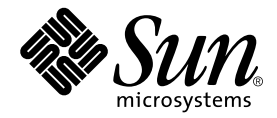

# Guide d'administration et d'utilisation de Sun<sup>™</sup> ONE Grid Engine 5.3

Sun Microsystems, Inc. 4150 Network Circle Santa Clara, CA 95054 U.S.A. 650-960-1300

Référence 816-7462-10 Septembre 2002, révision A

Envoyez vos commentaires sur ce document à : docfeedback@sun.com

Copyright 2002 Sun Microsystems, Inc., 4150 Network Circle, Santa Clara, CA 95054 Etats-Unis. Tous droits réservés.

Ce produit ou document est distribué avec des licences qui en restreignent l'utilisation, la copie, la distribution, et la décompilation. Aucune partie de ce produit ou document ne peut être reproduite sous aucune forme, par quelque moyen que ce soit, sans l'autorisation préalable et écrite de Sun et de ses bailleurs de licence, s'il y en a. Le logiciel détenu par des tiers, et qui comprend la technologie relative aux polices de caractères, est protégé par un copyright et licencié par des fournisseurs de Sun.

Des parties de ce produit pourront être dérivées des systèmes Berkeley BSD licenciés par l'Université de Californie. UNIX est une marque déposée aux Etats-Unis et dans d'autres pays et licenciée exclusivement par X/Open Company, Ltd.

Sun, Sun Microsystems, le logo Sun, AnswerBook2, docs.sun.com, et Solaris sont des marques de fabrique ou des marques déposées, ou marques de service, de Sun Microsystems, Inc. aux Etats-Unis et dans d'autres pays. Toutes les marques SPARC sont utilisées sous licence et sont des marques de fabrique ou des marques déposées de SPARC International, Inc. aux Etats-Unis et dans d'autres pays. Les produits portant les marques SPARC sont basés sur une architecture développée par Sun Microsystems, Inc.

L'interface d'utilisation graphique OPEN LOOK et Sun™ a été développée par Sun Microsystems, Inc. pour ses utilisateurs et licenciés. Sun reconnaît les efforts de pionniers de Xerox pour la recherche et le développement du concept des interfaces d'utilisation visuelle ou graphique pour l'industrie de l'informatique. Sun détient une licence non exclusive de Xerox sur l'interface d'utilisation graphique Xerox, cette licence couvrant également les licenciés de Sun qui mettent en place l'interface d'utilisation graphique OPEN LOOK et qui en outre se conforment aux licences écrites de Sun.

LA DOCUMENTATION EST FOURNIE « EN L'ÉTAT » ET TOUTES AUTRES CONDITIONS, DÉCLARATIONS ET GARANTIES EXPRESSES OU TACITES SONT FORMELLEMENT EXCLUES, DANS LA MESURE AUTORISÉE PAR LA LOI APPLICABLE, Y COMPRIS NOTAMMENT TOUTE GARANTIE IMPLICITE RELATIVE À LA QUALITÉ MARCHANDE, À L'APTITUDE À UNE UTILISATION PARTICULIÈRE OU À L'ABSENCE DE CONTREFAÇON.

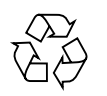

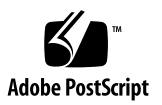

## Table des matières

#### **[Préface](#page-14-0) xv**

[Composition du manuel](#page-14-1) xv [Utilisation des commandes UNIX x](#page-15-0)vi [Conventions typographiques x](#page-15-1)vi [Invites de Shell](#page-16-0) xvii [Documentation connexe x](#page-16-1)vii [Documentation Sun en ligne x](#page-16-2)vii [Vos commentaires sont les bienvenus](#page-17-0) xviii

#### **[Partie I. Informations de base et définitions](#page-18-0)**

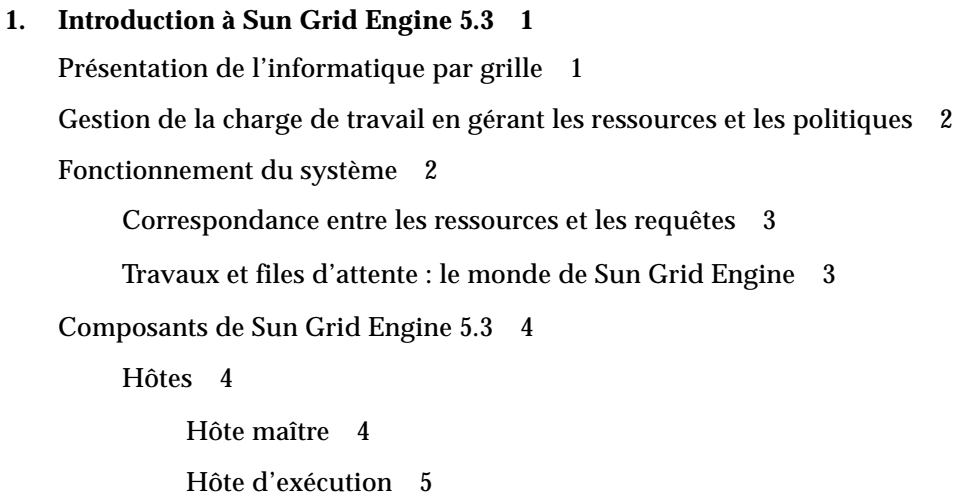

[Hôte d'administration 5](#page-24-1) [Hôte de soumission 5](#page-24-2) [Démons 5](#page-24-3) [sge\\_qmaster](#page-24-4) – le démon maître 5 [sge\\_schedd](#page-24-5) – le démon programmateur 5 sge  $execd - le$  démon d'exécution 6 [sge\\_commd](#page-25-1) – le démon de communication 6 [Files d'attente 6](#page-25-2) [Commandes client](#page-25-3) 6 [QMON](#page-28-0), l'interface utilisateur graphique de Sun Grid Engine 9 [Personnalisation de](#page-28-1) OMON 9

[Glossaire de Sun Grid Engine 1](#page-29-0)0

#### **[Partie II. Mise en route](#page-32-0)**

#### **2. [Installation](#page-34-0) 15**

[Vérification de l'installation à démarrage rapide](#page-34-1) 15

[Prérequis d'une installation à démarrage rapide](#page-35-0) 16

[Comptes d'installation 1](#page-35-1)6

[Le répertoire d'installation 1](#page-35-2)6

▼ [Comment créer le répertoire d'installation](#page-36-0) 17

[Numéro du port de communication](#page-36-1) 17

[Lecture du support de distribution](#page-36-2) 17

[Comment déballer la distribution de Sun Grid Engine 5.3](#page-37-0) 18 [Installation d'un système Sun Grid Engine par défaut pour votre grappe 1](#page-37-1)8

- ▼ [Comment installer l'hôte maître](#page-37-2) 18
- [Comment installer des hôtes d'exécution](#page-39-0) 20 [La configuration système par défaut 2](#page-40-0)1

[Vue d'ensemble de l'installation complète](#page-42-0) 23 [Phase 1 - Planification 2](#page-42-1)3 [Phase 2 – Installation du logiciel 2](#page-43-0)4 [Phase 3 – Vérification de l'installation](#page-43-1) 24 [Planification de l'installation](#page-44-0) 25 [Tâches prérequises 2](#page-44-1)5 [Le répertoire d'installation](#page-44-2) *<racine\_sge>* 25 [Répertoires spool sous le répertoire racine 2](#page-45-0)6 [Organisation des répertoires 2](#page-45-1)6 [Espace disque requis 2](#page-46-0)7 [Comptes d'installation 2](#page-47-0)8 [Permissions d'accès aux fichiers](#page-47-1) 28 [Services réseau 2](#page-47-2)8 [Hôte maître](#page-48-0) 29 [Hôtes maîtres doubles](#page-48-1) 29 [Hôtes d'exécution 2](#page-48-2)9 [Hôtes d'administration](#page-48-3) 29 [Hôtes de soumission](#page-49-0) 30 [Cellules 3](#page-49-1)0 [Noms d'utilisateur](#page-49-2) 30 [Files d'attente 3](#page-49-3)0 ▼ [Comment planifier l'installation](#page-50-0) 31 ▼ [Comment lire le support de distribution 3](#page-51-0)2 ▼ [Comment installer l'hôte maître](#page-51-1) 32

- ▼ [Comment installer des hôtes d'exécution](#page-52-0) 33
- ▼ [Comment installer des hôtes d'administration et des hôtes de](#page-53-0) [soumission](#page-53-0) 34

[Installation avec sécurité plus poussée](#page-54-0) 35

[Configuration supplémentaire requise](#page-54-1) 35

- ▼ [Comment installer et configurer un système sécurisé CSP](#page-55-0) 36
- ▼ [Comment générer des certificats et des clés privées pour des utilisateurs 4](#page-65-0)6
- [Comment vérifier les certificats](#page-67-0) 48

[Afficher un certificat](#page-67-1) 48 [Vérifier l'émetteur 4](#page-67-2)8 [Vérifier l'objet 4](#page-67-3)8 [Afficher le message e-mail du certificat 4](#page-68-0)9 [Afficher la validité 4](#page-68-1)9 [Afficher l'empreinte digitale](#page-68-2) 49

[Comment vérifier l'installation 5](#page-69-0)0

#### **[Partie III. Utilisation du logiciel Sun Grid Engine 5.3](#page-74-0)**

**3. [Navigation dans le programme Sun Grid Engine 5.3](#page-76-0) 57**

[Types d'utilisateur et opérations Sun Grid Engine 5](#page-76-1)7

[Files d'attente et propriétés des files d'attente](#page-78-0) 59

[Le navigateur](#page-78-1) QMON 59

▼ [Comment lancer le navigateur](#page-78-2) QMON 59

[Boîte de dialogue Contrôle des files d'attente](#page-79-0) QMON 60

- ▼ [Comment afficher une liste des files d'attente 6](#page-79-1)0
- ▼ [Comment afficher les propriétés des files d'attente 6](#page-79-2)0

[Utilisation du navigateur](#page-79-3) QMON 60

[À partir de la ligne de commande](#page-81-0) 62

[Interprétation des informations de propriétés des files d'attente](#page-81-1) 62

[Fonctionnalité des hôtes 6](#page-82-0)3

- ▼ [Comment trouver le nom de l'hôte maître](#page-82-1) 63
- ▼ [Comment afficher une liste des hôtes d'exécution](#page-82-2) 63
- ▼ [Comment afficher une liste des hôtes d'administration 6](#page-83-0)4
- ▼ [Comment afficher une liste des hôtes de soumission](#page-83-1) 64 [Attributs demandables](#page-83-2) 64
- ▼ [Comment afficher une liste des attributs demandables](#page-85-0) 66 [Permissions d'accès utilisateur 6](#page-87-0)8 [Gestionnaires, opérateurs et propriétaires](#page-89-0) 70

#### **4. [Soumission des travaux 7](#page-90-0)1**

[Exécution d'un travail simple 7](#page-90-1)1

- ▼ [Comment exécuter un travail simple à partir de la ligne de commande 7](#page-91-0)2
- ▼ [Comment soumettre des travaux à partir de l'interface utilisateur graphique,](#page-93-0)  $OMON$  74

[Soumission de travaux en lot](#page-96-0) 77

[À propos des scripts Shell](#page-96-1) 77

[Exemple d'un fichier script](#page-97-0) 78

[Soumission de travaux étendus et avancés avec](#page-97-1) QMON 78

[Exemple de travail étendu](#page-98-0) 79

[Exemple de travail avancé 8](#page-102-0)3

[Définition d'exigences en ressources 8](#page-105-0)6

[Allocation des ressources par le système Sun Grid Engine 8](#page-108-0)9

[Extensions de scripts Shell réguliers](#page-109-0) 90

[Comment sélectionner un interpréteur de commandes 9](#page-109-1)0

[Redirection de la sortie](#page-110-0) 91

[Commentaires Sun Grid Engine actifs](#page-111-0) 92

[Comment soumettre des travaux à partir de la ligne de commande](#page-114-0) 95

[Requêtes par défaut 9](#page-114-1)5

[Matrices de travail 9](#page-116-0)7

▼ [Comment soumettre une matrice de travail à partir de la ligne de](#page-116-1) [commande](#page-116-1) 97

[Comment soumettre une matrice de travail à l'aide de](#page-117-0) OMON 98

[Soumission de travaux interactifs 9](#page-118-0)9

[Soumission de travaux interactifs à l'aide de](#page-119-0) QMON 100

- ▼ [Comment soumettre des travaux interactifs à l'aide de](#page-119-1) QMON 100 [Soumission de travaux interactifs à l'aide de](#page-121-0) qsh 102
- [Comment soumettre des travaux interactifs à l'aide de](#page-122-0)  $qsh$  103 [Soumission de travaux interactifs à l'aide de](#page-122-1) qlogin 103
- ▼ [Comment soumettre des travaux interactifs à l'aide de](#page-122-2)  $q$ login 103 [Travaux parallèles 1](#page-123-0)04

[Programmation des travaux de Sun Grid Engine](#page-123-1) 104

[Priorités des travaux 1](#page-123-2)04

[Programmation à partages égaux 1](#page-124-0)05

[Sélection des files d'attente](#page-124-1) 105

[Exécution transparente à distance](#page-125-0) 106

[Exécution à distance avec](#page-125-1) qrsh 106

[Utilisation de](#page-126-0) qrsh 107

[Distribution de travail transparente à l'aide de](#page-126-1) qtcsh 107

[Utilisation de](#page-127-0) qtcsh 108

[Traitement de fichier makefile parallèle à l'aide de](#page-129-0) qmake 110

[Utilisation de](#page-130-0) qmake 111

#### **5. [Points de reprise, surveillance et contrôle des travaux 1](#page-132-0)13**

[À propos de travaux de points de reprise 1](#page-132-1)13

[Points de reprise au niveau utilisateur](#page-133-0) 114

[Points de reprise au niveau noyau](#page-133-1) 114

[Migration de travaux de points de reprise](#page-134-0) 115

[Composition d'un script de travail de points de reprise](#page-134-1) 115

- [Comment soumettre, surveiller ou supprimer un travail avec points de](#page-136-0) [reprise à partir de la ligne de commande](#page-136-0) 117
- [Comment soumettre un travail de points de reprise à l'aide de](#page-137-0)  $\varphi$  MON 118

[Exigences au niveau du système de fichiers](#page-138-0) 119

[Surveillance et contrôle des travaux Sun Grid Engine](#page-139-0) 120

- ▼ [Comment surveiller et contrôler des travaux à l'aide de](#page-139-1) QMON 120 [Informations supplémentaires à partir du navigateur d'objets](#page-148-0) QMON 129
- ▼ [Comment surveiller des travaux à l'aide de](#page-149-0) qstat 130
- ▼ [Comment surveiller des travaux par courrier électronique](#page-152-0) 133

[Contrôle des travaux Sun Grid Engine à partir de la ligne de](#page-152-1) [commande](#page-152-1) 133

▼ [Comment contrôler des travaux à partir de la ligne de commande 1](#page-153-0)34

[Dépendances des travaux](#page-154-0) 135

[Contrôle des files d'attente 1](#page-154-1)35

- ▼ [Comment contrôler des files d'attente à l'aide de](#page-154-2) QMON 135
- ▼ [Comment contrôler des files d'attente à l'aide de](#page-159-0) qmod 140 [Personnalisation de](#page-160-0) OMON 141

#### **[Partie IV. Administration](#page-162-0)**

#### **6. [Configuration des hôtes et de la grappe](#page-164-0) 145**

[À propos de la configuration du maître et du maître double](#page-165-0) 146

[À propos des démons et des hôtes](#page-166-0) 147

[À propos de configuration des hôtes](#page-167-0) 148

- ▼ [Comment configurer des hôtes d'administration à l'aide de](#page-168-0) QMON 149
- ▼ [Comment supprimer un hôte d'administration 1](#page-169-0)50
- ▼ [Comment ajouter un hôte d'administration 1](#page-169-1)50
- ▼ [Comment configurer des hôtes d'administration à partir de la ligne de](#page-169-2) [commande](#page-169-2) 150
- ▼ [Comment configurer des hôtes de soumission à l'aide de](#page-170-0) QMON 151
- [Comment supprimer un hôte de soumission 1](#page-171-0)52
- [Comment ajouter un hôte de soumission](#page-171-1) 152
- ▼ [Comment configurer des hôtes de soumission à partir de la ligne de](#page-171-2) [commande](#page-171-2) 152
- ▼ [Comment configurer des hôtes d'exécution à l'aide de](#page-172-0) QMON 153
- ▼ [Comment supprimer un hôte d'exécution](#page-173-0) 154
- ▼ [Comment arrêter le démon d'hôte d'exécution](#page-173-1) 154
- ▼ [Comment ajouter ou modifier un hôte d'exécution](#page-174-0) 155
- ▼ [Comment configurer des hôtes d'exécution à partir de la ligne de](#page-177-0) [commande](#page-177-0) 158
- ▼ [Comment surveiller des hôtes d'exécution à l'aide de](#page-179-0) qhost 160
- [Comment arrêter \(kill\) des démons à partir de la ligne de commande](#page-179-1) 160
- ▼ [Comment relancer des démons à partir de la ligne de commande](#page-180-0) 161

[Configuration de base de la grappe](#page-181-0) 162

- [Comment afficher les configurations de base de la grappe à partir de la ligne](#page-181-1) [de commande 1](#page-181-1)62
- ▼ [Comment modifier les configurations de base de la grappe à partir de la ligne](#page-182-0) [de commande 1](#page-182-0)63
- ▼ [Comment afficher une configuration de la grappe à l'aide de](#page-183-0) QMON 164
- $\blacktriangledown$  [Comment supprimer une configuration de grappe à l'aide de](#page-184-0)  $\varphi$  MON 165
- ▼ [Comment afficher une configuration globale de la grappe à l'aide de](#page-184-1) QMON 165
- [Comment utiliser](#page-185-0) QMON pour modifier des configurations globales et des hôtes 166
- **7. [Configuration des files d'attente et des agendas de file d'attente](#page-188-0) 169**

[À propos de configuration des files d'attente 1](#page-189-0)70

- ▼ [Comment configurer des files d'attente à l'aide de](#page-189-1) QMON 170
- ▼ [Comment configurer des paramètres généraux](#page-191-0) 172
- ▼ [Comment configurer des paramètres de méthode d'exécution 1](#page-193-0)74
- ▼ [Comment configurer des paramètres de points de reprise 1](#page-194-0)75
- [Comment configurer des seuils de charge et d'interruption 1](#page-195-0)76
- ▼ [Comment configurer des limites 1](#page-196-0)77
- ▼ [Comment configurer des complexes utilisateur 1](#page-198-0)79
- ▼ [Comment configurer des files d'attente subordonnées 1](#page-200-0)81
- ▼ [Comment configurer l'accès utilisateurs 1](#page-201-0)82
- [Comment configurer des propriétaires](#page-202-0) 183
- [Comment configurer des files d'attente à partir de la ligne de](#page-203-0) [commande](#page-203-0) 184

[À propos des agendas des files d'attente](#page-204-0) 185

- [Comment configurer des agendas de files d'attente à l'aide de](#page-205-0) QMON 186
- [Comment configurer des agendas à partir de la ligne de commande](#page-208-0) 189

#### **8. [Le concept des complexes](#page-210-0) 191**

[À propos des complexes](#page-210-1) 191

▼ [Comment ajouter ou modifier une configuration de complexe](#page-211-0) 192

[Types de complexe 1](#page-213-0)94

[Complexe de file d'attente 1](#page-213-1)94

[Complexe d'hôte](#page-214-0) 195

[Complexe global 1](#page-216-0)97

[Complexes définis par l'utilisateur](#page-217-0) 198

[Ressources consommables](#page-221-0) 202

▼ [Comment configurer les ressources consommables 2](#page-222-0)03

[Exemples de configuration de ressources consommables 2](#page-223-0)04

[Configuration de complexes 2](#page-232-0)13

▼ [Comment modifier des configurations de complexes à partir de la ligne de](#page-233-0) [commande](#page-233-0) 214

[Exemple de la commande](#page-233-1) qconf 214

[Paramètres de charge](#page-234-0) 215

[Paramètres de charge par défaut 2](#page-234-1)15

[Ajout de paramètres de charge spécifiques au site 2](#page-235-0)16

[Comment écrire vos propres capteurs de charge 2](#page-235-1)16

[Règles 2](#page-236-0)17

[Exemple d'un script](#page-236-1) 217

#### **9. [Gestion de l'accès utilisateurs et des politiques 2](#page-240-0)21**

[À propos de la configuration d'un utilisateur](#page-241-0) 222

[À propos de l'accès utilisateurs](#page-242-0) 223

- ▼ [Comment configurer des comptes à l'aide de](#page-243-0) QMON 224
- ▼ [Comment configurer des comptes de gestionnaires à l'aide de](#page-243-1) QMON 224
- [Comment configurer des comptes de gestionnaires à partir de la ligne de](#page-244-0) [commande](#page-244-0) 225

[Commutateurs disponibles 2](#page-245-0)26

- [Comment configurer des comptes d'opérateurs à l'aide de](#page-245-1) QMON 226
- [Comment configurer des comptes d'opérateurs à partir de la ligne de](#page-246-0) [commande](#page-246-0) 227

[Commutateurs disponibles 2](#page-246-1)27

[À propos des comptes de propriétaires des files d'attente 2](#page-247-0)28

[À propos des permissions d'accès utilisateurs 2](#page-247-1)28

- [Comment configurer des listes d'accès utilisateurs à l'aide de](#page-248-0)  $\alpha$ MON 229
- [Comment configurer des listes d'accès utilisateurs à partir de la ligne de](#page-250-0) [commande](#page-250-0) 231

[Options disponibles 2](#page-250-1)31

[À propos de la programmation 2](#page-251-0)32

[Stratégies de programmation 2](#page-251-1)32

[Tri des files d'attente](#page-252-0) 233

[Tri des travaux 2](#page-252-1)33

[Description d'un intervalle de programmateur](#page-253-0) 234

[Surveillance du programmateur](#page-253-1) 234

[Programmation par défaut 2](#page-254-0)35

[Alternatives de programmation](#page-254-1) 235

[Comment changer la configuration du programmateur à l'aide de](#page-258-0) QMON 239

[À propos de l'alias de chemin d'accès 2](#page-262-0)43

[Format de fichier 2](#page-263-0)44

[Interprétation des fichiers d'alias de chemin d'accès 2](#page-264-0)45

[Exemple d'un fichier d'alias de chemin d'accès](#page-264-1) 245

[À propos de la configuration des requêtes par défaut](#page-265-0) 246

[Format des fichiers de requêtes par défaut](#page-266-0) 247

[Exemple d'un fichier de requêtes par défaut](#page-266-1) 247

[À propos de la compilation des statistiques de comptabilité et d'utilisation](#page-267-0) 248

[À propos de l'assistance pour les points de reprise](#page-268-0) 249

[Environnement de points de reprise](#page-269-0) 250

▼ [Comment configurer des environnements de points de reprise à l'aide de](#page-269-1) QMON 250

> [Afficher des environnement d'écriture de points de reprise](#page-270-0) [configurés](#page-270-0) 251

[Supprimer des environnement d'écriture de points de reprise](#page-270-1) [configurés](#page-270-1) 251

[Modifier des environnement d'écriture de points de reprise](#page-271-0) [configurés](#page-271-0) 252

[Ajouter un environnement d'écriture de points de reprise 2](#page-273-0)54

[Comment configurer l'environnement d'écriture de points de reprise à partir](#page-273-1) [de la ligne de commande](#page-273-1) 254

[Options d'écriture de points de reprise](#page-273-2) qconf 254

#### **10. [Gestion des environnements parallèles 2](#page-276-0)57**

[À propos des environnements parallèles](#page-276-1) 257

- ▼ [Comment configurer des PE à l'aide de](#page-277-0) QMON 258
	- ▼ [Afficher le contenu d'un PE 2](#page-278-0)59
	- [Supprimer un PE](#page-278-1) 259
	- [Modifier un PE](#page-278-2) 259
- ▼ [Ajouter un PE](#page-279-0) 260
- ▼ [Comment configurer des PE à partir de la ligne de commande](#page-282-0) 263 [Options PE](#page-282-1) qconf 263
- ▼ [Comment afficher des interfaces PE configurées à partir de la ligne de](#page-283-0) [commande](#page-283-0) 264
- ▼ [Comment afficher des interfaces PE configurées à l'aide de](#page-283-1) QMON 264 [Procédure de démarrage du PE](#page-285-0) 266

[Conclusion du PE](#page-286-0) 267

[Intégration étroite des PE et du logiciel Sun Grid Engine 2](#page-287-0)68

#### **11. [Messages d'erreur 2](#page-288-0)69**

[Récupération des rapport d'erreur par le logiciel Sun Grid Engine 5.3](#page-288-1) 269 [Conséquences des différents codes d'erreur ou de sortie 2](#page-289-0)70

[Exécution de programmes Sun Grid Engine en mode de débogage](#page-291-0) 272

## <span id="page-14-0"></span>Préface

Le *Guide d'administration et d'utilisation de Sun Grid Engine 5.3* est un manuel complet qui présente des informations de base à propos du produit, des instructions d'installation et des instructions d'utilisation du produit qui vous permettront d'en tirer pleinement profit.

### <span id="page-14-1"></span>Composition du manuel

Ce guide est divisé en quatre parties car il s'adresse à la fois aux utilisateurs de Sun Grid Engine 5.3 et aux administrateurs du système dont la responsabilité diffère parfois de celle des utilisateurs. Chaque partie présente des informations d'intérêt spécial pour l'utilisateur ou pour l'administrateur.

Voici une description de ces parties et de leur public.

■ Partie 1 – Informations de base et définitions

Conçue à la fois pour les utilisateurs et les administrateurs, cette partie du *Guide d'administration et d'utilisation de Sun Grid Engine 5.3* fournit une explication détaillée des utilisations du produit, de ses composants, de sa terminologie et autres.

■ Partie 2 – Mise en route

Conçue pour ceux qui installent le produit (généralement des administrateurs), cette partie du guide fournit des instructions détaillées quant aux installations « à démarrage rapide », complètes et aux mises à niveau.

■ Partie 3 – Utilisation du logiciel Sun Grid Engine 5.3

Cette partie du guide s'adresse à la fois à l'utilisateur et à l'administrateur. Elle comprend des instructions et des informations de base qui couvrent de nombreuses tâches.

■ Partie 4 – Administration

Les informations de base et les instructions contenues dans cette partie s'adressent aux administrateurs de système d'expérience.

## <span id="page-15-0"></span>Utilisation des commandes UNIX

Ce document ne comprend pas nécessairement des informations à propos des commandes de base UNIX® et des procédures telles que l'arrêt du système, l'initialisation du système et la configuration de périphériques.

Pour plus d'informations à ce sujet, consultez un ou plusieurs des documents suivants :

- *Guide des périphériques Sun Solaris*
- Documentation en ligne AnswerBook2™ pour l'environnement d'exploitation Solaris™
- Toute autre documentation de logiciel livrée avec votre système.

# <span id="page-15-1"></span>Conventions typographiques

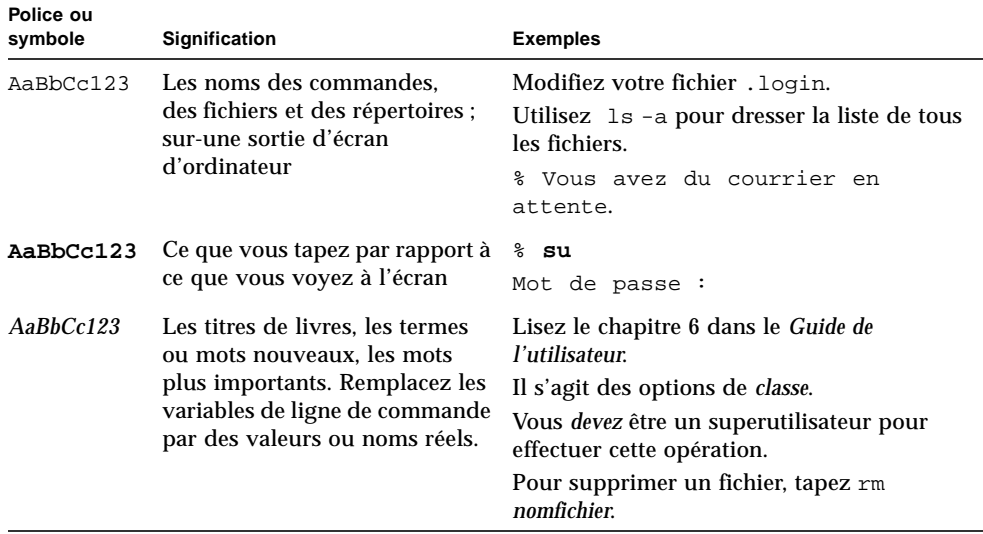

# <span id="page-16-0"></span>Invites de Shell

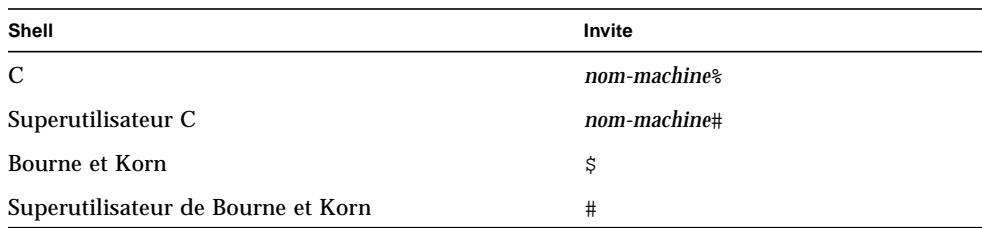

### <span id="page-16-1"></span>Documentation connexe

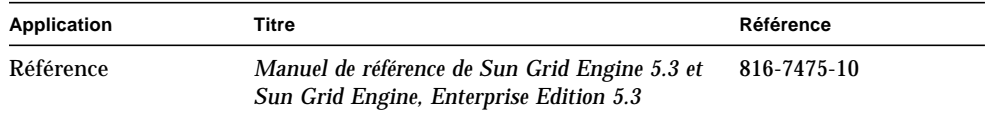

# <span id="page-16-2"></span>Documentation Sun en ligne

Une vaste sélection de la documentation de systèmes Sun se trouve à l'adresse suivante :

http://www.sun.com/products-n-solutions/hardware/docs

La documentation complète de Solaris et de nombreux autres titres se trouvent à l'adresse suivante :

http://docs.sun.com

À cette adresse, vous trouverez également des informations qui vous expliquent comment commander des copies *papier* de ce guide.

# <span id="page-17-0"></span>Vos commentaires sont les bienvenus

Sun veut améliorer sa documentation et vous invite à faire part de vos commentaires et suggestions. Vous pouvez faire parvenir vos commentaires à Sun à l'adresse suivante :

docfeedback@sun.com

Veuillez inclure la référence (816-7462-10) du document dans la ligne Objet de votre message.

### <span id="page-18-0"></span>PARTIE I Informations de base et définitions

Cette partie du *Guide d'administration et d'utilisation de Sun Grid Engine 5.3* ne comprend qu'un chapitre :

■ **Chapitre 1** – [« Introduction à Sun Grid Engine 5.3 », page 1](#page-20-2).

Ce chapitre est court mais il est très important à la fois pour les administrateurs comme pour les utilisateurs et vous aidera à vous familiariser avec ce produit. Ce chapitre comprend ce qui suit :

- Une description du rôle primordial du logiciel Sun™ Grid Engine 5.3 dans des environnements informatiques complexes
- Une liste des principaux composants du produit et la définition des fonctions de chacun de ces composants
- Un glossaire des termes importants à connaître dans un environnement Sun Grid Engine 5.3.

# <span id="page-20-2"></span><span id="page-20-0"></span>Introduction à Sun Grid Engine 5.3

Ce chapitre présente des informations contextuelles à propos du système Sun Grid Engine 5.3 qui sont utiles aux utilisateurs comme aux administrateurs. En plus d'une description du rôle du produit dans la gestion de groupes d'ordinateurs qui seraient autrement chaotiques, ce chapitre comprend les rubriques suivantes :

- Une courte description de l'informatique par grille
- Une vue d'ensemble de QMON, l'interface utilisateur graphique de Sun Grid Engine 5.3
- Une présentation de chacun des éléments importants du produit
- Une liste détaillée des commandes client qui sont disponibles pour les utilisateurs et les administrateurs
- Un glossaire de terminologie Sun Grid Engine 5.3 complet

## <span id="page-20-1"></span>Présentation de l'informatique par grille

Sur le plan conceptuel, une grille est très simple. Il s'agit d'une collection de ressources informatiques qui exécutent des tâches. Une grille apparaît aux utilisateurs comme un grand système offrant un seul point d'accès aux puissantes ressources distribuées. Les utilisateurs traitent la grille comme une *seule* ressource de calcul. Un logiciel de gestion des ressources, tel que Sun Grid Engine, accepte des travaux soumis par des utilisateurs et planifie leur exécution sur des systèmes appropriés de la grille en fonction des politiques de gestion de ressources. Les utilisateurs peuvent soumettre des milliers de travaux à la fois sans se soucier de leur lieu d'exécution.

Les grilles sont uniques et doivent être appropriées à la situation donnée. Il existe trois principales catégories de grilles, qui vont des simples systèmes aux grands groupes de super-ordinateurs utilisant des milliers de processeurs. Les *grilles de grappe*, consistant en de nombreuses ressources de calcul qui travaillent en concert pour offrir un seul point d'accès aux utilisateurs dans un seul projet ou service, correspondent à ce que le système Sun Grid Engine 5.3 vous aide à créer et à gérer. (Deux autres types de grilles plus complexes, soit les grilles de campus et les grilles globales, sont créées et gérées par un produit associé de Sun, soit Sun Grid Engine, Enterprise Edition.)

Le logiciel Sun Grid Engine 5.3 orchestre la répartition de la puissance informatique en fonction des *politiques* des ressources d'entreprise définies par le personnel technique et cadre de l'organisation. Le Sun Grid Engine se sert de ces règles pour examiner les ressources de calcul disponibles, rassemble ensuite ces ressources, puis les alloue et les distribue automatiquement de façon à optimiser l'utilisation sur toute la grille.

# <span id="page-21-0"></span>Gestion de la charge de travail en gérant les ressources et les politiques

Le logiciel Sun Grid Engine fournit à l'utilisateur les moyens de soumettre au système Sun Grid Engine des tâches très exigeantes en termes de calcul pour qu'il distribue de façon transparente la charge de travail associée à ces tâches. L'utilisateur peut soumettre des travaux en lots, des travaux interactifs et des travaux parallèles au système Sun Grid Engine.

Ce produit prend également en charge les programmes de point de reprise. Les travaux avec points de reprise permettent la migration des travaux de station de travail en station de travail sans intervention de l'utilisateur sur la charge.

Aux fins de l'administrateur, le logiciel fournit des outils complets de surveillance et de contrôle des travaux Sun Grid Engine.

# <span id="page-21-1"></span>Fonctionnement du système

Le système Sun Grid Engine accepte des travaux (soit les demandes des utilisateurs pour des ressources du système) du monde extérieur, place ces travaux dans une zone d'attente jusqu'à ce qu'ils puissent être exécutés, les fait parvenir de la zone d'attente à l'appareil d'exécution, les gère pendant l'exécution et consigne l'enregistrement de leur exécution une fois qu'ils sont terminés.

En analogie, pensez à une grande banque financière dans l'une des grandes capitales du monde.

### <span id="page-22-0"></span>Correspondance entre les ressources et les requêtes

Le hall de la banque est rempli de clients qui attendent d'être servis et qui ont des besoins différents. Par exemple, un client veut simplement retirer un petit montant d'argent de son compte. Une autre cliente derrière lui a un rendez-vous avec l'un des conseillers de la banque spécialisés dans les placements à propos d'une opération spéculative complexe. Devant eux, dans la longue file de clients, se trouve une autre cliente qui veut présenter une demande pour un prêt important, comme les huit autres clients devant *elle*.

Des clients différents aux attentes variées exigent donc des types et des niveaux de ressources différents de la banque. Il est possible que ce jour-là, la banque ait plusieurs employés ayant suffisamment de temps pour traiter la simple demande de retrait de fonds d'un client. Toutefois, ce même jour, la banque n'a qu'un ou deux préposés au crédit disponibles pour traiter les nombreuses demandes de prêt des clients. La situation peut être inverse le jour suivant.

La conséquence de ces situations est évidente : les clients doivent attendre pour être servis alors qu'ils auraient pu recevoir un service immédiat si leurs demandes avaient été évaluées dès le départ et qu'une correspondance ait été établie avec des ressources disponibles.

Si le système Sun Grid Engine était gérant de la banque, le service serait organisé différemment.

- En entrant dans le hall de la banque, les clients seraient invités à donner leur nom et leur association (à une société ou autre) et à préciser leurs besoins.
- L'heure d'arrivée du client serait notée.
- En fonction des informations fournies par les clients dans le hall, les clients dont les demandes correspondent à des ressources immédiatement disponibles, ceux dont les exigences ont la plus haute priorité et ceux qui ont attendu le plus longtemps dans le hall seraient servis.
- Bien entendu, dans une banque « Sun Grid Engine », un seul employé peut être en mesure de fournir l'assistance requise par plusieurs clients en même temps. Le système Sun Grid Engine tente d'affecter les nouveaux clients à l'employé de banque le moins chargé et le plus adéquat à la tâche.

### <span id="page-22-1"></span>Travaux et files d'attente : le monde de Sun Grid Engine

Dans un système Sun Grid Engine, les *travaux* correspondent aux clients de banque ; les travaux sont en attente dans une zone d'attente informatique plutôt que dans un hall et les *files d'attente* situées sur des serveurs remplacent les employés de banque en offrant des services pour les travaux. Comme dans le cas de l'analogie avec les clients de banque, les exigences de chaque travail peuvent être différentes en termes de mémoire disponible, de vitesse d'exécution, de licences de logiciel disponibles et de besoins semblables, et seulement certaines files d'attente peuvent offrir le service correspondant.

Le logiciel Sun Grid Engine joue l'arbitre entre les ressources disponibles et les exigences du travail de la façon suivante.

- Tout utilisateur qui soumet un travail au système Sun Grid Engine indique un profil des exigences du travail. De plus, l'identité de l'utilisateur et son affiliation avec des *projets* ou des *groupes d'utilisateurs* est récupérée par le système. L'heure de soumission du travail par l'utilisateur est également stockée.
- Dès qu'une file d'attente devient disponible pour exécuter un nouveau travail, le système Sun Grid Engine détermine les travaux adéquats pour la file d'attente et envoie immédiatement le travail dont la priorité est la plus élevée ou le temps d'attente est le plus long.
- Les files d'attente de Sun Grid Engine peuvent autoriser l'exécution concurrente de plusieurs travaux. Le système Sun Grid Engine tente de lancer de nouveaux travaux dans la file d'attente la moins chargée et la plus adéquate à la tâche.

# <span id="page-23-0"></span>Composants de Sun Grid Engine 5.3

La [FIGURE 1-1](#page-27-0) affiche les composants les plus importants de Sun Grid Engine et leur interaction dans le système. Les sections suivantes décrivent les fonctions des composants.

### <span id="page-23-1"></span>Hôtes

Le système Sun Grid Engine 5.3 exige quatre types d'hôtes essentiels.

- Maître
- Exécution
- Administration
- Soumission

#### <span id="page-23-2"></span>Hôte maître

L'hôte maître est au cœur de l'activité globale de la grappe. Il exécute le démon maître sge\_qmaster et le démon programmateur sge\_schedd. Ces deux démons contrôlent tous les composants de Sun Grid Engine, tels que les files d'attente et les travaux, et maintiennent des tableaux relatifs à l'état des composants, des permissions d'accès des utilisateurs et d'autres composants semblables.

Par défaut, l'hôte maître est également l'hôte d'administration et l'hôte de soumission. Consultez les sections relatives à ces hôtes.

### <span id="page-24-0"></span>Hôte d'exécution

Les hôtes d'exécution sont des nœuds qui détiennent la permission d'exécuter des travaux Sun Grid Engine. Par conséquent, ils sont les hôtes de files d'attente Sun Grid Engine et exécutent le démon d'exécution Sun Grid Engine, sge\_execd.

#### <span id="page-24-1"></span>Hôte d'administration

Une permission peut être accordée aux hôtes d'exécuter n'importe quel type d'activité administrative pour le système Sun Grid Engine.

#### <span id="page-24-2"></span>Hôte de soumission

Les hôtes de soumission permettent de soumettre et de contrôler des *travaux en lots seulement*. En particulier, un utilisateur connecté à un hôte de soumission peut soumettre des travaux à l'aide de la commande qsub, contrôler l'état du travail à l'aide de la commande qstat, et utiliser l' interface utilisateur graphique OSF/1 Motif Sun Grid Engine, QMON, présentée dans la section, « QMON[, l'interface](#page-28-0) [utilisateur graphique de Sun Grid Engine », page 9.](#page-28-0)

**Remarque –** Un hôte peut appartenir à plus d'une des catégories décrites ci-dessus.

### <span id="page-24-3"></span>Démons

La fonctionnalité du système Sun Grid Engine 5.3 est assurée par quatre démons.

<span id="page-24-4"></span>sge\_qmaster – le démon maître

Le centre des activités de gestion et de programmation de la grappe, squaster maintient des tableaux à propos des hôtes, des files d'attentes, des travaux, de la charge du système et des permissions des utilisateurs. Il reçoit les décisions de programmation de sge\_schedd et demande des actions de la part de sge\_execd sur les hôtes d'exécution appropriés.

#### <span id="page-24-5"></span>sge\_schedd – le démon programmateur

Le démon de programmation maintient une vue actualisée de l'état de la grappe à l'aide de sge\_qmaster. Il prend les décisions de programmation suivantes :

■ Acheminement des travaux par rapport aux files d'attente

Ces décisions sont ensuite acheminées vers sge\_qmaster qui initie les actions requises.

#### <span id="page-25-0"></span>sge\_execd – le démon d'exécution

Le démon d'exécution est responsable des files d'attente sur son hôte et de l'exécution des travaux dans ces files d'attente. De façon périodique, il transmet des informations telles que l'état du travail ou de la charge sur son hôte à sge\_qmaster.

#### <span id="page-25-1"></span>sge\_commd – le démon de communication

Le démon de communication communique par le biais d'un port TCP bien connu. Il est utilisé pour toutes les communications parmi les composants de Sun Grid Engine.

### <span id="page-25-2"></span>Files d'attente

Une file d'attente Sun Grid Engine est un conteneur pour une catégorie de travaux détenant la permission d'être exécutés de façon concurrente sur un hôte donné. Une file d'attente détermine certains attributs de travail comme, par exemple, la nécessité d'effectuer une migration du travail. Les travaux en cours sont associés avec leur file d'attente pendant toute leur durée d'existence. Cette association avec une file d'attente affecte certains aspects du travail. Par exemple, si une file d'attente est interrompue, tous les travaux associés à cette file d'attente sont également interrompus.

Dans le système Sun Grid Engine, il n'est pas nécessaire de soumettre des travaux directement à une file d'attente. Vous n'avez qu'à préciser le profil des exigences du travail (soit mémoire, système d'exploitation, logiciel disponible, etc.) et le logiciel Sun Grid Engine achemine automatiquement le travail vers une file d'attente adéquate sur un hôte peu chargé. Si un travail est soumis à une file d'attente spécifique, le travail est alors lié à cette file d'attente et à son hôte, ce qui signifie que les démons Sun Grid Engine ne sont pas capables de sélectionner un périphérique peu chargé ou plus adéquat à la tâche.

### <span id="page-25-3"></span>Commandes client

L'interface utilisateur de ligne de commande de Sun Grid Engine consiste en un jeu de programmes (commandes) auxiliaires qui vous permet de gérer des files d'attente, de soumettre et de supprimer des travaux, de vérifier l'état d'un travail et d'interrompre ou d'activer des files d'attente et des travaux. Le système Sun Grid Engine se sert du jeu de programmes auxilliaires suivant.

- qacct Cette commande extrait des informations de comptabilité arbitraire du fichier journal de la grappe.
- galter Cette commande change les attributs des travaux soumis mais encore en attente.
- qconf Cette commande fournit l'interface utilisateur pour la configuration de grappe et de file d'attente.
- gdel Cette commande permet à un utilisateur, un opérateur ou un gestionnaire d'envoyer des signaux à des travaux ou à des sous-ensembles de travaux.
- ghold Cette commande suspend l'exécution de travaux soumis.
- qhost Cette commande affiche des informations d'état à propos des hôtes d'exécution de Sun Grid Engine.
- qlogin Cette commande initie une session de connexion telnet ou session semblable avec sélection automatique d'un hôte peu chargé et adéquat.
- qmake Cette commande sert de remplacement pour la fonction UNIX standard make. Elle étend la fonction de make par sa capacité de distribuer des étapes indépendantes de make parmi une grappe de machines adéquates.
- qmod Cette commande permet au propriétaire d'interrompre ou d'activer une file d'attente (tous les processus couramment actifs associés avec cette file d'attente sont également signalés).
- qmon Cette commande fournit une interface de commande X-windows Motif et une fonction de surveillance.
- qresub Cette commande crée de nouveaux travaux en copiant des travaux en cours d'exécution ou en attente.
- qrls Cette commande libère des travaux précédemment suspendus à l'aide de la commande qhold (voir ci-dessus).
- qrsh Cette commande peut être utilisée à diverses fins, dont notamment ce qui suit.
	- Permettre une exécution distante d'applications interactives par l'intermédiaire du système Sun Grid Engine, ce qui est comparable à la fonction UNIX standard rsh.
	- Permettre la soumission de travaux par lots qui, en cours d'exécution, prennent en charge l'E/S (sortie standard/erreur et entrée standard) et le contrôle de terminal
	- Fournir un client de soumission de travaux par lots qui reste actif jusqu'à la fin du travail
	- Permettre l'exécution distante contrôlée par le logiciel Sun Grid Engine des tâches de travaux parallèles
- gselect Cette commande imprime une liste de noms de files d'attente correspondant aux critères de sélection précisés. La sortie de qselect est généralement alimentée à d'autres commandes de Sun Grid Engine afin d'appliquer des actions à un jeu de files d'attente sélectionné.
- qsh Cette commande ouvre un shell interactif (dans un Terme X) sur un hôte peu chargé. Tous types de travaux interactifs peuvent être exécutés dans ce shell.
- qstat Cette commande présente une liste de l'état de tous les travaux et files d'attente associés avec la grappe.
- qsub Cette commande correspond à l'interface utilisateur pour la soumission d'un travail au système Sun Grid Engine.
- qtcsh Cette commande sert de remplacement entièrement compatible au dérivatif bien connu et utilisé de Unix C-Shell (csh), tcsh. Cela comprend un shell de commandes ainsi qu'une distribution transparente de l'exécution d'applications désignées à des hôtes adéquats et peu chargés par le biais du logiciel Sun Grid Engine.

Tous les programmes communiquent avec sge\_qmaster par le biais de sge\_commd. Ce processus est illustré dans le schéma d'interaction des composants du système Sun Grid Engine, présenté à la [FIGURE 1-1.](#page-27-0)

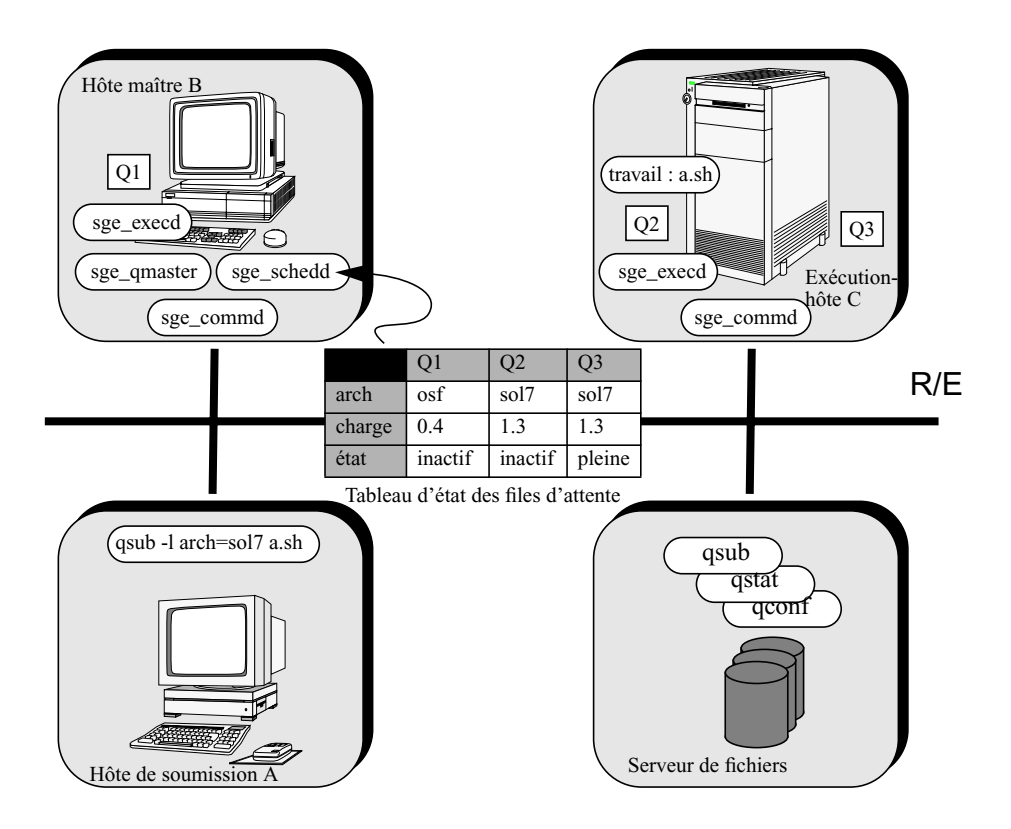

<span id="page-27-0"></span>**FIGURE 1-1** Interaction des composants dans le système Sun Grid Engine

# <span id="page-28-0"></span>QMON, l'interface utilisateur graphique de Sun Grid Engine

Grâce à QMON, l'outil d'interface utilisateur graphique (GUI), vous pouvez accomplir la majorité, sinon la totalité de vos tâches Sun Grid Engine 5.3. La [FIGURE 1-2](#page-28-2) affiche le menu principal de QMON qui est souvent le point de départ pour les fonctions d'utilisateur et d'administrateur. Chaque icône du menu principal est un bouton GUI sur lequel vous appuyez pour initier une foule de tâches. Le nom de chaque bouton qui apparaît à l'écran sous forme de texte lorsque vous faites passer la souris sur le bouton est également une description de sa fonction.

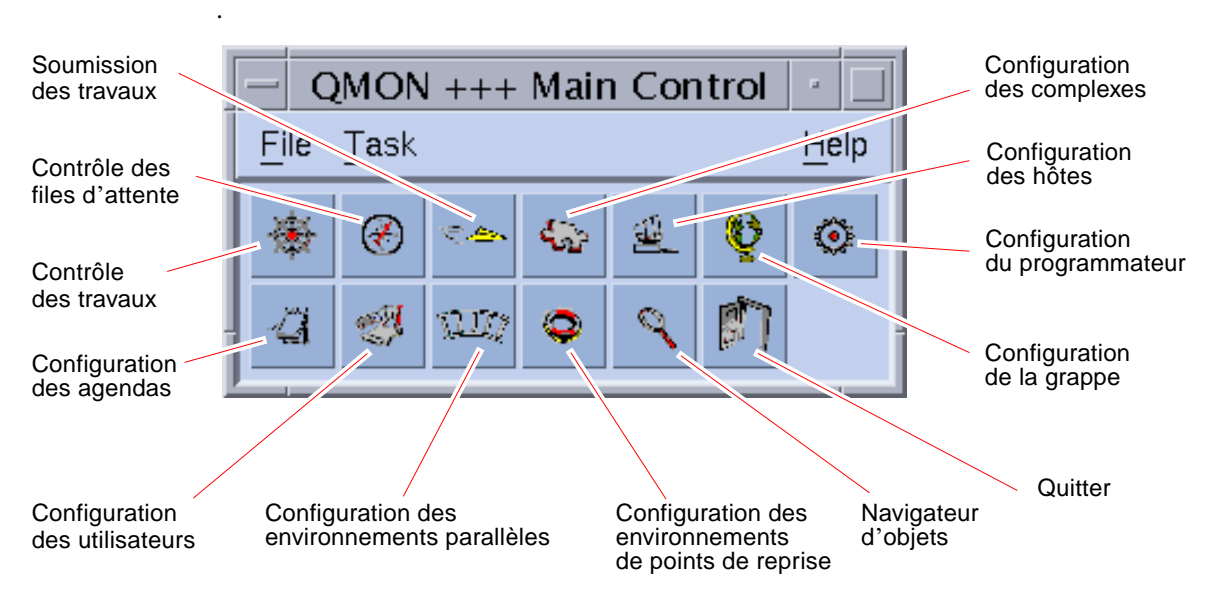

<span id="page-28-2"></span>**FIGURE 1-2** Menu principal QMON, vue d'ensemble

## <span id="page-28-1"></span>Personnalisation de OMON

L'apparence et le confort d'utilisation de qmon est défini avant tout par un fichier de ressources conçu précisément à cet effet. Des valeurs par défaut raisonnables et un fichier de ressources exemple est disponible sous *<racine\_sge>/*qmon/Qmon.

L'administration de la grappe peut installer des paramètres par défaut spécifiques au site dans des emplacements standard tels que /usr/lib/X11/appdefaults/Qmon, en incluant des définitions de ressources qmon spécifiques dans les fichiers .Xdefaults ou .Xresources standard ou en plaçant un fichier Qmon spécifique au site dans un emplacement en référence dans les chemins d'accès de recherche standard tels que XAPPLRESDIR. Demandez à votre administrateur si l'un des cas ci-dessus est pertinent pour votre situation.

De plus, l'utilisateur peut configurer des préférences personnelles soit en copiant et en modifiant le fichier Qmon dans le répertoire d'origine (ou un autre emplacement indiqué par le chemin de recherche XAPPLRESDIR privé), soit en incluant les définitions de ressources nécessaires dans les fichiers privés .Xdefaults ou .Xresources de l'utilisateur. Un fichier de ressources Qmon privé peut également être installé à l'aide de la commande xrdb en cours d'exploitation ou au démarrage de l'environnement X11, dans un fichier de ressources .xinitrc par exemple.

Pour plus d'informations sur les personnalisations possibles, consultez les lignes de commentaires dans le fichier exemple Qmon.

Une autre façon de personnaliser qmon a été présentée pour les boîtes de dialogue de personnalisation de Contrôle des travaux et Contrôle des files d'attente affichées aux [FIGURE 5-3](#page-141-0) et [FIGURE 5-13](#page-158-0). Dans les deux boîtes de dialogue, vous pouvez utiliser le bouton Sauvegarder pour stocker les définitions de filtrage et d'affichage avec les boîtes de dialogue de personnalisation dans le fichier .qmon\_preferences dans le répertoire d'origine de l'utilisateur. Lors du redémarrage, qmon lit ce fichier et réactive le comportement précédemment défini.

## <span id="page-29-0"></span>Glossaire de Sun Grid Engine

Le glossaire présente une courte vue d'ensemble des termes fréquemment utilisés dans le contexte de Sun Grid Engine et de la gestion des ressources en général. Plusieurs de ces termes n'ont pas encore été utilisés mais ils seront présents dans d'autres sections de la documentation de Sun Grid Engine.

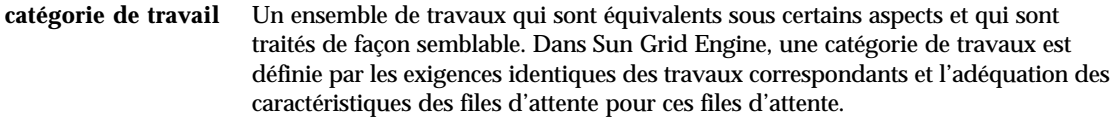

- **cellule** Une grappe Sun Grid Engine distincte avec une configuration et une machine maître distinctes. Les cellules peuvent être utilisées pour unir de façon dispersée des unités administratives distinctes.
- **complexe** Un ensemble d'attributs pouvant être associés à une file d'attente, un hôte ou la grappe entière.

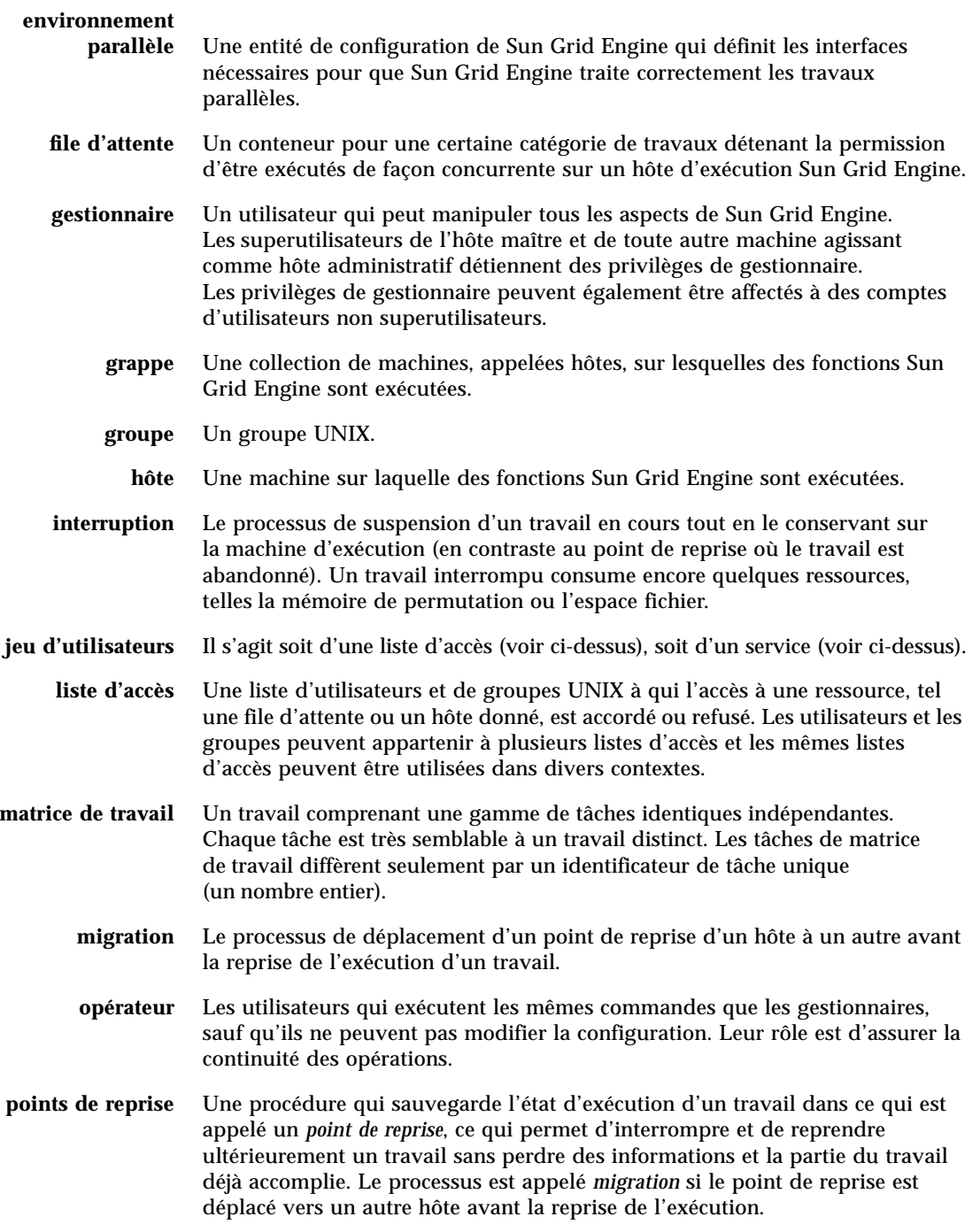

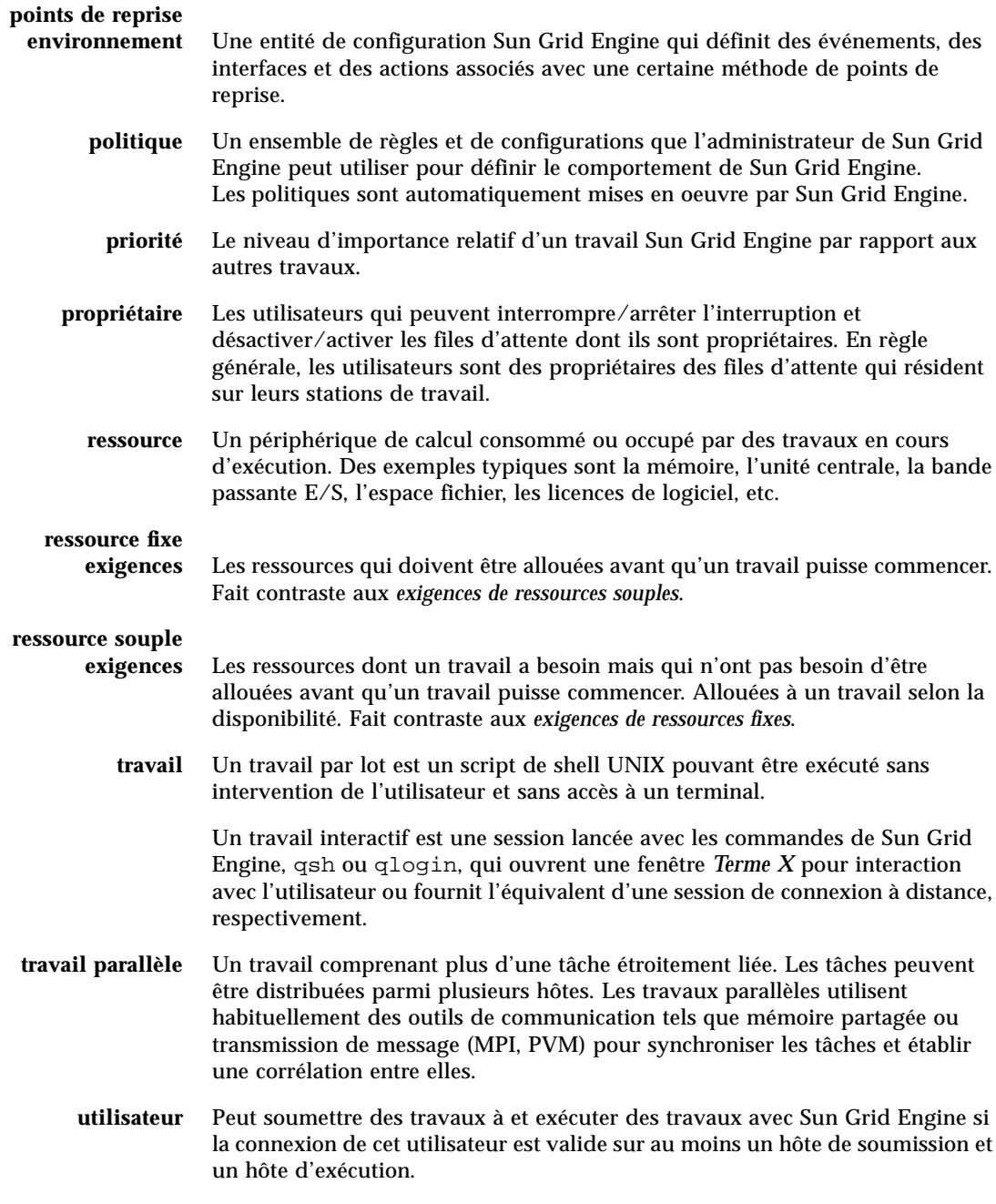

## <span id="page-32-0"></span>PARTIE II Mise en route

Cette partie du *Guide d'administration et d'utilisation de Sun Grid Engine 5.3* ne comprend qu'un chapitre.

■ **Chapitre 2** – [« Installation », page 15](#page-34-2).

Ce chapitre présente les instructions nécessaires à une installation du logiciel Sun Grid Engine 5.3 pour la première fois, ainsi que des instructions de mise à niveau de versions précédentes avec la nouvelle version.

## <span id="page-34-2"></span><span id="page-34-0"></span>Installation

Ce chapitre décrit les trois tâches d'installation suivantes et fournit des instructions détaillées à leur sujet.

- Installation « à démarrage rapide », non recommandée pour tous les sites (voir [« Vérification de l'installation à démarrage rapide », page 15](#page-34-1)
- Installation nouvelle et complète du logiciel Sun Grid Engine 5.3 (voir [« Vue d'ensemble de l'installation complète », page 23\)](#page-42-0)
- Installation sécurisée avec fonctions spéciales de chiffrement (voir [« Comment installer et configurer un système sécurisé CSP », page 36](#page-55-0))

**Remarque –** Les instructions présentées dans ce chapitre supposent que vous installez le logiciel sur un ordinateur exécutant le système d'exploitation Solaris™. Les différences de fonctionnalité engendrées par l'architecture du système d'exploitation sur lequel Sun Grid Engine est exécuté sont documentées dans les fichiers commençant par la chaîne arc\_depend\_ dans le répertoire *<racine\_sge>*/doc. Le reste du nom du fichier signale les architectures de système d'exploitation auxquelles les commentaires dans les fichiers s'appliquent.

## <span id="page-34-1"></span>Vérification de l'installation à démarrage rapide

**Remarque –** Cette section décrit les conditions qui *doivent* être satisfaites par votre site pour pouvoir procéder à une installation *à démarrage rapide*. Si votre environnement ne comprend pas *tous* les éléments prérequis, vous *ne pouvez pas* procéder à une installation à démarrage rapide. Dans ce cas, passez à la section [« Vue d'ensemble de l'installation complète », page 23](#page-42-0) pour savoir comment installer le logiciel Sun Grid Engine 5.3 dans des conditions plus limitées.

### <span id="page-35-0"></span>Prérequis d'une installation à démarrage rapide

**Remarque –** Ces instructions s'appliquent seulement à une *nouvelle* installation de Sun Grid Engine 5.3. Pour savoir comment mettre à niveau une installation existante d'une ancienne version du produit Sun Grid Engine, consultez les *Notes de mise à jour de Sun Grid Engine 5.3 et Sun Grid Engine, Enterprise Edition 5.3.*

Cette section décrit plusieurs conditions qui doivent être présentes ou créées sur votre site avant de procéder à une installation à démarrage rapide.

- Comptes d'installation
- Le répertoire d'installation
- Numéro du port de communication

### <span id="page-35-1"></span>Comptes d'installation

Pour la procédure d'installation à démarrage rapide, un compte *Administrateur* doit être présent ou créé conformément aux directives suivantes.

■ L'Administrateur peut correspondre à une connexion administrative existante ou à une nouvelle connexion, telle que sgeadmin.

Ce compte sera propriétaire de tous les fichiers contenus dans les répertoires d'installation et de spoulage de Sun Grid Engine et il peut être utilisé pour configurer et administrer la grappe une fois installé.

■ Cet utilisateur ne doit *pas* être un *superutilisateur (root)*.

Cependant, si vous prévoyez utiliser *root* pour la propriété des fichiers, l'utilisateur *root* doit détenir des permissions complètes en écriture sur tous les hôtes dans le répertoire où le programme Sun Grid Engine est installé. En règle générale, un système de fichiers partagés (NFS) n'est pas exporté pour l'utilisateur *root* afin d'accorder des permissions en écriture.

■ Ce compte doit exister *avant* l'installation.

#### <span id="page-35-2"></span>Le répertoire d'installation

Pour préparer l'utilisation du compte Administrateur, vous devez créer le répertoire d'installation, de préférence sur un système à fichiers partagés à l'échelle du réseau.
### ▼ Comment créer le répertoire d'installation

- **Utilisez la séquence de commandes suivante.**
	- % mkdir -p <rép install>
	- % chown *<utiladmin> <rép\_install*>
	- % chmod 755 *<rép\_install>*

**Remarque –** Le répertoire créé par cette procédure ou une procédure semblable est appelé le Sun Grid Engine *répertoire racine (root)* dans le reste de ce manuel.

### Numéro du port de communication

Le système Sun Grid Engine utilise un port TCP pour assurer la communication. *Tous* les hôtes dans la grappe doivent utiliser le même numéro de port. Vous pouvez placer le numéro de port à plusieurs emplacements. Voici deux exemples.

■ Services NIS ou base de données NIS+

Ajoutez ce qui suit à la base de données des services.

% sge\_commd 535/tcp

■ /etc/services sur chaque machine

Si NIS n'est pas en cours d'exécution à votre site, vous pouvez alors ajouter les services ci-dessus au fichier /etc/services sur chaque machine.

Il est préférable d'utiliser un port privilégié au-dessous de 600 pour éviter des conflits avec des applications qui lient de façon dynamique des ports à proximité ou au-dessous de 1024 ou des ports supérieurs à 1024.

## Lecture du support de distribution

Le logiciel Sun Grid Engine 5.3 est distribué en tant que fichier archives par téléchargement sur Internet. La distribution comprend des archives sur bande (tar) écrites directement sur le support.

- ▼ Comment déballer la distribution de Sun Grid Engine 5.3
	- **1. Connectez-vous en tant que compte sélectionné pour l'installation ([voir section](#page-35-0) [« Prérequis d'une installation à démarrage rapide », page 16](#page-35-0)) à l'hôte à partir duquel vous avez l'intention de lire le support de distribution de Sun Grid Engine.**
	- **2. Changez votre répertoire de travail pour que ce soit le répertoire racine Sun Grid Engine.**
	- **3. Utilisez la commande suivante pour lire le support de distribution.**

```
% cd rép_racine_sge
% tar -xvpf source_distribution
```
Dans les commandes ci-dessus, *rép\_racine\_sge* correspond au nom du chemin du répertoire racine de Sun Grid Engine et *source\_distribution* est le nom du fichier archives sur bande sur le disque dur.

## Installation d'un système Sun Grid Engine par défaut pour votre grappe

Un système Sun Grid Engine par défaut comprend un *hôte maître* et un nombre arbitraire d'*hôtes d'exécution*. L'hôte maître contrôle l'activité globale de la grappe alors que les hôtes d'exécution contrôlent l'exécution des travaux qui sont associés à eux par l'hôte maître. Un seul hôte peut agir à la fois en tant qu'hôte maître et hôte d'exécution.

**Remarque –** Installez d'abord l'hôte maître, puis terminez en installant les hôtes d'exécution dans une séquence quelconque.

### ▼ Comment installer l'hôte maître

**1. Sélectionnez une machine qui sera l'hôte maître.**

Suivez les directives suivantes en effectuant votre sélection de la machine hôte maître.

- Le système sélectionné ne doit pas être surchargé par d'autres tâches.
- L'hôte maître doit offrir suffisamment de mémoire principale pour exécuter les démons Sun Grid Engine requis.

La quantité requise dépend strictement de la taille de votre grappe et du nombre de travaux prévus dans le système. Dans le cas des grappes comprenant au maximum quelques douzaines d'hôtes et une centaine de travaux, 10 méga-octets de mémoire libre devraient suffire.

Dans le cas des très grandes grappes, avec 1000 hôtes ou plus et plusieurs dizaines de milliers de travaux, vous pouvez avoir besoin d'un giga-octet de mémoire.

#### **2. Connectez-vous à la machine sélectionnée.**

Dans le cas d'une installation dotée de toutes les fonctions, vous devez effectuer l'installation en utilisant le compte *root* (les fichiers peuvent être détenus par le compte Administrateur créé à la section [« Prérequis d'une installation à démarrage](#page-35-0) [rapide », page 16](#page-35-0)).

Dans le cas d'une installation de test, vous pouvez également effectuer l'installation en tant qu'utilisateur Administrateur, mais dans ce cas, seul l'Administrateur peut exécuter des travaux et le système Sun Grid Engine offrira des capacités restreintes quant à la surveillance de la charge du système et du contrôle du système.

- **3. Changez de répertoire (**cd**) et passez au répertoire racine de Sun Grid Engine.**
- **4. Exécutez la procédure d'installation de l'hôte maître avec la commande suivante.**

% ./install\_qmaster

En cas d'erreurs, la procédure d'installation imprime une description de la condition d'erreur.

#### **5. Répondez au script d'installation avec les noms des hôtes que vous désirez installer.**

Le script d'installation vous demande de fournir une liste des hôtes à installer au départ. Dressez la liste de tous ces hôtes, car ces hôtes seront ajoutés en tant qu'hôtes de *soumission* et hôtes d'*administration*.

L'installation des hôtes d'*exécution* (voir la section suivante) exige que tous les hôtes soient des hôtes d'administration. Si vous avez l'intention d'installer le programme Sun Grid Engine sur plusieurs hôtes, le script d'installation vous permet de préciser le chemin d'accès à un fichier contenant la liste de tous les noms des hôtes, un hôte par ligne.

#### **6. Répondez à toutes les autres invites du script d'installation.**

La procédure d'installation exige des informations supplémentaires. La plupart des questions offrent des valeurs par défaut pratiques que vous pouvez confirmer en appuyant sur Retour.

## ▼ Comment installer des hôtes d'exécution

- **1. Sélectionnez le compte à utiliser pour l'installation en vous guidant des directives suivantes.**
	- Comme dans le cas de l'installation de l'hôte maître, vous devriez installer les hôtes d'exécution en utilisant le compte *root* pour pouvoir accéder à toutes les fonctions de Sun Grid Engine.

Une installation en tant que *root* permet de conserver la propriété des fichiers au compte Administrateur créé à la section [« Prérequis d'une installation à](#page-35-0) [démarrage rapide », page 16.](#page-35-0)

- Une installation avec le compte Administrateur est pratique seulement à des fins de test et empêche les utilisateurs autres que l'Administrateur d'exécuter des travaux. Toutefois, le programme Sun Grid Engine ne peut pas assurer des fonctions complètes de surveillance et de contrôle du système.
- **2. Connectez-vous en tant que compte sélectionné pour l'installation à l'un des hôtes d'exécution spécifiés pendant la procédure d'installation de l'hôte maître.**
- **3. Changez de répertoire (**cd**) et passez au répertoire racine de Sun Grid Engine.**
- **4. Entrez la commande suivante pour initier la procédure d'installation de l'hôte d'exécution.**

% ./install\_execd

La procédure d'installation rapporte toutes les erreurs.

#### **5. Répondez aux invites du script d'installation.**

La procédure d'installation vous demande si les files d'attente par défaut doivent être configurées pour votre hôte. Les files d'attente définies dans ce cas ont les caractéristiques décrites à la section [« La configuration système par défaut »,](#page-40-0) [page 21.](#page-40-0)

**6. Lorsque le script d'installation vous avertit du succès de l'achèvement de la procédure d'installation de l'hôte d'exécution, procédez de la même façon pour chaque hôte d'exécution que vous avez nommé pendant l'installation de l'hôte maître.**

Dès que vous avez terminé avec votre liste, votre système Sun Grid Engine par défaut est configuré dans votre grappe et est prêt à être utilisé. Pour vous pratiquer à utiliser le programme, voir la section [« Comment exécuter un travail simple à](#page-91-0) [partir de la ligne de commande », page 72.](#page-91-0)

La section suivante est une vue d'ensemble de la configuration par défaut qui a été installée.

## <span id="page-40-0"></span>La configuration système par défaut

**Remarque –** La section suivante est une description du système Sun Grid Engine tel que configuré dans votre environnement par la procédure d'installation à démarrage rapide. Il s'agit d'une configuration minimale offerte à des fins de test qui peut être modifiée ou étendue ultérieurement.

Une fois les installations de l'hôte maître et des hôtes d'exécution terminées, le système de base Sun Grid Engine suivant a été configuré sur votre grappe.

■ Hôte maître

L'hôte sur lequel vous avez exécuté la procédure d'installation de l'hôte maître est configuré pour être l'hôte maître dans votre grappe. En cas de panne, aucun hôte maître double n'est configuré pour prendre la relève des tâches de l'hôte maître.

■ Hôtes d'exécution

Pendant l'installation de l'hôte maître, on vous demande ue liste de machines sur lesquelles vous désirez installer l'agent d'exécution Sun Grid Engine**.** Pendant l'installation de ces hôtes d'exécution, vous pouvez autoriser la procédure d'installation à créer automatiquement des *files d'attente* sur ces hôtes. Une file d'attent décrit le profil (une liste des attributs et exigences) des travaux pouvant être exécutés sur cet hôte donné. Les files d'attente qui sont configurées pour les hôtes d'exécution sont dotées, par défaut, des importantes caractéristiques suivantes.

- Nom de file d'attente : *<nomhôtenonqualifié>.q*
- Emplacements (travaux simultanés) : *<nombre\_de\_processeurs>*
- Les files d'attente offrent des ressources système illimitées (telles que temps d'unité centrale, mémoire et bande passante E/S) aux travaux.
- Les files d'attente ne mettent pas en vigueur les restrictions d'accès pour des utilisateurs ou des groupes d'utilisateurs donnés. Tout utilisateur doté d'un compte valide peut exécuter des travaux dans les files d'attente.
- Un seuil de charge de 1,75 par UC sera configuré (soit 1,75 processus qui tentent en moyenne d'obtenir accès à chaque UC).

**Remarque –** Les configurations des files d'attente, comme toute autre configuration Sun Grid Engine, peut être modifiée à tout moment lorsque le système est en cours de fonctionnement.

**Remarque –** Si vous avez également invoqué la procédure d'installation d'un hôte d'exécution sur l'hôte maître, l'hôte maître agit à la fois comme un hôte maître et comme un hôte d'exécution.

■ Comptes et hôtes d'administration

L'hôte maître et tous les hôtes d'exécution sont configurés pour autoriser l'exécution de commandes administratives Sun Grid Engine. Les seuls utilisateurs qui sont autorisés à administrer Sun Grid Engine sont le *superutilisateur (root)* et le compte Administrateur décrit à la section [« Prérequis d'une installation à](#page-35-0) [démarrage rapide », page 16.](#page-35-0) Si un utilisateur sans privilège installe le programme Sun Grid Engine, cette personne est ajoutée à la liste des administrateurs Sun Grid Engine.

■ Comptes et hôtes de soumission

Si vous avez installé le programme sous le compte *root*, tout utilisateur doté d'un compte valide peut soumettre et contrôler des travaux Sun Grid Engine. Sinon, l'utilisateur sous lequel vous avez installé le logiciel Sun Grid Engine sera la seul utilisateur à qui l'accès sera autorisé (voir [« Prérequis d'une installation à](#page-35-0) [démarrage rapide », page 16\)](#page-35-0). Les tâches de soumission des travaux, de contrôle de l'activité du système Sun Grid Engine ou de suppression des travaux peuvent être exécutées à partir de l'hôte maître ou de n'importe quel hôte d'exécution.

■ Démons

Les démons suivants sont lancés pendant l'installation du système sur différents hôtes ou peuvent être invoqués pendant le fonctionnement normal du système, respectivement.

- sge\_qmaster s'exécute sur l'hôte maître seulement. Il s'agit du démon de contrôle central de l'activité de la grappe.
- sge\_schedd est également invoqué sur l'hôte maître seulement. Ce démon est responsable de la distribution de la charge de travail dans la grappe Sun Grid Engine.
- sge\_execdest responsable de l'exécution des travaux sur un hôte d'exécution et, par conséquent, s'exécute sur tous les hôtes d'exécution.
- Une instance de sqe\_shepherd est exécutée pour chaque travail qui s'exécute en fait sur un hôte. sge\_shepherd contrôle la hiérarchie des processus des travaux et collecte les données de comptabilité une fois que le travail est terminé.
- sge\_commd s'exécute sur chaque hôte d'exécution et sur l'hôte maître. Le réseau de toutes les commandes sqe\_commd forme le nerf central de la communication réseau de la grappe Sun Grid Engine.

# <span id="page-42-0"></span>Vue d'ensemble de l'installation complète

**Remarque –** Ces instructions s'appliquent seulement à une *nouvelle* installation de Sun Grid Engine 5.3. Pour savoir comment mettre à niveau une installation existante d'une ancienne version du produit Sun Grid Engine, consultez les *Notes de mise à jour de Sun Grid Engine 5.3 et Sun Grid Engine, Enterprise Edition 5.3.*

Une installation complète comprend les principales tâches suivantes.

- Planification de la configuration et de l'environnement de Sun Grid Engine
- Lecture des fichiers de distribution de Sun Grid Engine à partir d'un support externe sur une station de travail
- Exécution d'un script d'installation sur l'hôte maître et sur chacun des hôtes d'exécution du système Sun Grid Engine
- Enregistrement d'informations à propos des hôtes d'administration et des hôtes de soumission
- Vérification de l'installation

L'installation doit être effectuée par une personne qui est familière avec le système d'exploitation Solaris. Le processus entier se divise en trois phases.

## Phase 1 - Planification

**Remarque –** Si vous désirez installer le système avec une sécurité supplémentaires, consultez la section, [« Installation avec sécurité plus poussée », page 35](#page-54-0) avant de poursuivre l'installation.

La phase de planification de l'installation comprend les tâches suivantes.

- Décider si l'environnement de Sun Grid Engine doit comprendre une seule grappe ou une collection de sous-grappes appelées *cellules*
- Sélectionner les machines qui agiront en tant qu'hôtes Sun Grid Engine. Décider du type d'hôte choisi pour chaque machine, soit un hôte maître, un hôte maître double, un hôte d'administration, un hôte de soumission, un hôte d'exécution ou une combinaison de rôles
- Vérifier que tous les utilisateurs de Sun Grid Engine ont les mêmes ID utilisateur sur tous les hôtes de soumission et d'exécution
- Décider de l'organisation des répertoires de Sun Grid Engine (par exemple, l'organisation des répertoires dans une arborescence complète sur chaque station de travail ou un montage croisé des répertoires ou une arborescence de répertoires partielle sur certaines stations de travail) et l'emplacement de chaque répertoire racine Sun Grid Engine.
- Décider de la structure des files d'attente du site
- Décider si les services réseau seront définis en tant que fichier NIS ou de façon locale à chaque station de travail dans /etc/services
- Remplir la feuille de travail d'installation (voir [1.](#page-50-0), [« Avant de commencer](#page-50-0) [l'installation, notez votre plan d'installation dans un tableau semblable à celui](#page-50-0) [fourni ci-dessous. », page 31](#page-50-0)) que vous utiliserez lors des autres étapes d'installation

## Phase 2 – Installation du logiciel

La phase d'installation comprend les tâches suivantes.

- Créer le répertoire d'installation et charger les fichiers de distribution sur ce dernier
- Installer l'hôte maître
- Installer tous les hôtes d'exécution
- Enregistrer tous les hôtes d'administration
- Enregistrer tous les hôtes de soumission

## Phase 3 – Vérification de l'installation

La phase de vérification comprend les tâches suivantes.

- Vérifier que les démons fonctionnent sur l'hôte maître
- Vérifier que les démons fonctionnent sur tous les hôtes d'exécution
- Vérifier que Sun Grid Engine exécute de simples commandes
- Soumettre des travaux à des fins de test

# <span id="page-44-1"></span>Planification de l'installation

Avant de commencer l'installation du logiciel Sun Grid Engine 5.3, vous devez planifier soigneusement la façon dont vous allez atteindre les résultats qui conviendront parfaitement à votre environnement. Cette section a pour but de vous aider à prendre des décisions très importantes qui affecteront tout le reste du processus.

## Tâches prérequises

Les sections suivantes décrivent les informations dont vous avez besoin pour installer un système Sun Grid Engine de production.

### <span id="page-44-0"></span>Le répertoire d'installation *<racine\_sge>*

Préparez un répertoire qui va lire le contenu du support de distribution de Sun Grid Engine. Ce répertoire sera appelé le Sun Grid Engine *répertoire racine*. Pendant le fonctionnement ultérieur du système Sun Grid Engine, ce répertoire sera utilisé pour stocker la configuration de grappe courante et toutes les autres données devant être spoulées vers un disque.

Utilisez un nom de chemin d'accès au répertoire qui peut être une référence correcte sur tous les hôtes. Par exemple, si le système de fichiers est monté à l'aide d'un point de montage automatique, réglez *<racine\_sge>* sur /usr/SGE, et non sur /tmp\_mnt/usr/SGE. (Dans ce document, la variable d'environnement *<racine\_sge>* est utilisée pour faire référence au répertoire d'installation.)

*<racine\_sge>* correspond au niveau le plus élevé de l'arborescence de répertoires de Sun Grid Engine. Chaque composant Sun Grid Engine d'une cellule (voir la section, [« Cellules », page 30](#page-49-0)) doit avoir un accès en lecture à *<racine\_sge>*/*<cellule>*/common au démarrage. Pour obtenir une description des permissions requises, consultez la section [« Permissions d'accès aux fichiers », page 28](#page-47-0).

Pour faciliter l'installation et l'administration, ce répertoire doit être lisible sur tous les hôtes où la procédure d'installation de Sun Grid Engine sera exécutée. Par exemple, vous pouvez sélectionner un répertoire disponible par le biais d'un système de fichiers réseau (tel que NFS). Si vous choisissez de sélectionner des systèmes de fichiers qui sont locaux aux hôtes, vous devez copier le répertoire d'installation sur chaque hôte avant de commencer la procédure d'installation pour la machine en question.

### Répertoires spool sous le répertoire racine

- Sur l'hôte maître Sun Grid Engine, les répertoires spool sont maintenus sous *<racine\_sge>*/*<cellule>*/spool/qmaster et *<racine\_sge>*/*<cellule>*/spool/schedd.
- Sur chaque hôte d'exécution, un répertoire spool appelé *<racine\_sge>*/*<cellule>*/spool/<exec\_host> est maintenu.

Vous n'avez pas besoin d'exporter ces répertoires vers d'autres machines. Cependant, l'exportation de l'arborescence *<racine\_sge>* entière et son accès en écriture pour l'hôte maître et tous les hôtes d'exécution facilitera son administration.

## Organisation des répertoires

Vous devez décider de l'organisation des répertoires de Sun Grid Engine (par exemple, une arborescence complète sur chaque station de travail, montage croisé des répertoires, une arborescence de répertoires partielle sur certaines stations de travail) et l'emplacement de chaque répertoire racine *<racine\_sge>* de Sun Grid Engine.

**Remarque –** Il est très important de bien sélectionner dès le départ un répertoire d'installation adéquat car tout changement du répertoire d'installation et/ou des répertoires spool exige en fait une nouvelle installation du système (bien que toutes les informations importantes de l'installation précédente puissent être sauvegardées).

Par défaut, la procédure d'installation de Sun Grid Engine installe le système Sun Grid Engine, les manuels, les zones spool et les fichiers de configuration dans une hiérarchie de répertoires (voir [FIGURE 2-1, « Exemple de hiérarchie des répertoires »,](#page-46-0) [page 27\)](#page-46-0) sous le répertoire d'installation. Si vous acceptez ce comportement par défaut, vous devez installer/sélectionner un répertoire qui autorise les permissions d'accès décrites dans [« Permissions d'accès aux fichiers », page 28](#page-47-0).

Vous pouvez choisir de placer les zones spool à d'autres emplacements pendant l'installation principale (voir le chapitre 6, [« Configuration des hôtes et de la](#page-164-0) [grappe », page 145](#page-164-0) pour obtenir les instructions).

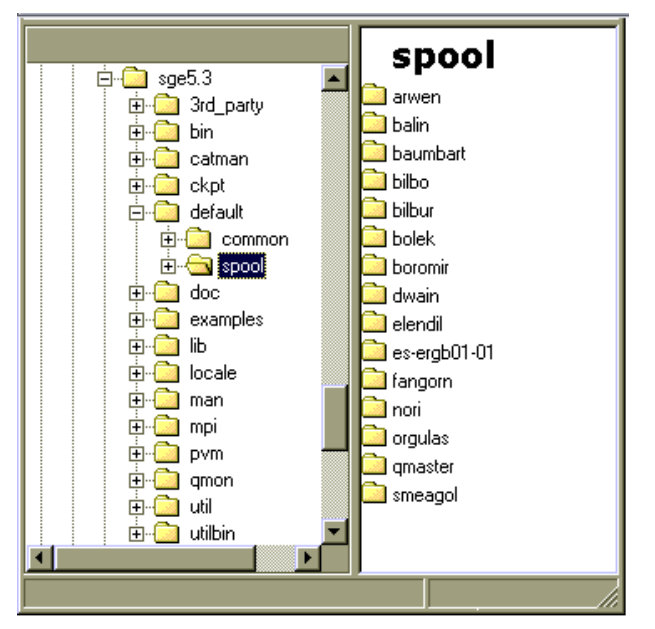

<span id="page-46-0"></span>**FIGURE 2-1** Exemple de hiérarchie des répertoires

## Espace disque requis

L'arborescence de répertoires de Sun Grid Engine exige une certaine quantité d'espace disque fixe, comme suit.

- 40 Mo pour le kit d'installation (y compris la documentation) sans fichiers binaires
- Entre 10 et 15 Mo pour chaque jeu de fichiers binaires (sauf pour l'architecture Cray, où les fichiers binaires exigent approximativement 35 Mo)

La quantité d'espace disque idéale pour les fichiers journaux de Sun Grid Engine est la suivante.

- 30 à 200 Mo pour les répertoires spool de l'hôte maître, selon la taille de la grappe
- 10 à 20 Mo pour chaque hôte d'exécution

**Remarque –** Les répertoires spool de l'hôte maître et des hôtes d'exécution sont configurables et ne doivent pas nécessairement résider sous *<racine\_sge>* (emplacement par défaut). Le changement d'emplacement des répertoires spool doit se faire après l'installation principale (voir le chapitre 6, [« Configuration des](#page-164-0) [hôtes et de la grappe », page 145](#page-164-0) pour obtenir des instructions).

## Comptes d'installation

Vous pouvez installer Sun Grid Engine soit sous le compte racine, soit sous un compte non privilégié (tel votre propre compte). Si vous faites l'installation sous un compte non privilégié, cette installation autorisera seulement cet utilisateur donné à exécuter des travaux Sun Grid Engine. L'accès sera refusé pour tous les autres comptes. Une installation sous le compte racine résout cette restriction ; cependant, la permission à la racine est requise pour la procédure d'installation complète.

### <span id="page-47-0"></span>Permissions d'accès aux fichiers

Si vous effectuez une installation à la racine, vous risquez d'avoir un problème pour configurer l'accès en lecture/écriture à la racine pour tous les hôtes sur un système de fichiers partagés, et ainsi avoir des problèmes pour placer *<racine\_sge>* sur un système de fichiers à l'échelle du réseau. Vous pouvez forcer le logiciel Sun Grid Engine à exécuter le traitement complet des fichiers de tous les composants de Sun Grid Engine par le biais d'un compte utilisateur d'administration non racine (appelé sgeadmin, par exemple). Par conséquent, vous avez seulement besoin d'un accès en lecture/écriture au système de fichiers racine partagé pour cet utilisateur donné. La procédure d'installation de Sun Grid Engine vous demande si vous voulez que le traitement des fichiers se fasse sous un compte d'utilisateur d'administration. Si vous répondez **Oui** et que vous donnez un *nom d'utilisateur* valide, le traitement des fichiers est effectué à l'aide de ce nom d'utilisateur. Dans le cas contraire, le nom d'utilisateur sous lequel vous exécutez la procédure d'installation est utilisé.

Dans tous les cas, vous devez vous assurer que le compte utilisé pour le traitement des fichiers détient un accès en lecture/écriture sur tous les hôtes du répertoire racine Sun Grid Engine. De plus, la procédure d'installation suppose que l'hôte à partir duquel vous lirez le support de distribution de Sun Grid Engine peut accéder à ce répertoire.

### Services réseau

Vous devez déterminer si les services réseau de votre site sont définis en tant que fichier NIS ou de façon locale à chaque station de travail dans /etc/services. Si votre site utilise NIS, localisez l'hôte serveur NIS afin d'ajouter des entrées à la carte NIS de services.

Le service Sun Grid Engine est sge\_commd. Pour ajouter le service à votre carte NIS, choisissez un numéro de port inutilisé et réservé qui est inférieur à 1024. Voici un exemple d'entrée sge\_commd.

```
sge_commd 536/tcp
```
## Hôte maître

Il s'agit de l'hôte à partir duquel Sun Grid Engine est contrôlé. Il exécute le démon maître, sge\_qmaster. Dans le cas des très grandes grappes (comprenant plusieurs centaines ou milliers d'hôtes et des dizaines de milliers de travaux à la fois dans le système), 1 Go ou plus de mémoire principale inutilisée peut être requis et deux unités centrales peuvent s'avérer préférables.

- Il doit s'agir d'une plate-forme stable.
- Il ne doit *pas* être trop occupé par d'autres fonctions de traitement.
- Il doit avoir au moins 20 Mo de mémoire principale inutilisée pour exécuter les démons Sun Grid Engine.
- *En option*, le répertoire Sun Grid Engine, *<racine\_sge>*, doit être local sur l'hôte maître pour réduire le trafic réseau.

## Hôtes maîtres doubles

Ces hôtes effectuent une copie de sauvegarde de la fonctionnalité de sge\_qmaster en cas de panne de l'hôte maître ou du démon maître. Pour être un hôte maître double, une machine doit être dotée des caractéristiques suivantes.

- Elle doit exécuter sqe\_shadowd.
- Elle doit partager les informations de configuration d'état, de travail et de file d'attente de sge\_qmasterqui sont consignées sur le disque. En particulier, les hôtes maîtres doubles doivent détenir un accès en lecture/écriture à la racine ou un accès administrateur au répertoire spool sge\_qmaster et au répertoire *<racine\_sge>*/*<cellule>*/common**.**
- Le fichier *<racine sge>/* <cellule>/common/shadow\_masters doit inclure une ligne définissant l'hôte en tant qu'hôte maître double.

Dès que ces conditions sont remplies, l'hôte est activé en tant qu'hôte maître double. Par conséquent, vous n'avez pas à relancer les démons Sun Grid Engine pour qu'un hôte devienne un hôte double.

## Hôtes d'exécution

Ces hôtes exécutent les travaux qui sont soumis à Sun Grid Engine. Vous devez exécuter un script d'installation sur chaque hôte d'exécution.

### Hôtes d'administration

Les opérateurs et les gestionnaires de Sun Grid Engine effectuent des tâches administratives telles que la reconfiguration de files d'attente ou l'ajout d'utilisateurs Sun Grid Engine à partir de ces hôtes. Le script d'installation d'hôte maître affecte automatiquement à l'hôte maître le rôle d'hôte administratif.

## Hôtes de soumission

Les travaux Sun Grid Engine peuvent être soumis et contrôlés à partir d'hôtes de soumission. Le script d'installation d'hôte maître affecte automatiquement à l'hôte maître le rôle d'hôte de soumission.

## <span id="page-49-0"></span>Cellules

Vous pouvez configurer Sun Grid Engine en tant que grappe unique ou en tant que collection de grappes non étroitement assorties appelées *cellules*. La variable d'environnement SGE\_CELL signale la grappe à laquelle il est fait référence. Lorsque le logiciel Sun Grid Engine est installé en tant que grappe unique, SGE\_CELL n'est pas définie et la valeur par défaut est supposée pour la valeur de la cellule.

### Noms d'utilisateur

Le logiciel Sun Grid Engine vérifie si les utilisateurs soumettant des travaux détiennent la permission de les soumettre et d'utiliser les hôtes d'exécution requis ; à cette fin, les noms d'utilisateur doivent être identiques sur les hôtes de soumission et d'exécution impliqués. Cette exigence peut nécessiter le changement des ID utilisateur sur certaines machines.

**Remarque –** Les ID utilisateur sur l'hôte maître ne sont pas pertinents pour la vérification des permissions et ne doivent pas nécessairement correspondre ou être présents.

## Files d'attente

Planifiez une structure des files d'attente qui correspond aux besoins du site. Cela signifie qu'il faut déterminer quelles files d'attente seront placées sur quels hôtes d'exécution, si les files d'attente sont pour des types de travaux séquentiels, interactifs, parallèles et autres, le nombre d'emplacements pour des travaux dans chaque file d'attente et d'autres décisions relatives à la configuration des files d'attente.

L'administrateur de Sun Grid Engine peut également laisser le soin à la procédure d'installation de créer une structure de file d'attente par défaut, ce qui est adéquat pour se familiariser avec le système et comme point de départ pour une personnalisation ultérieure.

**Remarque –** Nonobstant le répertoire dans lequel le logiciel Sun Grid Engine est installé, tous les paramètres créés par la procédure d'installation de Sun Grid Engine peuvent être modifiés à volonté pendant le fonctionnement du système.

Si vous êtes familier avec Sun Grid Engine ou si vous avez déjà décidé de la structure de files d'attente que vous désirez imposer à votre grappe, il n'est pas recommandé de laisser la procédure d'installation installer une structure de files d'attente par défaut à votre place. Préparez plutôt un document qui précise cette structure de files d'attente et passez directement au chapitre 7, [« Configuration des](#page-188-0) [files d'attente et des agendas de file d'attente », page 169](#page-188-0) après avoir terminé le processus d'installation.

## <span id="page-50-1"></span><span id="page-50-0"></span>▼ Comment planifier l'installation

**1. Avant de commencer l'installation, notez votre plan d'installation dans un tableau semblable à celui fourni ci-dessous.**

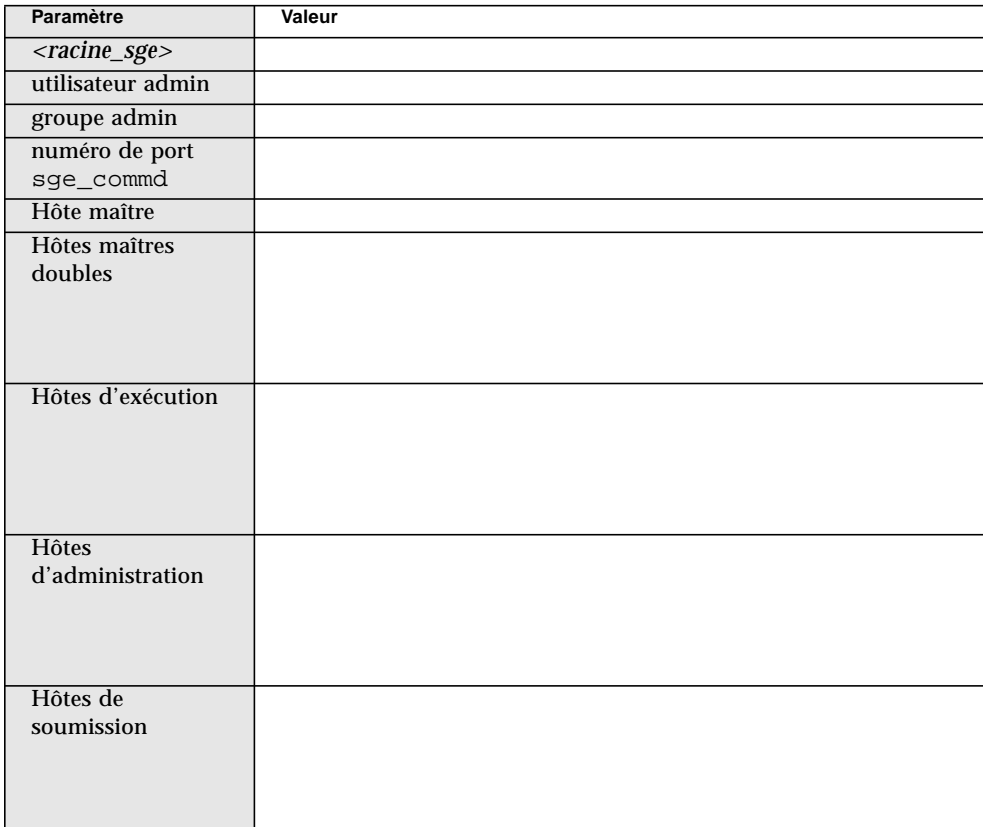

**2. Assurez-vous que le(s) système(s) de fichiers et les répertoires qui comprendront la distribution Sun Grid Engine et les fichiers spool et de configuration sont correctement configurés en définissant les permissions d'accès tel qu'indiqué ci-dessus.**

## <span id="page-51-0"></span>▼ Comment lire le support de distribution

Le logiciel Sun Grid Engine est distribué en tant que fichier archives par téléchargement sur Internet. La distribution par le Web est aussi offerte sous un format de fichier tar éventuellement comprimé avec compress (extension .Z) ou avec gzip (extension .gz). Vous devez décompresser le fichier (utilisez uncompress ou gunzip) avant de passer aux étapes suivantes.

- **1. Accordez un accès au support de distribution et connectez-vous à un système, de préférence un système ayant une connexion directe à un serveur de fichiers.**
- **2. Créez le répertoire d'installation tel que décrit à la section, [« Le répertoire](#page-44-0) [d'installation <racine\\_sge> », page 25](#page-44-0) qui doit lire dans le kit d'installation Sun Grid Engine, en vous assurant que les permissions d'accès au répertoire d'installation sont correctement configurées.**
- **3. Exécutez la procédure suivante à partir de l'invite de commande.**

```
% cd rép_install
% tar -xvpf source_distribution
```
où *rép\_install* correspond au nom de chemin d'accès au répertoire d'installation et *source\_distribution* est le nom du fichier d'archives décompressé sur le disque dur. Cela sera lu dans le kit d'installation de Sun Grid Engine.

## <span id="page-51-1"></span>▼ Comment installer l'hôte maître

- **1. Connectez-vous à l'hôte maître en tant que** superutilisateur**.**
- **2. Selon que le répertoire où réside le kit d'installation est visible à partir de l'hôte maître, effectuez l'une des tâches suivantes.**
	- **a. Si le répertoire où le kit d'installation réside** *est* **visible à partir de l'hôte maître, changez de répertoire (**cd**) et allez au répertoire d'installation, puis passez à [l'étape 3.](#page-52-0)**
	- **b. Si le répertoire n'est** *pas* **visible et ne peut pas être rendu visible, effectuez ce qui suit.**
		- **i. Créez un répertoire d'installation local sur l'hôte maître.**
		- **ii. Copiez le kit d'installation dans le répertoire d'installation local par le biais du réseau (par exemple, en utilisant** ftp **ou** rcp**).**
		- **iii. Changez de répertoire (**cd**) et allez au répertoire d'installation local.**

#### <span id="page-52-0"></span>**3. Exécutez l'instruction suivante.**

**Remarque –** Vous devez ajouter l'indicateur -csp à la commande suivante si vous exécutez une installation avec la méthode CSP (Certificate Security Protocol) (voir [« Comment installer et configurer un système sécurisé CSP », page 36\)](#page-55-0).

```
% ./install_qmaster
```
Cela va initier la procédure d'installation maîtresse. Vous devrez répondre à plusieurs questions et devrez peut-être exécuter certaines actions administratives. Les questions et les actions s'expliqueront d'elles-mêmes.

**Remarque –** Il peut s'avérer pratique d'avoir une seconde session de terminal active pour exécuter des tâches administratives.

La procédure d'installation maîtresse crée la hiérarchie de répertoires appropriée requise par sge\_qmaster et sge\_schedd. La procédure lance les composants Sun Grid Engine sqe\_commd, sqe\_qmaster et sqe\_schedd sur l'hôte maître. L'hôte maître est également enregistré comme hôte détenant des permissions d'administration et de soumission.

Si vous croyez qu'un problème est survenu, vous pouvez abandonner et répéter la procédure d'installation à tout moment.

## <span id="page-52-1"></span>▼ Comment installer des hôtes d'exécution

- **1. Connectez-vous à l'hôte d'exécution en tant que** superutilisateur**.**
- **2. Pour l'installation maîtresse, vous pouvez soit copier le kit d'installation dans un répertoire d'installation local, soit utiliser un répertoire d'installation réseau.**
- <span id="page-52-2"></span>**3. Changez de répertoire (**cd**) et allez au répertoire d'installation, puis exécutez la commande suivante.**

**Remarque –** Vous devez ajouter l'indicateur -csp à la commande suivante si vous exécutez une installation avec la méthode CSP (Certificate Security Protocol) (voir [« Comment installer et configurer un système sécurisé CSP », page 36\)](#page-55-0).

```
% ./install_execd
```
Cela va initier la procédure d'installation d'un hôte d'exécution. Le comportement et la gestion de la procédure d'installation d'un hôte d'exécution est très semblable à celle d'un hôte maître.

#### **4. Répondez aux invites du script d'installation.**

**Remarque –** Vous pouvez également utiliser l'hôte maître pour exécuter des travaux. Vous n'avez qu'à effectuer une installation d'hôte d'exécution pour la machine maîtresse.

**Remarque –** Si vous utilisez une machine très lente en tant qu'hôte maître, ou si votre grappe est très grande, vous devriez utiliser la machine maîtresse seulement pour la tâche de maître.

La procédure d'installation d'un hôte d'exécution crée la hiérarchie de répertoires appropriée requise par sge\_execd. La procédure lance les composants Sun Grid Engine sge\_commd et sge\_execd sur l'hôte d'exécution.

## <span id="page-53-0"></span>▼ Comment installer des hôtes d'administration et des hôtes de soumission

L'hôte maître est autorisé de façon implicite à exécuter des tâches administratives et de soumettre, de surveiller et de supprimer des travaux. Aucune installation supplémentaire en tant qu'hôte d'administration ou de soumission n'est requise. En contraste, les hôtes d'administration et de soumission *purs* exigent un enregistrement.

● **À partir d'un hôte d'administration (par exemple, l'hôte maître) et grâce à un compte administratif (par exemple, le compte superutilisateur), entrez les commandes suivantes.**

```
% qconf -ah nom_hôte_admin[,...]
% qconf -as nom_hôte_soumission[,...]
```
Pour plus d'informations et d'autres façons de configurer les différents types d'hôtes, consultez la section [« À propos des démons et des hôtes », page 147.](#page-166-0)

# <span id="page-54-0"></span>Installation avec sécurité plus poussée

Vous pouvez configurer votre système de façon plus sécuritaire en utilisant les instructions suivantes. Ces instructions vous aideront à configurer votre système avec un chiffrement fondé sur le protocole CSP *Certificate Security Protocol* (protocole de sécurité par certificat).

Les produits Sun Grid Engine 5.3 et Sun Grid Engine, Enterprise Edition 5.3 peuvent tous deux tirer profit de cette configuration sécurisée et les instructions suivantes s'appliquent aux deux produits. Afin d'être brefs, ces instructions ne citent que le produit Sun Grid Engine.

Dans ce système plus sûr, les messages sont chiffrés à l'aide d'une clé secrète plutôt que d'être transférés sous forme de texte lisible. La clé secrète est échangée à l'aide d'un protocole de clé publique/privée. L'utilisateur présente son certificat au système Sun Grid Engine pour prouver son identité, puis reçoit le certificat du système Sun Grid Engine pour s'assurer qu'il ou elle communique avec le bon système. Après cette phase d'annonce initiale, la communication se poursuit de façon transparente sous forme chiffrée. La session est valide seulement pour une certaine période de temps donnée, après quoi la session doit être annoncée de nouveau.

## Configuration supplémentaire requise

Les étapes requises pour configurer la version avancée avec protocole CSP (Certificate Security Protocol) du système Sun Grid Engine sont très semblables à la configuration standard. En règle générale, vous suivez les instructions présentées aux sections [« Comment planifier l'installation », page 31](#page-50-1), [« Comment lire le support](#page-51-0) [de distribution », page 32,](#page-51-0) [« Comment installer l'hôte maître », page 32,](#page-51-1) [« Comment](#page-52-1) [installer des hôtes d'exécution », page 33](#page-52-1) et [« Comment installer des hôtes](#page-53-0) [d'administration et des hôtes de soumission », page 34](#page-53-0).

Cependant, les tâches supplémentaires suivantes sont nécessaires.

■ Génération de clés système CA (Certificate Authority) et de certificats sur l'hôte maître

Cette opération est effectuée en faisant appel au script d'installation avec l'indicateur -csp.

■ Distribution des clés système et des certificats aux hôtes d'exécution et de soumission

L'administrateur du système est responsable d'accomplir cette tâche sans compromettre la sécurité ; cela signifie que les clés doivent être transmises à l'hôte d'exécution et aux hôtes de soumission sans danger, en utilisant par exemple ssh. ■ Génération de clés utilisateur et de certificats

Cette opération est effectuée de façon automatique par l'administrateur du système après l'installation maîtresse.

■ Admission de nouveaux utilisateurs par l'administrateur du système

## <span id="page-55-0"></span>▼ Comment installer et configurer un système sécurisé CSP

**1. Installez le système Sun Grid Engine tel que décrit dans les sections [« Vue](#page-42-0) [d'ensemble de l'installation complète », page 23](#page-42-0), [« Planification de l'installation »,](#page-44-1) [page 25](#page-44-1), [« Comment installer l'hôte maître », page 32,](#page-51-1) [« Comment installer des](#page-52-1) [hôtes d'exécution », page 33](#page-52-1) et [« Comment installer des hôtes d'administration et](#page-53-0) [des hôtes de soumission », page 34](#page-53-0), avec l'exception suivante : utilisez l'indicateur supplémentaire** -csp **lorsque vous invoquez les divers scripts d'installation.**

Par exemple, lorsqu'une instruction d'installation de base pour l'installation de l'hôte maître vous demande de faire appel au script en entrant

./install\_qmaster, ajoutez l'indicateur -csp à cette instruction. Par conséquent, pour installer un système sécurisé CSP, vous changez la procédure d'installation de l'hôte maître en entrant ce qui suit.

```
% ./install_qmaster -csp
```
#### **2. Répondez aux invites du script d'installation.**

Pour générer les certificats et clés CSP, vous devez fournir les informations suivantes.

- Un code de pays à deux lettres ; par exemple, US pour les États-Unis
- État
- Lieu—tel une ville
- Organisation
- Unité de l'organisation
- Adresse e-mail de CA

Pendant le processus d'installation, le CA (Certificate Authority) est créé. Un CA spécifique à Sun Grid Engine est créé sur l'hôte maître. Les répertoires qui contiennent des informations relatives à la sécurité sont les suivants :

- Sous \$SGE\_ROOT/*{pardéfaut | \$SGE\_CELL}*/common/sqeCA, le CA accessible au public et le certificat de démon sont stockés.
- Sous /var/sgeCA/*{sge\_service | port\$COMM\_PORT}*/{*pardéfaut | \$SGE\_CELL}*/private, les clés privées correspondantes sont stockées.

■ Sous /var/sgeCA/*{sge\_service | port\$COMM\_PORT}*/*{pardéfaut | \$SGE\_CELL}*/userkeys/\$USER, les clés utilisateur et les certificats sont stockés.

Pendant ce processus, la sortie du script sera semblable à l'exemple dans l'[EXEMPLE DE CODE 2-1](#page-56-0).

<span id="page-56-0"></span>**EXEMPLE DE CODE 2-1** Script d'installation CSP—Création de répertoire

```
Initialisation du cadre de sécurité Certificate Authority (CA) for OpenSSL
----------------------------------------------------------------------
Création de /scratch2/eddy/sge_sec/default/common/sgeCA en cours
Création de /var/sgeCA/port6789/default en cours
Création de /scratch2/eddy/sge_sec/default/common/sgeCA/certs en cours
Création de /scratch2/eddy/sge_sec/default/common/sgeCA/crl en cours
Création de /scratch2/eddy/sge_sec/default/common/sgeCA/newcerts en cours
Création de /scratch2/eddy/sge_sec/default/common/sgeCA/serial en cours
Création de /scratch2/eddy/sge_sec/default/common/sgeCA/index.txt en cours
Création de /var/sgeCA/port6789/default/userkeys en cours
Création de /var/sgeCA/port6789/default/private en cours
Appuyez sur Retour pour continuer >>
```
Après la configuration des répertoires, le certificat spécifique à CA et la clé privée sont générés. Le système Sun Grid Engine utilise soit des pseudo données aléatoires d'un fichier spécial ou, si disponible, /dev/random pour peupler le générateur de pseudo nombres aléatoires (PRNG). (Pour plus d'informations détaillées à propos des nombres aléatoires, voir http://www.openssl.org/support/faq.html et http://www.cosy.sbg.ac.at/~andi.)

Après l'installation de l'infrastructure de CA, les certificats d'application, les certificats d'utilisateur et les clés privées sont créés et signés par le CA pour l'utilisateur administrateur, pour le pseudo utilisateur démon et pour le

superutilisateur. La sortie du script, semblable à l'exemple dans l'[EXEMPLE DE CODE 2-2](#page-57-0)—effectue d'abord des interrogations pour obtenir l'information de site.

```
EXEMPLE DE CODE 2-2 Script d'installation CSP—Collection d'informations
```

```
Création du certificat CA et de la clé privée en cours
---------------------------------------
Veuillez indiquer quelques informations simples pour la création du nom
distinctif (DN)
pour les certificats.
Nous allons vous demander
      - les deux lettres du code de votre pays
      - votre département
      - l'emplacement où vous vous trouvez, par ex. votre code postal ou le n˚
de votre immeuble
      - votre organisation (par ex. le nom de votre société)
      - l'unité organisationnelle à laquelle vous appartenez, par ex. votre
service
     - l'adresse e-mail de l'administrateur CA (vous !)
Appuyez sur Retour pour continuer >>
Veuillez entrer les deux lettres du code de votre pays, par ex. >FR< >> FR
Veuillez entrer votre département >> Isère
Veuillez entrer votre emplacement, par ex. votre code postal ou le n˚ de votre
immeuble >> 12
Veuillez entrer le nom de votre organisation >> Monorg
Veuillez entrer votre unité organisationnelle, par ex. votre service >>
Monservice
Veuillez entrer l'adresse e-mail de l'administrateur CA >> admin@mon.org
Vous avez sélectionné les informations suivantes pour le nom distinctif
de vos certificats :
Code pays : C=FR
Département : ST=Isère
Emplacement : L=12
Organisation : O=Monorg
Unité organisationnelle : OU=Monservice
Adresse e-mail CA emailAddress=admin@mon.org
Voulez-vous utiliser ces informations (o/n) [o] >>
```
Après avoir confirmé la véracité des informations fournies, le programme d'installation se poursuit et génère le certificat CA et la clé privée, en commençant par la configuration de l'infrastructure du CA. La sortie du script est semblable à l'[EXEMPLE DE CODE 2-3](#page-58-0).

<span id="page-58-0"></span>**EXEMPLE DE CODE 2-3** Script d'installation CSP—Création de l'infrastructure CA

```
Création de RANDFILE à partir de >/kernel/genunix< dans
>/var/sgeCA/port6789/default/private/rand.seed<
1513428 semi-random bytes loaded
Création du certificat CA et de la clé privée en cours
Using configuration from /tmp/sge_ca14364.tmp
Generating a 1024 bit RSA private key
.....++++++
................++++++
writing new private key to '/var/sgeCA/port6789/default/private/cakey.pem'
-----
Appuyez sur Retour pour continuer >>
```
Après l'installation de l'infrastructure CA, le CA crée et signe les certificats d'application et d'utilisateur et les clés privées pour le pseudo utilisateur démon et pour le superutilisateur. La sortie du script est semblable à celle affichée dans (qui continue aux pages suivantes). Veuillez noter que certaines lignes de l'exemple sont abrégées pour tenir sur chaque ligne de ces pages. Les parties abrégées sont signalées avec (...).

**EXEMPLE DE CODE 2-4** Script d'installation CSP—Création de certificat et de clé privée

```
Création du certificat et de clé démon en cours
-----------------------------------
Création de RANDFILE à partir de >/kernel/genunix< dans
>/var/sgeCA/(...)/rand.seed<
1513428 semi-random bytes loaded
Using configuration from /tmp/sge_ca14364.tmp
Generating a 1024 bit RSA private key
...............++++++
................++++++
writing new private key to '/var/sgeCA/port6789/default/private/key.pem'
-----
Using configuration from /tmp/sge_ca14364.tmp
Check that the request matches the signature
Signature ok
The Subjects Distinguished Name is as follows
```

```
countryName :PRINTABLE:'FR'
stateOrProvinceName :PRINTABLE:'Isère'
localityName :PRINTABLE:'12'
organizationName :PRINTABLE:'Monorg'
organizationalUnitName:PRINTABLE:'Monservice'
uniqueIdentifier :PRINTABLE:'racine'
commonName :PRINTABLE:'Démon SGE'
emailAddress :IA5STRING:'aucune'
Certificate is to be certified until Mar 5 13:50:57 2003 GMT (365 days)
Write out database with 1 new entries
Data Base Updated
certificat créé et signé pour les démons de SGE
Création de RANDFILE à partir de >/kernel/genunix<
dans>/var/(...)/userkeys/root/rand.seed<
1513428 semi-random bytes loaded
Using configuration from /tmp/sge_ca14364.tmp
Generating a 1024 bit RSA private key
............++++++
.................++++++
writing new private key to '/var/sgeCA/port6789/default/userkeys/root/key.pem'
-----
Using configuration from /tmp/sge_ca14364.tmp
Check that the request matches the signature
Signature ok
The Subjects Distinguished Name is as follows
countryName :PRINTABLE:'FR'
stateOrProvinceName :PRINTABLE:'Isère'
localityName :PRINTABLE:'12'
organizationName :PRINTABLE:'Monorg'
organizationalUnitName:PRINTABLE:'Monservice'
uniqueIdentifier : PRINTABLE:'racine'
commonName :PRINTABLE:'SGE installe utilisateur'
emailAddress :IA5STRING:'aucune'
Certificate is to be certified until Mar 5 13:50:59 2003 GMT (365 days)
Write out database with 1 new entries
Data Base Updated
certificat créé et signé pour le >superutilisateur< dans
>/var/(...)/userkeys/root<
Création de RANDFILE à partir de >/kernel/genunix<
dans>/(...)/userkeys/eddy/rand.seed<
```

```
1513428 semi-random bytes loaded
Using configuration from /tmp/sge_ca14364.tmp
Generating a 1024 bit RSA private key
.............++++++
.....................................................++++++
writing new private key to '/var/sgeCA/port6789/default/userkeys/eddy/key.pem'
-----
Using configuration from /tmp/sge_ca14364.tmp
Check that the request matches the signature
Signature ok
The Subjects Distinguished Name is as follows
countryName :PRINTABLE:'FR'
stateOrProvinceName :PRINTABLE:'Isère'
localityName :PRINTABLE:'12'
organizationName :PRINTABLE:'Monorg'
organizationalUnitName:PRINTABLE:'Monservice'
uniqueIdentifier :PRINTABLE:'racine'
commonName :PRINTABLE:'SGE installe utilisateur'
emailAddress :IA5STRING:'aucune'
Certificate is to be certified until Mar 5 13:50:59 2003 GMT (365 days)
Write out database with 1 new entries
Data Base Updated
certificat créé et signé pour le >superutilisateur< dans
>/var/(...)/userkeys/root<
Création de RANDFILE à partir de >/kernel/genunix<
dans>/var/(...)/userkeys/eddy/rand.seed<
```

```
1513428 semi-random bytes loaded
Using configuration from /tmp/sge_ca14364.tmp
Generating a 1024 bit RSA private key
.............++++++
.....................................................++++++
writing new private key to '/var/sgeCA/port6789/default/userkeys/eddy/key.pem'
-----
Using configuration from /tmp/sge_ca14364.tmp
Check that the request matches the signature
Signature ok
The Subjects Distinguished Name is as follows
countryName :PRINTABLE:'FR'
stateOrProvinceName :PRINTABLE:'Isère'
localityName :PRINTABLE:'12'
organizationName :PRINTABLE:'Monorg'
organizationalUnitName:PRINTABLE:'Monservice'
uniqueIdentifier : PRINTABLE:'eddy'
commonName :PRINTABLE:'utilisateur admin de SGE'
emailAddress :IA5STRING:'aucune'
Certificate is to be certified until Mar 5 13:51:02 2003 GMT (365 days)
Write out database with 1 new entries
Data Base Updated
certificat créé et signé pour le >superutilisateur< dans
>/var/(...)/userkeys/root<
Création de RANDFILE à partir de >/kernel/genunix<
dans>/var/(...)/userkeys/eddy/rand.seed<
1513428 semi-random bytes loaded
Using configuration from /tmp/sge_ca14364.tmp
Generating a 1024 bit RSA private key
.............++++++
.....................................................++++++
```

```
writing new private key to '/var/sgeCA/port6789/default/userkeys/eddy/key.pem'
-----
Using configuration from /tmp/sge_ca14364.tmp
Check that the request matches the signature
Signature ok
The Subjects Distinguished Name is as follows
countryName :PRINTABLE:'FR'
stateOrProvinceName :PRINTABLE:'Isère'
localityName : PRINTABLE:'12'
organizationName :PRINTABLE:'Monorg'
organizationalUnitName:PRINTABLE:'Monservice'
uniqueIdentifier :PRINTABLE:'eddy'
commonName :PRINTABLE:'utilisateur admin de SGE'
emailAddress :IA5STRING:'aucune'
Certificate is to be certified until Mar 5 13:51:02 2003 GMT (365 days
Write out database with 1 new entries
Data Base Updated
certificat créé et signé pour l'utilisateur >eddy< dans >/var/(...)/userkeys/eddy<
Appuyez sur Retour pour continuer >>
```
Une fois la configuration associée à la sécurité de l'hôte maître,  $\sigma$ e qmaster, terminée, le script vous invite à poursuivre la procédure d'installation, comme dans l'[EXEMPLE DE CODE 2-5](#page-62-0).

<span id="page-62-0"></span>**EXEMPLE DE CODE 2-5** Script d'installation CSP—Continuation de l'installation

```
Script de démarrage de SGE
--------------------
Votre script de démarrage SGE à l'échelle du système est installé sous :
      "/scratch2/eddy/sge_sec/default/common/rcsge"
```
Appuyez sur Retour pour continuer >>

- **3. Effectuez l'une des opérations suivantes.**
	- **a. Si vous croyez que le système de fichiers partagés n'est** *pas* **suffisamment sécuritaire pour tenir des informations de sécurité CSP à un emplacement accessible aux démons d'exécution, passez à l'étape 4.**

**b. Si vous croyez que le système de fichiers partagés** *est* **suffisamment sécuritaire, procédez avec la procédure d'installation de base présentée à la section [« Comment installer des hôtes d'exécution », page 33](#page-52-1).**

N'oubliez pas d'ajouter l'indicateur -csp lorsque vous faites appel au script « ./inst » pour l'installation de l'hôte d'exécution.

Une fois que vous avez terminé toutes les étapes d'installation restantes, passez aux instructions de la section [« Comment générer des certificats et des clés privées](#page-65-0) [pour des utilisateurs », page 46](#page-65-0).

- **4. (En option) Si le système de fichiers partagés n'est pas suffisamment sécuritaire pour tenir des informations de sécurité CSP à un emplacement accessible aussi aux démons d'exécution, vous devez transférer le répertoire contenant la clé privée du démon et le fichier aléatoire vers l'hôte** *d'exécution***.**
	- **a. En tant que** superutilisateur **sur l'hôte** *maître***, entrez les commandes suivantes pour préparer la copie des clés privées vers les machines que vous configurez en tant qu'hôtes d'exécution.**

```
# umask 077
# cd /
# tar cvpf /var/sgeCA/port6789.tar /var/sgeCA/port6789/default
```
**b. En tant que** superutilisateur **sur chaque hôte** *d'exécution***, entrez les commandes suivantes pour copier les fichiers.**

```
# umask 077
# cd /
# scp <hôtemaître>:/var/sgeCA/port6789.tar.
# umask 022
# tar xvpf /port6789.tar
# rm /port6789.tar
```
**c. Entrez la commande suivante pour vérifier les permissions de fichier.**

```
# ls -lR /var/sgeCA/port6789/
```
La sortie doit être semblable à l'exemple dans l'[EXEMPLE DE CODE 2-6](#page-64-0).

<span id="page-64-0"></span>**EXEMPLE DE CODE 2-6** Vérification de permissions d'accès aux fichiers

```
/var/sgeCA/port6789/:
total 2
drwxr-xr-x 4 eddy other 512 Mar 6 10:52 default
/var/sgeCA/port6789/default:
total 4
drwx------ 2 eddy staff 512 Mar 6 10:53:00 private
drwxr-xr-x 4 eddy staff 512 Mar 6 10:54 userkeys
/var/sgeCA/port6789/default/private:
total 8
-rw------- 1 eddy staff 887 Mar 6 10:53 cakey.pem
-rw------- 1 eddy staff 887 Mar 6 10:53 key.pem
-rw------- 1 eddy staff 1024 Mar 6 10:54 rand.seed<br>-rw------- 1 eddy staff 761 Mar 6 10:53 req.pem
-rw------- 1 eddy staff 761 Mar 6 10:53 req.pem
/var/sgeCA/port6789/default/userkeys:
total 4
dr-x------ 2 eddy staff 512 Mar 6 10:54:00 eddy
dr-x------ 2 root staff 512 Mar 6 10:54 root
/var/sgeCA/port6789/default/userkeys/eddy:
total 16
-r-------- 1 eddy staff 3811 Mar 6 10:54 cert.pem
-r-------- 1 eddy staff 887 Mar 6 10:54:00 key.pem
-r-------- 1 eddy staff 2048 Mar 6 10:54:00 rand.seed
-r-------- 1 eddy staff 769 Mar 6 10:54 req.pem
/var/sgeCA/port6789/default/userkeys/root:
total 16
-r-------- 1 root staff 3805 Mar 6 10:54 cert.pem
-r-------- 1 root staff 887 Mar 6 10:54 key.pem
-r-------- 1 root staff 2048 Mar 6 10:53 rand .seed
-r-------- 1 root staff 769 Mar 6 10:54 req.pem
```
**d. Poursuivez l'installation de Sun Grid Engine en entrant les commandes suivantes.**

```
# cd $SGE_ROOT
# ./install execd -csp
```
**e. Suivez le reste des instructions d'installation en commençant par [l'étape 3](#page-52-2) dans la section [« Comment installer des hôtes d'exécution », page 33](#page-52-1), sans oublier d'ajouter l'indicateur** -csp **pour lancer les scripts d'installation**

Une fois que vous avez terminé toutes les étapes d'installation restantes, passez aux instructions de la section [« Comment générer des certificats et des clés privées](#page-65-0) [pour des utilisateurs », page 46](#page-65-0).

## <span id="page-65-0"></span>▼ Comment générer des certificats et des clés privées pour des utilisateurs

Pour utiliser le système sécurisé CSP, l'utilisateur doit avoir accès à un certificat et à une clé privée spécifique à un utilisateur. La méthode la plus pratique pour effectuer cette tâche est de créer un fichier texte identifiant les utilisateurs.

#### **1. Créez et sauvegardez un fichier texte qui identifie les utilisateurs.**

Utilisez le format du fichier myusers.txt présenté dans l'exemple suivant. (Les champs du fichier sont *nomutilisateur\_UNIX:champ\_Gecos:adresse\_email*.)

```
eddy:Eddy Smith:eddy@my.org
sarah:Sarah Miller:sarah@my.org
leo:Leo Lion:leo@my.org
```
**2. En tant que superutilisateur, entrez la commande suivante.**

# \$SGE\_ROOT/util/sgeCA/sge\_ca -usercert myusers.txt

**3. Confirmez en entrant la commande suivante.**

# ls -l /var/sgeCA/port6789/default/userkeys

Cette liste de répertoires devrait produire une sortie semblable à ce qui suit.

```
dr-x---2 eddy staff 512 Mar 5 16:13 eddy
dr-x---2 sarah staff 512 Mar 5 16:13 sarah
dr-x------ 2 leo staff 512 Mar 5 16:13 leo
```
**4. Demandez à chaque utilisateur indiqué dans le fichier (**myusers.txt **dans l'exemple) d'installer les fichiers associés à la sécurité dans leurs répertoires** \$HOME/.sge **en entrant les commandes suivantes.**

```
% source $SGE_ROOT/default/common/settings.csh
```
% \$SGE ROOT/util/sgeCA/sge ca -copy

Les utilisateurs doivent voir la confirmation suivante (utilisateur eddy dans l'exemple).

```
Le certificat et la clé privée de l'utilisateur eddy ont été
installés
```
Pour chaque installation de Sun Grid Engine, un sous-répertoire du numéro COMMD\_PORT correspondant est installé. L'exemple suivant, fondé sur le fichier myusers.txt, résulte d'une commande qui précède la sortie.

```
% ls -lR $HOME/.sge
/home/eddy/.sge:
total 2
drwxr-xr-x 3 eddy staff 512 Mar 5 16:20 port6789
/home/eddy/.sge/port6789:
total 2
drwxr-xr-x 4 eddy staff 512 Mar 5 16:20 default
/home/eddy/.sge/port6789/default:
total 4
drwxr-xr-x 2 eddy staff 512 Mar 5 16:20 certs
drwx------ 2 eddy staff 512 Mar 5 16:20 private
/home/eddy/.sge/port6789/default/certs:
total 8
-r-r-r-r-1 eddy staff 3859 Mar 5 16:20 cert.pem
/home/eddy/.sge/port6789/default/private:
total 6
-r-------- 1 eddy staff 887 Mar 5 16:20 key.pem
-r------- 1 eddy staff 2048 Mar 5 16:20 rand.seed
```
- ▼ Comment vérifier les certificats
	- **Selon ce que vous désirez faire, entrez une ou plusieurs des commandes suivantes.**

### Afficher un certificat

Tapez ce qui suit comme une seule chaîne (la commande est trop longue pour tenir sur une seule ligne dans ce Guide), en ajoutant un espace entre les composants -in et  $\sim/$ . sge.

```
% $SGE_ROOT/utilbin/$ARCH/openssl x509 -in
~/.sge/port6789/default/certs/cert.pem -text
```
### Vérifier l'émetteur

Tapez ce qui suit comme une seule chaîne (la commande est trop longue pour tenir sur une seule ligne dans ce Guide), en ajoutant un espace entre les composants -in et  $\sim/$ . sqe.

```
% $SGE_ROOT/utilbin/$ARCH/openssl x509 -issuer -in
~/.sge/port6789/default/certs/cert.pem -noout
```
### Vérifier l'objet

Tapez ce qui suit comme une seule chaîne (la commande est trop longue pour tenir sur une seule ligne dans ce Guide), en ajoutant un espace entre les composants -in  $et \sim /$ . sge.

```
% $SGE_ROOT/utilbin/$ARCH/openssl x509 -subject -in
~/.sge/port6789/default/certs/cert.pem -noout
```
## Afficher le message e-mail du certificat

Tapez ce qui suit comme une seule chaîne (la commande est trop longue pour tenir sur une seule ligne dans ce Guide), en ajoutant un espace entre les composants -in  $et \sim /$ . sge.

```
% $SGE_ROOT/utilbin/$ARCH/openssl x509 -email -in
~/.sge/default/port6789/certs/cert.pem -noout
```
## Afficher la validité

Tapez ce qui suit comme une seule chaîne (la commande est trop longue pour tenir sur une seule ligne dans ce Guide), en ajoutant un espace entre les composants -in  $et \sim /$ . sge.

```
% $SGE_ROOT/utilbin/$ARCH/openssl x509 -dates -in
~/.sge/default/port6789/certs/cert.pem -noout
```
## Afficher l'empreinte digitale

Tapez ce qui suit comme une seule chaîne (la commande est trop longue pour tenir sur une seule ligne dans ce Guide), en ajoutant un espace entre les composants -in  $et \sim /$ . sge.

```
% $SGE_ROOT/utilbin/$ARCH/openssl x509 -fingerprint -in
~/.sge/port6789/default/certs/cert.pem -noout
```
## ▼ Comment vérifier l'installation

*Sur l'hôte maître*

- **1. Connectez-vous à l'hôte maître.**
- <span id="page-69-0"></span>**2. Exécutez l'une des commandes suivantes, selon votre système d'exploitation.**
	- **a. Sur les systèmes UNIX BSD, entrez la commande suivante.**

```
% ps -ax
```
**b. Sur les systèmes UNIX 5 (tel que l'environnement d'exploitation Solaris), entrez la commande suivante.**

% ps -ef

**3. Recherchez dans la sortie des chaînes** sge **qui sont semblables aux exemples suivants.**

Sur les systèmes UNIX BSD, la sortie doit être semblable à ce qui suit.

14673 p1 S < 2:12 /gridware/sge/bin/solaris/sge\_commd 14676 p1 S < 04:47 /gridware/sge/bin/solaris/sge\_qmaster 14678 p1 S < 09:22 /gridware/sge/bin/solaris/sge\_schedd

Sur les systèmes UNIX 5, la sortie doit être semblable à ce qui suit.

root 439 1 0 Jun 2 ? 3:37 /gridware/sge/bin/solaris/sge\_commd root 439 1 0 Jun 2 ? 3:37 /gridware/sge/bin/solaris/sge\_qmaster root 446 1 0 Jun 2 ? 3:37 /gridware/sge/bin/solaris/sge\_schedd

Si vous *ne voyez pas* la chaîne appropriée, un ou plusieurs démons Sun Grid Engine requis sur l'hôte maître ne sont pas en cours d'exécution sur cette machine (recherchez dans le fichier *<racine\_sge>*/*<cellule>*/common/act\_qmaster pour vérifier que vous vous trouvez bien sur l'hôte maître). Passez à l'étape suivante.

#### **4. (En option) Redémarrez manuellement les démons.**

Pour obtenir des instructions sur la façon de procéder, consultez la section [« À propos des démons et des hôtes », page 147.](#page-166-0)

### *Sur les hôtes d'exécution*

- **1. Connectez-vous aux hôtes d'exécution sur lesquels vous avez exécutez la procédure d'installation d'hôte d'exécution Sun Grid Engine.**
- **2. Reportez-vous à [l'étape 2](#page-69-0) de la procédure de l'hôte maître pour déterminer la commande** ps **appropriée pour votre système, puis entrez cette commande.**
- **3. Recherchez une chaîne** sge **dans la sortie.**

Sur les systèmes UNIX BSD, la sortie doit être semblable à ce qui suit.

```
14685 p1 S < 1:13 /gridware/sge/bin//sge_commd
14688 p1 S < 04:47 /gridware/sge/bin/solaris/sge_execd
```
Dans le cas d'un système fondé sur UNIX 5, tel que l'environnement d'exploitation Solaris, vous devriez voir une sortie semblable à ce qui suit.

```
root 169 1 0 Jun 22 ? 2:04 /gridware/sge/bin/solaris/sge_commd
root 171 1 0 Jun 22 ? 07:11
/gridware/sge/bin/solaris/sge_execd
```
Si vous *ne voyez pas* de sortie semblable, un ou plusieurs démons requis sur l'hôte d'exécution ne sont pas en cours d'exécution. Passez à l'étape suivante.

#### **4. (En option) Redémarrez manuellement les démons.**

Pour obtenir des instructions sur la façon de procéder, consultez la section [« À propos des démons et des hôtes », page 147.](#page-166-0)

#### *Essai de commandes*

Si les démons requis fonctionnent sur l'hôte maître et les hôtes d'exécution, le système Sun Grid Engine doit être opérationnel. Vérifiez en ordonnant une commande d'essai.

#### **1. Connectez-vous soit à l'hôte maître soit à un autre hôte d'administration.**

Assurez-vous d'inclure le chemin d'accès à l'emplacement où vous avez installé les fichiers binaires Sun Grid Engine dans votre chemin de recherche standard.

**2. Sur la ligne de commande, entrez la commande suivante.**

```
% qconf -sconf
```
Cette commande qconf affiche la configuration de grappe globale (voir la section, [« Configuration de base de la grappe », page 162](#page-181-0)). Si cette commande échoue, il est probable que votre variable d'environnement SGE\_ROOT soit mal définie ou que qconf n'arrive pas à contacter la sge\_commd associée à sge\_qmaster. Passez à l'étape suivante.

**3. Vérifiez si les fichiers de script,** *<racine\_sge>*/*<cellule>*/common/settings.csh **ou** *<racine\_sge>*/*<cellule>*/common/settings.sh **définissent la variable d'environnement,** COMMD\_PORT**.**

Si c'est le cas, assurez-vous que la variable d'environnement COMMD\_PORT est définie sur cette valeur donnée avant d'essayer à nouveau la commande ci-dessus. Si la variable COMMD\_PORT n'est pas utilisée dans les fichiers de paramètres, la base de données des services (par exemple, services /etc/ ou la carte de services NIS) sur la machine à partir de laquelle vous avez exécuté la commande doit inclure une entrée sge\_commd. Si ce n'est pas le cas, ajoutez un telle entrée dans la base de données des services de la machine et attribuez-lui la même valeur que ce qui est configuré sur l'hôte maître de Sun Grid Engine, puis passez à l'étape suivante.

**4. Réessayez la commande** qconf**.**

#### *Préparation à la soumission de travaux*

Avant de commencer à soumettre des scripts de lots au système Sun Grid Engine, vérifiez si les fichiers de ressources standard du site et de votre shell personnel (.cshrc, .profile ou .kshrc) contient des commandes telles que stty (les travaux en lots n'ont pas de connexion de terminal par défaut et, par conséquent, les appels à stty vont entraîner une erreur).

#### **1. Connectez-vous à l'hôte maître.**

#### **2. Entrez la commande suivante.**

#### % rsh *un\_hôte\_exec* date

*un\_hôte\_exec* fait référence à l'un des hôtes d'exécution déjà installés que vous avez l'intention d'utiliser (vérifiez sur tous les hôtes d'exécution si vos répertoires de connexion ou d'origine diffèrent d'un hôte à l'autre). La commande rsh devrait vous donner une sortie très semblable à la commande date exécutée localement sur l'hôte maître. Si des lignes supplémentaires contiennent des erreurs, vous devez éliminer la cause de ces erreurs avant d'être en mesure d'exécuter avec succès un travail en lot.
Pour tous les interpréteurs de commande, vous pouvez vérifier la connexion réelle au terminal avant d'exécuter une commande telle que stty. Voici un exemple de la façon de procéder avec un Shell Bourne/Korn.

```
tty -s
if [ $? = 0 ]; then
    stty erase ^H
fi
```
La syntaxe de shell C est très semblable.

```
tty -s
if ($status = 0) then
    stty erase ^H
endif
```
**3. Soumettez l'un des exemples de scripts présents dans le répertoire** *<racine\_sge>*/examples/jobs**.**

Entrez la commande suivante.

% qsub *chemin\_script*

**4. Utilisez la commande Sun Grid Engine** qstat **pour surveiller le comportement du travail.**

Pour plus d'informations sur la soumission et la surveillance de travaux en lot, consultez la section [« Soumission de travaux en lot », page 77.](#page-96-0)

**5. Une fois l'exécution du travail terminé, vérifiez le répertoire d'origine pour les fichiers stdout/stderr redirigés,** *<nom\_script>*.e*<id\_travail>* **et** *<nom\_script>*.o*<id\_travail>* **avec** *<id\_travail>* **étant un nombre entier consécutif affecté à chaque travail.**

En cas de problèmes, consultez le chapitre 11, « Dépannage ».

# PARTIE III Utilisation du logiciel Sun Grid Engine 5.3

Cette partie du *Guide d'administration et d'utilisation de Sun Grid Engine 5.3* s'adresse avant tout à l'utilisateur, c'est-à-dire toute personne qui n'exécute pas des tâches d'administrateur de système (voir Partie 4, [« Administration », page 143](#page-162-0)) et comprend trois chapitres.

■ **Chapitre 3** – [« Navigation dans le programme Sun Grid Engine 5.3 », page 57](#page-76-0).

Ce chapitre vous présente certains éléments de base de Sun Grid Engine 5.3 et comprend des instructions sur la façon de dresser la liste des diverses ressources.

■ **Chapitre 4** – [« Soumission des travaux », page 71.](#page-90-0)

Ce chapitre fournit des instructions complètes sur la façon de soumettre des travaux par le biais du système Sun Grid Engine 5.3 et débute par un exemple de soumission de travail qui vous familiarise avec le processus.

■ **Chapitre 5** – [« Points de reprise, surveillance et contrôle des travaux », page 113.](#page-132-0)

Ce chapitre vous explique les concepts de contrôle des travaux et comprend des instructions sur la façon d'accomplir diverses tâches de contrôle des travaux.

Chaque chapitre de la Partie 3 comprend à la fois des informations de base et des instructions détaillées à propos de l'exécution de nombreuses tâches à l'aide du système Sun Grid Engine 5.3.

# <span id="page-76-0"></span>Navigation dans le programme Sun Grid Engine 5.3

Ce chapitre vous présente certains concepts de base de Sun Grid Engine 5.3 et sa terminologie afin de vous aider à apprendre à utiliser le logiciel. Pour obtenir des informations de base détaillées à propos du produit, y compris un glossaire complet, voir le chapitre 1, [« Introduction à Sun Grid Engine 5.3 », page 1.](#page-20-0)

Ce chapitre comprend également des instructions pour accomplir les tâches suivantes.

- [« Comment lancer le navigateur](#page-78-0) OMON », page 59
- [« Comment afficher une liste des files d'attente », page 60](#page-79-0)
- [« Comment afficher les propriétés des files d'attente », page 60](#page-79-1)
- [« Comment trouver le nom de l'hôte maître », page 63](#page-82-0)
- [« Comment afficher une liste des hôtes d'exécution », page 63](#page-82-1)
- [« Comment afficher une liste des hôtes d'administration », page 64](#page-83-0)
- [« Comment afficher une liste des hôtes de soumission », page 64](#page-83-1)
- [« Comment afficher une liste des attributs demandables », page 66](#page-85-0)

# Types d'utilisateur et opérations Sun Grid Engine

Les types d'utilisateur se répartissent en quatre catégories dans Sun Grid Engine.

- **Gestionnaires** Les gestionnaires peuvent manipuler Sun Grid Engine à leur guise. Par défaut, les superutilisateurs de toute machine hébergeant une file d'attente détiennent des privilèges de gestionnaire.
- **Opérateurs** Les opérateurs peuvent exécuter plusieurs des commandes réservées au gestionnaire, à l'exception de changements à la configuration tels l'ajout, la suppression ou la modification de files d'attente.
- **Propriétaires** Les propriétaires de file d'attente sont autorisés à interrompre ou à activer leurs files d'attente ou les travaux qu'elles contiennent, mais ils ne détiennent aucune autre permission de gestion.
- **Utilisateurs** Les utilisateurs détiennent certaines permissions d'accès, telles que décrites dans [« Permissions d'accès utilisateur », page 68,](#page-87-0) mais aucune capacité de gestion de grappe ou de file d'attente.

Le [TABLEAU 3-1](#page-77-0) affiche les capacités des commandes de Sun Grid Engine 5.3 qui sont offertes à chacune des catégories d'utilisateurs.

| Commande | Gestionnaire | Opérateur                                                   | Propriétaire                                                           | <b>Utilisateur</b>                                                     |
|----------|--------------|-------------------------------------------------------------|------------------------------------------------------------------------|------------------------------------------------------------------------|
| qacct    | Complète     | Complète                                                    | Propres travaux<br>seulement                                           | Propres travaux<br>seulement                                           |
| qalter   | Complète     | Complète                                                    | Propres travaux<br>seulement                                           | Propres travaux<br>seulement                                           |
| qconf    | Complète     | Pas de<br>modifications à la<br>configuration du<br>système | Afficher seulement les<br>configurations et les<br>permissions d'accès | Afficher seulement les<br>configurations et les<br>permissions d'accès |
| qdel     | Complète     | Complète                                                    | Propres travaux<br>seulement                                           | Propres travaux<br>seulement                                           |
| ghold    | Complète     | Complète                                                    | Propres travaux<br>seulement                                           | Propres travaux<br>seulement                                           |
| ghost    | Complète     | Complète                                                    | Complète                                                               | Complète                                                               |
| qlogin   | Complète     | Complète                                                    | Complète                                                               | Complète                                                               |
| qmod     | Complète     | Complète                                                    | Propres travaux et files<br>d'attente détenues<br>seulement            | Propres travaux<br>seulement                                           |
| qmon     | Complète     | Pas de<br>modifications à la<br>configuration du<br>système | Pas de changement de<br>configuration                                  | Pas de changement de<br>configuration                                  |
| qrexec   | Complète     | Complète                                                    | Complète                                                               | Complète                                                               |
| qselect  | Complète     | Complète                                                    | Complète                                                               | Complète                                                               |
| qsh      | Complète     | Complète                                                    | Complète                                                               | Complète                                                               |
| qstat    | Complète     | Complète                                                    | Complète                                                               | Complète                                                               |
| qsub     | Complète     | Complète                                                    | Complète                                                               | Complète                                                               |

<span id="page-77-0"></span>**TABLEAU 3-1** Catégories d'utilisateurs et capacités des commandes associées

# <span id="page-78-1"></span>Files d'attente et propriétés des files d'attente

Pour utiliser de façon optimale le système Sun Grid Engine à votre site, vous devez vous familiariser avec la structure et les propriétés des files d'attente qui sont configurées pour votre système Sun Grid Engine.

#### Le navigateur QMON

Sun Grid Engine offre un outil de commande avec interface utilisateur graphique (GUI), le navigateur QMON. Le navigateur QMON offre de nombreuses fonctions de Sun Grid Engine, y compris la soumission de travaux, le contrôle de travaux et la collecte d'informations importantes.

#### <span id="page-78-0"></span>▼ Comment lancer le navigateur QMON

● **À partir de la ligne de commande, entrez la commande suivante.**

% qmon

Une fenêtre de message s'affiche, puis le panneau de contrôle principal QMON apparaît, semblable à ce qui suit (voir [FIGURE 1-2](#page-28-0) pour connaître la signification des icônes).

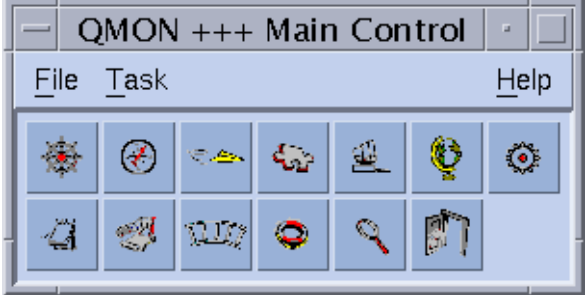

**FIGURE 3-1** Menu de contrôle principal QMON

De nombreuses instructions de ce manuel font appel à l'utilisation du navigateur QMON. Le nom des boutons d'icône, qui décrit leur fonction, apparaît à l'écran lorsque vous faites passer le pointeur de la souris sur le bouton.

(Pour savoir comment personnaliser le navigateur QMON, voir [« Personnalisation de](#page-28-1) QMON [», page 9.](#page-28-1))

#### Boîte de dialogue Contrôle des files d'attente QMON

La boîte de dialogue Contrôle des files d'attente QMON affichée et décrite à la section [« Comment contrôler des files d'attente à l'aide de](#page-154-0) QMON », page 135 offre une vue d'ensemble rapide des files d'attente installées et de leur état actuel.

#### <span id="page-79-0"></span>▼ Comment afficher une liste des files d'attente

● **Entrez la commande suivante.**

% qconf -sql

## <span id="page-79-1"></span>▼ Comment afficher les propriétés des files d'attente

Vous pouvez utiliser soit QMON soit la ligne de commande pour afficher les propriétés des files d'attente.

#### Utilisation du navigateur QMON

- **1. Dans le menu principal de** QMON**, cliquez sur l'icône Navigateur.**
- **2. Cliquez sur le bouton File d'attente.**
- **3. Dans la boîte de dialogue Contrôle des files d'attente, déplacez le pointeur de la souris au-dessus de l'icône correspondant à la file d'attente appropriée.**

La [FIGURE 3-2](#page-80-0) est un exemple partiel des informations de propriétés de file d'attente qui sont affichées.

| QMON +++ Browser                                                                                                    |                                                                                                    |                                                         |
|----------------------------------------------------------------------------------------------------|----------------------------------------------------------------------------------------------------|---------------------------------------------------------|
| $\bigstar$ SGE                                                                                                    |                                                                                                    | <b>Object Browser</b>                                   |
| Oueue:<br>Host:<br>Type:<br>Sequence Nr:<br>tmpdir:<br>Shell:<br>Job Slots:<br>Job Slots Used:<br>Priority:<br>Load Thresholds:<br>Rerun Job:<br>Notify Job Interval:<br>Processors:<br>Soft Real Time:<br>Hard Real Time:<br>Soft Cpu:<br>Hard Cpu:<br>Soft File Size:<br>Hard File Size:<br>Soft Data Size:<br>Hard Data Size:<br>Soft Stack Size:<br>Hard Stack Size:<br>Soft Core Size:<br>Hard Core Size:<br>Soft Resident Set Size:<br>Hard Resident Set Size:<br>Enable Migration:<br>Min Cpu Interval:<br>Access List: | bilbur.q<br>bilbur<br>BATCH INTERACTIVE P.<br>n<br>/tmp<br>/bin/csh<br>1<br>1<br>n<br>np_load_avg = 1.75<br>False<br>00:00:60<br><b>UNDEFINED</b><br>INFINITY<br>INFINITY<br>INFINITY<br>INFINITY<br>INFINITY<br>INFINITY<br>INFINITY<br>INFINITY<br>INFINITY<br>INFINITY<br>INFINITY<br>INFINITY<br>INFINITY<br>INFINITY<br>False<br>00:05:00 | Objects<br>stdout<br>stderr<br>Queue<br>Job<br>Messages |
| No Access List:<br>Complex List:                                                                                                    |                                                                                                    | Clear<br>Done                                           |
|                                                                                                    |                                                                                                    | Help                                                    |

<span id="page-80-0"></span>**FIGURE 3-2** Affichage des propriétés de file d'attente par le navigateur QMON

#### À partir de la ligne de commande

● **Entrez la commande suivante.**

% qconf -sq *nom\_file*

Des informations semblables à celles présentées à la [FIGURE 3-2](#page-80-0) sont affichées.

## Interprétation des informations de propriétés des files d'attente

Une description détaillée de chaque propriété de file d'attente est présentée dans la page du manuel relative à queue\_conf et à la section queue\_conf du *Manuel de référence de Sun Grid Engine 5.3 et Sun Grid Engine, Enterprise Edition 5.3*.

Voici une liste de quelques-uns des plus importants paramètres.

- qname Le nom de la file d'attente tel que demandé.
- hostname L'hôte de la file d'attente.
- processors Les processeurs d'un système à processeurs multiples auquel la file d'attente a accès.
- qtype Le type de travail autorisé pour exécution dans cette file d'attente. À l'heure actuelle, il peut s'agir d'un travail par lot, interactif, de point de reprise, parallèle ou toute combinaison ou aussi de transfert
- emplacements Le nombre de travaux pouvant être exécutés de façon concurrente dans cette file d'attente.
- owner list Les propriétaires de la file d'attente tel qu'expliqué à la section [« Gestionnaires, opérateurs et propriétaires », page 70](#page-89-0)
- user\_lists Les identificateurs d'utilisateur ou de groupe dans les listes d'accès utilisateur (voir [« Permissions d'accès utilisateur », page 68](#page-87-0)) inscrits sous ce paramètre peuvent accéder à la file d'attente.
- xuser\_lists Les identificateurs d'utilisateur ou de groupe dans les listes d'accès utilisateur (voir [« Permissions d'accès utilisateur », page 68](#page-87-0)) inscrits sous ce paramètre ne peuvent *pas* accéder à la file d'attente.
- complex list Les complexes inscrits sous ce paramètres sont associés avec la file d'attente et les attributs contenus dans ces complexes contribuent à l'ensemble des attributs demandables pour la file d'attente (voir [« Attributs demandables »,](#page-83-2) [page 64\)](#page-83-2).
- complex\_values Affecte des capacités pour certains attributs de complexe tel que prévu pour cette file d'attente (voir [« Attributs demandables », page 64](#page-83-2)).

# Fonctionnalité des hôtes

Cliquez sur le bouton Configuration des hôtes dans le menu principal de QMON pour afficher une vue d'ensemble de la fonctionnalité associée avec les hôtes dans votre grappe Sun Grid Engine. Cependant, sans privilèges de gestionnaire Sun Grid Engine, vous ne pouvez pas modifier la configuration présentée.

Les boîtes de dialogue de configuration d'hôtes sont décrites à la section [« À propos](#page-166-0) [des démons et des hôtes », page 147](#page-166-0). Les sections suivantes décrivent les commandes dont vous avez besoin pour récupérer ce type d'information à partir de la ligne de commande.

#### <span id="page-82-0"></span>▼ Comment trouver le nom de l'hôte maître

L'emplacement de l'hôte maître doit être transparent pour l'utilisateur, car l'hôte maître peut effectuer une migration en tout temps entre l'hôte maître actuel et l'un des hôtes maîtres doubles.

● **À l'aide d'un éditeur de texte, ouvrez le fichier** *<racine\_sge>/<cellule>/*common/act\_qmaster**.**

Le nom de l'hôte maître actuel se trouve dans le fichier.

## <span id="page-82-1"></span>▼ Comment afficher une liste des hôtes d'exécution

Pour afficher une liste des hôtes configurés comme hôtes d'exécution dans votre grappe, utilisez les commandes suivantes :

```
% qconf -sel
% qconf -se nomhôte
% qhost
```
La première commande affiche une liste des noms de tous les hôtes actuellement configurés en tant qu'hôtes d'exécution. La seconde commande affiche des informations détaillées à propos de l'hôte d'exécution précisé. La troisième commande affiche des informations d'état et de charge à propos des hôtes d'exécution. Veuillez consulter la page du manuel relative à host\_conf pour plus de détails sur les informations affichées par qconf et la page du manuel relative à qhost pour des détails sur sa sortie et d'autres options.

## <span id="page-83-0"></span>▼ Comment afficher une liste des hôtes d'administration

La liste des hôtes avec permission administrative peut être affichée avec la commande suivante :

% qconf -sh

## <span id="page-83-1"></span>▼ Comment afficher une liste des hôtes de soumission

La liste des hôtes de soumission peut être affichée à l'aide de la commande suivante :

% qconf -ss

# <span id="page-83-3"></span><span id="page-83-2"></span>Attributs demandables

Lorsque vous soumettez un travail Sun Grid Engine, un profil des exigences de travail peut être précisé. L'utilisateur peut préciser des attributs ou des caractéristiques exigés d'un hôte ou d'une file d'attente pour que le travail puisse être exécuté avec succès. Sun Grid Engine établit une correspondance entre ces exigences de travail sur l'hôte et dans les configurations de file d'attente de la grappe Sun Grid Engine et trouve, par conséquent, les hôtes adéquats pour un travail donné.

Les attributs pouvant être utilisés pour préciser les exigences d'un travail sont soit associés à la grappe Sun Grid Engine (par exemple, espace requis sur un disque partagé sur le réseau), aux hôtes (par exemple, architecture du système d'exploitation) ou aux files d'attente (par exemple, temps d'unité centrale permis), soit dérivés des politiques du site, telles que la disponibilité des logiciels installés seulement sur certains hôtes.

Les attributs disponibles comprennent la liste des propriétés de file d'attente (voir [« Files d'attente et propriétés des files d'attente », page 59\)](#page-78-1), la liste des attributs globaux et associés à l'hôte (voir [« Types de complexe », page 194\)](#page-213-0), ainsi que les attributs définis par l'administrateur. Toutefois, d'un point de vue pratique, l'administrateur de Sun Grid Engine choisit souvent de définir comme demandable seulement un sous-ensemble de tous les attributs disponibles.

Les attributs couramment demandables sont affichés dans la sous-boîte de dialogue Ressources demandées (voir [FIGURE 3-3\)](#page-84-0) de la boîte de dialogue Soumission de QMON (voir la section [« Soumission de travaux en lot », page 77](#page-96-0) pour des informations détaillées sur la façon de soumettre des travaux). Ils sont inscrits dans la liste de sélection des ressources disponibles.

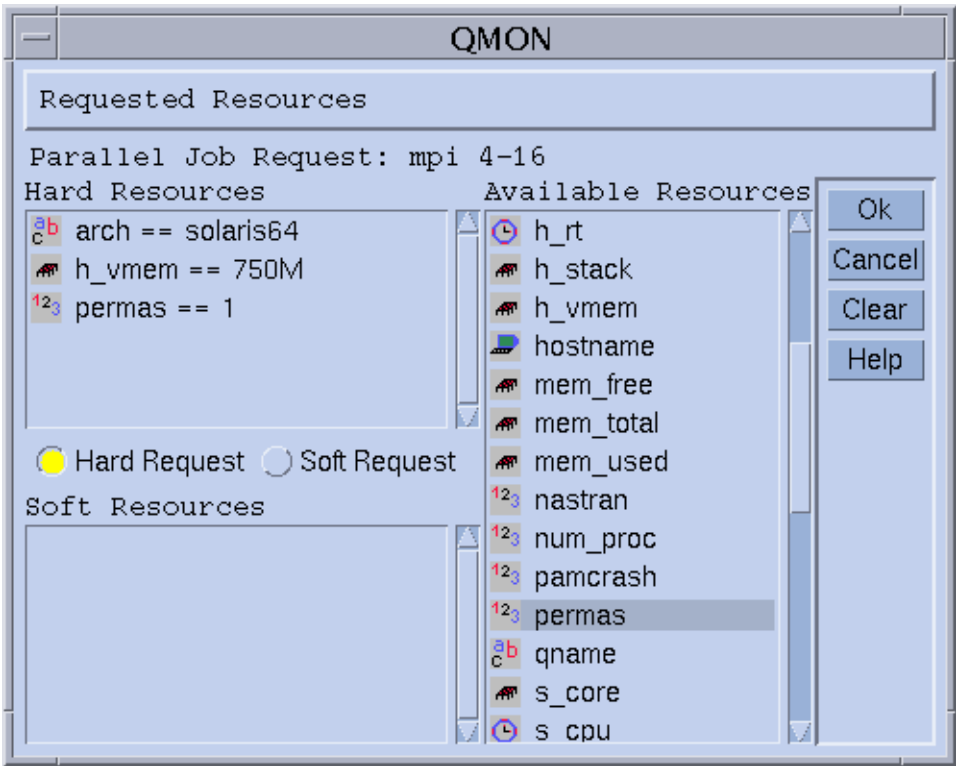

<span id="page-84-0"></span>**FIGURE 3-3** Boîte de dialogue Ressources demandées

#### <span id="page-85-0"></span>▼ Comment afficher une liste des attributs demandables

**1. À partir de la ligne de commande, affichez une liste des** *complexes* **configurés en entrant la commande suivante :**

% qconf -scl

Un complexe contient la définition d'un ensemble d'attributs. Il existe trois complexes standard :

- global– Pour les attributs globaux de grappe (en option)
- hôte Pour les attributs spécifiques à l'hôte
- file d'attente Pour les attributs des propriétés de file d'attente

Tous les autres noms de complexe imprimés en tant que résultat de la commande cidessus font référence à un complexe défini par un administrateur (voir le chapitre 8, [« Le concept des complexes », page 191](#page-210-0) ou la description du format des complexes dans le *Manuel de référence Sun Grid Engine 5.3 et Sun Grid Engine, Enterprise Edition 5.3* pour obtenir plus d'informations à propos des complexes).

#### **2. La commande suivante affiche les attributs d'un complexe donné :**

% qconf -sc *nom\_complexe[,...]*

La sortie du complexe de file d'attente peut ressembler à l'exemple affiché au [TABLEAU 3-2](#page-85-1).

<span id="page-85-1"></span>

| #Nom        | Raccourci    | <b>Type</b> | Valeur        | Oprel    | <b>Demandable</b> | Consommable | Par défaut    |
|-------------|--------------|-------------|---------------|----------|-------------------|-------------|---------------|
| qname       | đ            | CHAÎNE      | <b>AUCUNE</b> | $=$      | YES               | NO.         | <b>AUCUNE</b> |
| hostname    | h            | HÔTE        | unknown       | $=$      | YES               | NO.         | <b>AUCUNE</b> |
| tmpdir      | tmp          | CHAÎNE      | AUCUNE        | $=$      | NO.               | NO          | <b>AUCUNE</b> |
| agenda      | $\mathtt{C}$ | CHAÎNE      | <b>AUCUNE</b> | $=$      | YES               | NO.         | <b>AUCUNE</b> |
| priorité    | pr           | INT         | $\mathbf 0$   | $>=$     | NO.               | NO.         | 0             |
| seq_no      | seq          | INT         | 0             | $=$      | NO.               | NO.         | 0             |
| réexécution | re           | INT         | $\mathbf 0$   | $=$      | NO                | NO          | 0             |
| s_rt        | $s$ _ $rt$   | TEMPS       | 0:0:0         | $\leq$ = | NO.               | NO.         | 0:0:0         |
| h rt        | h_rt         | TEMPS       | 0:0:0         | $\leq$ = | YES               | NO          | 0:0:0         |

**TABLEAU 3-2** Attributs du complexe de file d'attente affichés

| #Nom             | Raccourci    | <b>Type</b> | Valeur        | Oprel      | Demandable | Consommable | Par défaut          |
|------------------|--------------|-------------|---------------|------------|------------|-------------|---------------------|
| qname            | đ            | CHAÎNE      | <b>AUCUNE</b> | $=$ $=$    | YES        | NO          | <b>AUCUNE</b>       |
| hostname         | h            | HÔTE        | unknown       | $==$       | YES        | NO          | <b>AUCUNE</b>       |
| tmpdir           | tmp          | CHAÎNE      | <b>AUCUNE</b> | $=$ $=$    | NO         | NO          | <b>AUCUNE</b>       |
| agenda           | $\mathtt{C}$ | CHAÎNE      | <b>AUCUNE</b> | $==$       | YES        | NO          | <b>AUCUNE</b>       |
| priorité         | pr           | <b>INT</b>  | $\mathbf 0$   | $>=$       | NO         | NO          | 0                   |
| seq_no           | seq          | INT         | $\mathsf 0$   | $==$       | NO         | NO          | $\mathsf{O}\xspace$ |
| s_cpu            | s_cpu        | TEMPS       | 0:0:0         | $\leq$ $=$ | NO         | NO          | 0:0:0               |
| h_cpu            | h_cpu        | TEMPS       | 0:0:0         | $\leq$ $=$ | YES        | NO          | 0:0:0               |
| s_data           | s_data       | MÉMOIRE     | $\mathbf 0$   | $\,<\,=\,$ | NO         | NO          | 0                   |
| h_data           | h_data       | MÉMOIRE     | $\mathbf 0$   | $\leq$ $=$ | YES        | NO          | 0                   |
| s_stack          | s_stack      | MÉMOIRE     | $\mathbf 0$   | $\leq$ $=$ | NO.        | NO          | 0                   |
| h_stack          | h_stack      | MÉMOIRE     | $\mathbf 0$   | $\leq$ $=$ | NO         | NO          | 0                   |
| s_core           | s_core       | MÉMOIRE     | 0             | $\leq$ $=$ | NO         | NO          | 0                   |
| h_core           | h_core       | MÉMOIRE     | 0             | $\leq$ $=$ | NO         | NO          | 0                   |
| s_rss            | $s$ _ $rss$  | MÉMOIRE     | 0             | $\leq$ $=$ | NO         | NO          | 0                   |
| h_rss            | h_rss        | MÉMOIRE     | $\mathsf 0$   | $\leq$ $=$ | YES        | NO.         | 0                   |
| min_cpu_interval | mci          | TEMPS       | 0:0:0         | $\leq$ $=$ | NO         | NO          | 0:0:0               |
| max_migr_time    | mmt          | TEMPS       | 0:0:0         | $\leq$ $=$ | NO         | NO          | 0:0:0               |
| max_no_migr      | mnm          | TEMPS       | 0:0:0         | $\leq$ $=$ | NO         | NO          | 0:0:0               |

**TABLEAU 3-2** Attributs du complexe de file d'attente affichés *(Suite)*

La colonne nom est à peu près identique à la première colonne affichée par la commande qconf -sq. Les attributs de file d'attente couvrent la plupart des propriétés de file d'attente Sun Grid Engine. La colonne raccourci contient des abréviations définissables par l'administrateur pour les noms complets indiqués dans la première colonne. L'utilisateur peut indiquer le nom complet ou le raccourci dans l'option de requête d'une commande qsub.

La colonne demandable indique si l'entrée correspondante peut être utilisée ou non dans qsub. L'administrateur peut donc, par exemple, interdire aux utilisateurs de la grappe de demander certaines machines/files d'attente pour leurs travaux de façon directe, en définissant simplement les entrées qname et/ou qhostname comme non demandables. Cette action implique que les requêtes d'utilisateur qui sont faisables peuvent être généralement satisfaites par de multiples files d'attente, ce qui renforce les capacités d'équilibre de charge de Sun Grid Engine.

La colonne oprel définit l'opération de relation utilisée pour évaluer si une file d'attente peut satisfaire ou non à une requête d'une utilisateur. La comparaison exécutée est la suivante :

■ User\_Request relop Queue/Host/...-Property

Si le résultat de la comparaison est faux, le travail de l'utilisateur ne peut pas être exécuté dans la file d'attente désirée. Si, par exemple, la file d'attente *q1* est configurée avec une limite de temps d'unité centrale souple (voir les pages du manuel relatives à queue\_conf et setrlimit pour obtenir une description des limites de processus utilisateur) de 100 secondes alors que la file d'attente *q2* est configurée pour offrir 1000 secondes de limite de temps d'unité centrale souple.

Les colonnes consommables et par défaut sont importantes pour l'administrateur afin de déclarer les ressources dites consommables (voir la section [« Ressources consommables », page 202](#page-221-0)). L'utilisateur demande des consommables comme tout autre type d'attribut. La comptabilité interne de Sun Grid Engine pour les ressources est toutefois différente.

Supposons qu'un utilisateur soumet la requête suivante.

```
% qsub -l s_cpu=0:5:0 nastran.sh
```
La requête s\_cpu=0:5:0 (voir la page du manuel relative à qsub pour des détails sur la syntaxe) demande une file d'attente qui alloue au moins 5 minutes de temps d'unité centrale à limite souple. Par conséquent, seules les files d'attente offrant au moins 5 minutes de temps d'unité centrale sont configurées correctement pour exécuter le travail.

**Remarque –** Sun Grid Engine évalue seulement les informations de charge de travail dans le processus de programmation si plus d'une file d'attente est capable d'exécuter le travail.

#### <span id="page-87-0"></span>Permissions d'accès utilisateur

L'accès aux files d'attente et autres installations Sun Grid Engine (par exemple, interfaces d'environnement parallèle ; voir [« Travaux parallèles », page 104](#page-123-0)) peut être limité pour certains utilisateurs ou groupes d'utilisateurs par l'administrateur de Sun Grid Engine.

**Remarque –** Sun Grid Engine prend automatiquement en compte les restrictions d'accès configurées par l'administration de la grappe. Les sections suivantes sont importantes seulement si vous désirez interroger votre propre permission d'accès. Dans le but de restreindre les permissions d'accès, l'administrateur crée et maintient des listes d'accès (aussi appelées *ACL*). Les listes d'accès contiennent des noms d'utilisateurs et de groupes UNIX arbitraires. Les listes d'accès sont alors ajoutées aux listes *accès autorisé* ou *accès refusé* dans les configurations de file d'attente ou d'interface d'environnement parallèle (voir queue\_conf ou sge\_pe dans *Manuel de référence Sun Grid Engine 5.3 et Sun Grid Engine, Enterprise Edition 5.3* section 5, respectivement).

Les utilisateurs appartenant aux listes d'accès autorisé ont la permission d'accéder à la file d'attente ou à l'interface d'environnement parallèle. Les utilisateurs qui sont membres des listes d'accès refusé ne peuvent pas accéder à la ressource en question.

La boîte de dialogue Configuration des jeux d'utilisateurs ouverte par le biais du bouton d'icône Configuration des utilisateurs dans le menu principal de QMON vous permet de présenter une interrogation pour connaître les listes d'accès auxquelles vous avez accès. Pour plus de détails, consultez le chapitre 9, [« Gestion de l'accès](#page-240-0) [utilisateurs et des politiques », page 221.](#page-240-0)

À partir de la ligne de commande, vous pouvez obtenir une liste des listes d'accès couramment configurées en utilisant la commande suivante :

```
% qconf -sul
```
Les entrées d'une ou plusieurs listes d'accès sont imprimées avec la commande suivante :

```
% qconf -su nom_acl[,...]
```
Les listes d'accès comprennent les noms de comptes d'utilisateur et les noms de groupes UNIX et ces derniers sont identifiés par un signe « @ » en préfixe. De cette façon, vous pouvez déterminer à quelles listes d'accès votre compte appartient.

**Remarque –** Si vous avez la permission de commuter votre groupe UNIX principal avec la commande newgrp, vos permissions d'accès peuvent changer.

Vous pouvez maintenant vérifier ces files d'attentes ou ces interfaces d'environnement parallèle pour savoir si vous y avez accès ou non. Interrogez la configuration de file d'attente ou d'interface d'environnement parallèle tel que décrit aux rubriques [« Files d'attente et propriétés des files d'attente », page 59](#page-78-1) et [« Comment configurer](#page-277-0) [des PE à l'aide de](#page-277-0) QMON », page 258. Les listes d'accès autorisé sont nommées user\_lists. Les listes d'accès refusé sont nommées xuser\_lists. Si votre compte utilisateur ou votre groupe UNIX principal est associé avec une liste d'accès autorisé, vous avez le droit d'accéder à la ressource en question. Si vous êtes associé avec une liste d'accès refusé, vous ne pouvez pas accéder à la file d'attente ou l'interface d'environnement parallèle. Si les deux listes sont vides, chaque utilisateur doté d'un compte valide peut accéder à la ressource en question.

#### <span id="page-89-0"></span>Gestionnaires, opérateurs et propriétaires

Une liste des gestionnaires de Sun Grid Engine peut être obtenue en :

```
% qconf -sm
```
et une liste d'opérateurs en :

% qconf -so

**Remarque –** Le superutilisateur d'un hôte d'administration de Sun Grid Engine est, par défaut, défini comme gestionnaire.

Les utilisateurs qui sont propriétaires d'une certaine file d'attente sont compris dans la base de données de configuration de files d'attente décrite à la section [« Files d'attente et propriétés des files d'attente », page 59.](#page-78-1) Cette base de données peut être récupérée en exécutant :

% qconf -sq *nom\_file*

L'entrée de configuration de la file d'attente en question est appelée owners.

# <span id="page-90-0"></span>Soumission des travaux

Ce chapitre fournit des informations de base et des instructions détaillées à propos de l'utilisation de Sun Grid Engine 5.3 pour soumettre des travaux devant être traités. Ce chapitre commence par un exemple d'exécution d'un travail simple, et se poursuit avec des instructions pour l'exécution de travaux plus complexes.

Le chapitre comprend également des instructions pour accomplir les tâches suivantes :

- [« Comment exécuter un travail simple à partir de la ligne de commande »,](#page-91-0) [page 72](#page-91-0)
- [« Comment soumettre des travaux à partir de l'interface utilisateur graphique,](#page-93-0) QMON [», page 74](#page-93-0)
- [« Comment soumettre des travaux à partir de la ligne de commande », page 95](#page-114-0)
- [« Comment soumettre une matrice de travail à partir de la ligne de commande »,](#page-116-0) [page 97](#page-116-0)
- [« Comment soumettre une matrice de travail à l'aide de](#page-117-0) QMON », page 98
- [« Comment soumettre des travaux interactifs à l'aide de](#page-119-0) QMON », page 100
- [« Comment soumettre des travaux interactifs à l'aide de](#page-122-0) qsh », page 103
- [« Comment soumettre des travaux interactifs à l'aide de](#page-122-1) qlogin », page 103

# Exécution d'un travail simple

Servez-vous des informations et des instructions contenues dans cette section pour vous familiariser avec les procédures de base impliquées dans la soumission de travaux Sun Grid Engine 5.3.

**Remarque –** Si vous avez installé le programme Sun Grid Engine sous un compte non privilégié, vous devez vous connecter en tant que cet utilisateur pour pouvoir exécuter des travaux (voir [« Tâches prérequises », page 25](#page-44-0) pour les détails).

## <span id="page-91-0"></span>▼ Comment exécuter un travail simple à partir de la ligne de commande

Avant d'exécuter une commande Sun Grid Engine, vous devez d'abord définir correctement votre chemin de recherche exécutable et d'autres conditions d'environnement.

- **1. Entrez l'une des deux commandes suivantes selon votre interpréteur de commandes.**
	- **a. Si vous utilisez** csh **ou** tcsh **comme interpréteur de commandes :**

% source *rép\_racine\_sge*/default/common/settings.csh

*rép\_racine\_sge* précise l'emplacement du répertoire racine de Sun Grid Engine qui a été sélectionné au début de la procédure d'installation.

**b. Si vous utilisez** sh**,** ksh **ou** bash **comme interpréteur de commandes :**

# . *rép\_racine\_sge*/default/common/settings.sh

**Remarque –** Vous pouvez ajouter les commandes ci-dessus à vos fichiers . login, .cshrc ou .profile (selon ce qui est adéquat) pour garantir des paramètres Sun Grid Engine corrects pour toutes les sessions interactives que vous commencerez ultérieurement.

#### **2. Soumettez le script de travail simple suivant à votre grappe Sun Grid Engine.**

Le travail suivant se trouve dans le fichier examples/jobs/simple.sh de votre répertoire racine Sun Grid Engine.

```
#!/bin/sh
#This is a simple example of a Sun Grid Engine batch script
#
# Print date and time
date
# Sleep for 20 seconds
sleep 20
# Print date and time again
date
# End of script file
```
Entrez la commande suivante, qui suppose que simple.sh est le nom du fichier script dans lequel le script ci-dessus est stocké et que le fichier réside dans votre répertoire de travail courant.

% qsub *simple.sh*

La commande qsub doit confirmer le succès de la soumission du travail comme suit.

votre travail 1 ("simple.sh") a été soumis

**3. Entrez la commande suivante pour récupérer les informations d'état relatives à votre travail.**

% qstat

Vous recevez ensuite un rapport d'état qui fournit des informations à propos de tous les travaux couramment connus du système Sun Grid Engine et, pour chaque travail, indique l'*ID du travail* (le numéro unique compris dans la confirmation de soumission), le nom du script du travail, le propriétaire du travail, l'état ( $r$  signifie en cours d'exécution), l'heure de soumission ou de début et, éventuellement, le nom de la file d'attente dans laquelle le travail s'exécute.

Si aucune sortie n'est produite par la commande qstat, cela signifie qu'aucun travail n'est actuellement connu du système. Par exemple, il est possible que votre travail soit déjà terminé. Vous pouvez contrôler la sortie des travaux terminés en vérifiant leurs fichiers de redirection stdout et stderr. Par défaut, ces fichiers sont générés dans le répertoire d'origine du propriétaire du travail sur l'hôte qui a exécuté le travail. Les noms des fichiers sont composés du nom de fichier du script de travail, suivi d'un point puis d'un « o » pour le fichier stdout et d'un « e » pour le fichier stderr et, enfin l'ID de travail unique. Par conséquent, les fichiers stdout et stderr de votre travail portent respectivement les noms simple.sh.o1 et simple.sh.e1, si ce travail était le premier à être exécuté sur un système de Sun Grid Engine nouvellement installé.

## <span id="page-93-0"></span>▼ Comment soumettre des travaux à partir de l'interface utilisateur graphique, QMON

L'interface utilisateur graphique QMON facilite la soumission et le contrôle des travaux Sun Grid Engine et vous offre une vue d'ensemble du système Sun Grid Engine. Parmi d'autres fonctions, QMON offre un menu de soumission des travaux et une boîte de dialogue de contrôle des travaux vous permettant de soumettre et de surveiller tous les travaux.

À partir de la ligne de commande, tapez la commande suivante :

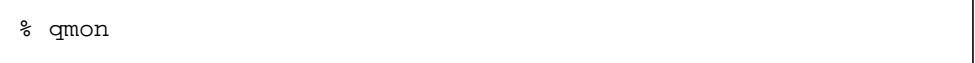

Au démarrage, une fenêtre de message s'affiche, puis le menu principal de QMON apparaît.

**4. Cliquez sur le bouton Contrôle des travaux, puis sur le bouton Soumettre.**

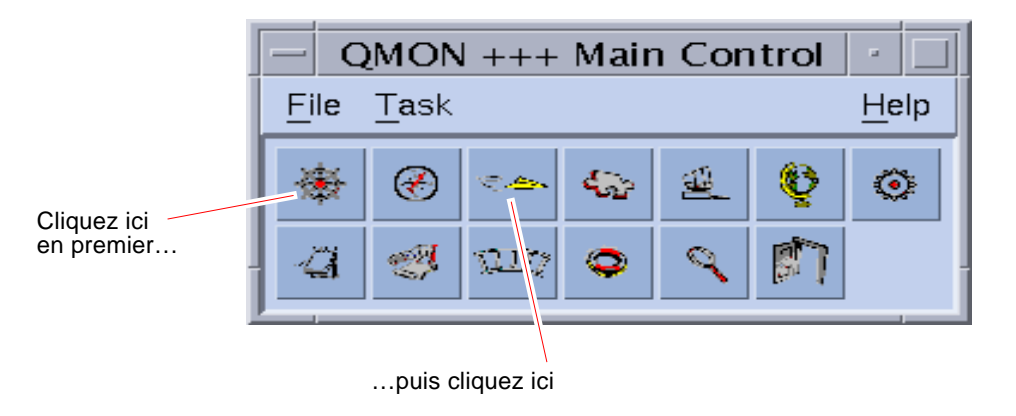

**FIGURE 4-1** Menu principal de QMON

Les boîtes de dialogue Soumission d'un travail et Contrôle des travaux s'affichent (voir [FIGURE 4-2](#page-94-0) et [FIGURE 4-3](#page-95-0) respectivement). Les noms des boutons (tel que Contrôle des travaux) s'affichent lorsque vous placez le pointeur de la souris audessus des boutons.

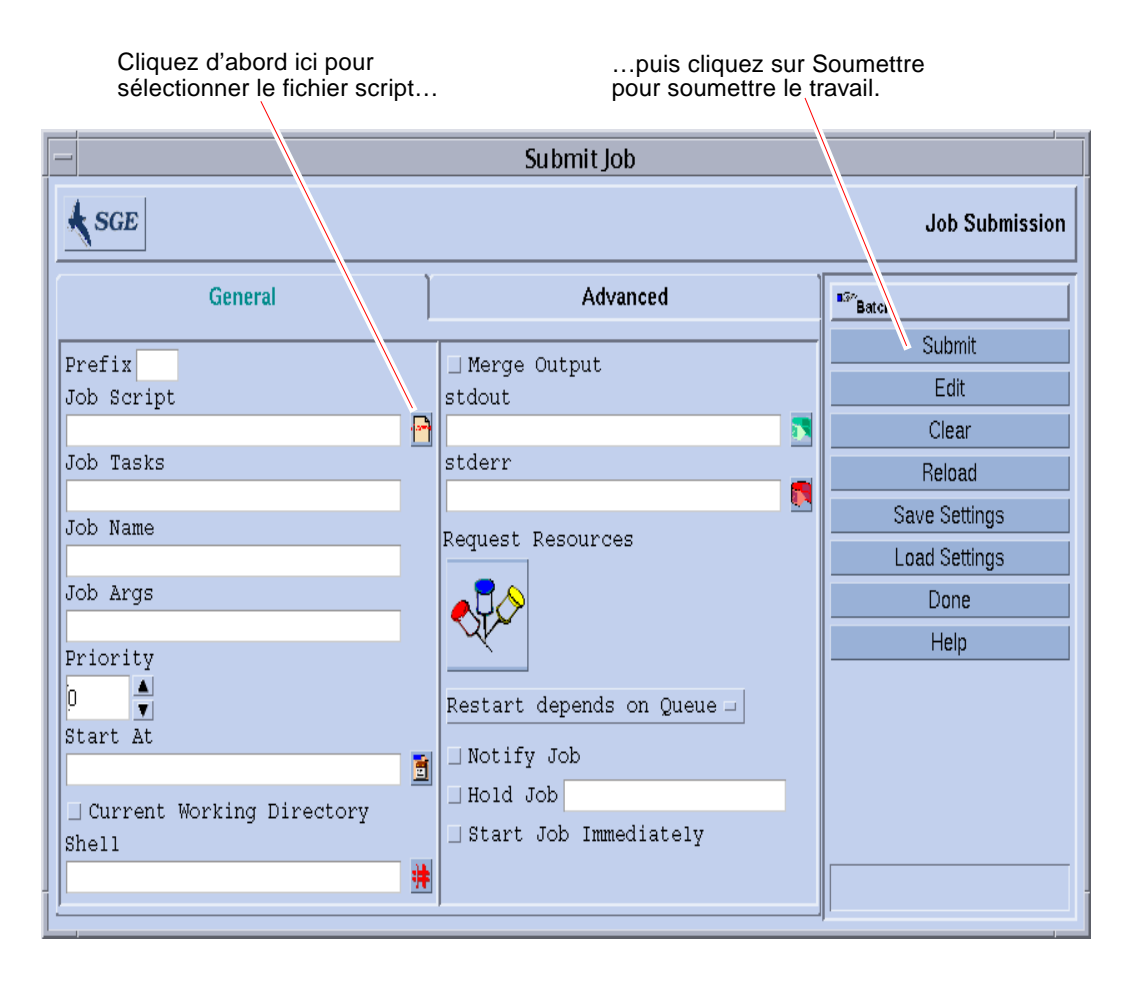

<span id="page-94-0"></span>**FIGURE 4-2** Boîte de dialogue Soumission d'un travail de QMON

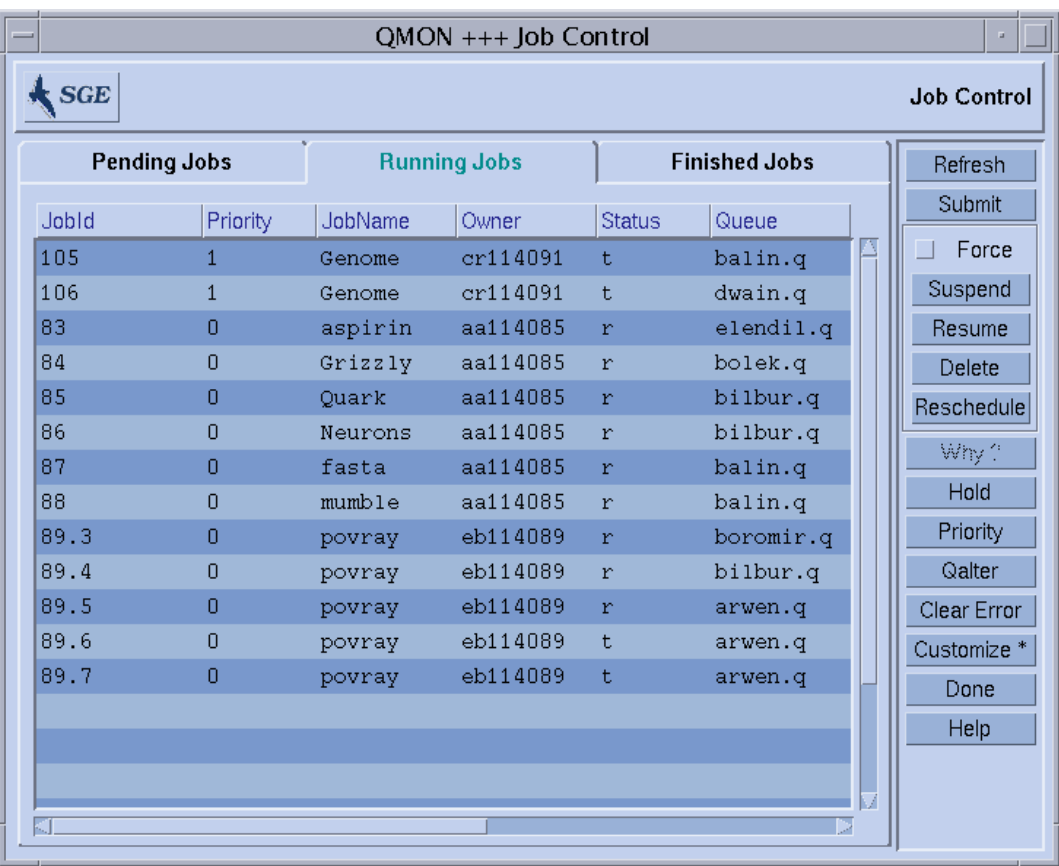

**FIGURE 4-3** Boîte de dialogue Contrôle des travaux de QMON

- <span id="page-95-0"></span>**5. Dans le menu Soumission d'un travail, cliquez sur l'icône de sélection de fichier Script du travail pour ouvrir une boîte de dialogue de sélection de fichier.**
- **6. Cliquez sur le nom de fichier approprié pour sélectionner votre fichier de script (par exemple, le fichier** *simple.sh* **à partir de la ligne de commande donnée en exemple).**
- **7. Cliquez sur le bouton Soumettre au bas du menu Soumission d'un travail.**

Après environ deux secondes, vous pouvez surveiller votre travail dans le tableau Contrôle des travaux. Le travail apparaît d'abord sous Travaux en attente, puis passe rapidement à Travaux en cours d'exécution une fois qu'il est commencé.

# <span id="page-96-0"></span>Soumission de travaux en lot

Les sections suivantes décrivent comment soumettre des travaux plus complexes à l'aide du programme Sun Grid Engine 5.3.

## À propos des scripts Shell

Les scripts Shell, aussi appelés travaux en lot, consistent en une séquence d'instructions de ligne de commande assemblées dans un fichier. Les fichiers script deviennent exécutables grâce à la commande chmod. Si des scripts sont invoqués, un interpréteur de commandes adéquat est lancé (par exemple, csh, tcsh, sh ou ksh) et chaque instruction est interprétée telle que tapée manuellement par l'utilisateur qui exécute le script. Vous pouvez invoquer des commandes, des applications et d'autres scripts Shell arbitraires à l'intérieur d'un script Shell.

L'interpréteur de commandes adéquat peut être invoqué ou non en tant que loginshell, selon que son nom (csh, tcsh, sh, ksh,...) est compris dans la liste des valeurs de l'entrée login\_shells de la configuration de Sun Grid Engine en vigueur pour l'hôte et la file d'attente qui exécutent le travail.

**Remarque –** La configuration de Sun Grid Engine peut être différente pour les divers hôtes et files d'attente configurés dans votre grappe. Vous pouvez afficher les configurations en vigueur à l'aide des options -sconf et -sq de la commande qconf (consultez le *Manuel de référence Sun Grid Engine 5.3 et Sun Grid Engine, Enterprise Edition 5.3* pour obtenir des informations détaillées).

Si l'interpréteur de commandes est invoqué en tant que login-shell, l'environnement de votre travail sera exactement le même que si vous veniez tout juste de vous connecter et d'exécuter le script. En utilisant csh, par exemple, .login et .cshrc seront exécutés en plus des fichiers ressources de démarrage par défaut du système (par exemple, comme /etc/login) alors que seulement .cshrc sera exécuté si csh n'est pas invoqué en tant que login-shell. Consultez la page du manuel relative à l'interpréteur de commandes de votre choix pour obtenir une description de la différence entre invoquer une commande en tant que login-shell ou non.

## Exemple d'un fichier script

L'[EXEMPLE DE CODE 4-1](#page-97-0) est un exemple d'un script Shell simple, qui compile d'abord l'application, flow, de sa source Fortran77, puis l'exécute.

```
#!/bin/csh
# This is a sample script file for compiling and
# running a sample FORTRAN program under Sun Grid Engine.
cd TEST
# Now we need to compile the program 'flow.f' and
# name the executable 'flow'.
f77 flow.f -o flow
```
<span id="page-97-0"></span>**EXEMPLE DE CODE 4-1** Script Shell simple

Le guide de l'utilisateur de votre système local présente des informations détaillées à propos de la création et de la personnalisation de scripts Shell (consultez également la page du manuel relative à sh, ksh, csh ou tcsh). Dans les sections suivantes, l'accent est mis sur les spécialités qui doivent être prises en compte lors de la préparation de scripts de lots pour Sun Grid Engine.

En général, vous pouvez soumettre à Sun Grid Engine tous les scripts Shell que vous pouvez exécuter manuellement à partir de votre invite de commande, en autant qu'ils n'exigent pas de connexion à un terminal (à l'exception des périphériques d'erreur et de sortie standard, qui sont automatiquement redirigés) ou d'intervention utilisateur interactive. Par conséquent, l'[EXEMPLE DE CODE 4-1](#page-97-0) est prêt à être soumis à Sun Grid Engine et à effectuer l'action désirée.

# Soumission de travaux étendus et avancés avec QMON

Il est recommandé de bien comprendre certaines informations de base importantes à propos du processus avant d'entreprendre une forme plus complexe de soumission de travail—*étendue* ou *avancée*. Les sections suivantes fournissent ces informations.

#### <span id="page-98-0"></span>Exemple de travail étendu

Le formulaire standard de la boîte de dialogue Soumission d'un travail (voir [FIGURE 4-2](#page-94-0)) vous permet de configurer les paramètres suivants pour un travail étendu :

- Une chaîne de préfixe qui est utilisé pour les options de soumission incorporées au script Sun Grid Engine (voir la section [« Commentaires Sun Grid Engine](#page-111-0) [actifs », page 92](#page-111-0) pour des informations détaillées)
- Le script de travail devant être utilisé

Appuyez sur le bouton de fichier associé pour ouvrir une boîte de dialogue de sélection de fichier (voir [FIGURE 4-3](#page-95-0)).

- La plage d'ID de tâches pour la soumission de matrices de travail (voir [« Matrices](#page-116-1) [de travail », page 97\)](#page-116-1)
- Le nom du travail (une valeur par défaut est définie après qu'un script de travail soit sélectionné)
- Arguments du script de travail
- La valeur de priorité initiale du travail

Les utilisateurs sans permission de gestionnaire ou d'opérateur peuvent seulement abaisser leur valeur de priorité initiale.

■ L'heure à laquelle le travail doit être jugé admissible pour exécution

Si vous appuyez sur le bouton de fichier associé, une boîte de dialogue d'aide s'affiche pour vous permettre d'entrer l'heure sous un format correct (voir [FIGURE 4-4](#page-99-0))

- Un indicateur signalant si le travail doit être exécuté dans le répertoire de travail courant (dans le cas seulement de hiérarchies de répertoires identiques entre les hôtes de soumission et les éventuels hôtes d'exécution)
- L'interpréteur de commandes devant être utilisé pour exécuter le script de travail (voir [« Comment sélectionner un interpréteur de commandes », page 90](#page-109-0))

Si vous appuyez sur le bouton associé, une boîte de dialogue d'aide s'affiche pour vous permettre d'entrer l'interpréteur de commandes adéquat pour le travail (voir [FIGURE 4-5\)](#page-99-1)

- Un indicateur signalant si la sortie standard du travail ou la sortie d'erreur standard doivent être fusionnées ensemble dans le flot de sortie standard
- La redirection de sortie standard devant être utilisée (voir [« Redirection de la](#page-110-0) [sortie », page 91\)](#page-110-0)

Une valeur par défaut est utilisée si rien n'est précisé. Si vous appuyez sur le bouton de fichier associé, une boîte de dialogue d'aide s'affiche pour vous permettre d'entrer les alternatives de redirection de la sortie (voir [« Redirection de la sortie », page 91\)](#page-110-0)

■ La redirection de sortie d'erreur standard devant être utilisée, ce qui est très semblable à la redirection de sortie standard

<span id="page-99-2"></span>■ Les exigences du travail en termes de ressources

Pour définir les besoins en ressources de votre travail, appuyez sur le bouton d'icône correspondant. Si des ressources ont déjà été demandées pour un travail, le bouton d'icône change de couleur.

- Un bouton de liste de sélection qui vous permet de définir si le travail doit être relancé après avoir été abandonné en raison d'une panne du système ou autres événements semblables et si le comportement de relance dépend de la file d'attente ou des requêtes face au travail
- Un indicateur signalant si le travail doit être averti par des signaux SIGUSR1 ou SIGUSR2 respectivement, en cas d'interruption ou d'annulation imminente
- Un indicateur signalant qu'une suspension utilisateur ou une dépendance de travail doit être affectée au travail

Le travail ne peut pas être exécuté tant qu'un type quelconque de suspension lui est affecté (voir la section [« Surveillance et contrôle des travaux Sun Grid Engine »,](#page-139-0) [page 120](#page-139-0) pour plus d'informations à propos des suspensions). Le champ d'entrée joint à l'indicateur Suspendre vous permet de restreindre l'interruption à une plage précise de tâches d'une matrice de travail (voir [« Matrices de travail », page 97\)](#page-116-1).

■ Un indicateur forçant le travail à être lancé immédiatement si possible ou à être rejeté

Les travaux ne sont pas envoyés à une file d'attente si cet indicateur est sélectionné.

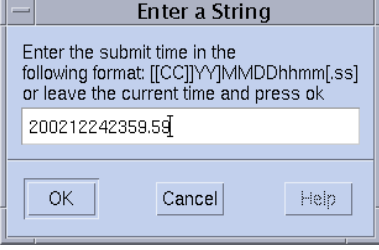

<span id="page-99-0"></span>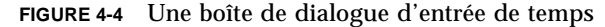

| Host  | Ok                                        |
|-------|-------------------------------------------|
| dwain | Cancel                                    |
|       | Reset                                     |
|       | Help                                      |
|       |                                           |
|       |                                           |
|       | Shell on host<br>/usr/local/bin/t fangorn |

<span id="page-99-1"></span>**FIGURE 4-5** Une boîte de dialogue de sélection de Shell

| $-$ |                        | <b>Stdout Path List</b> |        |
|-----|------------------------|-------------------------|--------|
|     | Path                   | Host                    | Οk     |
|     | /tmp/job.out           | surfer                  | Cancel |
|     | /usr/me/job.ou desktop |                         | Reset  |
|     |                        |                         |        |
|     |                        |                         | Help   |
|     |                        |                         |        |
|     |                        |                         |        |

**FIGURE 4-6** Une boîte de dialogue de redirection de la sortie

Les boutons situés sur le côté droit de l'écran Soumission d'un travail vous permettent d'initier les diverses actions suivantes :

- **Soumettre** Soumettre le travail tel que spécifié dans la boîte de dialogue.
- **Modifier** Modifier le fichier de script sélectionné dans un terminal X, en utilisant soit vi soit l'éditeur défini dans la variable d'environnement \$EDITOR.
- **Effacer** Effacer tous les paramètres dans la boîte de dialogue Soumission d'un travail, y compris toutes les requêtes de ressources précisées.
- **Recharger** Recharger le fichier de script précisé, analyser les options de script incorporées (voir la section [« Commentaires Sun Grid Engine actifs », page 92](#page-111-0)), analyser les paramètres par défaut (voir la section [« Requêtes par défaut »,](#page-114-1) [page 95\)](#page-114-1) et rejeter les changements manuels intermédiaires de ces paramètres. Cette action équivaut à l'action Effacer sur les changements ultérieurs apportés à un fichier de script précédent. Cette option a un effet seulement si le fichier script est déjà sélectionné.
- **Sauvegarder les paramètres** Sauvegarder les paramètres courants dans un fichier. Une boîte de dialogue de sélection de fichier s'affiche pour vous permettre de sélectionner le fichier. Les fichiers sauvegardés peuvent être chargés ultérieurement de façon explicite (voir ci-dessous) ou utilisés comme requêtes par défaut (voir la section [« Requêtes par défaut », page 95\)](#page-114-1).
- **Charger les paramètres** Charger les paramètres précédemment sauvegardés à l'aide du bouton Sauvegarder les paramètres (voir ci-dessus). Les paramètres chargés remplacent les paramètres courants.
- **Terminé** Ferme la boîte de dialogue Soumission d'un travail.
- **Aide** Affiche l'aide spécifique à la boîte de dialogue.

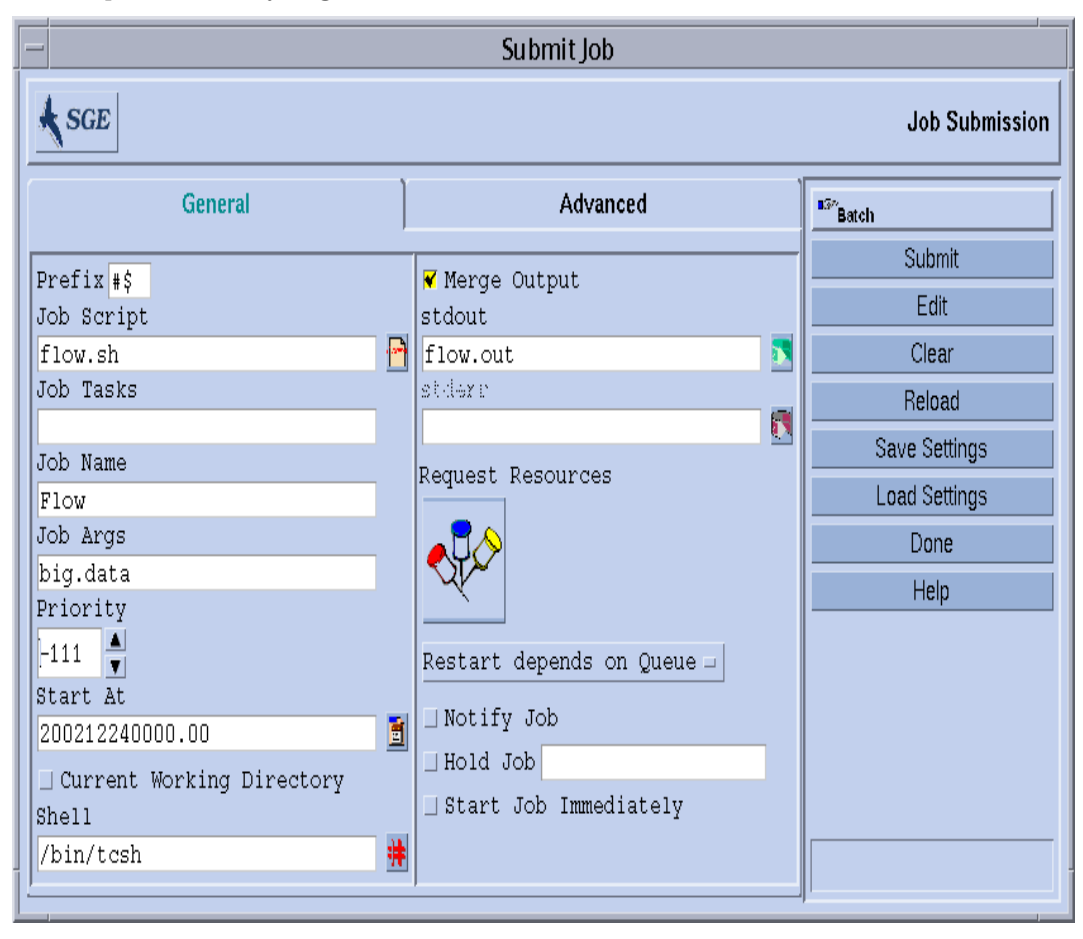

La [FIGURE 4-7](#page-101-0) affiche la boîte de dialogue Soumission d'un travail avec la plupart des paramètres déjà réglés.

<span id="page-101-0"></span>**FIGURE 4-7** Exemple de soumission de travail étendu

Le travail configuré dans l'exemple comprend le fichier script,  $f_{\text{low}}, g_h$  qui doit résider dans le répertoire de travail de QMON. Le travail est appelé Flow et le fichier script est doté d'un seul argument, soit big.data. Le travail commence avec la priorité -111 et n'est pas admissible à exécution avant minuit le 24 décembre 2002. Le travil sera exécuté dans le répertoire de travail de soumission et utilisera l'interpréteur de commandes tcsh. En dernier lieu, la sortie standard et la sortie d'erreur standard seront fusionnées dans le fichier, flow.out, qui sera également créé dans le répertoire de travail courant.

#### Exemple de travail avancé

L'écran de soumission de travail avancée vous permet de définir les paramètres supplémentaires suivants :

- Une interface d'environnement parallèle à utiliser et la plage de processus requise (voir la section [« Travaux parallèles », page 104](#page-123-1))
- Un jeu de variables d'environnement qui sont définies pou le travail avant son exécution

Si vous appuyez sur le bouton d'icône associé, une boîte de dialogue d'aide s'affiche pour vous permettre de définir les variables d'environnement devant être exportées (voir [FIGURE 4-8](#page-103-0)) Les variables d'environnement définies peuvent être choisies dans l'environnement d'exécution QMON ou toute autre variable d'environnement arbitraire.

■ Une liste de paires de noms/valeurs appelée Contexte (voir [FIGURE 4-9\)](#page-104-0) qui peut être utilisée pour stocker et communiquer des informations associées aux travaux à partir de n'importe quel emplacement dans la grappe Sun Grid Engine

Les variables de contexte peuvent être modifiées à partir de la ligne de commande à l'aide des options  $-ac/-dc$  -sc jusqu'à qsub, qrsh, qsh, qlogin ou qalter et peuvent être récupérées par le biais de qstat -j.

- L'environnement de points de reprise devant être utilisé si cette option est désirable et adéquate pour un travail donné (voir la section [« À propos de travaux](#page-132-1) [de points de reprise », page 113](#page-132-1))
- Une chaîne de compte devant être associée au travail

La chaîne de compte est ajoutée à l'enregistrement de comptabilité du travail et peut être utilisée ultérieurement pour une analyse de comptabilité.

■ L'indicateur Vérifier qui détermine le mode de vérification de cohérence pour votre travail

Pour vérifier la cohérence d'une requête de travail, le système Sun Grid Engine suppose que la grappe est vide et non chargée et essaie de trouver au moins une file d'attente pouvant exécuter le travail. Les modes de vérification possibles sont les suivants :

- **Sauter** Aucune vérification de cohérence.
- **Avertissement** Les incohérences sont rapportées mais le travail est accepté quand même (désirable si la configuration de la grappe doit changer après la soumission du travail).
- **Erreur** Les incohérences sont rapportées et entraînent le rejet du travail affecté.
- **Vérifier seulement** Le travail n'est pas soumis mais un rapport complet est généré à propos de l'adéquation du travail par rapport à chaque hôte et file d'attente de la grappe.

■ Les événements à propos desquels l'utilisateur est averti par courrier électronique

Les événements de début, fin, abandon ou interruption d'un travail sont actuellement définis.

■ Une liste des adresses électroniques auxquelles ces messages électroniques d'avis sont envoyés.

Si vous appuyez sur le bouton associé, une boîte de dialogue d'aide s'affiche pour vous permettre de définir la liste de messagerie électronique (voir [FIGURE 4-10](#page-104-1))

■ Une liste de noms de files d'attente qui sont exigées en tant que sélection obligatoire pour l'exécution du travail.

La liste de files d'attente fixes et la liste de files d'attente souples sont traitées de façon identique par rapport à une exigence de ressource correspondante tel que décrit à la rubrique [« Les exigences du travail en termes de ressources », page 80](#page-99-2).

■ Une liste de noms de files d'attente qui sont admissibles en tant que *file d'attente maîtresse* pour un travail parallèle.

Un travail parallèle est commencé dans la file d'attente maîtresse. Toutes les autres files d'attente auxquelles le travail génère des tâches parallèles sont appelées *files d'attente esclaves*.

■ Une liste d'ID de travaux devant être terminés avec succès avant que le travail à soumettre puisse être commencé

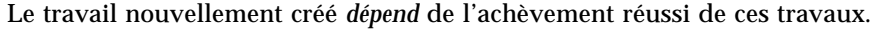

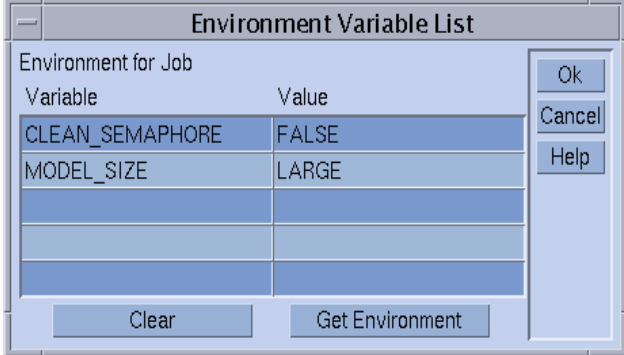

<span id="page-103-0"></span>**FIGURE 4-8** Définition d'environnement de travail

| Context for Job<br><b>Ok</b><br>Variable<br>Value<br>Cancel<br>JOB_STEP<br>preprocessing<br>Help<br>PORT<br>1234 | - | Context Variable List |  |
|----------------------------------------------------------------------------------------------------|---|-----------------------|--|
| Clear                                                                                                    |   |                       |  |

<span id="page-104-0"></span>**FIGURE 4-9** Définition de contexte de travail

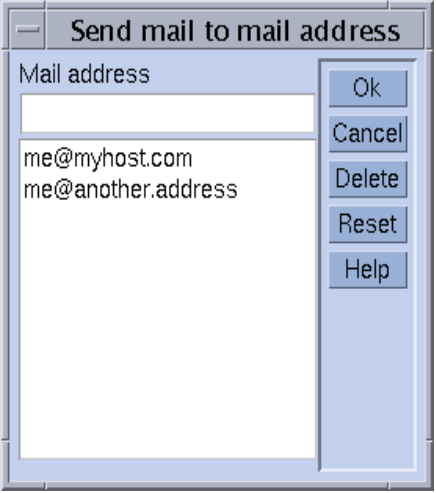

<span id="page-104-1"></span>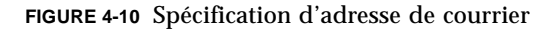

Le travail défini à la [FIGURE 4-11](#page-105-0) comporte les caractéristiques supplémentaires suivantes en comparaison à la définition de travail présentée à la section [« Exemple](#page-98-0) [de travail étendu », page 79.](#page-98-0)

- Le travail exige l'utilisation de l'environnement parallèle mpi. Il exige l'utilisation de 4 processus parallèles et peut se servir d'un maximum de 16 processus, le cas échéant.
- Deux variables d'environnement sont définies et exportées pour le travail.
- Deux variables de contexte sont définies.
- La chaîne de comptabilité FLOW doit être ajoutée à l'enregistrement de comptabilité du travail.
- Le travail doit être relancé en cas de panne du système.
- Des avertissements doivent être imprimés si des incohérences sont détectées entre la requête de travail et la configuration de la grappe
- Un message doit être envoyé à une liste de deux adresses e-mail dès que le travail commence et dès qu'il se termine.
- Il est préférable que le travail soit exécuté dans la file d'attente big\_q.

La [FIGURE 4-11](#page-105-0) présente un exemple de soumission de travail avancée.

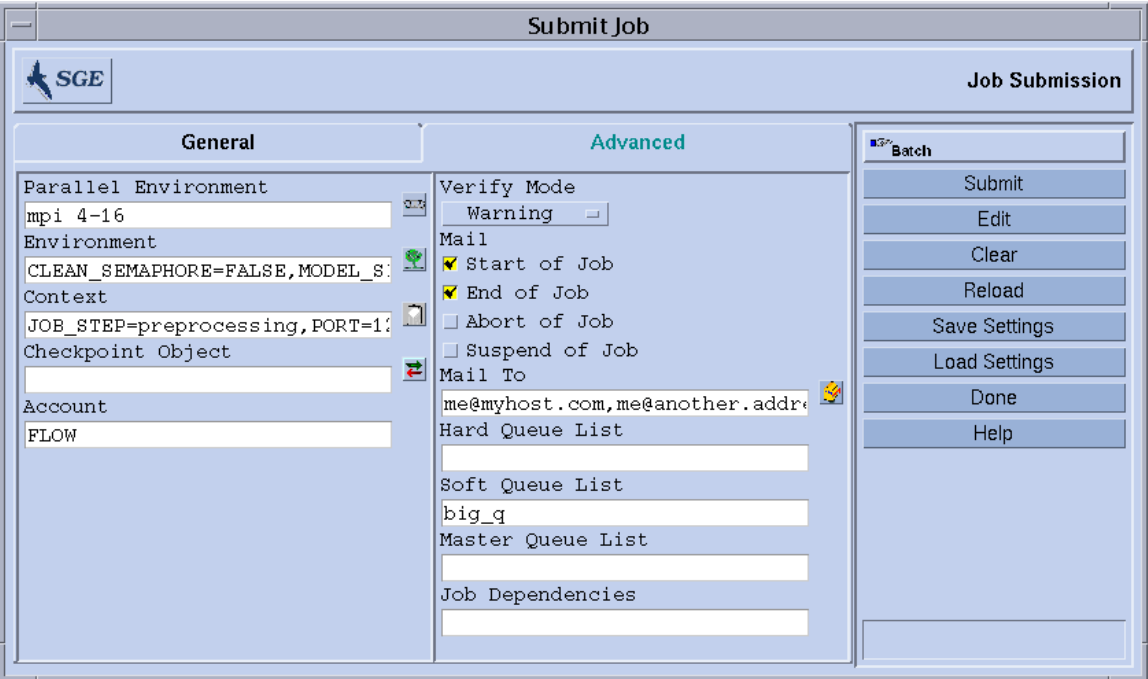

<span id="page-105-0"></span>**FIGURE 4-11** Exemple de soumission de travail avancée

#### Définition d'exigences en ressources

Dans les exemples présentés jusqu'à maintenant, les options de soumission utilisées ne précisaient aucune exigence quant aux hôtes sur lesquels les travaux devaient être exécutés. Sun Grid Engine suppose que ces travaux peuvent être exécutés sur n'importe quel hôte. Toutefois, en pratique, la plupart des travaux doivent satisfaire certains prérequis sur l'hôte d'exécution pour être en mesure de s'exécuter en entier et avec succès. Ces prérequis sont la quantité de mémoire disponible, la présence de logiciels installés ou une architecture donnée de système d'exploitation. De plus, l'administration de la grappe impose habituellement des restrictions quant à l'utilisation des machines dans la grappe. Par exemple, le temps d'unité centrale alloué pour consommation par les travaux est souvent limité.

Le système Sun Grid Engine fournit à l'utilisateur les moyens nécessaires pour trouver un hôte adéquat pour le travail de l'utilisateur sans connaissance précise de l'équipement disponible dans la grappe et des politiques d'utilisation. L'utilisateur n'a qu'à préciser les exigences des travaux de l'utilisateur, puis laisse le soin à Sun Grid Engine de gérer la tâche de trouver un hôte adéquat et peu chargé.

Les exigences en ressources sont précisées à l'aide des *attributs demandables* décrits à la section [« Attributs demandables », page 64.](#page-83-3) L'interface utilisateur QMON est un moyen très pratique de préciser les exigences d'un travail. La boîte de dialogue Ressources demandées, que vous ouvrez en appuyant sur le bouton Ressources demandées dans la boîte de dialogue Soumission d'un travail (voir [FIGURE 4-12](#page-107-0) pour consulter un exemple), affiche seulement les attributs actuellement admissibles dans la zone de liste de sélection Ressources disponibles. Cliquez deux fois sur un attribut pour l'ajouter à la liste Ressources fixes ou Ressources souples (voir ci-dessous) du travail et (à l'exception des attributs de type BOOLEAN, qui sont définis sur True) une boîte de dialogue d'aide s'ouvre pour vous conseiller quant à l'entrée d'une valeur pour l'attribut en question.

L'exemple de boîte de dialogue Ressources demandées présenté à la [FIGURE 4-12](#page-107-0) affiche un profil de ressources pour un travail dans lequel un hôte solaris64 doté d'une licence permas et offrant au moins 750 méga-octets est requis. Si le système détecte plus d'une file d'attente remplissant les conditions requises, les exigences définies en termes de ressources souples sont alors prises en compte (aucune dans l'exemple présenté). Cependant, si le système ne détecte aucune file d'attente remplissant les exigences fixes et souples, toute file d'attente satisfaisant aux exigences en ressources fixes sera jugée adéquate.

**Remarque –** Les critères de charge sont pris en compte seulement si plus d'une file d'attente est adéquate pour le travail.

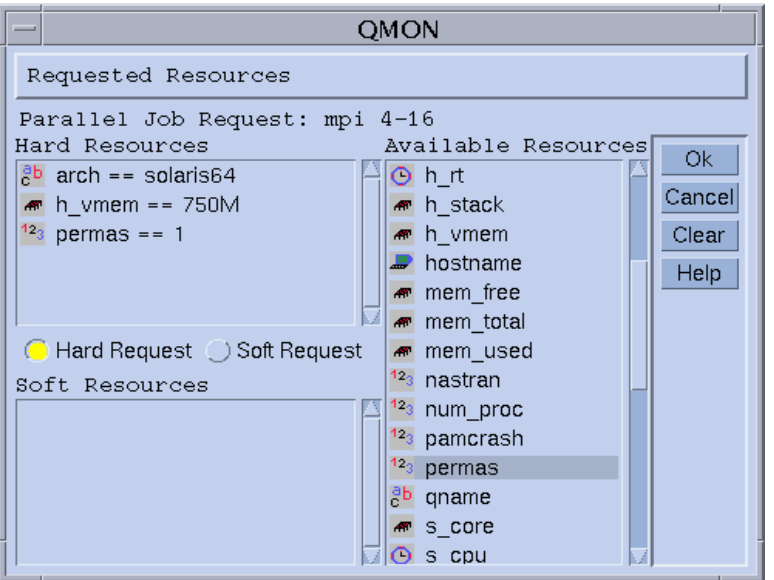

<span id="page-107-0"></span>**FIGURE 4-12** Boîte de dialogue Ressources demandées

**Remarque –** L'attribut INTEGER permas est introduit à l'aide d'une extension administrateur au complexe « global », l'attribut STRING arch est importé du complexe « hôte », alors que l'attribut MEMORY h\_vmem est importé du complexe « file d'attente ».

Un profil équivalent d'exigences en ressources peut également être soumis à partir de la ligne de commande qsub :

```
% qsub -l arch=solaris64,h_vmem=750M,permas=1 \
permas.sh
```
**Remarque –** La commutation implicite -hard avant la première option -1 n'a pas été prise en compte.

La notation *750M* pour 750 méga-octets est un exemple de syntaxe de quantité dans Sun Grid Engine. Dans le cas des attributs exigeant une certaine consommation de mémoire, vous pouvez préciser des nombres sous format décimal entier, format décimal à virgule flottante, octal entier et hexadécimal entier qui sont annexés aux multiplieurs:

- k Multiplie la valeur par 1000.
- K Multiplie la valeur par 1024.
- m Multiplie la valeur par 1000 fois 1000.
■ M – Multiplie la valeur par 1024 fois 1024.

Les constantes octales sont précisées avec un zéro significatif (0) et des chiffres de 0 à 7 seulement. L'utilisation d'une constante hexadécimale exige d'affixer 0x au nombre et d'utiliser des chiffres se situant entre 0 et 9, a à f et A à F. Si aucun multiplieur n'est annexé, les valeurs sont comptées comme des octets. Si vous utilisez des décimales à virgule flottante, la valeur de résultat est abrégée à sa valeur en nombre entier.

Dans le cas des attributs imposant une limite de temps, un utilisateur peut préciser les valeurs de temps en termes d'heures, de minutes ou de secondes et toute combinaison. Les heures, minutes et secondes sont précisées avec des décimales séparées par des deux-points. Par exemple, une heure de 3:5:11 se traduit par 11111 secondes. Si la spécification d'heures, de minutes ou de secondes est 0, elle peut être omise si le deux-points est présent. Par conséquent, une valeur de :5: équivaut à 5 minutes. Le formulaire utilisé dans la boîte de dialogue Ressources demandées est une extension, qui est valide seulement dans QMON.

# Allocation des ressources par le système Sun Grid Engine

Tel qu'indiqué dans la section précédente, il est important que vous sachiez comment le logiciel Sun Grid Engine traite les demandes de ressources et comment il alloue les ressources. Voici un schéma de l'algorithme d'allocation des ressources du logiciel Sun Grid Engine.

- 1. Lisez et analysez tous les fichiers de demande par défaut (voir la section, [« Requêtes par défaut », page 95\)](#page-114-0).
- 2. Traitez le fichier script pour les options intégrées (voir la section, [« Commentaires](#page-111-0) [Sun Grid Engine actifs », page 92\)](#page-111-0).
- 3. Lisez toutes les options intégrées de script lorsque le travail est soumis, peu importe leur position dans le fichier script.
- 4. Lisez et analysez toutes les demandes à partir de la ligne de commande.

Dès que toutes les demandes qsub sont recueillies, les requêtes *fixes* et *souples* sont traitées séparément (les requêtes fixes en premier). Les requêtes sont évaluées en fonction de l'ordre de priorité suivant.

- 1. De gauche à droite du fichier de requête script/par défaut
- 2. De haut en bas du fichier de requête script/par défaut
- 3. De gauche à droite de la ligne de commande

En d'autres mots, la ligne de commande peut être utilisée pour remplacer les indicateurs incorporés.

Les ressources fixes demandées sont allouées. Si une requête n'est pas valide, la soumission est rejetée. Si une ou plusieurs requêtes ne peuvent pas être satisfaites au moment de la soumission (par exemple, la file d'attente demandée est occupée), le travail est spoulé et sera programmé à nouveau ultérieurement. Si toutes les requêtes fixes peuvent être satisfaites, elles sont allouées et le travail peut être exécuté.

Les ressources souples demandées sont vérifiées. Le travail peut être exécuté même si une partie ou la totalité de ces requêtes ne peuvent pas être satisfaites. Si plusieurs files d'attente (qui remplissent déjà les requêtes fixes) fournissent différentes parties de la liste des ressources souples (chevauchées ou différentes parties), le logiciel Sun Grid Engine sélectionne les files d'attente offrant le plus grand nombre de requêtes souples.

Le travail sera lancé et utilisera les ressources allouées.

Il peut s'avérer pratique de gagner un peu d'expérience quant à la façon dont les options de liste d'arguments et les options incorporées ou les requêtes fixes et souples s'influencent entre elles en faisant des tests avec de petits fichiers script exécutant des commandes UNIX telles que hostname ou date.

# Extensions de scripts Shell réguliers

Certaines extensions de scripts Shell réguliers influenceront le comportement du script qui s'exécute sous le contrôle de Sun Grid Engine. Les sections suivantes décrivent ces extensions.

#### Comment sélectionner un interpréteur de commandes

Vous pouvez préciser l'interpréteur de commandes qui doit être utilisé pour traiter le fichier script du travail au moment de la soumission (voir, par exemple, [FIGURE 4-7](#page-101-0)). Cependant, si rien n'est précisé, la variable de configuration, shell\_start\_mode, détermine la façon dont l'interpréteur de commandes est sélectionné :

- Si shell\_start\_mode est réglé sur unix\_behavior, la première ligne du fichier script, si elle commence par une séquence ...#! », aide à déterminer l'interpréteur de commandes. Si la première ligne ne comprend pas de séquence « #! », le Shell Bourne sh est utilisé par défaut.
- Pour tous les autres paramètres de shell\_start\_mode, l'interpréteur de commandes par défaut, tel que configuré avec le paramètre shell pour la file d'attente dans laquelle le travail est lancé, est utilisé (voir la section, [« Files d'attente et propriétés des files d'attente », page 59](#page-78-0) et la page du manuel relative à queue\_conf).

#### Redirection de la sortie

La sortie standard et la sortie d'erreur standard des travaux en lot doivent être redirigées car ceux-ci n'ont pas de connexion terminale. Sun Grid Engine permet à l'utilisateur de définir l'emplacement des fichiers vers lesquels la sortie est redirigée mais utilise les valeurs par défaut si rien n'est précisé.

L'emplacement standard des fichiers est le répertoire de travail courant dans lequel les travaux s'exécutent. Le fichier de sortie standard par défaut est *<nom\_travail>*.o*<id\_travail>*, la sortie d'erreur standard par défaut est redirigée vers *<nom\_travail>*.e*<id\_travail>*. *<nom\_travail>* peut être créé à partir du nom du fichier script ou peut être défini par l'utilisateur (voir par exemple l'option -N dans la page du manuel relative à qsub). *<id\_travail>* est un identificateur unique affecté au travail par Sun Grid Engine.

Dans le cas de tâches de matrice de travail (voir la section, [« Matrices de travail »,](#page-116-0) [page 97\)](#page-116-0), l'identification de tâche est ajouté aux noms de fichier séparés par un point. Par conséquent, les chemins de redirection standard sont *<nom\_travail>.*o*<id\_travail>*.*<id\_tâche>* et *<nom\_travail>*.e*<id\_travail>*.*<id\_tâche>*.

Si les emplacements standard ne sont pas adéquats, l'utilisateur peut préciser les directions de sortie à l'aide de QMON tel qu'affiché à la [FIGURE 4-11](#page-105-0) et la [FIGURE 4-6](#page-100-0) ou à l'aide des options -e et

-o qsub. La sortie standard et la sortie d'erreur standard peuvent être fusionnées dans un fichier et les redirections peuvent être spécifiées pour chaque hôte d'exécution. En d'autres mots, selon l'hôte sur lequel le travail est exécuté, l'emplacement des fichiers de redirection de la sortie sont différents. Pour créer des chemins de fichier de redirection à la fois personnalisés et uniques, des pseudo variables d'environnement sont offertes et peuvent être utilisées en combinaison avec les options qsub -e et -o. Une liste de ces variables est présentée ci-dessous.

- \$HOME Répertoire d'origine sur la machine d'exécution
- \$USER ID utilisateur du propriétaire du travail
- \$JOB\_ID ID du travail courant
- \$JOB NAME Nom du travail courant (voir l'option -N)
- \$HOSTNAME Nom de l'hôte d'exécution
- \$TASK\_ID Numéro d'indice de la tâche de matrice de travail

Ces variables sont développées pendant l'exécution du travail en valeurs réelles et le chemin de redirection est créé avec elles.

Pour plus d'informations, consultez l'entrée qsub dans le *Manuel de référence Sun Grid Engine 5.3 et Sun Grid Engine, Enterprise Edition 5.3*.

### <span id="page-111-0"></span>Commentaires Sun Grid Engine actifs

Les lignes comprenant un signe # significatif sont traités comme des commentaires dans les scripts de Shell. Toutefois, Sun Grid Engine reconnaît les lignes de commentaires spéciaux et les utilise d'une façon spéciale : le reste d'une telle ligne de script sera traitée comme si elle faisait partie de la liste d'arguments de ligne de commande de la commande de soumission qsubde Sun Grid Engine. Les options qsub fournies avec ces lignes de commentaires spéciaux sont également interprétées par la boîte de dialogue Soumission d'un travail de QMON et les paramètres correspondants sont préréglés lorsqu'un fichier script est sélectionné.

Les lignes de commentaires spéciaux par défaut sont identifiées par la chaîne de préfixe « #\$ ». La chaîne de préfixe peut être redéfinie avec l'option qsub -C.

Le mécanisme décrit est appelé incorporation au script d'arguments de soumission. Voici un exemple de fichier script comprenant des options de ligne de commande intégrées au script.

```
#!/bin/csh
#Force csh if not Sun Grid Engine default shell
#$ -S /bin/csh
# This is a sample script file for compiling and
# running a sample FORTRAN program under Sun Grid Engine.
# We want Sun Grid Engine to send mail when the job begins
# and when it ends.
#$ -M EmailAddress
#$ -m b,e
# We want to name the file for the standard output
# and standard error.
#$ -o flow.out -j y
# Change to the directory where the files are located.
cd TEST
# Now we need to compile the program 'flow.f' and
# name the executable 'flow'.
f77 flow.f -o flow
# Once it is compiled, we can run the program.
flow
```
**EXEMPLE DE CODE 4-2** Utilisation d'options de ligne de commande incorporées au script

#### *Variables d'environnement*

Lors de l'exécution d'un travail Sun Grid Engine, certaines variables sont préréglées dans l'environnement du travail, tel qu'indiqué ci-dessous.

- ARC Le nom du nœud de l'architecture Sun Grid Engine sur lequel le travail est en cours d'exécution ; le nom est compilé dans le binaire sge\_execd
- $\blacksquare$  COMMD PORT Précise le port TCP sur lequel il est prévu que sge\_commd(8) écoute pour les requêtes de communication
- SGE\_ROOT Le répertoire racine de Sun Grid Engine tel que défini pour sge\_execd avant le démarrage ou le /usr/SGE par défaut
- SGE\_CELL La cellule de Sun Grid Engine dans laquelle le travail s'exécute
- SGE\_JOB\_SPOOL\_DIR Le répertoire utilisé par sge\_shepherd(8) pour stocker les données associées au travail pendant son exécution
- SGE\_O\_HOME Le chemin de répertoire d'origine du propriétaire du travail sur l'hôte à partir duquel le travail a été soumis
- $\blacksquare$  SGE\_O\_HOST L'hôte à partir duquel le travail a été soumis
- SGE O LOGNAME Le nom de connexion du propriétaire du travail sur l'hôte à partir duquel le travail a été soumis
- SGE\_O\_MAIL Le contenu de la variable d'environnement MAIL dans le contexte de la commande de soumission de travail
- SGE\_O\_PATH Le contenu de la variable d'environnement PATH dans le contexte de la commande de soumission de travail
- SGE O SHELL Le contenu de la variable d'environnement SHELL dans le contexte de la commande de soumission de travail
- SGE\_O\_TZ Le contenu de la variable d'environnement TZ dans le contexte de la commande de soumission de travail
- SGE\_O\_WORKDIR Le répertoire de travail de la commande de soumission de travail
- SGE\_CKPT\_ENV Précise l'environnement de points de reprise (tel que sélectionné avec l'option qsub -ckpt**)** sous lequel un travail de point de reprise s'exécute
- SGE CKPT DIR Défini seulement pour les travaux de points de reprise ; contient le chemin ckpt\_dir (voir la page du manuel relative à checkpoint) de l'interface de point de reprise
- SGE\_STDERR\_PATH Le nom de chemin du fichier vers lequel le flux d'erreur standard du travail est redirigé ; utilisé fréquemment pour améliorer la sortie avec des messages d'erreur du prologue, de l'épilogue, du début/de la fin de l'environnement parallèle ou de scripts de points de reprise
- SGE\_STDOUT\_PATH Le nom de chemin du fichier vers lequel le flux de sortie standard du travail est redirigé ; utilisé fréquemment pour améliorer la sortie avec des messages d'erreur du prologue, de l'épilogue, du début/de la fin de l'environnement parallèle ou de scripts de points de reprise
- SGE\_TASK\_ID L'identificateur de tâche dans la matrice de travail qui est représenté par cette tâche
- ENVIRONMENT Toujours définie sur BATCH; cette variable signale que le script est exécuté en mode lot
- HOME Le chemin du répertoire d'origine de l'utilisateur à partir du fichier passwd
- HOSTNAME Le nom d'hôte du nœud sur lequel le travail s'exécute
- JOB\_ID Un identificateur unique affecté par le sge\_qmaster lorsque le travail a été soumis ; l'ID du travail est un nombre entier décimal dans la plage jusqu'à 99999
- JOB\_NAME Le nom du travail, créé à partir du nom de fichier de script qsub*,* un point et les chiffres de l'ID du travail ; ce paramètre par défaut peut être remplacé à l'aide de qsub -N
- LOGNAME Le nom de connexion de l'utilisateur à partir du fichier passwd
- NHOSTS Le nombre d'hôtes en cours d'utilisation par un travail parallèle
- NQUEUES Le nombre de files d'attente allouées pour le travail (toujours 1 pour les travaux série)
- NSLOTS Le nombre d'emplacements de file d'attente en cours d'utilisation par un travail parallèle
- PATH Un chemin de recherche Shell par défaut : /usr/local/bin:/usr/ucb:/bin:/usr/bin
- PE L'environnement parallèle sous lequel le travail s'exécute (pour les travaux parallèles seulement)
- PE\_HOSTFILE Le chemin d'un fichier contenant la définition de la machine parallèle virtuelle affectée à un travail parallèle par Sun Grid Engine

Consultez la description du paramètre \$pe\_hostfile dans sge\_pe pour obtenir plus de détails à propos du format de ce fichier. La variable d'environnement est disponible seulement pour les travaux parallèles.

- QUEUE Le nom de la file d'attente dans laquelle le travail s'exécute
- REQUEST Le nom de requête du travail, qui peut être le nom de fichier script du travail ou un nom assigné explicitement au travail à l'aide de l'option qsub -N
- RESTARTED Signale si un travail de point de reprise a été relancé ; si définie (valeur sur 1), le travail a été interrompu au moins une fois et est donc relancé
- SHELL Le Shell de connexion de l'utilisateur à partir du fichier passwd

**Remarque –** Il ne s'agit pas nécessairement du Shell en cours d'utilisation pour le travail.

■ TMPDIR – Le chemin absolu au répertoire de travail temporaire du travail

- TMP Pareil à TMPDIR ; fourni à des fins de compatibilité avec NQS
- $\blacksquare$  TZ La variable de fuseau horaire importée de sqe\_execd, si définie
- USER Le nom de connexion de l'utilisateur à partir du fichier passwd.

# ▼ Comment soumettre des travaux à partir de la ligne de commande

● **Entrez la commande** qsub**, ainsi que les arguments appropriés.**

Par exemple, le travail utilisant le nom de fichier de script, flow.sh(tel que décrit dans cette section) [« Comment exécuter un travail simple à partir de la ligne de](#page-91-0) [commande », page 72](#page-91-0) peut être soumis à l'aide de la commande suivante :

% qsub flow.sh

Toutefois, pour obtenir le résultat équivalent à la soumission de travail QMON étendue, telle qu'affichée à la [FIGURE 4-7,](#page-101-0) la commande ressemblerait à ce qui suit :

```
% qsub -N Flow -p -111 -a 200012240000.00 -cwd \
-S /bin/tcsh -o flow.out -j y flow.sh big.data
```
Des options de ligne de commande supplémentaires peuvent être ajoutées pour former des requêtes plus complexes. La requête de travail avancée affichée à la [FIGURE 4-11,](#page-105-0) par exemple, ressemblerait à ce qui suit :

```
% qsub -N Flow -p -111 -a 200012240000.00 -cwd \
     -S /bin/tcsh -o flow.out -j y -pe mpi 4-16 \
     -v SHARED MEM=TRUE, MODEL SIZE=LARGE \
     -ac JOB_STEP=preprocessing, PORT=1234 \
     -A FLOW -w w -r y -m s,e -q big q\
     -M moi@monhôte.com,moi@autre.adresse \
     flow.sh big.data
```
#### <span id="page-114-0"></span>Requêtes par défaut

Le dernier exemple de la section ci-dessus démontre le fait que les requêtes de travail avancées peuvent devenir plutôt complexes et peu pratiques, surtout si des requêtes semblables doivent être soumises fréquemment. Pour éviter la tâche de saisir de telles lignes de commande qui sont susceptibles aux erreurs et

encombrantes, l'utilisateur peut incorporer des options qsub dans les fichiers de script (voir [« Commentaires Sun Grid Engine actifs », page 92](#page-111-0)) ou utiliser des *requêtes par défaut*.

L'administration de la grappe peut configurer un fichier de requête par défaut pour tous les utilisateurs de Sun Grid Engine. D'autre part, l'utilisateur peut créer un fichier de requête privé par défaut situé dans le répertoire d'origine de l'utilisateur ainsi que des fichiers de requêtes par défaut spécifiques à l'application situés dans les répertoires de travail.

Les fichiers de requête par défaut contiennent simplement des options qsub à appliquer par défaut aux travaux Sun Grid Engine dans une seule ligne ou dans plusieurs lignes. L'emplacement du fichier de requête globale par défaut pour la grappe est *<racine\_sge>/<cellule>/*common/sge\_request. Le fichier de requête générale privée par défaut se trouve sous \$HOME/.sge\_request, alors que les fichiers de requête spécifiques par défaut résident sous \$cwd/.sge\_request.

Si plus d'un de ces fichiers est disponible, ceux-ci sont fusionnés en une requête par défaut dans l'ordre de priorité suivant :

- 1. Fichier de requête globale par défaut.
- 2. Fichier de requête générale privée par défaut.
- 3. Fichier de requête par défaut spécifique à l'application.

**Remarque –** L'incorporation au script et la ligne de commande qsub passent avant les fichiers de requête par défaut. Par conséquent, l'incorporation au script remplace les paramètres de fichier de requête par défaut et les options de ligne de commande qsub peuvent remplacer ces paramètres une autre fois.

**Remarque –** L'option qsub -clear peut être utilisée à tout moment dans un fichier de requête par défaut, dans des commandes de script incorporées et dans la ligne de commande qsub pour rejeter tous paramètres précédents.

Voici un exemple de fichier de requête privée par défaut.

```
-A monprojet -cwd -M moi@monhôte.com -m b,e
-r y -j y -S /bin/ksh
```
À moins de remplacement, la chaîne de compte pour tous les travaux de l'utilisateur donné est *monprojet*, les travaux s'exécutent dans le répertoire de travail courant, une notification de message est envoyée au début et à la fin des travaux à

*moi@monhôte.com*, les travaux doivent être relancés après une panne du système, la sortie standard et la sortie d'erreur standard sont fusionnées et ksh est utilisé comme interpréteur de commandes.

## <span id="page-116-0"></span>Matrices de travail

L'exécution paramétrée et répétée du même jeu d'opérations (contenues dans un script de travail) constitue une application idéale pour la fonction de Sun Grid Engine *matrice de travail*. Les tâches telles que le rendu dans l'industrie de création de contenu numérique sont des exemples typiques pour ce type d'applications. Dans cet exemple, le calcul d'une animation est divisé en images et un même calcul de rendu peut être effectué séparément pour chaque image.

La fonction de matrice de travail est une façon pratique de soumettre, de surveiller et de contrôler de telles applications. D'autre part, Sun Grid Engine offre une mise en application efficace des matrices de travail, en traitant les calculs comme un ensemble de tâches distinctes liées dans un seul travail. Un numéro d'indice de matrice sert de référence pour les tâches d'une matrice de travail. Les indices de toutes les tâches couvrent une plage d'indices pour toute la matrice de travail qui est définie pendant la soumission de la matrice de travail par une seule commande qsub.

Une matrice de travail peut être surveillée et contrôlée (par exemple, interrompue, reprise ou annulée) dans son entier ou par tâche individuelle ou par sous-ensemble de tâches ; dans ce cas, les numéros d'indice correspondants sont ajoutés en suffixe à l'ID du travail pour faire référence aux tâches. À mesure que les tâches sont exécutées (de façon très semblable à des travaux ordinaires), elles peuvent utiliser la variable d'environnement \$SGE\_TASK\_ID pour récupérer leur propre numéro d'indice de tâche et pour accéder aux jeux de données d'entrée désignées pour cet identificateur de tâche.

- ▼ Comment soumettre une matrice de travail à partir de la ligne de commande
	- **Entrez la commande** qsub**, ainsi que les arguments appropriés.**

Voici un exemple de soumission de matrice de travail.

% qsub -l h\_cpu=0:45:0 -t 2-10:2 *render.sh data.in*

L'option -t définit la plage d'indices de tâches. Dans ce cas, *2-10:2* signifie que *2* est le numéro d'indice le plus bas et *10* est le plus élevé et seulement chaque deuxième indice (la partie :*2* de la spécification) est utilisé. Par conséquent, la matrice de travail comprend 5 tâches dont les indices de tâche sont 2, 4, 6, 8 et 10. Chaque tâche exige une limite de temps de l'unité centrale de *45* minutes (l'option -l) et exécutera le script de travail *render.sh* une fois qu'il est acheminé et commencé par Sun Grid Engine. Les tâches peuvent utiliser \$SGE\_TASK\_ID pour déterminer si elles correspondent à la tâche 2, 4, 6, 8 ou 10 et elles peuvent utiliser leur numéro d'indice pour localiser leur données d'entrée dans le fichier de données *data.in*.

## ▼ Comment soumettre une matrice de travail à l'aide de OMON

● **Suivez les instructions présentées à la rubrique [« Comment soumettre des travaux](#page-93-0) [à partir de l'interface utilisateur graphique,](#page-93-0) QMON », page 74, et notez en plus les remarques suivantes.**

**Remarque –** La soumission de matrices de travail à partir de OMON fonctionne de façon presque identique à ce qui est décrit à la rubrique [« Comment soumettre des](#page-93-0) [travaux à partir de l'interface utilisateur graphique,](#page-93-0) QMON », page 74. La seule différence est que la fenêtre d'entrée Tâches du travail affichée à la [FIGURE 4-7](#page-101-0) doit inclure la plage de tâches en utilisant une syntaxe identique à l'option  $qsub-t$ . Pour obtenir des informations détaillées à propos de la syntaxe d'indice de matrice, consultez l'entrée qsub dans le *Manuel de référence Sun Grid Engine 5.3 et Sun Grid Engine, Enterprise Edition 5.3*.

Les sections [« Surveillance et contrôle des travaux Sun Grid Engine », page 120](#page-139-0) et [« Contrôle des travaux Sun Grid Engine à partir de la ligne de commande »,](#page-152-0) [page 133,](#page-152-0) ainsi que les sections *Manuel de référence Sun Grid Engine 5.3 et Sun Grid Engine, Enterprise Edition 5.3* à propos de qstat, ghold, grls, gmod et gdel offrent des informations pertinentes à propos de la surveillance et du contrôle de travaux Sun Grid Engine en général et surtout des matrices de travail.

**Remarque –** Les matrices de travail ont accès à toutes les fonctions connues de Sun Grid Engine pour les travaux ordinaires. Il peut donc s'agir de travaux parallèles simultanés ou d'interdépendances avec d'autres travaux.

# Soumission de travaux interactifs

Il peut s'avérer pratique de soumettre des travaux interactifs plutôt que des travaux en lot lorsque le travail exige votre intervention directe pour influencer les résultats du travail. Cela s'applique habituellement aux applications X-Windows, qui sont interactives par définition, ou aux tâches pour lesquelles l'interprétation des résultats immédiats est requise pour poursuivre le calcul.

Pour créer un travail interactif, trois méthodes sont offertes par le système Sun Grid Engine.

- qlogin Il s'agit d'une session de type telnet qui est lancée sur un hôte sélectionné par le logiciel Sun Grid Engine.
- qrsh L'équivalent de la fonction UNIX standard rsh. Une commande peut être exécutée à distance sur un hôte sélectionné par le système Sun Grid Engine ou une session login (rlogin) distante est lancée sur un hôte distant si aucune commande d'exécution n'a été précisée.
- qsh Il s'agit d'un xterm amené par la machine exécutant le travail avec un affichage défini en fonction de vos spécifications ou le réglage de la variable d'environnement DISPLAY. Si la variable DISPLAY n'est pas définie et si aucune destination d'affichage n'a été définie de façon précise, Sun Grid Engine dirige le xterm vers l'écran 0.0 du serveur X sur l'hôte sur lequel le travail interactif a été soumis.

**Remarque –** Pour fonctionner correctement, toutes les fonctions exigent que les paramètres de la grappe de Sun Grid Engine soient configurés correctement. Les chemins d'exécution corrects de xterm doivent être définis pour qsh et des files d'attente interactives doivent être disponibles pour ce type de travaux. Demandez à l'administrateur de votre système si votre grappe peut exécuter des travaux interactifs.

Par défaut, le traitement des travaux interactifs diffère du traitement des travaux en lot en ce sens où les travaux interactifs ne sont pas mis en file d'attente si ces derniers ne peuvent pas être exécutés au moment de la soumission. Cela permet de savoir immédiatement si les ressources sont insuffisantes pour acheminer un travail interactif dès qu'il est soumis. Dans de tels cas, l'utilisateur est averti que la grappe de Sun Grid Engine est actuellement trop occupée.

Vous pouvez changer ce comportement par défaut à l'aide de l'option -now no à qsh, qlogin et qrsh. Si cette option est offerte, les travaux interactifs sont mis en file d'attente comme des travaux en lot. À l'aide de -now yes, les travaux en lot soumis à l'aide de qsub peuvent également être traités comme des travaux interactifs et sont soit acheminés immédiatement pour exécution soit rejetés.

**Remarque –** Les travaux interactifs peuvent seulement être exécutés dans des files d'attente de type INTERACTIF (voir [« À propos de configuration des files](#page-189-0) [d'attente », page 170](#page-189-0) pour les détails).

Les sections suivantes décrivent comment utiliser les fonctions qlogin et gsh. La commande qrsh est décrite dans un contexte plus large à la section, [« Exécution](#page-125-0) [transparente à distance », page 106.](#page-125-0)

## Soumission de travaux interactifs à l'aide de QMON

Le seul type de travaux interactifs pouvant être soumis à partir de QMON sont ceux qui amènent un xterm sur un hôte sélectionné par Sun Grid Engine.

- ▼ Comment soumettre des travaux interactifs à l'aide de OMON
	- **Cliquez sur l'icône située en haut de la colonne de boutons sur le côté droit de la boîte de dialogue Soumission d'un travail jusqu'à ce que l'icône Interactif soit affiché.**

La boîte de dialogue Soumission d'un travail se prépare à soumettre des travaux interactifs (voir [FIGURE 4-13](#page-120-0) et [FIGURE 4-14\)](#page-121-0).

La signification et l'utilisation des options de sélection offertes dans la boîte de dialogue sont les mêmes que dans le cas des travaux en lot présentés à la section [« Soumission de travaux en lot », page 77.](#page-96-0) La principale différence est que plusieurs champs d'entrée ne s'appliquent pas aux travaux interactifs

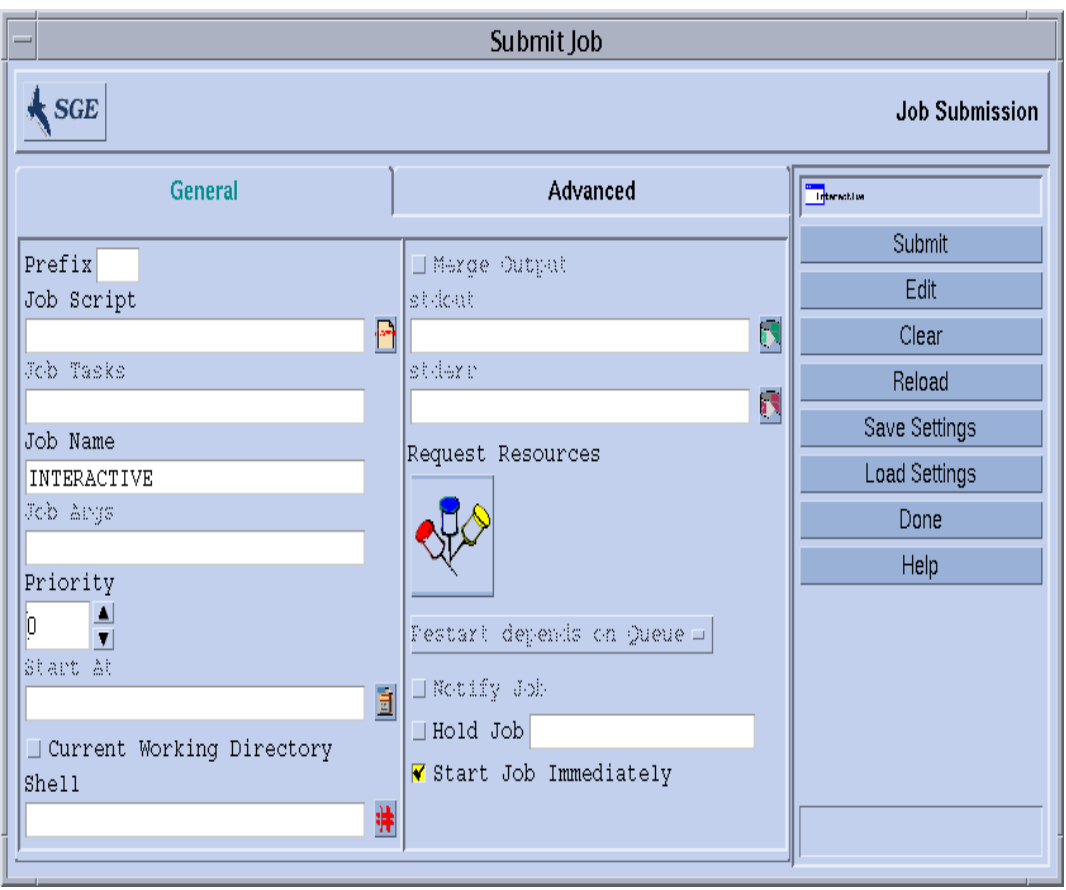

<span id="page-120-0"></span>**FIGURE 4-13** Boîte de dialogue Soumission d'un travail interactif, Générale

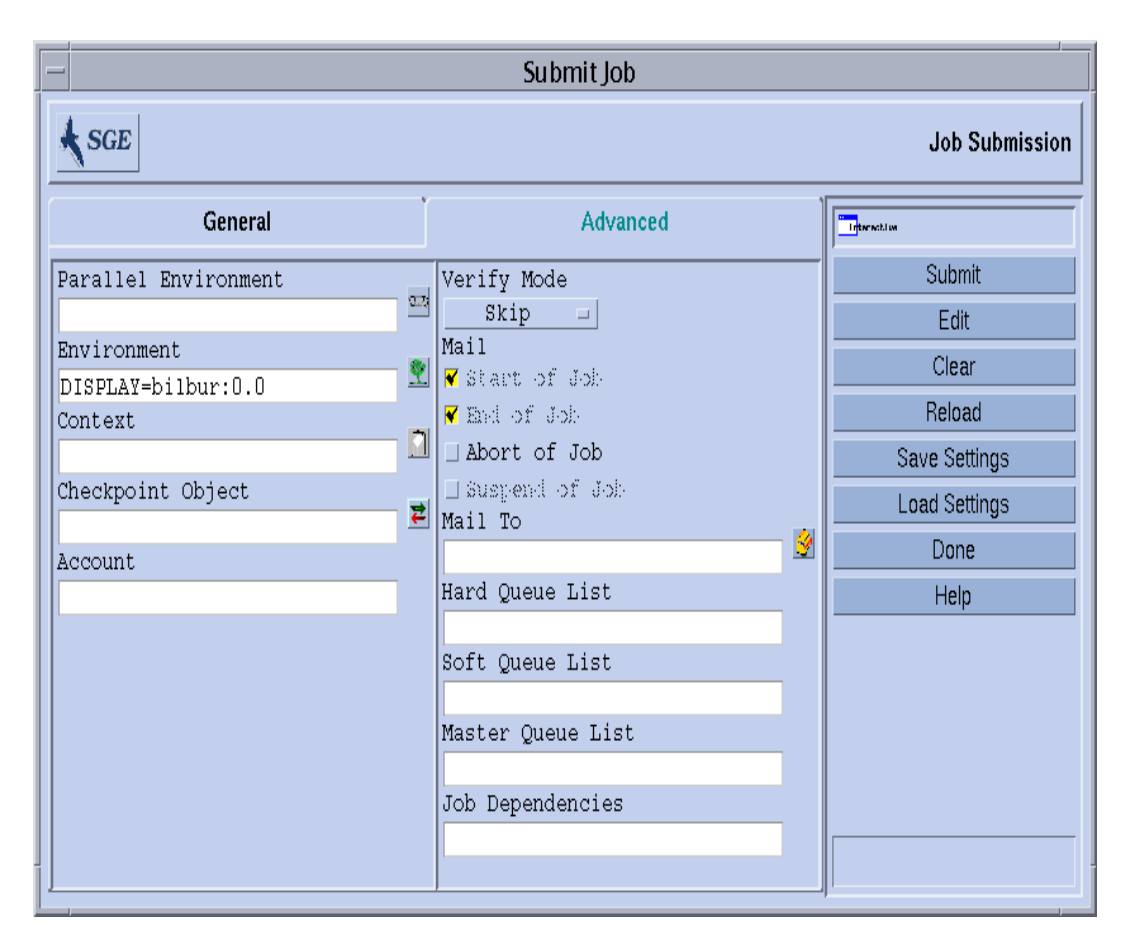

<span id="page-121-0"></span>**FIGURE 4-14** Boîte de dialogue Soumission d'un travail interactif, Avancée

# Soumission de travaux interactifs à l'aide de qsh

Qsh ressemble beaucoup à qsub et prend en charge de nombreuses options qsub, ainsi que le commutateur supplémentaire -display pour diriger l'affichage du xterm à invoquer (pour plus d'informations, consultez l'entrée qsh dans le *Manuel de référence Sun Grid Engine 5.3 et Sun Grid Engine, Enterprise Edition 5.3*).

- ▼ Comment soumettre des travaux interactifs à l'aide de qsh
	- **Entrez la commande suivante pour lancer un** xterm **sur n'importe quel hôte de 64 bits disponible doté du système d'exploitation Sun Solaris.**

% qsh -l arch=*solaris64*

# Soumission de travaux interactifs à l'aide de qlogin

La commande qlogin peut être utilisée à partir de n'importe quel terminal ou pour toute émulation de terminal pour initier une session interactive sous le contrôle de Sun Grid Engine.

- ▼ Comment soumettre des travaux interactifs à l'aide de qlogin
	- **Entrez la commande suivante pour localiser un hôte peu chargé avec licence Star-CD disponible et avec au moins une file d'attente offrant un minimum de 6 heures de limite de temps d'unité centrale.**

% qlogin -l star-cd=*1*,h\_cpu=*6:0:0*

**Remarque –** Selon la configuration de la fonction de connexion à distance devant être utilisée par le système Sun Grid Engine, vous devrez peut-être entrer votre nom d'utilisateur, votre mot de passe ou les deux à l'invite de connexion.

# Travaux parallèles

Sun Grid Engine fournit des moyens d'exécuter des travaux parallèles utilisant des environnements de passage de messages arbitraires tels que PVM ou MPI (voir le *PVM User's Guide* et le *MPI User's Guide* pour plus d'informations) ou des programmes parallèles à mémoire partagée sur plusieurs emplacements dans des files d'attente simples ou distribués sur de multiples files d'attente et (pour les travaux parallèles à mémoire distribuée) plusieurs machines. Un nombre arbitraire d'interfaces *d'environnement parallèle différentes* (PE) peuvent être configurées de façon parallèle en même temps. Pour plus de détails à propos des PE, voir le chapitre 10 [« Gestion des environnements parallèles », page 257.](#page-276-0)

# Programmation des travaux de Sun Grid Engine

De fait, les utilisateurs de Sun Grid Engine 5.3 utilisent deux jeux de critères pour programmer des travaux :

- Priorité des travaux
- Partages égaux

#### Priorités des travaux

En ce qui a trait à l'ordre de priorité de différents travaux, une règle *premier-entrépremier-sorti* (fifo, de l'anglais first-in-first-out) est appliquée par défaut. Tous les travaux *en attente* (pas encore programmés) sont insérés dans une liste, le premier travail soumis étant en tête de liste, suivi du second travail soumis, et ainsi de suite. Le logiciel tente de programmer en premier le premier travail soumis. Si au moins une file d'attente adéquate est disponible, le travail sera programmé. Le logiciel Sun Grid Engine tente de programmer ensuite le second travail, peu importe si le premier travail a été acheminé ou non.

Cet ordre de priorité parmi les travaux en attente peut être remplacé par l'administration de la grappe en associant une *valeur de priorité* aux travaux. La valeur de priorité réelle peut être affichée à l'aide de la commande qstat (la valeur de priorité se trouve dans la dernière colonne de l'affichage des travaux en attente appelée P ; voir la section [« Comment surveiller des travaux à l'aide de](#page-149-0) qstat [», page 130](#page-149-0) pour plus de détails). La valeur de priorité par défaut affectée aux travaux au moment de la soumission est 0. Les valeurs de priorité sont des nombres entiers positifs et négatifs et la liste des travaux en attente est donc triée en ordre descendant des valeurs de priorité. En affectant une valeur de priorité relativement élevée à un travail, le travail est déplacé vers le haut de la liste des travaux en attente. Les travaux dotés de valeurs de priorité négatives sont placés même après les travaux qui viennent juste d'être soumis. Si plusieurs travaux partagent la même valeur de priorité, la règle fifo s'applique au sein de cette catégorie partageant la même valeur de priorité.

### Programmation à partages égaux

La règle fifo entraîne parfois des problèmes, surtout si les utilisateurs ont tendance à soumettre une série de travaux presque en même temps (par ex., avec un script Shell ordonnant une soumission après l'autre). Tous les travaux soumis par la suite qui sont désignés au même groupe de files d'attente devront attendre un long moment. La *programmation à partages égaux* évite ce problème en triant les travaux des utilisateurs qui détiennent déjà un travail en cours d'exécution à la fin de la liste des priorités. Ce tri est effectué seulement parmi les travaux qui ont une même valeur de priorité. La programmation à partages égaux est activée si l'entrée de configuration du programmateur Sun Grid Engine user\_sort (voir la page du manuel relative à sched\_conf pour les détails) est définie par TRUE.

### Sélection des files d'attente

Le système Sun Grid Engine n'achemine pas de travaux demandant des files d'attente non spécifiques si ces travaux ne peuvent pas être commencés immédiatement. De tels travaux seront marqués comme étant spoulés auprès de sge\_qmaster, qui tentera de les reprogrammer de temps à autre. Par conséquent, de tels travaux sont acheminés vers la prochaine file d'attente adéquate qui se libère.

Dans le cas contraire, les travaux qui sont demandés par nom vers une certaine file d'attente vont aller directement à cette file d'attente, peu importe si ils peuvent être lancés ou si ils doivent être spoulés. Par conséquent, la visualisation des files d'attente de Sun Grid Engine en tant que *files d'attente de lot* informatiques est valide seulement pour les travaux demandés par nom. Les travaux soumis avec des requêtes non spécifiques utilisent le mécanisme de spoulage de sge\_qmaster pour la mise en file d'attente, utilisant donc un concept de file d'attente plus abstrait et plus souple.

Si un travail est programmé et que plusieurs files d'attente libres satisfont aux requêtes en ressources, le travail est habituellement acheminé vers la file d'attente (parmi celles qui sont adéquates) qui appartient à l'hôte le moins chargé. En définissant l'entrée de configuration du programmateur de Sun Grid Engine queue\_sort\_method sur seq\_no, l'administration de la grappe peut changer ce scénario de dépendance de charge par un algorithme d'ordre fixe : l'entrée de configuration de file d'attente seq\_no sert à définir un ordre parmi les files d'attente en affectant la priorité la plus élevée à la file d'attente dotée du nombre de séquence le moins élevé.

# <span id="page-125-0"></span>Exécution transparente à distance

Sun Grid Engine offre un ensemble de fonctions étroitement liées pour l'exécution transparente à distance de certaines tâches de calcul. L'outil principal de cette fonctionnalité est la commande qrsh décrite à la section [« Exécution à distance avec](#page-125-1) qrsh [», page 106](#page-125-1). Au-dessus de qrsh, deux fonctions de haut niveau, qtcsh et qmake, permettent une distribution transparente de tâches de calcul implicites par le biais de Sun Grid Engine, améliorant ainsi les fonctions UNIX standard make et csh. qtcsh est présentée à la section [« Distribution de travail transparente à l'aide](#page-126-0) de qtcsh [», page 107](#page-126-0) et qmake est décrite à la section [« Traitement de fichier](#page-129-0) [makefile parallèle à l'aide de](#page-129-0) qmake », page 110.

## <span id="page-125-1"></span>Exécution à distance avec qrsh

Qrsh est construit autour de la fonction standard rsh (voir les informations présentées dans *<racine\_sge>/*3rd\_party pour plus de détails quant à l'implication de rsh) et peut être utilisé à diverses fins.

- Pour permettre une exécution distante d'applications interactives par l'intermédiaire de Sun Grid Engine, ce qui est comparable à la fonction UNIX standard rsh (aussi appelée remsh pour HP-UX).
- Pour offrir des capacités de session de connexion interactives par le biais de Sun Grid Engine, ce qui est comparable à la fonction UNIX standard  $r$ login (notez que qlogin est toujours requis comme une représentation de Sun Grid Engine de la fonction UNIX telnet).
- Pour permettre la soumission de travaux par lot qui, en cours d'exécution, prennent en charge l'E/S (sortie standard/erreur et entrée standard) et le contrôle de terminal.
- Pour offrir un moyen de soumettre un programme autonome non incorporé dans un script Shell.
- Pour fournir un client de soumission de travaux par lot qui reste actif lorsque le travail est en attente ou en cours d'exécution et qui se termine seulement si le travail est terminé ou a été annulé.
- Pour permettre l'exécution à distance contrôlée par le système Sun Grid Engine de tâches de travail (telles les tâches concurrentes d'un travail parallèle) au sein du cadre des ressources dispersées allouées par des travaux parallèles (voir la section [« Intégration étroite des PE et du logiciel Sun Grid Engine », page 268\)](#page-287-0).

En vertu de toutes ces capacités, qrsh constitue la principale infrastructure permettant la mise en vigueur des fonctions qtcsh et qmake ainsi que l'interaction étroite de Sun Grid Engine avec des environnements parallèles tels que MPI ou PVM.

## Utilisation de qrsh

La forme générale de la commande qrsh est la suivante :

```
% qrsh [options] programme|script-shell [arguments] \
      [> fichier_stdout] [>&2 fichier_stderr] [<
fichier_stdin]
```
qrsh comprend presque toutes les options de qsub et fournit seulement quelques options supplémentaires.

- $\Box$  -now yes | no Cette option contrôle si le travail est programmé immédiatement et rejeté dans le cas où aucune ressource adéquate n'est disponible, ce qui normalement désiré pour un travail interactif (donc la valeur par défaut), ou si le travail est mis en file d'attente comme un travail en lot dans le cas où le travail ne peut pas être lancé au moment de sa soumission.
- -inherit qrsh ne passe pas par le processus de programmation de Sun Grid Engine pour lancer une tâche ou un travail mais il suppose qu'il est incorporé dans le contexte d'un travail parallèle qui a déjà alloué les ressources adéquates sur l'hôte d'exécution distant désigné. Cette forme de qrsh est habituellement utilisée au sein de qmake et au sein d'une intégration d'environnement parallèle étroit. La valeur par défaut est de ne pas hériter de ressources de travail externes.
- -verbose Cette option présente la sortie sur le processus de programmation. Elle sert avant tout à des fins de débogage et peut donc être désactivée par défaut.

# <span id="page-126-0"></span>Distribution de travail transparente à l'aide de qtcsh

qtcsh constitue un remplacement entièrement compatible pour le dérivatif UNIX bien connu et utilisé. Le dérivatif de C-Shell (csh) tcsh (qmake est construit autour de tcsh - voir les informations fournies dans *<racine\_sge>/*3rd\_party pour plus de détails quant à l'implication de tcsh). Cela comprend un Shell de commandes ainsi qu'une distribution transparente de l'exécution d'applications désignées à des hôtes adéquats et peu chargés par le biais de Sun Grid Engine. Les applications devant être exécutées à distance et les exigences qui s'appliquent pour la sélection d'un hôte d'exécution sont définies dans des fichiers de configuration appelés .qtask.

De façon transparente pour l'utilisateur, de telles applications sont soumises pour être exécutées à Sun Grid Engine par le biais de la fonction qrsh. Puisque qrsh traite la sortie standard, la sortie d'erreur et l'entrée standard ainsi que la connexion de contrôle de terminal à l'application qui s'exécute à distance, il n'y a que trois différences notables entre l'exécution d'une telle application à distance et son exécution sur le même hôte que le shell.

- L'hôte distant peut être beaucoup plus approprié (plus puissant, moins chargé, ressources matérielles/logicielles requises installées) que l'hôte local qui ne permet peut-être pas du tout l'exécution de l'application. Évidemment, il s'agit d'une différence qui est désirable.
- Il y a toutefois un court délai pour démarrer et traiter les travaux à distance à l'aide de Sun Grid Engine.
- Les administrateurs peuvent limiter l'utilisation de ressources par le biais de travaux interactifs (qrsh) et donc par le biais de qtcsh. Si les ressources adéquates disponibles sont insuffisantes pour lancer une application à l'aide de la fonction qrsh ou si tous les systèmes adéquats sont surchargés, la soumission implicite à qrsh va échouer et un message d'erreur correspondant sera renvoyé (Not enough resources ... try later).

En plus de l'utilisation *standard*, qtcsh est une plate-forme adéquate pour le code d'un tiers et l'intégration d'outil. L'utilisation de qtcsh dans sa forme d'exécution à une seule application qtcsh -c *nom\_appl* à l'intérieur d'environnements d'intégration présente une interface cohérente qui change très rarement. Toutes les configurations d'application, d'outil, d'intégration, de site et même spécifiques à l'utilisateur requises sont contenues dans des fichiers .qtask définis de façon appropriée. Un autre avantage est que cet interface peut être utilisé à partir de petits scripts Shell de n'importe quel type, de programmes C et même des applications Java.

### Utilisation de qtcsh

L'invocation de qtcsh est exactement la même que pour tcsh. Qtcsh étend tcsh en offrant une prise en charge du fichier .qtask et un jeu de modes intégrés Shell spécialisés.

Le fichier .qtask se définit comme suit. Chaque ligne du fichier a le format suivant :

% [!]appl\_name qrsh\_options

Le point d'exclamation significatif en option (!) définit l'ordre entre les définitions en conflit dans un fichier global .qtask de la grappe et le fichier .qtask personnel de l'utilisateur de qtcsh. Si le point d'exclamation est manquant dans le fichier global de la grappe, une éventuelle définition en conflit dans le fichier utilisateur va dominer. Si le point d'exclamation est présent dans le fichier global de la grappe, la définition correspondante ne sera pas remplacée.

Le reste de la ligne précise le nom de l'application qui, une fois tapée sur une ligne de commande dans un qtcsh, sera soumise à Sun Grid Engine pour une exécution à distance, et les options de la fonction qrsh, lesquelles seront utilisées et lesquelles définiront les exigences en ressources pour l'application.

**Remarque –** Le nom de l'application doit apparaître dans la ligne de commande exactement comme elle est définie dans le fichier .qtask. Si elle a comme préfixe une spécification de répertoire absolue ou relative, il est supposé qu'un binaire local est indiqué et qu'aucune exécution à distance n'est prévue.

**Remarque –** Toutefois, les alias Csh sont développés avant qu'une comparaison avec les noms d'application soit effectuée. Les applications prévues pour une exécution à distance peuvent aussi apparaître n'importe où dans une ligne de commande qtcsh, en particulier avant ou après des redirections d'E/S standard.

Par conséquent, les exemples suivants sont valides et la syntaxe est significative :

```
# .qtask file
netscape -v DISPLAY=myhost:0
grep -l h=filesurfer
```
Étant donné ce fichier .  $q$ task, les lignes de commande  $q$ tcsh suivantes :

```
netscape
~/mybin/netscape
cat very_big_file | grep pattern | sort | uniq
```
résulteront de façon implicite en :

```
qrsh -v DISPLAY=myhost:0 netscape
~/mybin/netscape
cat very_big_file | qrsh -l h=filesurfer grep pattern | sort | uniq
```
qtcsh peut fonctionner sous différents modes influencés par des commutateurs distincts pouvant être activés ou désactivés :

- Exécution locale ou distante de commandes (distante est la valeur par défaut)
- Exécution immédiate ou en lot distante (immédiate est la valeur par défaut)
- Sortie prolixe (verbose) ou non prolixe (non prolixe est la valeur par défaut)

Le réglage de ces modes peut être modifié à l'aide des arguments d'options de qtcsh au démarrage ou avec la commande intégrée au Shell qrshmode au moment de l'exécution. Pour plus d'informations, consultez l'entrée qtcsh dans le *Manuel de référence Sun Grid Engine 5.3 et Sun Grid Engine, Enterprise Edition 5.3*.

# <span id="page-129-0"></span>Traitement de fichier makefile parallèle à l'aide de qmake

qmake sert de remplacement pour la fonction UNIX standard make. Elle étend la fonction de make par sa capacité de distribuer des étapes indépendantes de make parmi une grappe de machines adéquates. qmake est construit autour de la populaire fonction GNU-make, gmake. Consultez les informations fournies dans *<racine\_sge>/*3rd\_party pour plus de détails quant à l'implication de gmake.

Pour s'assurer qu'un processus make distribué dans le complexe puisse s'exécuter jusqu'à la fin, qmake alloue d'abord les ressources requises sous une forme analogue, comme dans le cas d'un travail parallèle. Qmake gère ensuite ce jeu de ressources sans autre interaction avec la programmation de Sun Grid Engine. Il distribue des étapes make à mesure que des ressources sont libres ou se libèrent par le biais de la fonction qrsh avec l'option -inherit activée.

Puisque qrsh traite la sortie standard, la sortie d'erreur et l'entrée standard ainsi que la connexion de contrôle de terminal à l'étape make qui s'exécute à distance, il n'y a que trois différences notables entre l'exécution d'une procédure make localement ou l'utilisation de qmake :

- En autant que les étapes make individuelles ont une certaine durée et qu'il y a suffisamment d'étapes make indépendantes à traiter, la parallélisation du processus make s'accélèrera de façon importante. Évidemment, il s'agit d'une différence qui est désirable.
- Dans les étapes make devant être lancées à distance, il y aura un court délai impliqué en raison de qrsh et de l'exécution distante elle-même.
- Pour tirer profit de la distribution d'étapes make de qmake, l'utilisateur doit préciser au minimum le niveau de parallélisation, soit le nombre d'étapes make exécutables de façon parallèle. De plus, l'utilisateur peut préciser les caractéristiques des ressources requises par les étapes make, telles les exigences en termes de disponibilité des licences de logiciel, d'architecture de la machine, de mémoire ou de temps d'unité centrale.

En général, l'usage le plus courant de make est la compilation de progiciels complexes. Toutefois, ce n'est pas nécessairement l'usage le plus courant de qmake. Les fichiers de programme sont souvent très petits (suivant la règle de l'art de la programmation) et la compilation d'un seul fichier de programme, qui correspond à une seule étape make, ne demande souvent que quelques secondes. De plus, la compilation implique habituellement de nombreux accès aux fichiers (fichiers

imbriqués) qui peut ne pas être accélérée si elle est effectuée pour plusieurs étapes make en parallèle, car le serveur de fichiers risque de devenir le bouchon qui met en série tout l'accès aux fichiers. Donc, une accélération satisfaisante du processus de compilation ne peut pas toujours être prévue.

D'autres applications éventuelles de qmake sont plus appropriées. L'acheminement des interdépendances et le déroulement des opérations de tâches d'analyse complexes par le biais de fichiers makefile en est un exemple. Cela est courant dans certaines zones, telles que EDA, et chaque étape make dans de tels environnements est habituellement une simulation ou une opération d'analyse de données avec des ressources non négligeables et des exigences de temps de calcul. Une accélération considérable peut être obtenue dans de tels cas.

### Utilisation de qmake

La syntaxe de ligne de commande de qmake ressemble beaucoup à celle de qrsh :

```
% qmake [-pe nom_pe plage_pe][further options] \
         -- [gnu-make-options][cible]
```
**Remarque –** L'option -inherit est également prise en charge par qmake tel que décrit plus loin dans cette section.

Une attention spéciale a été portée à l'utilisation de l'option -pe et à sa relation à l'option gmake -j. Les deux options peuvent être utilisées pour exprimer le niveau de parrallélisation à atteindre. La différence entre les deux est que gmake n'offre aucune possibilité avec -j de préciser quelque chose à utiliser qui soit semblable à un environnement parallèle. Par conséquent, qmake suppose qu'un environnement par défaut pour fichiers makefile parallèles est configuré et appelé make. De plus, gmake -j ne permet aucune spécification de plage, mais seulement un seul nombre. Qmake interprète le nombre donné avec -j comme une plage de 1-*<nombre\_donné>*. À l'opposé de cela, -pe autorise la spécification détaillée de tous ces paramètres. Par conséquent, les exemples de ligne de commande suivantes sont identiques.

```
% qmake -- -j 10
% qmake -pe make 1-10 --
```
Les lignes de commande suivantes ne peuvent pas être exprimées à l'aide de l'option  $-\mathbf{j}$ :

```
\frac{1}{2} qmake -pe make 5-10,16 --
% qmake -pe mpi 1-99999 --
```
À part la syntaxe, qmake prend en charge deux modes d'invocation : interactif à partir de la ligne de commande (sans -inherit) ou à l'intérieur d'un travail en lot (avec -inherit). Ces deux modes initient une séquence d'actions différente :

- **Interactif** Lorsque qmake est invoqué sur la ligne de commande, le processus make comme tel est soumis implicitement à Sun Grid Engine par le biais de qrsh en tenant compte des exigences en ressources précisées dans la ligne de commande qmake. Sun Grid Engine sélectionne ensuite une *machine maître* pour l'exécution du travail parallèle associé avec le travail parallèle make et lance la procédure make à cet endroit. Cela est nécessaire car le processus make peut dépendre de l'architecture et l'architecture requise est précisée dans la ligne de commande qmake. Le processus qmake sur la machine maître délègue ensuite l'exécution d'étapes make individuelles à d'autres hôtes qui ont été alloués par Sun Grid Engine pour le travail et qui sont passées à qmake par le biais du fichier d'hôtes de l'environnement parallèle.
- **Lot** Dans ce cas, qmake apparaît au sein d'un script de lot avec l'option -inherit (si l'option -inherit était absente, un nouveau travail serait généré tel que décrit pour le premier cas ci-dessus). Comme résultat, qmake utilise les ressources déjà allouées au travail dans lequel qmake est intégré. Il utilisera directement qrsh -inherit pour lancer les étapes make. En faisant appel à qmake en mode lot, la spécification des exigences en ressources ou les options  $-pe$  et  $-j$  ne sont pas prises en compte.

**Remarque –** De plus, les travaux d'une seule unité centrale doivent demander un environnement parallèle ( $\alpha$ make -pe make  $1$  --). Si une exécution parallèle n'est pas demandée, l'appel de qmake avec la syntaxe de ligne de commande gmake (sans options Sun Grid Engine et « -- »), se comportera comme gmake.

Consultez l'entrée qmake dans le *Manuel de référence Sun Grid Engine 5.3 et Sun Grid Engine, Enterprise Edition 5.3* pour plus de détails à propos de qmake.

# Points de reprise, surveillance et contrôle des travaux

Après avoir soumis des travaux par le biais du système Sun Grid Engine 5.3, vous devez être en mesure de les surveiller et de les contrôler. Ce chapitre fournit des informations de base et des instructions détaillées à propos de la réalisation de ces tâches.

Ce chapitre comprend des instructions pour les tâches précises suivantes :

- [« Comment soumettre, surveiller ou supprimer un travail avec points de reprise à](#page-136-0) [partir de la ligne de commande », page 117](#page-136-0)
- [« Comment soumettre un travail de points de reprise à l'aide de](#page-137-0) QMON », page 118
- [« Comment surveiller et contrôler des travaux à l'aide de](#page-139-1) QMON », page 120
- [« Comment surveiller des travaux à l'aide de](#page-149-1) qstat », page 130
- [« Comment surveiller des travaux par courrier électronique », page 133](#page-152-1)
- [« Comment contrôler des travaux à partir de la ligne de commande », page 134](#page-153-0)
- [« Comment contrôler des files d'attente à l'aide de](#page-154-0) QMON », page 135
- [« Comment contrôler des files d'attente à l'aide de](#page-159-0) qmod », page 140

# À propos de travaux de points de reprise

Cette section explore deux différents types de travaux de points de reprise.

- *Niveau utilisateur*
- *Niveau noyau*

## Points de reprise au niveau utilisateur

De nombreuses applications, et plus particulièrement celles qui consomment habituellement une grande quantité de temps d'unité centrale, ont mis en oeuvre des mécanismes de point de reprise et de relance afin d'augmenter la tolérance face aux pannes. Des informations d'état et des portions importantes des données traitées sont écrites de façon répétée vers un ou plusieurs fichiers à certains stades de l'algorithme. Ces fichiers (appelés fichiers de relance) peuvent être traités si l'application est abandonnée et redémarrée ultérieurement et qu'un état cohérent et stable peut être obtenu, ce qui se compare à la situation en vigueur juste avant le point de reprise. Étant donné que l'utilisateur a affaire aux fichiers de relance surtout lorsqu'il s'agit de les déplacer vers un emplacement approprié, ce type de point de reprise est appelé point de reprise *de niveau utilisateur*.

Dans le cas des programmes sans fonction de points de reprise intégrée (au niveau utilisateur), une alternative consiste à utiliser une *bibliothèque de points de reprise* qui peut être fournie par le domaine public (voir le projet *Condor* de l'Université du Wisconsin, par exemple) ou par des revendeurs de matériel. Le rétablissement d'un lien entre une application et une bibliothèque de ce type permet d'installer un mécanisme de points de reprise dans l'application sans exiger de modification du code source.

### Points de reprise au niveau noyau

Certains systèmes d'exploitation offrent une prise en charge de points de reprise au sein du noyau du système d'exploitation. Dans ce cas, aucune préparation dans l'application et aucun rétablissement de lien de l'application ne sont requis. Les points de reprise de niveau noyau s'appliquent généralement dans le cas des processus simples mais aussi des hiérarchies de processus complètes. Cela signifie qu'une hiérarchie de processus indépendants peut constituer un point de reprise et être relancée à tout moment. Une commande utilisateur et une interface de bibliothèque C sont habituellement toutes deux disponibles pour initier un point de reprise.

Sun Grid Engine prend en charge les points de reprise de système d'exploitation, le cas échéant. Veuillez consulter les Notes de publication de Sun Grid Engine pour obtenir plus d'informations à propos des fonctions de points de reprise couramment prises en charge au niveau noyau.

# Migration de travaux de points de reprise

Les travaux de points de reprise peuvent être interrompus à tout moment car leur capacité de relance assure que seulement un peu de travail déjà fait doit être répété. Cette capacité sert à créer le mécanisme de migration et d'équilibre de charge dynamique de Sun Grid Engine. Si demandé, les travaux de points de reprise de Sun Grid Engine sont abandonnés et migrés vers d'autres machines de la réserve de Sun Grid Engine, ce qui permet d'établir une répartition moyenne de la charge dans la grappe de façon dynamique. Les travaux de points de reprise sont abandonnés et migrés pour les raisons suivantes.

- La file d'attente exécutante ou le travail est interrompu de façon explicite par une commande qmod ou qmon.
- La file d'attente exécutante ou le travail est automatiquement interrompu car un seuil d'interruption pour la file d'attente a été dépassé (voir la section [« Comment](#page-195-0) [configurer des seuils de charge et d'interruption », page 176\)](#page-195-0) et la spécification du point de reprise pour le travail comprend le cas d'interruption (voir la section [« Comment soumettre, surveiller ou supprimer un travail avec points de reprise à](#page-136-0) [partir de la ligne de commande », page 117\)](#page-136-0).

Vous pouvez identifier un travail sur le point d'effectuer une migration par l'état m pour migration dans la sortie qstat. Un travail en migration retourne à sge\_qmaster et est éventuellement acheminé vers une autre file d'attente adéquate, si une telle file d'attente est disponible.

# Composition d'un script de travail de points de reprise

Les scripts Shell de points de reprise de niveau noyau ne sont pas différents des scripts Shell ordinaires.

Les scripts Shell de travaux de points de reprise de niveau utilisateur diffèrent des scripts de lot Sun Grid Engine ordinaires seulement quant à leur capacité de traiter correctement la situation dans le cas où ils sont relancés. La variable d'environnement, RESTARTED est définie pour les travaux avec points de reprise qui sont relancés. Elle peut être utilisée pour sauter des sections du script de travail qui devraient être exécutées pendant l'invocation initiale seulement.

Par conséquent, un script de travail de points de reprise transparent peut ressembler à l['EXEMPLE DE CODE 5-1.](#page-135-0)

```
#!/bin/sh
#Force /bin/sh in Sun Grid Engine
#$ -S /bin/sh
# Test if restarted/migrated
if [ $RESTARTED = 0 ]; then
    # 0 = not restarted
     # Parts to be executed only during the first
     # start go in here
     set up grid
fi
# Start the checkpointing executable
fem
#End of scriptfile
```
<span id="page-135-0"></span>**EXEMPLE DE CODE 5-1** Exemple de script de travail de points de reprise

Il est important de noter que le script du travail est relancé depuis le début si un travail de points de reprise de niveau utilisateur est migré. L'utilisateur est responsable de diriger le flux du programme du script Shell vers l'emplacement où le travail a été interrompu et, par conséquent, de sauter les lignes du script qui doivent absolument être exécutées plus d'une fois.

**Remarque –** Vous pouvez interrompre des travaux avec points de reprise de niveau noyau à tout moment et le script Shell enveloppant sera relancé au point exact où le dernier point de reprise s'est produit. Donc, la variable d'environnement RESTARTED n'est pas pertinente pour les travaux avec points de reprise de niveau noyau.

# <span id="page-136-0"></span>▼ Comment soumettre, surveiller ou supprimer un travail avec points de reprise à partir de la ligne de commande

Entrez la commande suivante ainsi que les commutateurs appropriés.

#qsub *options arguments*

La *soumission* d'un travail avec points de reprise fonctionne de façon identique aux scripts en lot ordinaires, à l'exception des commutateurs qsub -ckpt et -c qui exigent un mécanisme de points de reprise et définissent les occasions où les points de reprise doivent être générés pour le travail. L'option -ckpt accepte un argument qui est le nom de l'environnement de points de reprise ([« À propos de l'assistance](#page-268-0) [pour les points de reprise », page 249\)](#page-268-0) à utiliser. L'option -c n'est pas obligatoire et accepte aussi un argument. Il peut servir à remplacer les définitions du paramètre when dans la configuration d'environnement de points de reprise (voir l'entrée points de reprise dans le *Manuel de référence Sun Grid Engine 5.3 et Sun Grid Engine, Enterprise Edition 5.3* pour plus d'informations).

L'argument de l'option -c peut correspondre à l'une des sélections d'une lettre suivantes (ou toute combinaison de) ou d'une valeur de temps :

- n Aucun point de reprise n'est effectué. Il s'agit de l'ordre de priorité le plus élevé.
- $\Box$  s Un point de reprise est généré seulement si le sqe\_execd sur l'hôte des travaux est arrêté.
- m Génère un point de reprise à un intervalle d'unité centrale minimum défini dans la configuration de file d'attente correspondante (voir le paramètre min\_cpu\_interval dans la page du manuel relative à queue\_conf).
- $\blacksquare$  x Un point de reprise est généré si le travail est interrompu.
- interval Génère un point de reprise pendant l'intervalle donné mais pas plus souvent que ce qui est défini par min\_cpu\_interval (voir ci-dessus). La valeur de temps doit être précisée sous la forme hh:mm:ss (deux chiffres pour l'heure, les minutes et les secondes séparés par des deux-points).

La *surveillance* de travaux avec point de reprise diffère un peu des travaux ordinaires par le fait que ces travaux peuvent migrer de temps à autre (indiqué par l'état m pour migration dans la sortie de qstat*,* voir ci-dessus) et, par conséquent, ne sont pas liés à une seule file d'attente. Cependant, le numéro d'identification de travail unique reste le même ainsi que le nom du travail.

La *suppression* de travaux avec point de reprise fonctionne de façon identique à ce qui est décrit à la section [« Contrôle des travaux Sun Grid Engine à partir de la ligne](#page-152-2) [de commande », page 133.](#page-152-2)

# <span id="page-137-0"></span>▼ Comment soumettre un travail de points de reprise à l'aide de QMON

● **Suivez les instructions présentées à la rubrique [« Exemple de travail avancé »,](#page-102-0) [page 83](#page-102-0) et notez en plus les informations suivantes.**

La soumission de travaux de points de reprise par le biais de QMON est pareille à la soumission de travaux en lot ordinaires mais vous devez en plus préciser un environnement de points de reprise approprié. Tel qu'expliqué dans la procédure, [« Exemple de travail avancé », page 83,](#page-102-0) la boîte de dialogue Soumission d'un travail offre une fenêtre d'entrée pour l'environnement de points de reprise associé pour un travail. En plus de la fenêtre d'entrée, vous avez un bouton d'icône qui permet d'ouvrir la boîte de dialogue Sélection affichée à la [FIGURE 5-1.](#page-137-1) Vous pouvez sélectionner un environnement de points de reprise approprié dans la liste d'environnements disponibles. Pour plus d'informations à propos des propriétés des environnements de points de reprise installés à votre site, consultez l'administrateur de votre système ou la section [« À propos de l'assistance pour les points de reprise », page 249](#page-268-0).

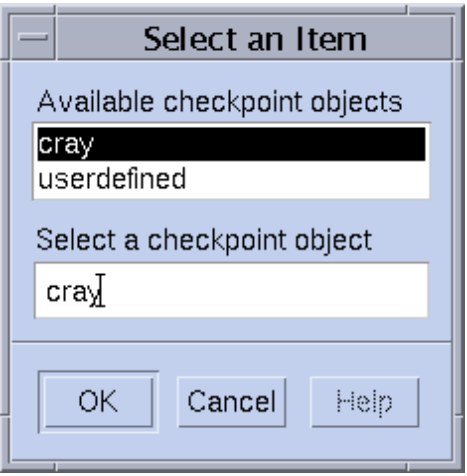

<span id="page-137-1"></span>**FIGURE 5-1** Sélection d'objet de point de reprise

# Exigences au niveau du système de fichiers

Lorsqu'un point de reprise de niveau utilisateur ou noyau fondé sur une bibliothèque de points de reprise est écrit, une image complète de la mémoire virtuelle couverte par le processus ou le travail affecté par les points de reprise doit être vidée. Vous devez avoir suffisamment d'espace disque pour accomplir ce vidage. Si le paramètre de configuration d'environnement de points de reprise  $ckpt$  dir est défini, l'information de point de reprise est vidée à un emplacement privé de travail sous ckpt\_dir. Si ckpt\_dir est défini sur NONE, le répertoire dans lequel le travail de points de reprise a été lancé est utilisé. Pour obtenir des informations détaillées à propos de la configuration d'environnement de points de reprise, consultez l'entrée points de reprise dans le *Manuel de référence Sun Grid Engine 5.3 et Sun Grid Engine, Enterprise Edition 5.3*.

**Remarque –** Vous devriez commencer un travail de points de reprise avec le script qsub -cwd si ckpt\_dir est défini par NONE.

Une autre exigence d'organisation des systèmes de fichiers relève du fait que les fichiers de points de reprise et les fichiers de relance doivent être visibles sur toutes les machines pour que les travaux puissent être migrés et relancés avec succès. Donc, un système de fichiers NFS ou de type semblable est requis. Demandez à l'administrateur de votre grappe si votre site remplit cette exigence.

Si votre site n'exécute pas NFS ou que cela n'est pas souhaitable pour une raison quelconque, vous devriez être en mesure de transférer les fichiers de relance de façon explicite au début de votre script Shell (par exemple, par le biais de rcp ou ftp) dans le cas de travaux avec points de reprise de niveau utilisateur.

# <span id="page-139-0"></span>Surveillance et contrôle des travaux Sun Grid Engine

En principe, vous avez trois façons de surveiller des travaux soumis.

- Vous pouvez utiliser l'interface utilisateur graphique Sun Grid Engine, QMON
- $\blacksquare$  À partir de la ligne de commande, vous pouvez utiliser la commande  $\triangleleft$ stat
- Par courrier électronique

# <span id="page-139-1"></span>▼ Comment surveiller et contrôler des travaux à l'aide de OMON

L'interface utilisateur graphique Sun Grid Engine, QMON offre une boîte de dialogue spécialement conçue pour le contrôle des travaux.

● **Dans le menu principal de** QMON**, appuyez sur le bouton Contrôle des travaux, puis continuez en fonction des informations supplémentaires présentées dans les sections suivantes.**

L'objet général de cette boîte de dialogue est de vous permettre de surveiller tous les travaux en cours d'exécution, en attente et un nombre configurable de travaux terminés connus du système ou des parties de celui-ci. La boîte de dialogue peut également servir à manipuler des travaux, soit changer leur priorité, les interrompre, les reprendre ou les annuler. Trois environnements de listes sont affichés, un pour les travaux en cours d'exécution, un autre pour les travaux en attente d'être acheminés vers une ressource appropriée et un autre pour les travaux récemment terminés. Vous pouvez sélectionner parmi les trois environnements de liste en cliquant sur les labels d'onglet correspondants au haut de l'écran.

Sous sa forme par défaut (voir [FIGURE 5-2\)](#page-140-0), la boîte de dialogue affiche les colonnes ID du travail, Priorité, Nom travail et File d'attente pour chaque travail en cours d'exécution et en attente.

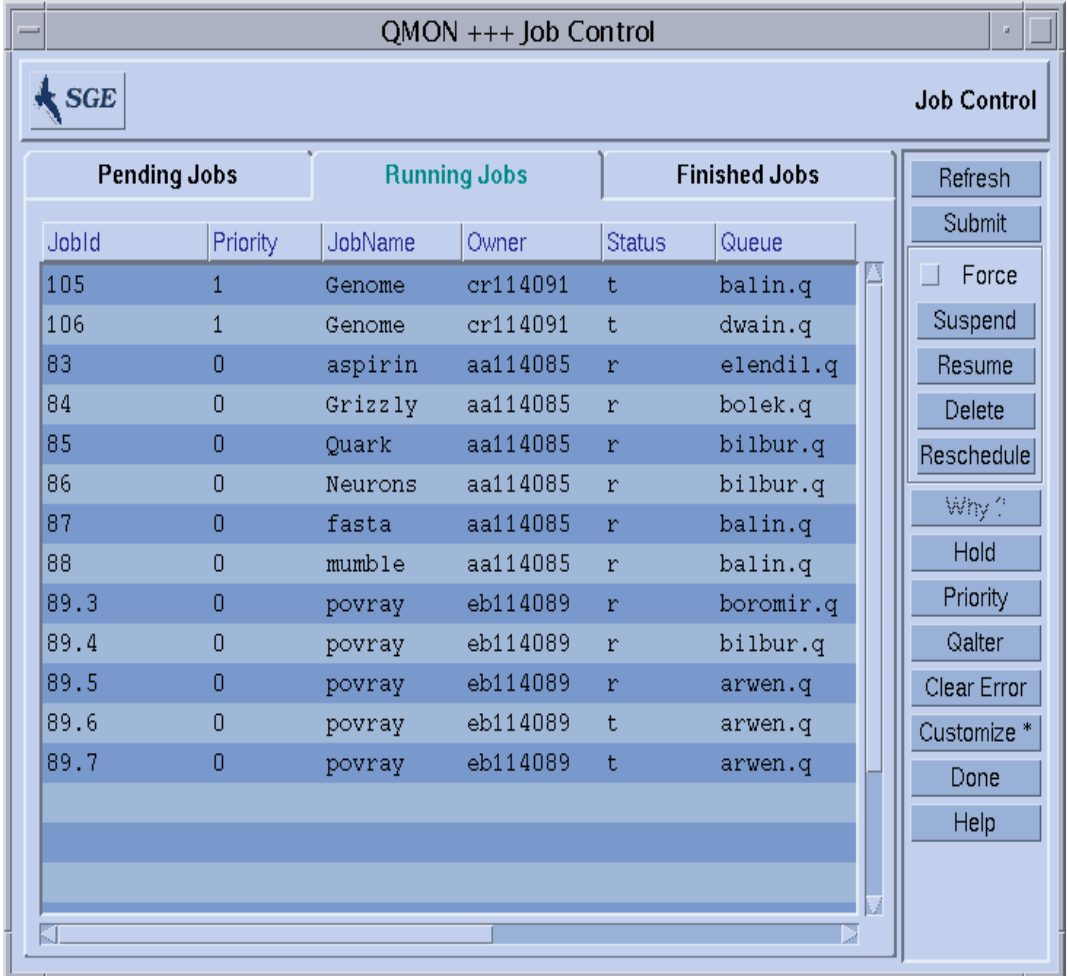

<span id="page-140-0"></span>**FIGURE 5-2** Boîte de dialogue Contrôle des travaux—Format standard

Vous pouvez configurer le jeu d'informations affiché à partir d'une boîte de dialogue Personnalisation, (voir [FIGURE 5-3\)](#page-141-0), qui est ouverte lorsque vous appuyez sur le bouton Personnaliser dans la boîte de dialogue Contrôle des travaux.

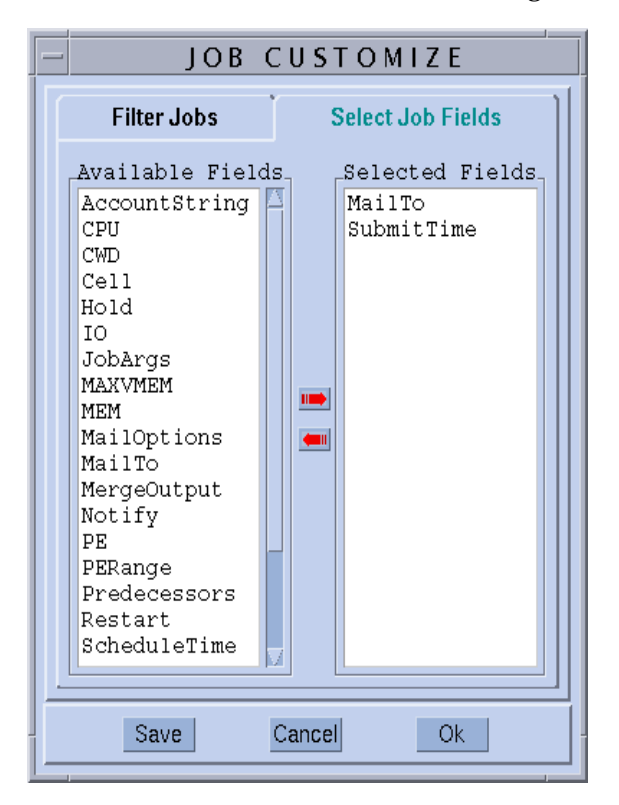

<span id="page-141-0"></span>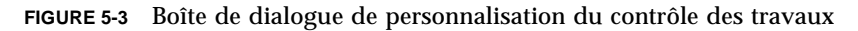

La boîte de dialogue de personnalisation vous permet de sélectionner d'autres entrées de l'objet travail Sun Grid Engine à afficher et de filtrer les travaux désirés. Dans l'exemple de la [FIGURE 5-3](#page-141-0), les champs supplémentaires Envoyer à et Heure de soumission sont sélectionnés.

La boîte de dialogue Contrôle des travaux affichée à la [FIGURE 5-4](#page-142-0) montre l'aspect modifié après l'application de la personnalisation dans le cas de la liste Travaux terminés.

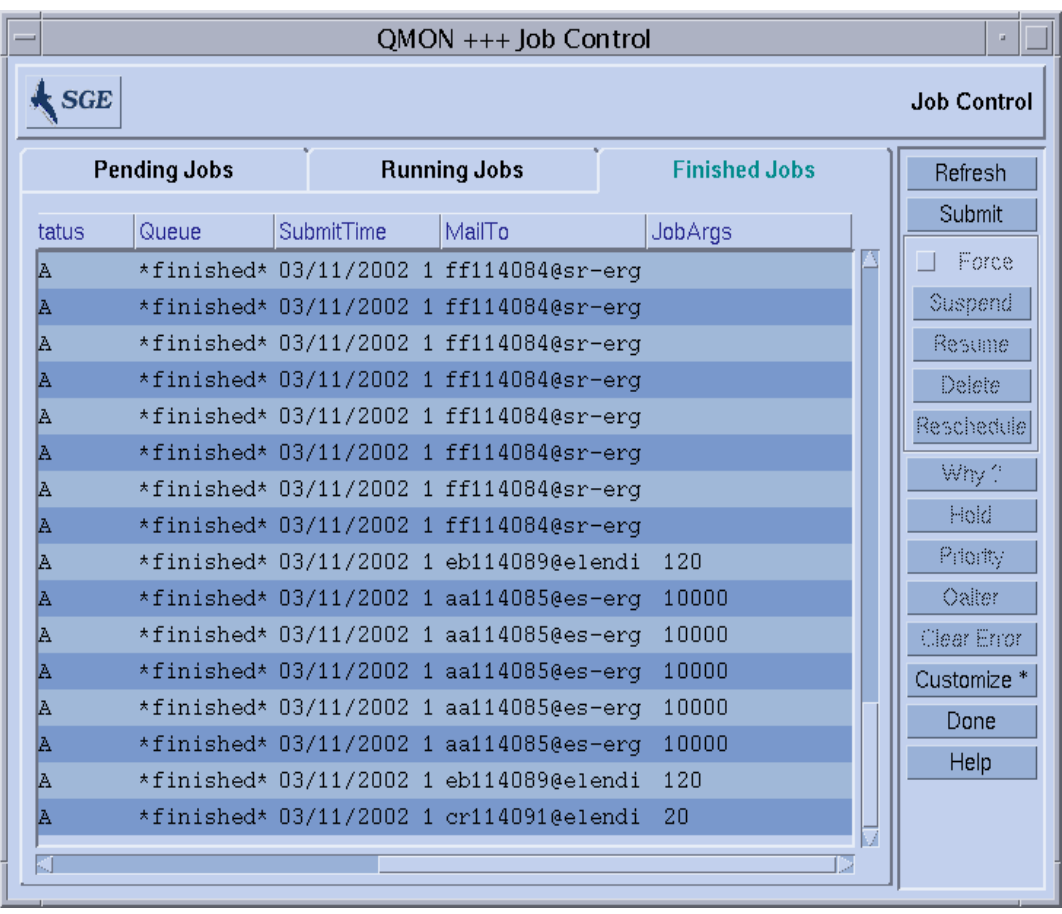

<span id="page-142-0"></span>**FIGURE 5-4** Travaux terminés dans la boîte de dialogue Contrôle des travaux—Format étendu

Dans l'exemple de la capacité de filtrage à la [FIGURE 5-5](#page-143-0), seuls les travaux appartenant à ferstl qui sont exécutés ou sont appropriés à une architecture solaris64 sont sélectionnés.

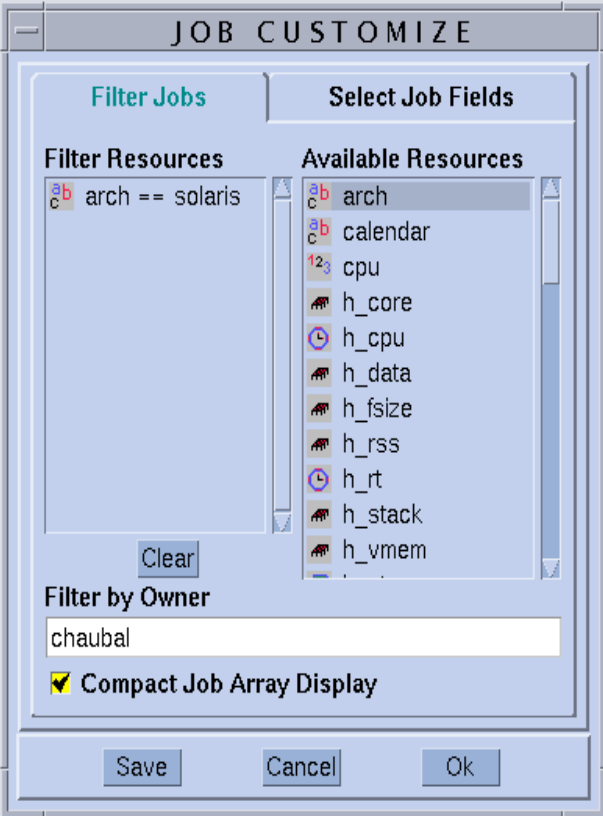

<span id="page-143-0"></span>**FIGURE 5-5** Filtrage du contrôle des travaux

La boîte de dialogue modifiée Contrôle des travaux présentant les Travaux en cours d'exécution est affichée à la [FIGURE 5-6.](#page-144-0)
| QMON +++ Job Control   |          |                     |          |                      |           |  |                        |
|------------------------|----------|---------------------|----------|----------------------|-----------|--|------------------------|
| $\boldsymbol{\xi}$ sge |          |                     |          |                      |           |  | <b>Job Control</b>     |
| <b>Pending Jobs</b>    |          | <b>Running Jobs</b> |          | <b>Finished Jobs</b> |           |  | Refresh                |
| Jobld                  | Priority | JobName             | Owner    | <b>Status</b>        | Queue     |  | Submit                 |
| 83                     | 0        | aspirin             | aa114085 | r                    | elendil.q |  | Force                  |
| 84                     | 0        | Grizzly             | aa114085 | r                    | bolek.q   |  | Suspend                |
| 85                     | 0        | Quark               | aa114085 | r                    | bilbur.q  |  | Resume                 |
| 86                     | 0        | Neurons             | aa114085 | $\bar{\mathbf{r}}$   | bilbur.q  |  | Delete                 |
| 87                     | 0        | fasta               | aa114085 | r                    | balin.q   |  | Reschedule             |
| 88                     | 0        | mumble              | aa114085 | $\mathbf r$          | balin.q   |  | Why?                   |
|                        |          |                     |          |                      |           |  | Hold                   |
|                        |          |                     |          |                      |           |  |                        |
|                        |          |                     |          |                      |           |  | Priority               |
|                        |          |                     |          |                      |           |  | Qalter                 |
|                        |          |                     |          |                      |           |  | Clear Error            |
|                        |          |                     |          |                      |           |  | Customize <sup>*</sup> |
|                        |          |                     |          |                      |           |  | Done                   |
|                        |          |                     |          |                      |           |  | Help                   |
|                        |          |                     |          |                      |           |  |                        |
|                        |          |                     |          |                      |           |  |                        |
|                        |          |                     |          |                      | 2         |  |                        |

<span id="page-144-0"></span>**FIGURE 5-6** Boîte de dialogue Contrôle des travaux—Après filtrage

**Remarque –** Le bouton Sauvegarder affiché dans la boîte de dialogue Personnalisation à la [FIGURE 5-3](#page-141-0), par exemple, stocke les personnalisations dans le fichier .qmon\_preferences du répertoire d'origine de l'utilisateur et redéfinit ainsi l'apparence par défaut de la boîte de dialogue Contrôle des travaux.

La boîte de dialogue Contrôle des travaux à la [FIGURE 5-6](#page-144-0) est aussi un exemple de la façon dont les matrices de travail sont affichées dans QMON.

Les travaux peuvent être sélectionnés (pour opération ultérieure) à l'aide des combinaisons de souris/touches suivantes :

- Pour sélectionner plusieurs travaux, cliquez sur un travail avec le bouton gauche de la souris tout en maintenant la touche Contrôle enfoncée.
- Pour sélectionner tous les travaux qui se trouvent entre le premier et (y compris le travail courant), cliquez sur un autre travail avec le bouton gauche de la souris tout en maintenant la touche Maj enfoncée.
- Pour commuter l'état de sélection d'un seul travail, cliquez sur un travail avec le bouton gauche de la souris tout en maintenant la touche Contrôle enfoncée.

Les travaux sélectionnés peuvent être interrompus, repris (non interrompus), supprimés, suspendus (et relâchés), re-prioritisés et modifiés (ModifAttr) à l'aide des boutons correspondants situés à droite de l'écran.

Les actions interrompre, reprendre, supprimer, suspendre, modifier la priorité et modifier le travail peuvent seulement être appliquées à un travail par le propriétaire de ce travail ou par des gestionnaires et des opérateurs de Sun Grid Engine (voir [« Gestionnaires, opérateurs et propriétaires », page 70](#page-89-0)). Seuls les travaux en cours d'exécution peuvent être interrompus/repris et seuls les travaux en attente peuvent être suspendus et modifiés (au niveau priorité ainsi que d'autres attributs).

L'interruption d'un travail équivaut à envoyer le signal, SIGSTOP, au groupe de processus du travail avec la commande UNIX kill, qui arrête le travail et ne consomme plus de temps d'unité centrale. La reprise du travail envoie le signal, SIGCONT, ce qui reprend le travail (voir la page du manuel de votre système relative à kill pour plus d'informations à propos des processus de signalisation).

**Remarque –** L'interruption, la reprise et la suppression peuvent être forcées, soit enregistrées auprès de sge\_qmaster sans notification du sge\_execd qui contrôle le ou les travaux, dans le cas où le sge\_execd correspondant est inatteignable (en raison de problèmes de réseau, par exemple). Utilisez l'indicateur Force à cette fin.

Si vous utilisez le bouton Suspendre sur un travail en attente sélectionné, la sousboîte de dialogue Mettre une suspension s'ouvre (voir [FIGURE 5-7](#page-145-0)).

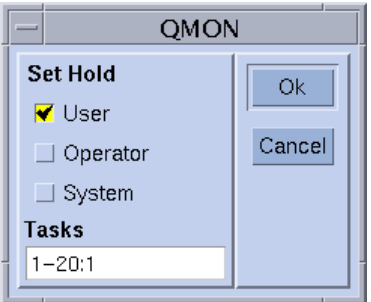

<span id="page-145-0"></span>**FIGURE 5-7** Suspensions du contrôle des travaux

La sous-boîte de dialogue Mettre une suspension permet de définir et de redéfinir des suspensions utilisateur, système et opérateur. Les suspensions utilisateur peuvent être définies/redéfinies par le propriétaire du travail ainsi que par les opérateurs et les gestionnaires de Sun Grid Engine. Les suspensions opérateur peuvent être définies/redéfinies par les opérateurs et les gestionnaires, alors que des suspensions système peuvent seulement être définies/redéfinies par les gestionnaires. Tant qu'une suspension est affectée à un travail, ce travail ne peut pas être exécuté. Vous pouvez également définir/redéfinir des suspensions à l'aide des commandes  $\sigma$ alter, qhold et qrls (voir les entrées correspondantes dans le *Manuel de référence Sun Grid Engine 5.3 et Sun Grid Engine, Enterprise Edition 5.3*).

Si vous appuyez sur le bouton Priorité, une autre sous-boîte de dialogue s'ouvre [\(FIGURE 5-8](#page-146-0)), vous permettant d'entrer la nouvelle priorité des travaux en attente sélectionnés. Dans Sun Grid Engine, la priorité détermine l'ordre des travaux dans la liste des travaux en attente et l'ordre dans lequel les travaux en attente sont affichés par la boîte de dialogue Contrôle des travaux. Les utilisateurs peuvent seulement définir la priorité dans la plage se situant entre 0 et -1024. Les opérateurs et gestionnaires Sun Grid Engine peuvent aussi augmenter le niveau de priorité jusqu'au maximum de 1023 (voir la section [« Priorités des travaux », page 104](#page-123-0) pour plus de détails à propos des priorités des travaux).

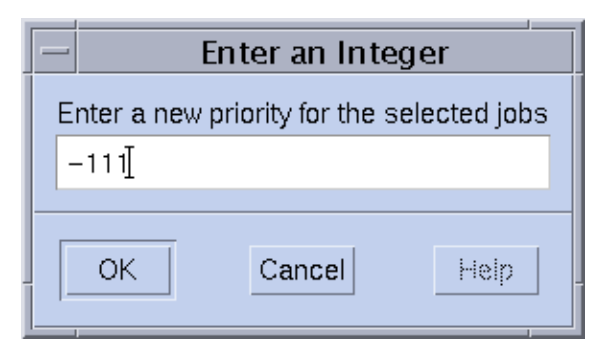

<span id="page-146-0"></span>**FIGURE 5-8** Définition des priorités pour le contrôle des travaux

Si vous appuyez sur le bouton ModifAttr pour un travail en attente, vous ouvrez l'écran Soumission d'un travail décrit dans la rubrique [« Comment soumettre des travaux à](#page-93-0) [partir de l'interface utilisateur graphique,](#page-93-0) QMON », page 74 et toutes les entrées définies dans la boîte de dialogue correspondent aux attributs du travail tel que définis lors de sa soumission. Ces entrées, qui ne peuvent pas être changées, ne sont pas insensibles. Les autres entrées peuvent être modifiées et les changements sont enregistrés par Sun Grid Engine en appuyant sur le bouton ModfiAttr (un remplacement du bouton Soumettre) dans la boîte de dialogue Soumission d'un travail.

L'indicateur Vérifier dans l'écran Soumission d'un travail a une signification spéciale lorsqu'il est utilisé en mode ModifAttr. Vous pouvez vérifier les travaux en attente au point de vue cohérence et découvrir la raison pour laquelle ils n'ont pas encore été programmés. Vous n'avez qu'à sélectionner le mode de vérification de cohérence désiré pour l'indicateur Vérifier et à appuyer sur le bouton ModifAttr. Le système affichera des avertissements à propos des incohérences en fonction du mode de vérification sélectionné. Pour obtenir plus d'informations, consultez la section [« Exemple de travail avancé », page 83](#page-102-0) et l'option -w dans la page du manuel relative à galter.

Une autre façon de vérifier la raison pour laquelle des travaux sont encore en attente est de sélectionner un travail et de cliquer sur le bouton Pourquoi ? dans la boîte de dialogue Contrôle des travaux. La boîte de dialogue Navigateur d'objets s'ouvre et affiche une liste des raisons qui empêchent le programmateur de Sun Grid Engine d'acheminer le travail lors du dernier cycle d'acheminement de travaux. Un exemple d'écran de navigateur affichant un tel message est présenté à la [FIGURE 5-9.](#page-147-0)

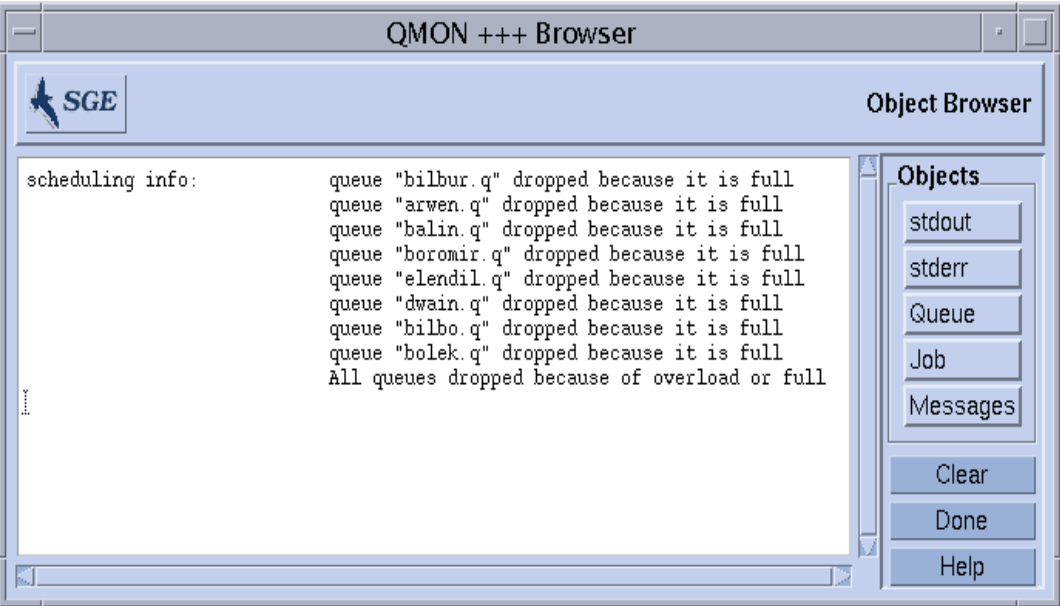

<span id="page-147-0"></span>**FIGURE 5-9** Navigateur affichant des informations de programmation

**Remarque –** Le bouton Pourquoi ? peut seulement offrir des informations pertinentes si le paramètre de configuration du programmateur schedd\_job\_info est défini sur true (voir sched\_conf dans le *Manuel de référence Sun Grid Engine 5.3 et Sun Grid Engine, Enterprise Edition 5.3*). Les informations affichées par le programmateur ont trait au dernier intervalle de programmation. Ces informations risquent de ne plus être exactes au moment où vous demandez les raisons de la non programmation de votre travail.

Le bouton Erreur Effacer peut être utilisé pour supprimer un état d'erreur d'un travail en attente sélectionné, qui a été commencé lors d'une tentative précédente mais qui a failli en raison d'un problème lié au travail (par exemple, permissions insuffisantes pour écrire vers le fichier de sortie du travail spécifié).

**Remarque –** Les états d'erreur sont affichés à l'aide d'une police rouge dans la liste des travaux en attente et peuvent seulement être supprimés après avoir corrigé la condition d'erreur ; par le biais de qalter par exemple. De telles conditions d'erreur sont automatiquement rapportées par courrier électronique, si le travail exige l'envoi d'e-mail dans le cas d'un abandon (par exemple, à l'aide de l'option qsub -m a).

Pour garder à jour les informations affichées, QMON utilise un schéma d'interrogation pour récupérer l'état des travaux depuis sge\_qmaster. Vous pouvez forcer une mise à jour en appuyant sur le bouton Rafraîchir.

En dernier lieu, le bouton offre un lien à la boîte de dialogue Soumission d'un travail de QMON (voir [FIGURE 5-10](#page-149-0), par exemple).

## Informations supplémentaires à partir du navigateur d'objets QMON

Le navigateur d'objets QMON peut servir à récupérer rapidement des informations supplémentaires à propos des travaux Sun Grid Engine sans avoir à personnaliser la boîte de dialogue Contrôle des travaux, tel qu'expliqué à la section [« Comment](#page-139-0) [surveiller et contrôler des travaux à l'aide de](#page-139-0) QMON », page 120.

Ouvrez le navigateur d'objets en appuyant sur le bouton d'icône Navigateur dans le menu principal de QMON. Le navigateur affiche des informations à propos des travaux Sun Grid Engine si le bouton Travail est sélectionné dans le navigateur et si le pointeur de la souris est déplacé sur une ligne de travail dans la boîte de dialogue Contrôle des travaux (voir [FIGURE 5-2](#page-140-0) par exemple).

L'écran du navigateur à la [FIGURE 5-10](#page-149-0) fournit un exemple des informations affichées dans une telle situation.

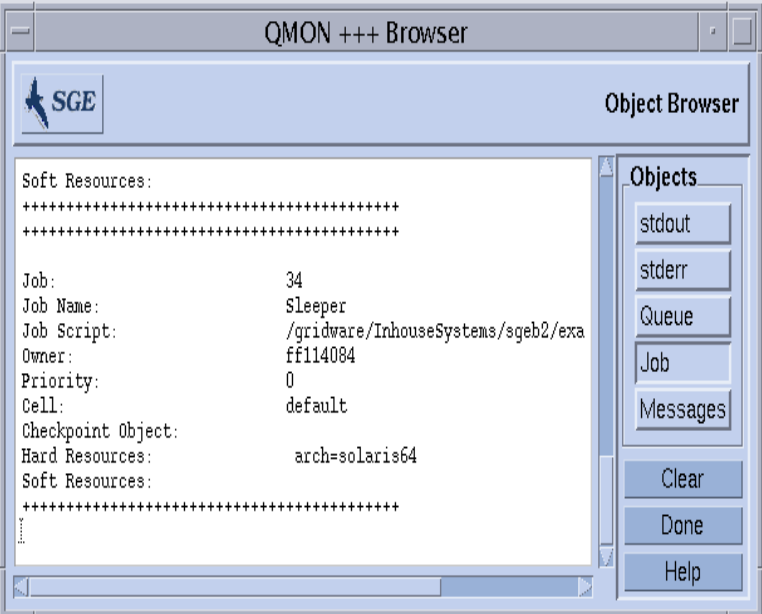

**FIGURE 5-10** Navigateur d'objets—Travail

- <span id="page-149-1"></span><span id="page-149-0"></span>▼ Comment surveiller des travaux à l'aide de qstat
	- **À partir de la ligne de commande, utilisez l'une des commandes suivantes en vous aidant des informations présentées dans les sections suivantes.**

```
% qstat
% qstat -f
```
Ce premier format offre un aperçu des travaux soumis seulement (voir [TABLEAU 5-1\)](#page-151-0). Le second format comprend en plus des informations sur les files d'attente couramment configurées (voir [TABLEAU 5-2\)](#page-151-1).

Dans le premier format, une ligne d'en-tête indique le contenu des colonnes. L'objet de la plupart des colonnes s'explique de lui-même. La colonne state, toutefois, contient des codes d'un seul caractère signifiant ce qui suit : r pour en cours d'exécution, s pour interrompu, q pour en file d'attente et w pour en attente

(voir l'entrée qstat dans le *Manuel de référence Sun Grid Engine 5.3 et Sun Grid Engine, Enterprise Edition 5.3* pour une explication détaillée du format de sortie qstat).

Le second format se divise en deux sections, la première affichant l'état de toutes les files d'attente disponibles, la seconde (intitulées avec le séparateur -

PENDING JOBS - ...) affiche l'état de la zone de spoulage des travaux de sge\_qmaster. La première ligne de la section des files d'attente définit la signification des colonnes pour les files d'attente inscrites. Les files d'attente sont séparées par des règles horizontales. Si des travaux sont exécutés dans une file d'attente, ils sont imprimés sous la file d'attente associée sous le même format que la commande qstat sous son premier format. Les travaux en attente dans la seconde section de sortie sont également imprimés comme sous le premier format de qstat.

Les colonnes suivantes de description de file d'attente exigent plus d'explications.

- qtype Il s'agit du type de file d'attente, soit B(Lot), I(Interactive), P(Parallèle) et C(Points de reprise) ou combinaisons de ces types.
- used/free Il s'agit du nombre d'emplacements utilisés/libres dans la file d'attente.
- states Il s'agit de l'état de la file d'attente, soit u(inconnu), a(alarme), s(interrompu), d(désactivé), E(erreur) ou une combinaison d ces types.

Consultez la page du manuel relative à qstat pour obtenir une description plus détaillée du format de sortie qstat.

Plusieurs options supplémentaires à la commande qstat améliorent la fonctionnalité dans les deux versions. L'option  $-r$  peut servir à afficher les exigences en ressources des travaux soumis. De plus, la sortie peut être limitée à un utilisateur donné, à une file d'attente précise et l'option -l peut être utilisée pour préciser les exigences de ressources tel que décrit à la section [« Définition d'exigences en](#page-105-0) [ressources », page 86](#page-105-0) pour la commande qsub. Si vous précisez des exigences de ressources, seules les files d'attente (et les travaux en cours d'exécution dans ces files d'attente) qui correspondent aux exigences de ressources sont affichées dans la ligne de commande qstat.

#### **TABLEAU 5-1** Exemple de sortie qstat

<span id="page-151-0"></span>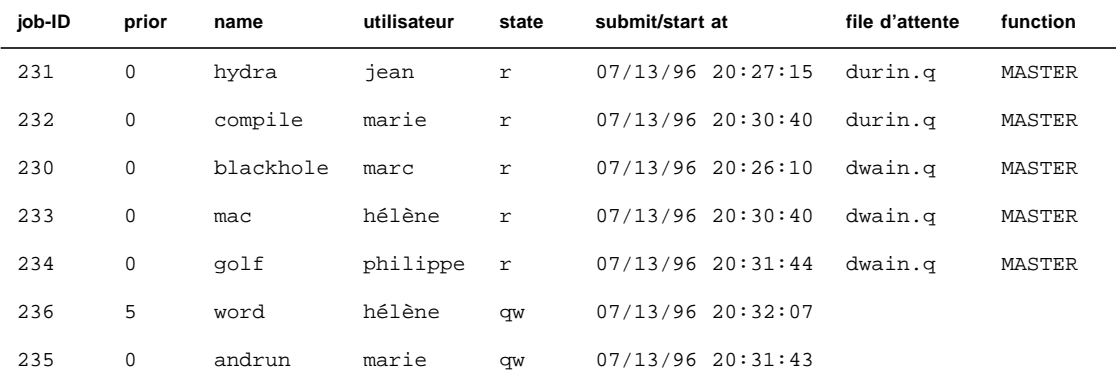

#### **TABLEAU 5-2** Exemple de sortie qstat -f

<span id="page-151-1"></span>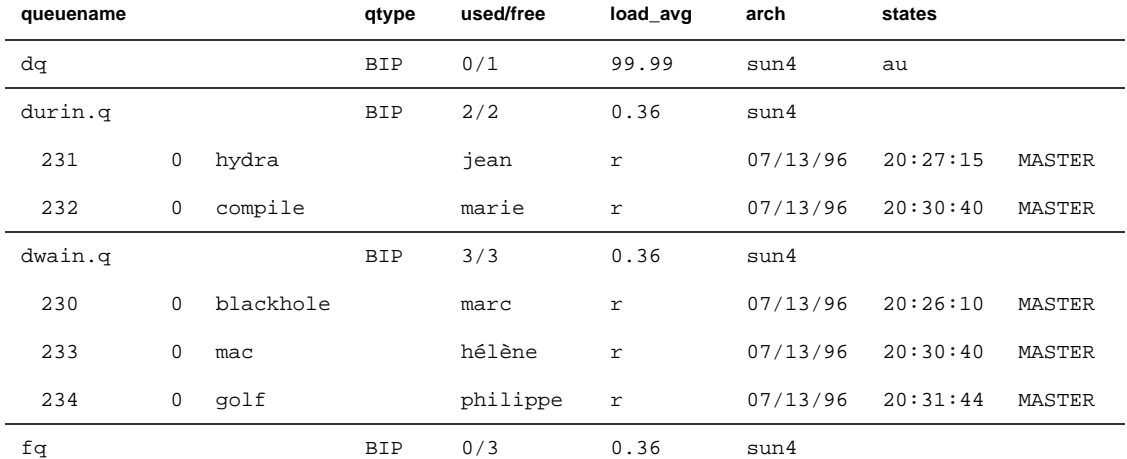

################################################################################ - PENDING JOBS - PENDING JOBS - PENDING JOBS - PENDING JOBS - PENDING JOBS - ################################################################################

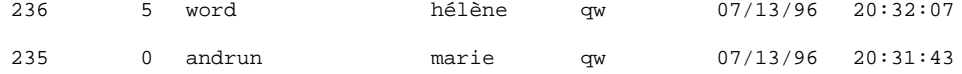

- ▼ Comment surveiller des travaux par courrier électronique
	- **À partir de la ligne de commande, entrez la commande suivante avec les arguments appropriés en vous aidant des informations détaillées présentées dans les sections suivantes.**

% qsub *arguments*

L'interrupteur qsub -m exige l'envoi d'un message électronique à l'utilisateur soumettant un travail ou aux adresses e-mail précisées par l'indicateur -M si certains événements se produisent (voir la page du manuel relative à qsub pour obtenir une description des indicateurs). Un argument à l'option -m précise les événements. Les sélections offertes sont les suivantes :

- b Le message est envoyé au début du travail.
- e Le message est envoyé à la fin du travail.
- a Le message est envoyé lorsque le travail est abandonné (par exemple, par une commande qdel).
- s Le message est envoyé lorsque le travail est interrompu.
- n Aucun message n'est envoyé (valeur par défaut).

Vous pouvez sélectionner plusieurs de ces options à l'aide d'une seule option -m dans une liste séparée par des virgules.

Les mêmes événements de message peuvent être configurés à l'aide de la boîte de dialogue Soumission d'un travail de QMON. Consultez la section [« Exemple de](#page-102-0) [travail avancé », page 83](#page-102-0).

## Contrôle des travaux Sun Grid Engine à partir de la ligne de commande

La section [« Comment surveiller et contrôler des travaux à l'aide de](#page-139-0) QMON », [page 120](#page-139-0) explique comment les travaux Sun Grid Engine peuvent être supprimés, interrompus et repris à partir de l'interface graphique utilisateur Sun Grid Engine, QMON.

Une fonctionnalité équivalente est également disponible à partir de la ligne de commande décrite dans cette section.

### <span id="page-153-0"></span>▼ Comment contrôler des travaux à partir de la ligne de commande

● **À partir de la ligne de commande, entrez l'une des commandes suivantes et les arguments appropriés en vous aidant des informations détaillées présentées dans les sections suivantes.**

% qdel *arguments* % qmod *arguments*

Utilisez la commande qdel pour annuler des travaux Sun Grid Engine, peu importe si ces travaux sont en cours d'exécution ou spoulés. La commande qmod vous permet d'interrompre et de reprendre des travaux déjà en cours d'exécution.

Pour les deux commandes, vous devez connaître le numéro d'identification du travail qui est affiché en réponse à une commande qsub réussie. Si vous oubliez le numéro, ce dernier peut être récupéré à l'aide de qstat (voir la section, [« Comment surveiller des travaux à l'aide de](#page-149-1) qstat », page 130).

Plusieurs exemples des deux commandes sont présentés ci-dessous :

% qdel *id\_travail*

% qdel -f *id\_travail1, id\_travail2*

% qmod -s *id\_travail*

% qmod -us -f *id\_travail1, id\_travail2*

% qmod -s *id\_travail.plage\_id\_tâches*

Pour être en mesure de supprimer, d'interrompre ou de reprendre un travail, vous devez être soit le propriétaire du travail, soit un gestionnaire ou un opérateur Sun Grid Engine (voir [« Gestionnaires, opérateurs et propriétaires », page 70](#page-89-0)).

Pour les deux commandes, l'option de force -f peut être utilisée pour enregistrer un changement d'état du ou des travaux auprès de sge\_qmaster sans contacter sge\_execd dans le cas où sge\_execd est inatteignable (en raison de problèmes de réseau, par exemple). L'option -f est conçue pour être utilisée par l'administrateur. Toutefois, dans le cas de qdel, les utilisateurs peuvent être autorisés à forcer la suppression de leurs propres travaux si l'indicateur ENABLE\_FORCED\_QDEL dans l'entrée de configuration de grappe qmaster\_params est définie (voir la page du manuel relative à sge\_conf dans le *Manuel de référence Sun Grid Engine 5.3 et Sun Grid Engine, Enterprise Edition 5.3* pour obtenir plus d'informations).

# Dépendances des travaux

La façon la plus pratique de créer une tâche complexe est souvent de la partager en sous-tâches. Dans de tels cas, les sous-tâches dépendent de l'achèvement réussi d'autres sous-tâches avant que celles-ci puissent être commencées. Un exemple est la cas d'une tâche prédécesseur qui produit un fichier sortie devant être lu et traité par une tâche successeur.

Sun Grid Engine prend en charge des tâches interdépendantes grâce à sa fonction de dépendance des travaux. Les travaux peuvent être configurés pour dépendre de l'achèvement réussi d'un ou plusieurs autres travaux. Cette fonction est mise en application par l'option qsub -hold\_jid. Vous pouvez préciser une liste de travaux dont dépend les travaux soumis. La liste des travaux peut aussi contenir des sous-ensembles de matrices de travail. Le travail soumis ne peut pas être exécuté tant que tous les travaux inclus dans la liste de dépendances ne sont pas terminés avec succès.

# Contrôle des files d'attente

Tel que décrit dans la section [« Files d'attente et propriétés des files d'attente »,](#page-78-0) [page 59,](#page-78-0) les propriétaires de files d'attente ont la permission d'interrompre/reprendre ou désactiver/activer des files d'attente. Cela est souhaitable si ces utilisateurs ont besoin de certaines machines de temps à autre pour du travail important et si ces utilisateurs sont fortement affectés par des travaux Sun Grid Engine en cours d'exécution en arrière-plan.

Il y a deux façons d'interrompre ou d'activer des files d'attente.

- La boîte de dialogue Contrôle des files d'attente de QMON
- La commande qmod
- ▼ Comment contrôler des files d'attente à l'aide de QMON
	- **Dans le menu principal de** QMON**, cliquez sur le bouton Contrôle des files d'attente.**

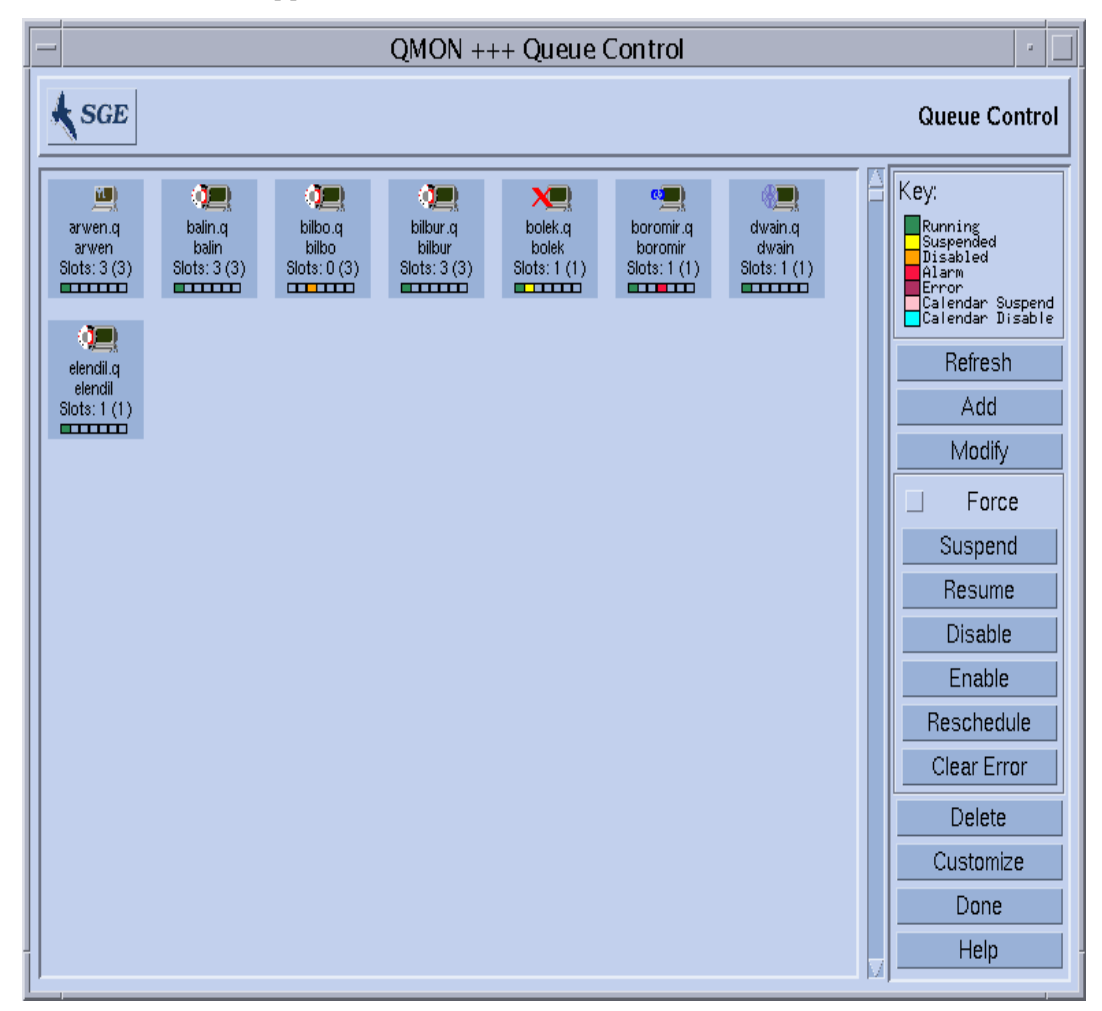

La boîte de dialogue Contrôle des files d'attente, semblable à celle affichée à la [FIGURE 5-11,](#page-155-0) apparaît à l'écran.

<span id="page-155-0"></span>**FIGURE 5-11** Boîte de dialogue Contrôle des files d'attente

L'objet de la boîte de dialogue Contrôle des files d'attente est d'offrir une vue d'ensemble rapide des ressources disponibles et de leur activité dans la grappe. Elle fournit également un moyen d'interrompre/reprendre et de désactiver/activer des files d'attente ainsi que de configurer des files d'attente. Chaque icône affichée représente une file d'attente. Si l'affichage principal est vide, aucune file d'attente n'est configurée. Chaque icône de file d'attente est étiquetée avec le nom de la file d'attente, le nom de l'hôte sur lequel la file d'attente réside et le nombre d'emplacements de travaux qui sont occupés. Si un sge\_execd est en cours d'exécution sur l'hôte de la file d'attente et est déjà enregistré auprès de

sge\_qmaster, une image sur l'icône de la file d'attente indique l'architecture du système d'exploitation de l'hôte de la file d'attente et une barre de couleurs au bas de l'icône vous informe de l'état de la file d'attente. Une légende sur le côté droit de la boîte de dialogue Contrôle des files d'attente affiche la signification des couleurs.

Pour ces files d'attente, l'utilisateur peut récupérer les informations courantes d'attribut, de charge et de consommation des ressources pour la file d'attente et, de façon implicite, de la machine hôte d'une file d'attente en cliquant sur l'icône de la file d'attente avec le bouton gauche de la souris tout en maintenant la touche Maj enfoncée sur le clavier. Un écran d'information s'affiche, semblable à celui affiché à la [FIGURE 5-12.](#page-157-0)

Sélectionnez des files d'attente en cliquant avec le bouton gauche de la souris sur le bouton ou dans un rectangle entourant les boutons d'icône de file d'attente. Les boutons Supprimer, Interrompre/Reprendre ou Désactiver/Activer servent à exécuter l'action correspondante sur les files d'attente sélectionnées. L'opération d'interruption/reprise et désactivation/activation exige une notification du sge\_execd correspondant. Si cela n'est pas possible (par exemple, l'hôte est en panne), un changement de l'état interne de sge\_qmaster peut être forcé si le bouton de commutation Forcer est mis en marche.

Si une file d'attente est interrompue, la file d'attente est fermée aux travaux supplémentaires et les travaux déjà en cours d'exécution dans la file d'attente sont interrompus, tel qu'expliqué à la section, [« Comment surveiller et contrôler des](#page-139-0) [travaux à l'aide de](#page-139-0) QMON », page 120. La file d'attente et ses travaux sont repris dès que l'interruption de la file d'attente est terminée.

**Remarque –** Si un travail dans une file d'attente interrompue a été de plus interrompu de façon explicite, ce travail ne reprend pas à la reprise de la file d'attente. Il doit être repris de façon explicite.

Les files d'attente qui sont désactivées sont fermées mais les travaux qui s'exécutent dans ces files d'attente sont autorisés à continuer. La désactivation d'une file d'attente est fréquemment utilisée pour « vider » une file d'attente. Après l'activation de la file d'attente, le travail peut s'exécuter de nouveau. Aucune action sur les travaux encore en cours d'exécution n'est effectuée.

Les opérations d'interruption/reprise et désactivation/activation exigent une permission de propriétaire de file d'attente ou de gestionnaire ou opérateur Sun Grid Engine (voir la section [« Gestionnaires, opérateurs et propriétaires »,](#page-89-0) [page 70\)](#page-89-0).

Les informations affichées dans la boîte de dialogue Contrôle des files d'attente sont régulièrement mises à jour. Vous pouvez forcer une mise à jour en appuyant sur le bouton Rafraîchir. Le bouton Terminé ferme la boîte de dialogue.

Le bouton Personnaliser vous permet de sélectionner les files d'attente à afficher à l'aide d'une opération de filtrage. L'écran exemple à la [FIGURE 5-13](#page-158-0) affiche seulement la sélection de files d'attente qui s'exécutent sur des hôtes appartenant à l'architecture osf4 (soit Compaq UNIX version 4). Le bouton Sauvegarder dans la boîte de dialogue Personnalisation vous permet de stocker vos paramètres dans le fichier .qmon\_preferences de votre répertoire d'origine pour les réactiver de façon standard lors d'invocations ultérieures de QMON.

Aux fins de configuration de files d'attente, une sous-boîte de dialogue s'ouvre lorsque vous appuyez sur le bouton Ajouter ou Modifier sur le côté droit de l'écran Contrôle des files d'attente (voir la section, [« Comment configurer des files d'attente](#page-189-0) à l'aide de QMON [», page 170](#page-189-0) pour plus de détails).

| Attributes for queue elendil.q |                              |                         |  |  |  |  |  |
|--------------------------------|------------------------------|-------------------------|--|--|--|--|--|
| Attribute                      | Slot-Limits/Fixed Attributes | Load(scaled)/Consumable |  |  |  |  |  |
| arch                           | solaris64                    | none                    |  |  |  |  |  |
| num proc                       |                              |                         |  |  |  |  |  |
| load_avg                       |                              | 0.113                   |  |  |  |  |  |
| load_short                     |                              | 0.094                   |  |  |  |  |  |
| load_medium                    |                              | 0.113                   |  |  |  |  |  |
| load long                      |                              | 0.121                   |  |  |  |  |  |
| np_load_avg                    |                              | 0.113                   |  |  |  |  |  |
| np_load_short                  |                              | 0.094                   |  |  |  |  |  |
| np_load_medium                 |                              | 0.113                   |  |  |  |  |  |
| np load long                   |                              | 0.121                   |  |  |  |  |  |
| mem_free                       |                              | 49.000M                 |  |  |  |  |  |
| mem_total                      |                              | 256.000M                |  |  |  |  |  |
| swap_free                      |                              | 380.000M                |  |  |  |  |  |
| swap_total                     |                              | 513.000M                |  |  |  |  |  |
| virtual_free                   |                              | 429.000M                |  |  |  |  |  |
| virtual total                  |                              | 769.000M                |  |  |  |  |  |
| mem used                       |                              | 207.000M                |  |  |  |  |  |
| swap used                      |                              | 133,000M                |  |  |  |  |  |
| 2000001                        |                              |                         |  |  |  |  |  |
| Qk                             |                              |                         |  |  |  |  |  |

<span id="page-157-0"></span>**FIGURE 5-12** Affichage d'attributs de file d'attente

Tous les attributs liés à la file d'attente (y compris ceux qui sont hérités de l'hôte ou de la grappe) sont indiqués dans la colonne Attribut. La colonne Limites d'emplacements/Attributs fixes affiche les valeurs des attributs qui sont définis par limites d'emplacements de file d'attente ou par attributs de complexes fixes. La colonne Charge (à l'échelle)/consommable vous informe des paramètres de

charge rapportés (et si configurés à l'échelle) (voir la section [« Paramètres de](#page-234-0) [charge », page 215\)](#page-234-0) et des capacités de ressources disponibles fondées sur les ressources consommables de Sun Grid Engine (voir la section [« Ressources](#page-221-0) [consommables », page 202\)](#page-221-0).

**Remarque –** Les rapports de charge et les capacités consommables peuvent se superposer l'un sur l'autre si un attribut de charge est configuré comme une ressource consommable. La valeur minimum de chacun, qui est utilisée dans l'algorithme d'acheminement des travaux, est affichée.

**Remarque –** Les valeurs de charge et de consommables affichées ne tiennent pas compte couramment des corrections d'ajustement de charge décrites à la section [« Hôtes d'exécution », page 29](#page-48-0).

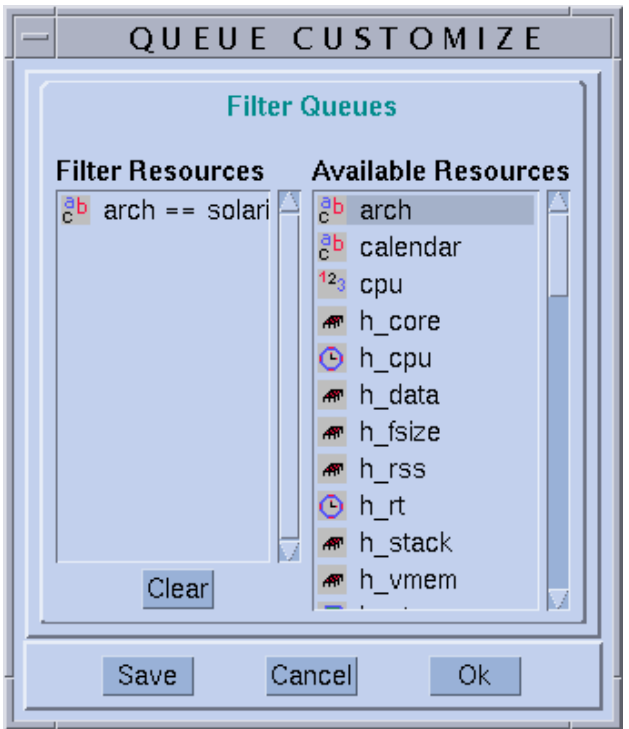

<span id="page-158-0"></span>**FIGURE 5-13** Personnalisation du contrôle des files d'attente

## Comment contrôler des files d'attente à l'aide de qmod

La section [« Comment contrôler des travaux à partir de la ligne de commande »,](#page-153-0) [page 134](#page-153-0) explique comment la commande qmod de Sun Grid Engine peut être utilisée pour interrompre/reprendre des travaux Sun Grid Engine. Cependant, la commande qmod offre en plus à l'utilisateur un moyen d'interrompre/reprendre ou de désactiver/activer des files d'attente.

- **Entrez la commande suivante avec les arguments appropriés en vous aidant des informations détaillées présentées dans les sections suivantes.**
	- % qmod *arguments*

Les commandes suivantes sont des exemples de la façon dont qmod doit être utilisé à cette fin :

% qmod -s *nom\_file* % qmod -us -f *nom\_file1, nom\_file2* % qmod -d *nom\_file* % qmod -e *nom\_file1, nom\_file2, nom\_file3*

Les deux premières commandes interrompent ou reprennent des files d'attente alors que les troisième et quatrième commandes désactivent et activent des files d'attente. La seconde commande utilise l'option qmod -f en plus de forcer l'enregistrement du changement d'état auprès de sge\_qmaster dans le cas où sge\_execd est inatteignable (en raison de problèmes de réseau, par exemple).

**Remarque –** Les opérations d'interruption/reprise et désactivation/activation de files d'attente exigent une permission de propriétaire de file d'attente ou de gestionnaire ou opérateur Sun Grid Engine (voir la section [« Gestionnaires,](#page-89-0) [opérateurs et propriétaires », page 70\)](#page-89-0).

**Remarque –** Utilisez les commandes qmod avec des travaux crontab ou at.

# Personnalisation de <sub>QMON</sub>

L'apparence et le confort d'utilisation de QMON est défini avant tout par un fichier de ressources conçu spécialement à cet effet. Des valeurs par défaut raisonnables et un fichier de ressources exemple est disponible sous *<racine\_sge>/*qmon/Qmon.

L'administration de la grappe peut installer des paramètres par défaut spécifiques au site dans des emplacements standard tels que /usr/lib/X11/appdefaults/Qmon, en incluant des définitions de ressources QMON spécifiques dans les fichiers .Xdefaults ou .Xresources standard ou en plaçant un fichier Qmon spécifique au site dans un emplacement en référence dans les chemins d'accès de recherche standard tels que XAPPLRESDIR. Demandez à votre administrateur si l'un des cas ci-dessus est pertinent pour votre situation.

De plus, l'utilisateur peut configurer des préférences personnelles soit en copiant et en modifiant le fichier Qmon dans le répertoire d'origine (ou un autre emplacement indiqué par le chemin de recherche XAPPLRESDIR privé), soit en incluant les définitions de ressources nécessaires dans les fichiers privés .Xdefaults ou .Xresources de l'utilisateur. Un fichier de ressources Qmon privé peut également être installé à l'aide de la commande xrdb en cours d'exploitation ou au démarrage de l'environnement X11, dans un fichier de ressources .xinitrc par exemple.

Pour plus d'informations sur les personnalisations possibles, consultez les lignes de commentaires dans le fichier exemple Qmon.

Une autre façon de personnaliser QMON a été présentée pour les boîtes de dialogue de personnalisation de Contrôle des travaux et Contrôle des files d'attente affichées aux [FIGURE 5-2](#page-140-0) et [FIGURE 5-13](#page-158-0). Dans les deux boîtes de dialogue, vous pouvez utiliser le bouton Sauvegarder pour stocker les définitions de filtrage et d'affichage avec les boîtes de dialogue de personnalisation dans le fichier .qmon\_preferences dans le répertoire d'origine de l'utilisateur. Lors du redémarrage, QMON lit ce fichier et réactive le comportement précédemment défini.

# PARTIE **IV** Administration

Cette partie du *Guide d'administration et d'utilisation de Sun Grid Engine 5.3* s'adresse à l'administrateur et comprend six chapitres.

■ **Chapitre 6** – [« Configuration des hôtes et de la grappe », page 145.](#page-164-0)

Ce chapitre fournit des informations de base et des instructions détaillées à propos de la configuration des hôtes et de la grappe Sun Grid Engine 5.3.

■ **Chapitre 7** – [« Configuration des files d'attente et des agendas de file d'attente »,](#page-188-0) [page 169](#page-188-0).

Ce chapitre comprend une description de l'important concept des *files d'attente* qui servent de « conteneurs » pour différentes catégories de travaux Sun Grid Engine 5.3. Ce chapitre comprend également des instructions complètes à propos de la configuration des files d'attente.

■ **Chapitre 8** – [« Le concept des complexes », page 191](#page-210-0).

Ce chapitre décrit comment le système Sun Grid Engine 5.3 utilise des *complexes* pour définir toutes les informations pertinentes concernant les attributs de ressources qu'un utilisateur peut demander pour un travail. Ce chapitre présente des instructions détaillées qui vont permettre à l'administrateur de configurer divers complexes correspondant aux exigences de l'environnement.

■ **Chapitre 9** – [« Gestion de l'accès utilisateurs et des politiques », page 221](#page-240-0).

Ce chapitre présente des informations de base complètes à propos des politiques d'utilisateur qui sont offertes par le système Sun Grid Engine 5.3 et fournit des instructions sur la façon de configurer ces politiques par rapport à votre environnement informatique.

■ **Chapitre 10** – [« Gestion des environnements parallèles », page 257.](#page-276-0)

En plus de décrire comment le système Sun Grid Engine 5.3 fonctionne dans des *environnements parallèles*, ce chapitre fournit des instructions de configuration complètes à cet effet.

■ **Chapitre 11** – [« Messages d'erreur », page 269.](#page-288-0)

Ce chapitre explique la procédure de Sun Grid Engine 5.3 pour récupérer des messages d'erreur et décrit comment exécuter le logiciel en mode de débogage.

# <span id="page-164-0"></span>Configuration des hôtes et de la grappe

Ce chapitre fournit des informations de base et des instructions à propos de la configuration de divers aspects du système Sun Grid Engine 5.3. Ce chapitre comprend des instructions pour les tâches suivantes :

- [« Comment configurer des hôtes d'administration à l'aide de](#page-168-0) QMON », page 149
- [« Comment supprimer un hôte d'administration », page 150](#page-169-0)
- [« Comment ajouter un hôte d'administration », page 150](#page-169-1)
- [« Comment configurer des hôtes d'administration à partir de la ligne de](#page-169-2) [commande », page 150](#page-169-2)
- [« Comment configurer des hôtes de soumission à l'aide de](#page-170-0) QMON », page 151
- [« Comment supprimer un hôte de soumission », page 152](#page-171-0)
- [« Comment ajouter un hôte de soumission », page 152](#page-171-1)
- [« Comment configurer des hôtes de soumission à partir de la ligne de](#page-171-2) [commande », page 152](#page-171-2)
- [« Comment configurer des hôtes d'exécution à l'aide de](#page-172-0) QMON », page 153
- [« Comment supprimer un hôte d'exécution », page 154](#page-173-0)
- [« Comment arrêter le démon d'hôte d'exécution », page 154](#page-173-1)
- [« Comment ajouter ou modifier un hôte d'exécution », page 155](#page-174-0)
- [« Comment configurer des hôtes d'exécution à partir de la ligne de commande »,](#page-177-0) [page 158](#page-177-0)
- [« Comment surveiller des hôtes d'exécution à l'aide de](#page-179-0) qhost », page 160
- [« Comment arrêter \(kill\) des démons à partir de la ligne de commande », page 160](#page-179-1)
- [« Comment relancer des démons à partir de la ligne de commande », page 161](#page-180-0)
- [« Comment afficher les configurations de base de la grappe à partir de la ligne de](#page-181-0) [commande », page 162](#page-181-0)
- [« Comment modifier les configurations de base de la grappe à partir de la ligne](#page-182-0) [de commande », page 163](#page-182-0)
- [« Comment afficher une configuration de la grappe à l'aide de](#page-183-0) QMON », page 164
- [« Comment supprimer une configuration de grappe à l'aide de](#page-184-0) QMON », page 165
- [« Comment afficher une configuration globale de la grappe à l'aide de](#page-184-1) QMON », [page 165](#page-184-1)
- « Comment utiliser QMON [pour modifier des configurations globales et des hôtes »,](#page-185-0) [page 166](#page-185-0)

# <span id="page-165-0"></span>À propos de la configuration du maître et du maître double

Le fichier de nom d'hôte maître double, *<racine sge>/<cellule>*/common/ shadow\_masters contient le nom de l'hôte maître principal (la machine sur laquelle le démon maître Sun Grid Engine sge\_qmaster est initialement en cours d'exécution) et les hôtes *maîtres doubles*. Le format du fichier de nom d'hôte maître est le suivant :

- La première ligne du fichier définit l'hôte maître principal
- Les lignes suivantes précisent les hôtes maîtres doubles, un par ligne

L'ordre d'apparence des hôtes maîtres (doubles) est important. Si l'hôte maître principal (la première ligne du fichier) échoue, le maître en défini dans la seconde ligne prend la relève. Si celui-ci échoue également, le maître double défini dans la troisième ligne prend alors la relève et ainsi de suite.

Pour préparer un hôte en tant que maître double Sun Grid Engine, les caractéristiques suivantes doivent être remplies :

- Un hôte maître double doit exécuter sqe\_shadowd.
- Les hôtes maîtres doubles doivent partager les informations d'état de sge\_qmaster ainsi que la configuration des travaux et des files d'attente consignée sur disque. En particulier, les hôtes maîtres (doubles) doivent détenir un accès en lecture/écriture à la racine au répertoire spool du maître et au répertoire *<racine\_sge>/<cellule>/*common.
- Le fichier de nom d'hôte maître double doit inclure une ligne définissant l'hôte en tant qu'hôte maître double.

Dès que ces conditions sont remplies, l'hôte maître double est activé pour cet hôte. Aucune redémarrage de démons Sun Grid Engine n'est requis pour activer cette fonction.

Le démarrage automatique après échec d'un sge\_qmaster sur un hôte maître double prendra un certain temps (environ une minute). Pendant ce temps, vous recevrez un message d'erreur correspondant chaque fois qu'une commande Sun Grid Engine est exécutée.

**Remarque –** Le fichier *<racine\_sge>*/*<cellule>*/common/act\_master contient le nom de l'hôte exécutant couramment le démon sge\_qmaster.

Pour être en mesure de démarrer un sge\_qmaster double, Sun Grid Engine doit être certain que l'*ancien* sge\_qmaster a terminé ou qu'il aura terminé sans effectuer d'actions pouvant entraver le sge\_qmaster double venant tout juste d'être lancé. Dans de très rares cas, cela est impossible. Dans de tels cas, un message d'erreur correspondant sera consigné dans le journal des messages de sge\_shadowd sur les hôtes maîtres doubles (voir le chapitre 11, [« Messages d'erreur », page 269\)](#page-288-0) et toute tentative d'ouverture d'une connexion tcp vers un démon sge\_qmaster sera toujours vouée à l'échec. Si cela se produit, assurez-vous qu'aucun démon maître n'est en cours d'exécution et redémarrez sge\_qmaster manuellement sur n'importe laquelle des machines maîtres doubles (voir la section [« Comment arrêter \(kill\) des](#page-179-1) [démons à partir de la ligne de commande », page 160](#page-179-1)).

# À propos des démons et des hôtes

Sun Grid Engine les hôtes sont classés en quatre groupes, selon les démons sur lesquels ils s'exécutent sur le système et la façon dont les hôtes sont enregistrés auprès de sge qmaster

- **Hôte maître** L'hôte maître est au cœur de l'activité globale de la grappe. Il exécute le démon maître sge\_qmaster. sge\_qmaster contrôle tous les composants de Sun Grid Engine, tels que les files d'attente et les travaux, et maintient des tableaux relatifs à l'état des composants, des permissions d'accès des utilisateurs et d'autres composants semblables. La section [« Comment](#page-51-0) [installer l'hôte maître », page 32](#page-51-0) décrit comment configurer l'hôte maître au départ, alors que la section [« À propos de la configuration du maître et du maître](#page-165-0) [double », page 146](#page-165-0) explique comment configurer des changements d'hôte maître dynamiques. L'hôte maître exécute habituellement le programmateur de Sun Grid Engine sge\_schedd. L'hôte maître n'exige aucune autre configuration que celle effectuée lors de la procédure d'installation.
- **Hôtes d'exécution** Les hôtes d'exécution sont des nœuds qui détiennent la permission d'exécuter des travaux Sun Grid Engine. Par conséquent, ils sont les hôtes de files d'attente Sun Grid Engine et exécutent le démon d'exécution Sun Grid Engine, sge\_execd*.* Un hôte d'exécution est configuré au départ par la procédure d'installation d'hôte d'exécution décrite à la section [« Comment installer des hôtes](#page-52-0) [d'exécution », page 33](#page-52-0)).
- **Hôtes d'administration** Une permission peut être accordée à d'autres hôtes que l'hôte maître d'exécuter n'importe quel type d'activité administrative dans Sun Grid Engine. Les hôtes d'administration peuvent être configurés à l'aide de la commande suivante :

qconf -ah *nomhôte*

Pour plus d'informations, consultez la page du manuel relative à qconf.

■ **Hôtes de soumission** – Les hôtes de soumission vous permettent de soumettre et de contrôler des travaux en lot seulement. En particulier, un utilisateur connecté à un hôte de soumission peut soumettre des travaux à l'aide de la commande qsub, contrôler l'état du travail à l'aide de la commande qstat ou utiliser l'interface utilisateur graphique OSF/1 Motif de Sun Grid Engine, QMON. Les hôtes de soumission peuvent être configurés à l'aide de la commande suivante :

qconf -as *nomhôte*

Pour plus d'informations, consultez la page du manuel relative à qconf.

**Remarque –** Un hôte peut appartenir à plus d'une des catégories décrites ci-dessus. Par défaut, l'hôte maître est un hôte d'administration et un hôte de soumission.

### À propos de configuration des hôtes

Sun Grid Engine maintient des listes d'objets pour tous les types d'hôtes, à l'exception de l'hôte maître. Dans le cas des hôtes d'administration et de soumission, ces listes fournissent simplement les informations à l'effet que l'hôte détient ou non une permission administrative ou de soumission. Dans le cas d'un objet hôte d'exécution, d'autres paramètres, tels les informations de charge rapportées par le sge\_execd en cours d'exécution sur l'hôte sont stockées à cet endroit ainsi que les facteurs d'échelle de paramètre de charge devant être fournis par l'administrateur de Sun Grid Engine.

Les sections suivantes expliquent comment configurer les différents objets hôtes avec l'aide de l'interface utilisateur graphique Sun Grid Engine, QMON et à partir de la ligne de commande.

L'administration de l'interface GUI se fait à partir d'un ensemble de boîtes de dialogue de configuration des hôtes que vous pouvez invoquer en appuyant sur le bouton d'icône Configuration des hôtes dans le menu principal de QMON. Les boîtes de dialogue disponibles sont Configuration des hôtes admin (voir [FIGURE 6-1](#page-168-1)), Configuration des hôtes de soumission (voir [FIGURE 6-2\)](#page-170-1) et Configuration des hôtes d'exécution (voir [FIGURE 6-3\)](#page-172-1). Vous pouvez basculer parmi les boîtes de dialogue en utilisant le bouton de liste de sélection située au haut de l'écran.

La commande qconf offre l'interface de ligne de commande permettant de gérer l'objet hôte.

# <span id="page-168-0"></span>▼ Comment configurer des hôtes d'administration à l'aide de QMON

1. Cliquez sur l'onglet Hôte d'administration au haut du menu principal de QMON. La boîte de dialogue Configuration des hôtes admin, semblable à la figure suivante, s'ouvre.

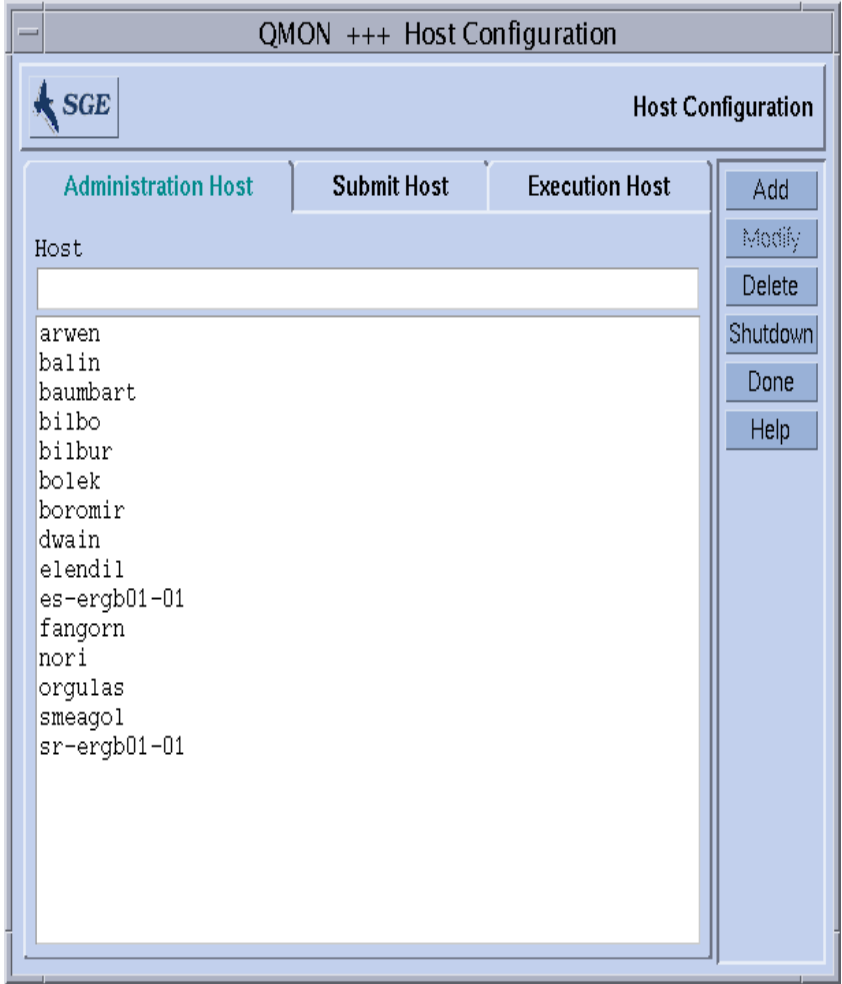

<span id="page-168-1"></span>**FIGURE 6-1** Boîte de dialogue Configuration des hôtes admin

**Remarque –** Lorsque vous appuyez sur le bouton Configuration des hôtes pour la première fois, la boîte de dialogue Configuration des hôtes admin s'ouvre par défaut.

#### **2. Selon la façon dont vous désirez configurer l'hôte, procédez en vous guidant des informations offertes dans les sections suivantes.**

Dans cette boîte de dialogue, vous pouvez configurer des hôtes à partir desquels des commandes administratives Sun Grid Engine sont permises. La liste de sélection au centre de l'écran affiche les hôtes détenant déjà une permission administrative.

# <span id="page-169-0"></span>▼ Comment supprimer un hôte d'administration

- **Supprimez un hôte existant de cette liste en cliquant sur son nom avec le bouton gauche de la souris, puis en appuyant sur le bouton Supprimer au bas de la boîte de dialogue.**
- <span id="page-169-1"></span>▼ Comment ajouter un hôte d'administration
	- **Ajoutez un nouvel hôte en entrant son nom dans la fenêtre de saisie Nom d'hôte, puis en appuyant sur le bouton Ajouter ou sur la touche Retour.**
- <span id="page-169-2"></span>▼ Comment configurer des hôtes d'administration à partir de la ligne de commande
	- **Entrez la commande suivante avec les arguments appropriés, selon la façon dont vous désirez configurer l'hôte.**

#### % qconf *arguments*

Les arguments de la commande  $q$ conf ainsi que leurs effets sont présentés cidessous.

■ qconf -ah *nomhôte*

Ajouter un hôte d'administration—ajoute l'hôte indiqué à la liste des hôtes d'administration.

■ qconf -dh *nomhôte*

Supprimer un hôte d'administration—supprime l'hôte indiqué de la liste des hôtes d'administration.

■ qconf -sh

Afficher les hôtes d'administration—affiche une liste de tous les hôtes d'administration couramment configurés.

# <span id="page-170-0"></span>▼ Comment configurer des hôtes de soumission à l'aide de QMON

**1. Cliquez sur l'onglet Hôte de soumission au haut du menu principal de** QMON.

La boîte de dialogue Configuration des hôtes de soumission, semblable à la figure suivante, s'ouvre.

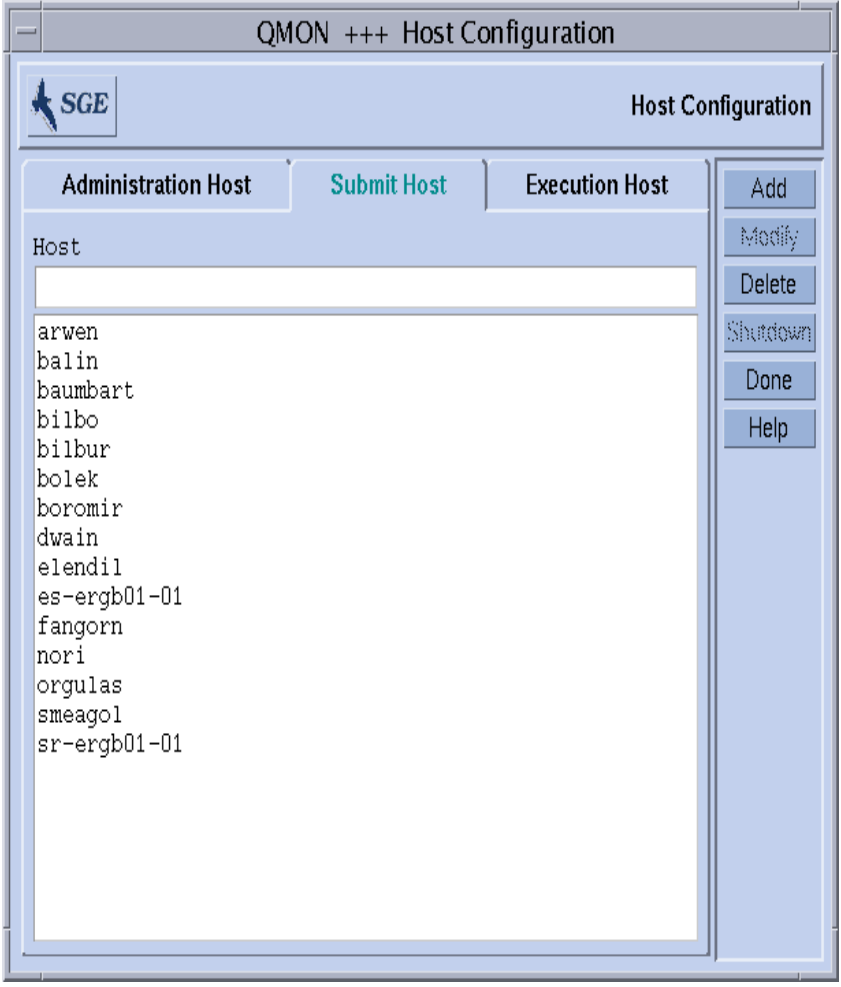

**FIGURE 6-2** Configuration des hôtes de soumission

<span id="page-170-1"></span>**2. Selon la façon dont vous désirez configurer l'hôte, procédez en vous guidant des informations offertes dans les sections suivantes.**

À l'aide de cette boîte de dialogue, vous pouvez déclarer les hôtes à partir desquels les travaux peuvent être soumis, surveillés et contrôlés. Aucune commande administrative Sun Grid Engine n'est autorisée sur ces hôtes à moins d'être également des hôtes d'administration (voir [« Comment configurer des hôtes](#page-168-0) [d'administration à l'aide de](#page-168-0) QMON », page 149). La liste de sélection au centre de l'écran affiche les hôtes détenant déjà une permission de soumission.

## <span id="page-171-0"></span>▼ Comment supprimer un hôte de soumission

- **Supprimez un hôte existant de cette liste en cliquant sur son nom dans la boîte de dialogue Hôte de soumission, puis en appuyant sur le bouton Supprimer au bas de la boîte de dialogue.**
- <span id="page-171-1"></span>▼ Comment ajouter un hôte de soumission
	- **Ajoutez un hôte en entrant son nom dans la fenêtre de saisie Nom d'hôte de la boîte de dialogue Hôte de soumission, puis en appuyant sur le bouton Ajouter ou sur la touche Retour.**
- <span id="page-171-2"></span>▼ Comment configurer des hôtes de soumission à partir de la ligne de commande
	- **Entrez la commande suivante avec les arguments appropriés, selon la façon dont vous désirez configurer l'hôte.**

#### % qconf *arguments*

Les arguments de la commande  $q$ conf ainsi que leurs effets sont présentés cidessous.

■ qconf -as *nomhôte*

Ajouter un hôte de soumission—ajoute l'hôte indiqué à la liste des hôtes de soumission.

■ qconf -ds *nomhôte*

Supprimer un hôte de soumission—supprime l'hôte indiqué de la liste des hôtes de soumission.

■ qconf -ss

Afficher les hôtes de soumission—affiche une liste des noms de tous les hôtes actuellement configurés avec permission de soumission.

# <span id="page-172-0"></span>▼ Comment configurer des hôtes d'exécution à l'aide de QMON

**1. Cliquez sur l'onglet Hôte d'exécution au haut du menu principal de** QMON**.**

La boîte de dialogue Configuration des hôtes d'exécution, semblable à la figure suivante, s'ouvre.

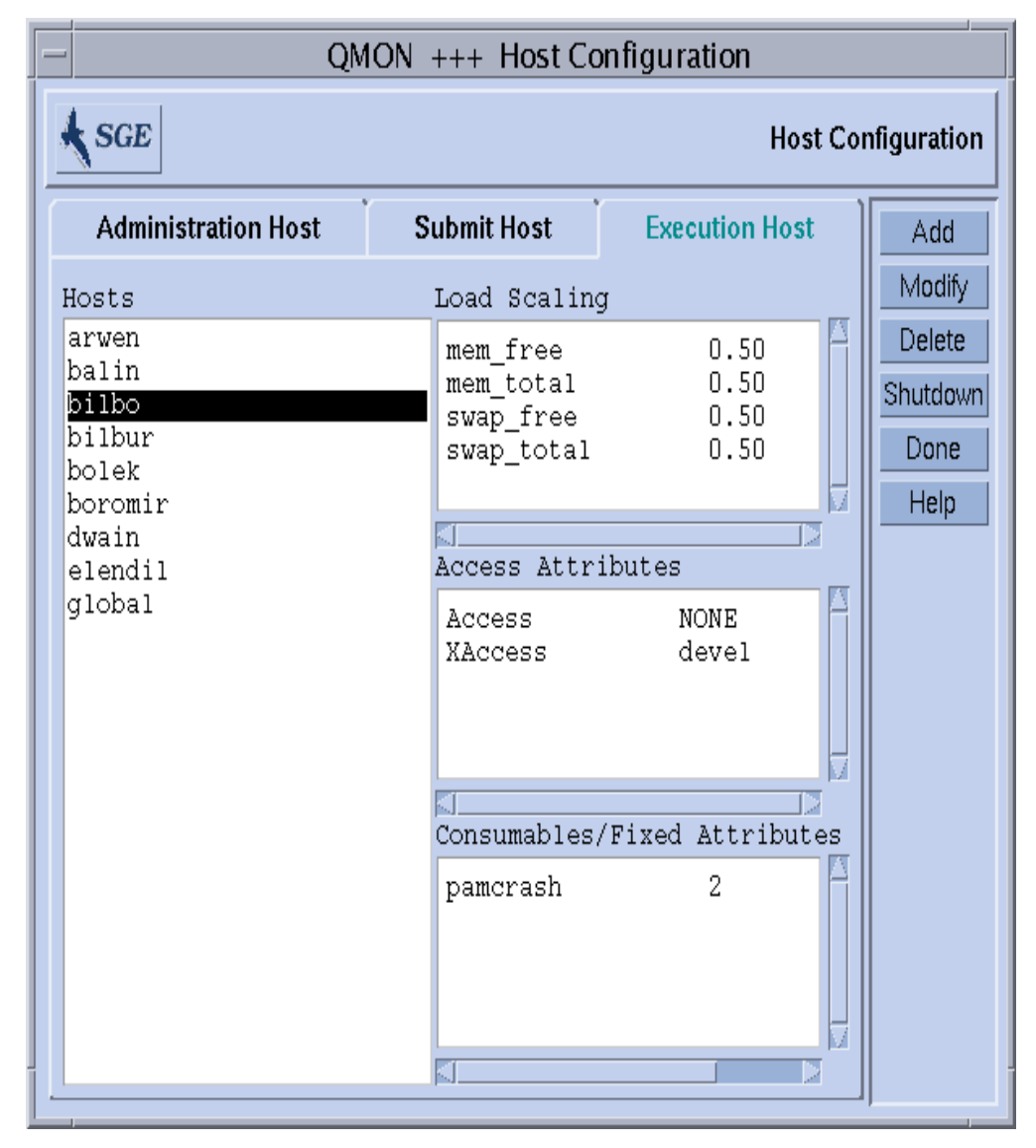

<span id="page-172-1"></span>**FIGURE 6-3** Configuration des hôtes d'exécution

#### **2. Selon la façon dont vous désirez configurer l'hôte, procédez en vous guidant des informations offertes dans les sections suivantes.**

Les hôtes d'exécution de Sun Grid Engine peuvent être configurés à partir de cette boîte de dialogue. Aucune commande administrative ou de soumission n'est automatiquement autorisée sur ces hôtes à moins d'être également des hôtes d'administration ou de soumission (voir [« Comment configurer des hôtes](#page-168-0) [d'administration à l'aide de](#page-168-0) QMON », page 149 et [« Comment configurer des hôtes de](#page-170-0) [soumission à l'aide de](#page-170-0) QMON », page 151).

La liste de sélection d'hôtes affiche les hôtes d'exécution déjà définis. Les facteurs d'échelle de charge couramment configurés, les permissions d'accès et la disponibilité des ressources pour des attributs de complexes consommables et fixes associés avec l'hôte sont affichés dans les fenêtres Échelle de charge, Attributs d'accès et Attributs consommables/fixes pour l'hôte d'exécution sélectionné. Pour plus d'informations sur les attributs de complexes, les permission d'accès utilisateur et les paramètres de charge, consultez les sections [« À propos des complexes », page 191](#page-210-1), [« Permissions](#page-87-0) [d'accès utilisateur », page 68](#page-87-0) et [« Paramètres de charge », page 215.](#page-234-0)

## <span id="page-173-0"></span>▼ Comment supprimer un hôte d'exécution

- **Dans la boîte de dialogue Hôte d'exécution, cliquez sur le nom de l'hôte d'exécution à supprimer, puis en appuyant sur le bouton Supprimer dans la colonne de boutons située sur le côté droit de la boîte de dialogue.**
- <span id="page-173-1"></span>▼ Comment arrêter le démon d'hôte d'exécution
	- **Pour tout hôte sélectionné, appuyez sur le bouton Arrêt dans la boîte de dialogue Hôte d'exécution.**

## <span id="page-174-0"></span>▼ Comment ajouter ou modifier un hôte d'exécution

#### **1. Appuyez sur le bouton Ajouter ou Modifier dans la colonne de boutons de la boîte de dialogue Hôte d'exécution.**

Une boîte de dialogue semblable à celle présentée à la [FIGURE 6-4](#page-174-1) s'affiche.

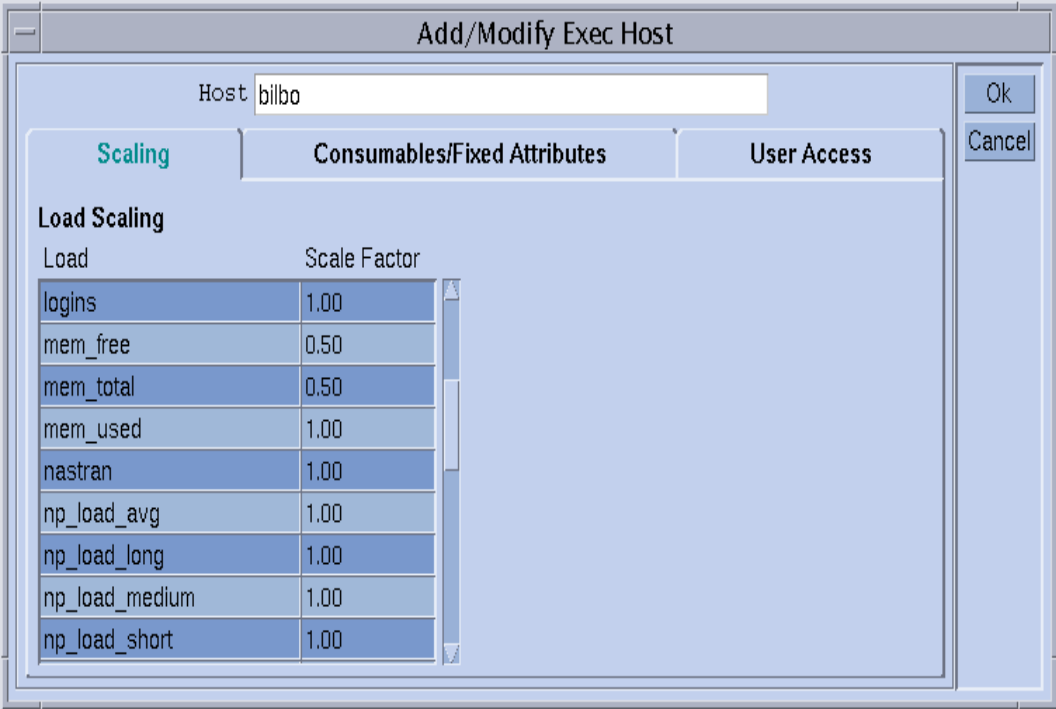

**FIGURE 6-4** Modification de l'échelle de charge

#### <span id="page-174-1"></span>**2. Selon la façon dont vous désirez modifier l'hôte, procédez en vous guidant des informations offertes dans les sections suivantes.**

La boîte de dialogue vous permettant d'ajouter un nouvel hôte d'exécution ou de modifier la configuration d'un hôte existant vous laisse aussi modifier tous les attributs associés avec l'hôte. Le nom de l'hôte d'exécution est affiché ou peut être ajouté dans la fenêtre d'entrée Hôte. Vous pouvez définir des facteurs de mise à l'échelle en sélectionnant l'onglet Mise à l'échelle dans la boîte de dialogue (voir [FIGURE 6-4](#page-174-1)).

Tous les paramètres de charge disponibles sont affichés dans la colonne Charge du tableau Mise à l'échelle de charge et la définition correspondante de la mise à l'échelle se trouve dans la colonne Facteur (échelle). La colonne Facteur (échelle) peut être modifiée. Les facteurs d'échelle corrects sont des nombres positifs à virgule flottante en notation à point fixe ou scientifique.

Lorsque l'option Attributs consommables/fixes est sélectionnée dans l'onglet, les attributs de complexe associés avec l'hôte peuvent être définis (voir [FIGURE 6-5\)](#page-176-0). Les complexes (voir la section [« À propos des complexes », page 191](#page-210-1)) associés avec l'hôte sont le complexe *global* et le *complexe hôte* ou les *complexes définis par l'administrateur* liés à l'hôte par le biais de la zone Sélection de complexe dans le coin inférieur gauche de la boîte de dialogue. Les complexes définis par l'administrateur disponibles sont affichés sur la gauche et ils peuvent être liés ou non à l'aide des flèches rouges. Le bouton d'icône Configuration des complexes ouvre la boîte de dialogue Configuration des complexes au niveau le plus élevé pour vous permettre d'obtenir des informations supplémentaires à propos de la configuration courante de complexes ou de la modifier.

Le tableau Attributs consommables/fixes dans la partie inférieure droite de la boîte de dialogue indique tous les attributs de complexe pour lesquels une valeur est couramment définie. La liste peut être améliorée en cliquant sur le bouton Nom ou Valeur situé au haut de la liste. Vous ouvrez ainsi une liste de sélections avec tous les attributs liés à l'hôte (soit l'union de tous les attributs configurés dans les complexes globaux, d'hôtes et définis par l'administrateur liés à cet hôte tel que décrit cidessus). La boîte de dialogue de sélection des attributs est affichée à la [FIGURE 6-6](#page-176-1). La sélection de l'un des attributs et la confirmation de la sélection avec le bouton Ok permet d'ajouter l'attribut à la colonne Nom du tableau Attributs consommables/fixes et de placer le pointeur sur le champ Valeur correspondant. La modification d'une valeur existante est possible en cliquant deux fois avec le bouton gauche de la souris sur le champ Valeur. Vous pouvez supprimer un attribut en sélectionnant d'abord la ligne de tableau correspondante avec le bouton gauche de la souris. L'entrée de liste sélectionnée peut être supprimée en tapant CTRL-D ou en cliquant avec le bouton droit de la souris pour ouvrir une zone de suppression et en confirmant la suppression.

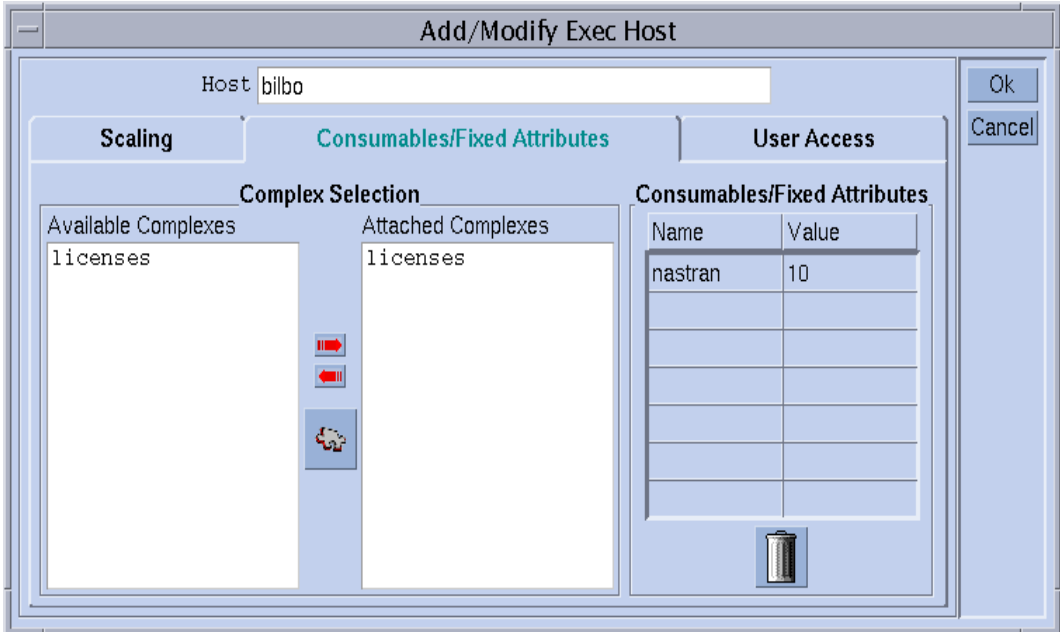

<span id="page-176-0"></span>**FIGURE 6-5** Modification des attributs consommables/fixes

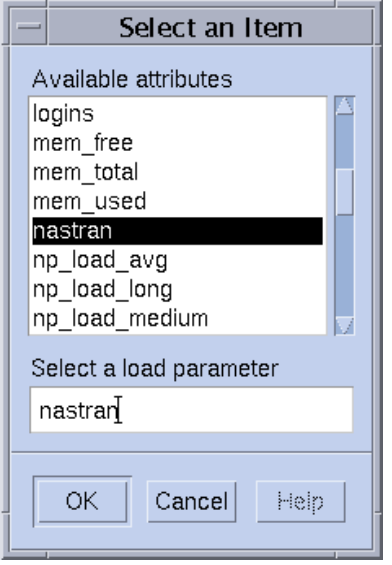

<span id="page-176-1"></span>**FIGURE 6-6** Attributs de complexe disponibles

En sélectionnant l'onglet Accès utilisateur ([FIGURE 6-7](#page-177-1)), vous pouvez définir les permissions d'accès à l'hôte d'exécution en fonction des listes d'accès utilisateur précédemment configurées.

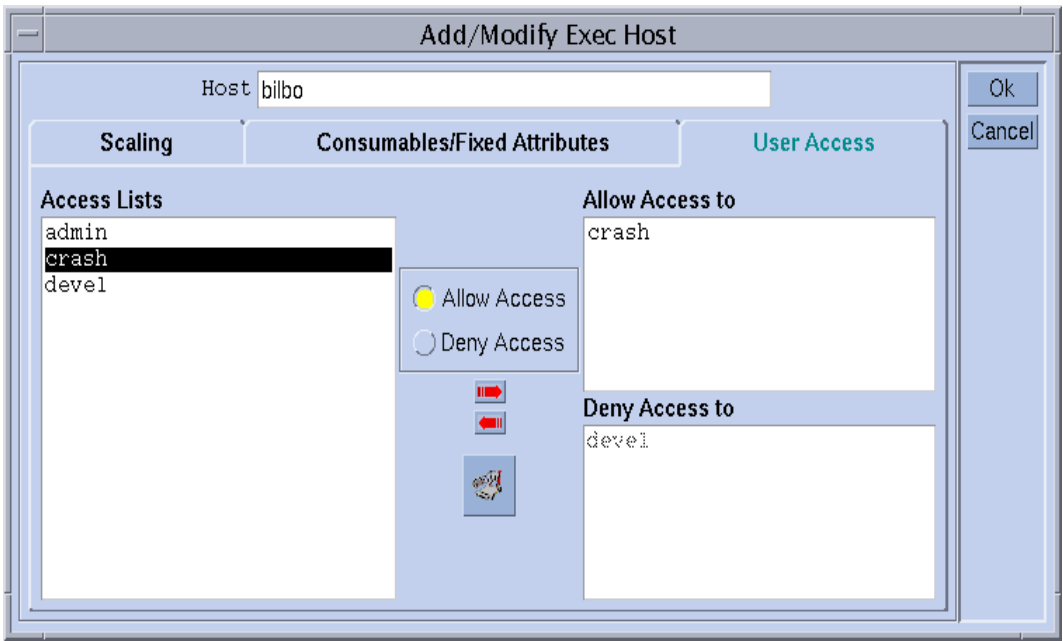

**FIGURE 6-7** Modification d'accès utilisateur

- <span id="page-177-1"></span><span id="page-177-0"></span>▼ Comment configurer des hôtes d'exécution à partir de la ligne de commande
	- **Entrez la commande suivante avec les arguments appropriés, selon la façon dont vous désirez configurer l'hôte.**

% qconf *arguments*

Les options suivantes de la commande gconf assurent l'interface de ligne de commande pour le maintien de la liste des hôtes d'exécution.

■ qconf -ae *[modèle\_hôte\_exec]*

Ajouter un hôte d'exécution—fait apparaître un éditeur (vi par défaut ou un éditeur correspondant à la variable d'environnement \$EDITOR) avec un modèle de configuration d'hôte d'exécution. Si le paramètre optionnel *modèle\_hôte\_exec* (le nom d'un hôte d'exécution déjà configuré) est présent, la configuration de cet hôte d'exécution sert de modèle. L'hôte d'exécution est configuré en changeant le modèle et en le sauvegardant sur disque. Pour obtenir une description détaillée des entrées de modèle à changer, consultez l'entrée host\_conf dans le *Manuel de référence Sun Grid Engine 5.3 et Sun Grid Engine, Enterprise Edition 5.3*.

■ qconf -de *nomhôte*

Supprimer un hôte d'exécution—supprime l'hôte indiqué de la liste des hôtes d'exécution. Toutes les entrées contenues dans la configuration de l'hôte d'exécution sont perdues.

■ qconf -me *nomhôte*

Modifier un hôte d'exécution—fait apparaître un éditeur (vi par défaut ou un éditeur correspondant à la variable d'environnement \$EDITOR) avec la configuration d'un hôte d'exécution spécifié comme modèle. L'hôte d'exécution est configuré en changeant le modèle et en le sauvegardant sur disque. Pour obtenir une description détaillée des entrées de modèle à changer, consultez la page du manuel relative à host\_conf dans le *Manuel de référence Sun Grid Engine 5.3 et Sun Grid Engine, Enterprise Edition 5.3*.

■ qconf -Me *nomfichier*

Modifier un hôte d'exécution—utilise le contenu du *nomfichier* comme modèle de configuration d'un hôte d'exécution. La configuration dans le fichier précisé doit faire référence à un hôte d'exécution existant. La configuration de cet hôte d'exécution est remplacée par le contenu du fichier. L'option qconf est pratique pour apporter des modifications de configuration hors ligne à l'hôte d'exécution ; dans les travaux cron, par exemple car aucune interaction manuelle n'est requise.

■ qconf -se *nomhôte*

Afficher un hôte d'exécution—affiche la configuration de l'hôte d'exécution spécifié tel que défini dans host\_conf.

■ qconf -sel

Afficher une liste d'hôtes d'exécution—affiche une liste des noms d'hôtes configurés en tant qu'hôtes d'exécution.

### <span id="page-179-0"></span>▼ Comment surveiller des hôtes d'exécution à l'aide de qhost

La commande qhost est un moyen pratique de récupérer rapidement une vue d'ensemble des informations d'état à propos des hôtes d'exécution.

#### ● **Entrez la commande suivante.**

% qhost

Cette commande produit une sortie semblable à ce qui suit.

**TABLEAU 6-1** Exemple de sortie qhost

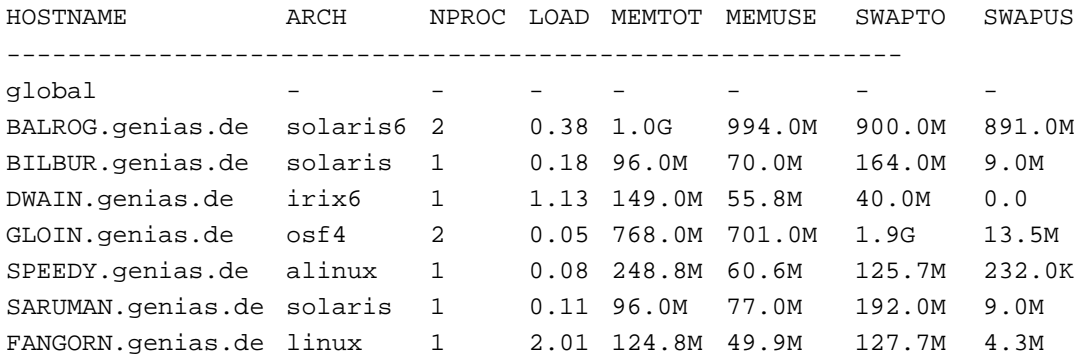

Pour obtenir une description du format de sortie et d'autres options supplémentaires, consultez l'entrée qhost dans le manuel *Manuel de référence Sun Grid Engine 5.3 et Sun Grid Engine, Enterprise Edition 5.3*.

- <span id="page-179-1"></span>▼ Comment arrêter (kill) des démons à partir de la ligne de commande
	- **Utilisez l'une des commandes suivantes. Vous devez détenir des privilèges de gestionnaire ou d'opérateur Sun Grid Engine pour effectuer ces opérations (voir au chapitre 9, [« Gestion de l'accès utilisateurs et des politiques », page 221\)](#page-240-0)**.

```
% qconf -kej
% qconf -ks
% qconf -km
```
■ La première commande va arrêter tous les travaux couramment actifs et arrêtera tous les Sun Grid Engine démons d'exécution.

**Remarque –** Si vous remplacez cette commande par qconf -ke, les démons d'exécution Sun Grid Engine sont abandonnés mais les travaux actifs ne sont pas annulés. Les travaux qui se terminent sans qu'un sqe\_execd soit en cours d'exécution sur ce système ne sont pas rapportés au sge\_qmaster avant que sge\_execd soit relancé à nouveau. Cependant, les rapports de travaux ne sont pas perdus.

- La seconde commande arrête le programmateur Sun Grid Engine sge\_schedd.
- La troisième commande force la fin du processus sge\_qmaster.

Si vous avez des travaux en cours d'exécution et que vous désirez attendre la fin de tous les travaux couramment actifs avant de procéder à la procédure d'arrêt de Sun Grid Engine, utilisez la commande ci-dessous pour chaque file d'attente avant d'exécuter la séquence qconf décrite ci-dessus.

% qmod -d *nom\_file*

La commande de désactivation qmod empêche la programmation de nouveaux travaux vers les files d'attente désactivées. Attendez alors la fin de l'interruption des démons jusqu'à ce qu'il n'y ait plus de travaux en cours d'exécution dans les files d'attente.

### ▼ Comment relancer des démons à partir de la ligne de commande

- **1. Connectez-vous en tant que** superutilisateur **à la machine sur laquelle vous désirez relancer des démons Sun Grid Engine 5.3.**
- **2. Exécutez le script suivant.**

% *<racine\_sge>/<cellule>/*common/rcsge

Ce script recherche les démons normalement en cours d'exécution sur cet hôte, puis lance ensuite les démons correspondants.

# Configuration de base de la grappe

La configuration de base de la grappe Sun Grid Engine est un jeu d'informations configuré pour refléter les dépendances de site telles que des chemins valides pour les programmes comme mail ou xterm et pour influencer le comportement de Sun Grid Engine. Vous avez une configuration globale qui est fournie pour l'hôte maître de Sun Grid Engine et pour chacun des hôtes dans Sun Grid Engine. De plus, le système Sun Grid Engine peut être configuré pour utiliser une configuration locale à chacun des hôtes afin de remplacer certaines entrées dans la configuration globale.

Pour obtenir une description détaillée des entrées de configuration, consultez l'entrée sge\_conf dans le *Manuel de référence Sun Grid Engine 5.3 et Sun Grid Engine, Enterprise Edition 5.3*. L'administrateur de la grappe Sun Grid Engine doit adapter les configurations globales et locales aux besoins du site tout de suite après l'installation et les maintenir à jour selon les besoins.

## ▼ Comment afficher les configurations de base de la grappe à partir de la ligne de commande

La commande de Sun Grid Engine permettant d'afficher la configuration courante est l'option d'affichage de configuration du programme qconf. Voici quelques exemples (voir le *Manuel de référence Sun Grid Engine 5.3 et Sun Grid Engine, Enterprise Edition 5.3* pour une description détaillée).

● **Entrez l'une des commandes suivantes.**

```
% qconf -sconf
% qconf -sconf global
% qconf -sconf <hôte>
```
Les deux premières commandes sont équivalentes et affichent la configuration globale. La troisième commande affiche la configuration locale de l'hôte.

# ▼ Comment modifier les configurations de base de la grappe à partir de la ligne de commande

**Remarque –** La commande Sun Grid Engine —qconf—servant à changer les configurations de la grappe peut seulement être utilisée par des administrateurs de Sun Grid Engine.

● **Entrez l'une des commandes suivantes.**

```
% qconf -mconf global
% qconf -mconf <hôte>
```
- Le premier exemple de commande modifie la configuration globale.
- Le second exemple affecte la configuration locale de l'hôte d'exécution ou hôte maître spécifié.

Les deux commandes ci-dessus sont des exemples des nombreuses commandes qconf disponibles. Pour voir d'autres exemples, consultez le *Manuel de référence Sun Grid Engine 5.3 et Sun Grid Engine, Enterprise Edition 5.3*.

# <span id="page-183-1"></span>▼ Comment afficher une configuration de la grappe à l'aide de QMON

**1. Dans le menu principal de** QMON**, cliquez sur le bouton Configuration de la grappe.**

La boîte de dialogue Configuration de la grappe, semblable à celle affichée à la [FIGURE 6-8](#page-183-0), apparaît à l'écran.

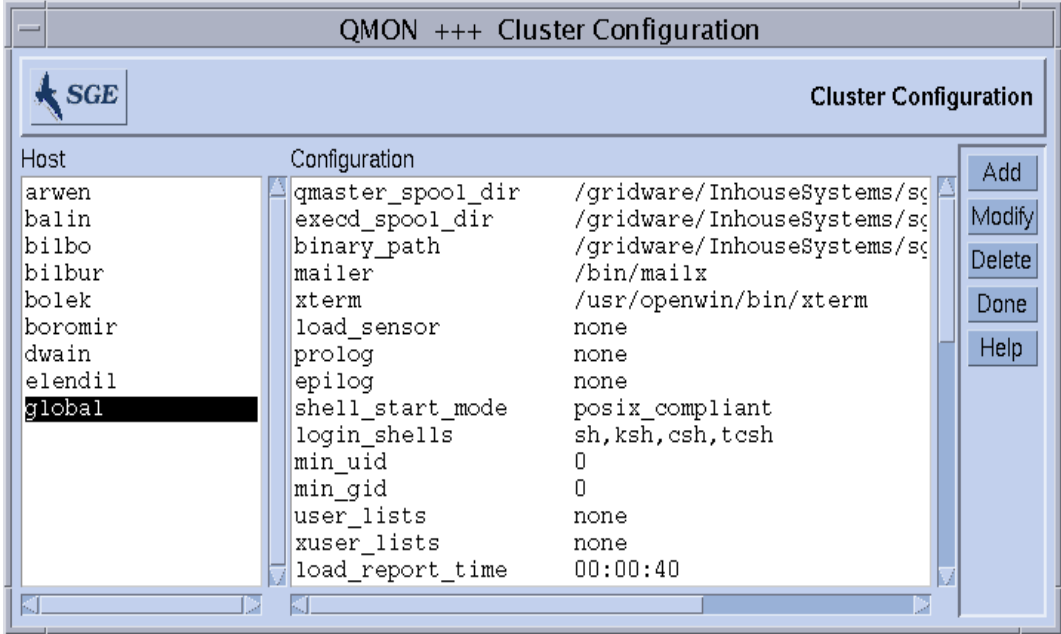

**FIGURE 6-8** Boîte de dialogue Configuration de la grappe

<span id="page-183-0"></span>**2. Dans la liste de sélection Hôte affichée sur le côté gauche de l'écran, cliquez sur le nom d'un hôte pour afficher la configuration courante de cet hôte.**

- ▼ Comment supprimer une configuration de grappe à l'aide de QMON
	- **1. Dans le menu principal de QMON, cliquez sur le bouton Configuration de la grappe.**
	- **2. Dans la liste de sélection Hôte affichée sur le côté gauche de l'écran, cliquez sur le nom d'un hôte dont vous désirez supprimer la configuration.**
	- **3. Appuyez sur le bouton Supprimer.**

# ▼ Comment afficher une configuration globale de la grappe à l'aide de QMON

● **Dans la liste de sélection Hôte, sélectionnez le nom** global**.**

Les configurations sont affichées sous le format décrit à la page du manuel relative à sge\_conf. Utilisez le bouton Modifier pour modifier la configuration globale ou locale d'hôte sélectionnée. Utilisez le bouton Ajouter pour ajouter une nouvelle configuration à un hôte donné.

## ▼ Comment utiliser QMON pour modifier des configurations globales et des hôtes

**1. Dans la boîte de dialogue Configuration de la grappe (décrite à la section [« Comment afficher une configuration de la grappe à l'aide de](#page-183-1) QMON », page 164), cliquez sur le bouton Ajouter ou sur le bouton Modifier.**

La boîte de dialogue Paramètres de la grappe, semblable à celle affichée à la [FIGURE 6-9](#page-185-0), s'ouvre.

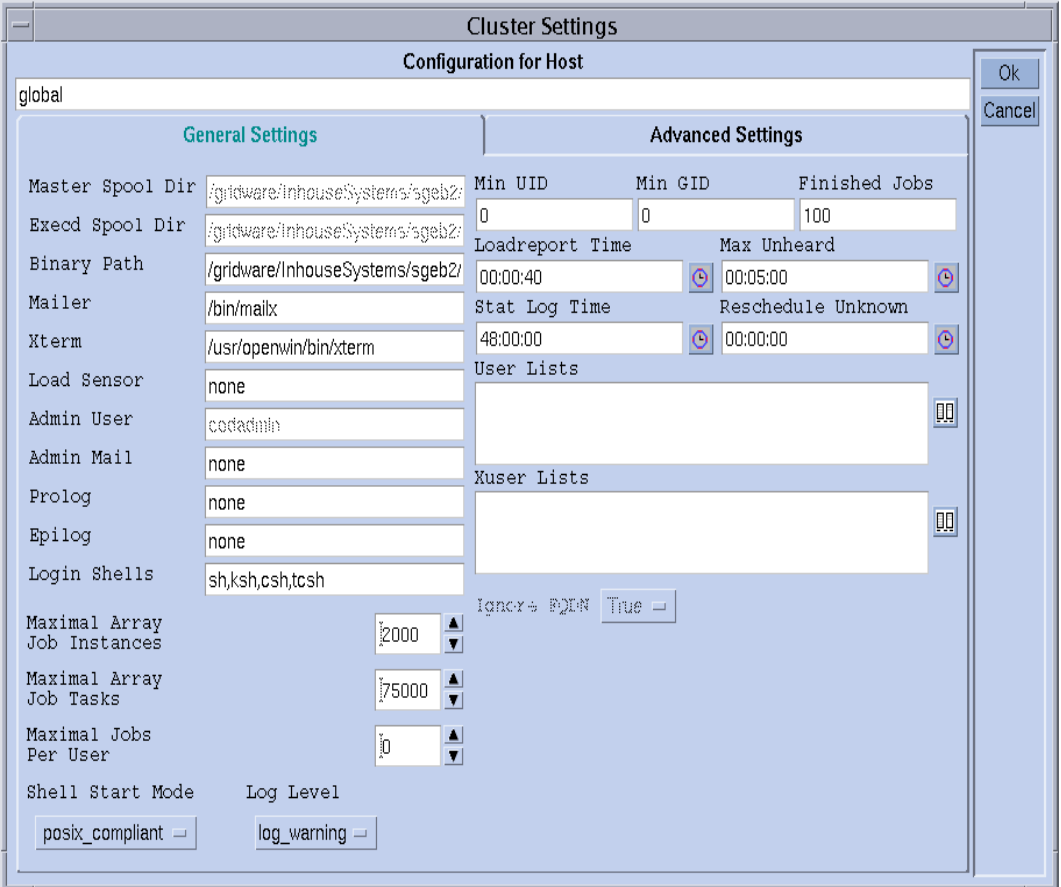

<span id="page-185-0"></span>**FIGURE 6-9** Boîte de dialogue Paramètres de la grappe—Paramètres généraux

#### **2. Apportez les changements désirés en vous aidant des informations détaillées présentées dans les sections suivantes.**

La boîte de dialogue Paramètres de la grappe vous permet de changer tous les paramètres d'une configuration globale ou locale à un hôte. Tous les champs d'entrée ne sont accessibles que si la configuration globale est modifiée, c'est-à-dire si vous sélectionnez l'hôte, global, et que vous appuyez sur Modifier. Si un hôte ordinaire est modifié, sa configuration réelle se reflète dans la boîte de dialogue et seuls les paramètres pouvant être modifiés au niveau local de l'hôte peuvent être changés. Si une nouvelle configuration locale à un hôte est ajoutée, les entrées de la boîte de dialogue comporteront des champs vides.

L'onglet Paramètres avancés ([FIGURE 6-10](#page-186-0)) affiche un comportement correspondant selon que vous changez une configuration globale, locale à un hôte ou nouvelle. Cet onglet vous offre accès aux paramètres de configuration de la grappe utilisés plus rarement.

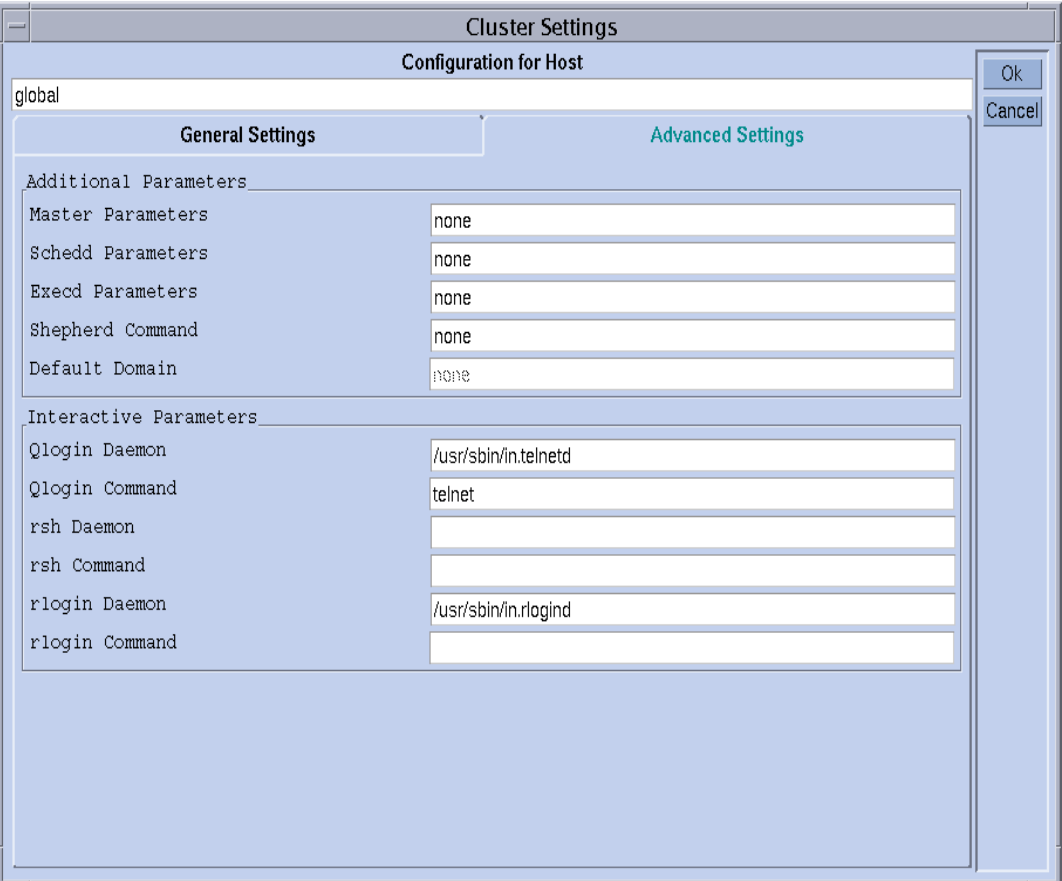

<span id="page-186-0"></span>**FIGURE 6-10** Boîte de dialogue Paramètres de la grappe—Paramètres avancés

Une fois les modifications apportées, cliquez sur le bouton OK dans le coin supérieur droit pour enregistrer la configuration modifiée. Si vous appuyez sur Annuler, les modifications ne sont pas sauvegardées. La boîte de dialogue se ferme dans les deux cas.

Pour obtenir une description complète de tous les paramètres de configuration de la grappe, consultez la page du manuel relative à sge\_conf.

# Configuration des files d'attente et des agendas de file d'attente

Ce chapitre fournit des informations de base et des instructions à propos de la configuration des files d'attente Sun Grid Engine 5.3.

Le chapitre comprend également des instructions pour accomplir la liste de tâches spécifiques suivantes.

- [« Comment configurer des files d'attente à l'aide de](#page-189-0) QMON », page 170
- [« Comment configurer des paramètres généraux », page 172](#page-191-0)
- [« Comment configurer des paramètres de méthode d'exécution », page 174](#page-193-0)
- [« Comment configurer des paramètres de points de reprise », page 175](#page-194-0)
- [« Comment configurer des seuils de charge et d'interruption », page 176](#page-195-0)
- [« Comment configurer des limites », page 177](#page-196-0)
- [« Comment configurer des complexes utilisateur », page 179](#page-198-0)
- [« Comment configurer des files d'attente subordonnées », page 181](#page-200-0)
- [« Comment configurer l'accès utilisateurs », page 182](#page-201-0)
- [« Comment configurer des propriétaires », page 183](#page-202-0)
- [« Comment configurer des files d'attente à partir de la ligne de commande »,](#page-203-0) [page 184](#page-203-0)
- [« Comment configurer des agendas de files d'attente à l'aide de](#page-205-0)  $QMON$  », page 186
- [« Comment configurer des agendas à partir de la ligne de commande », page 189](#page-208-0)

# <span id="page-189-2"></span><span id="page-189-1"></span>À propos de configuration des files d'attente

Sun Grid Engine Les *files d'attente* sont des conteneurs pour différentes catégories de travaux et elles fournissent les ressources correspondantes pour l'exécution concurrente de plusieurs travaux appartenant à une même catégorie. Les travaux n'attendent pas dans des files d'attente Sun Grid Engine, mais commencent leur exécution dès qu'ils sont acheminés. La liste d'attente de travaux du programmateur de Sun Grid Engine est la seule zone d'attente des travaux Sun Grid Engine*.*

La configuration de files d'attente Sun Grid Engine permet d'enregistrer les attributs de file d'attente auprès de sge\_qmaster. Dès qu'elles sont configurées, elles sont immédiatement visibles à la grappe entière et à tous les utilisateurs Sun Grid Engine sur tous les hôtes appartenant à un ensemble Sun Grid Engine.

#### <span id="page-189-0"></span>▼ Comment configurer des files d'attente à l'aide de QMON

- **1. Dans le menu principal de** QMON**, appuyez sur le bouton Contrôle des files d'attente.**
- **2. Dans la boîte de dialogue Contrôle des files d'attente, appuyez sur le bouton Ajouter ou Modifier.**

La boîte de dialogue Configuration des files d'attente s'ouvre. La boîte de dialogue Contrôle des files d'attente et ses fonctions de surveillance et de manipulation d'état de file d'attente sont décrites à la section [« Comment contrôler des files d'attente à](#page-154-0) l'aide de QMON [», page 135.](#page-154-0) Lorsque la boîte de dialogue Configuration des files d'attente s'ouvre pour la première fois, elle affiche le formulaire des paramètres généraux (voir [« Comment configurer des paramètres généraux », page 172\)](#page-191-0).

**3. Prenez vos décisions de configuration en vous aidant des informations détaillées présentées dans les sections suivantes.**

La file d'attente affectée par l'opération désirée est affichée ou définie dans les fenêtres File d'attente et Nom d'hôte situées dans la partie supérieure de l'écran. Si une file d'attente doit être modifiée, sélectionnez une file d'attente existante dans la boîte de dialogue Contrôle des files d'attente avant d'ouvrir la boîte de dialogue Configuration des files d'attente. Si vous désirez ajouter une nouvelle file d'attente, vous devez définir un nom de file d'attente et un hôte sur lequel la file d'attente doit résider.

Pour faciliter l'emploi de la boîte de dialogue Configuration des files d'attente, trois boutons vous sont offerts juste au-dessous de la fenêtre Nom d'hôte : Le bouton Clone, qui permet d'importer tous les paramètres d'une file d'attente existante par le biais d'une liste de sélection de file d'attente, le bouton Réinitialiser, qui charge la configuration de la file d'attente modèle et le bouton Rafraîchir, qui charge la configuration d'autres objets qui ont été modifiés lorsque la boîte de dialogue Configuration des files d'attente était ouverte (voir la section [« Comment configurer](#page-198-0) [des complexes utilisateur », page 179](#page-198-0) et [« Comment configurer l'accès utilisateurs »,](#page-201-0) [page 182](#page-201-0) pour plus de détails à propos du bouton Rafraîchir).

Le bouton OK dans le coin supérieur droit de la boîte de dialogue Configuration des files d'attente permet d'enregistrer les changements auprès de sge\_qmaster, alors que le bouton Annuler au-dessous ne sauvegarde pas les changements. Les deux boutons ferment la boîte de dialogue.

Neuf jeux de paramètres sont offerts pour définir une file d'attente.

- Généraux (voir [« Comment configurer des paramètres généraux », page 172\)](#page-191-0)
- Méthode d'exécution (voir [« Comment configurer des paramètres de méthode](#page-193-0) [d'exécution », page 174](#page-193-0))
- Points de reprise (voir [« Comment configurer des paramètres de points de](#page-194-0) [reprise », page 175](#page-194-0))
- Seuils de charge/interruption (voir [« Comment configurer des seuils de charge et](#page-195-0) [d'interruption », page 176\)](#page-195-0)
- Limites (voir [« Comment configurer des limites », page 177](#page-196-0))
- Complexes (voir [« Comment configurer des complexes utilisateur », page 179\)](#page-198-0)
- Subordonnés (voir [« Comment configurer des files d'attente subordonnées »,](#page-200-0) [page 181\)](#page-200-0)
- Accès utilisateurs (voir [« Comment configurer l'accès utilisateurs », page 182](#page-201-0))
- Propriétaires (voir [« Comment configurer des propriétaires », page 183\)](#page-202-0)

Vous sélectionnez le jeu de paramètres désiré à partir de l'onglet Paramètre de file d'attente.

# <span id="page-191-0"></span>▼ Comment configurer des paramètres généraux

#### ● **Sélectionnez le jeu de paramètres généraux.**

Un écran semblable à l'exemple de la [FIGURE 7-1](#page-191-1) s'affiche.

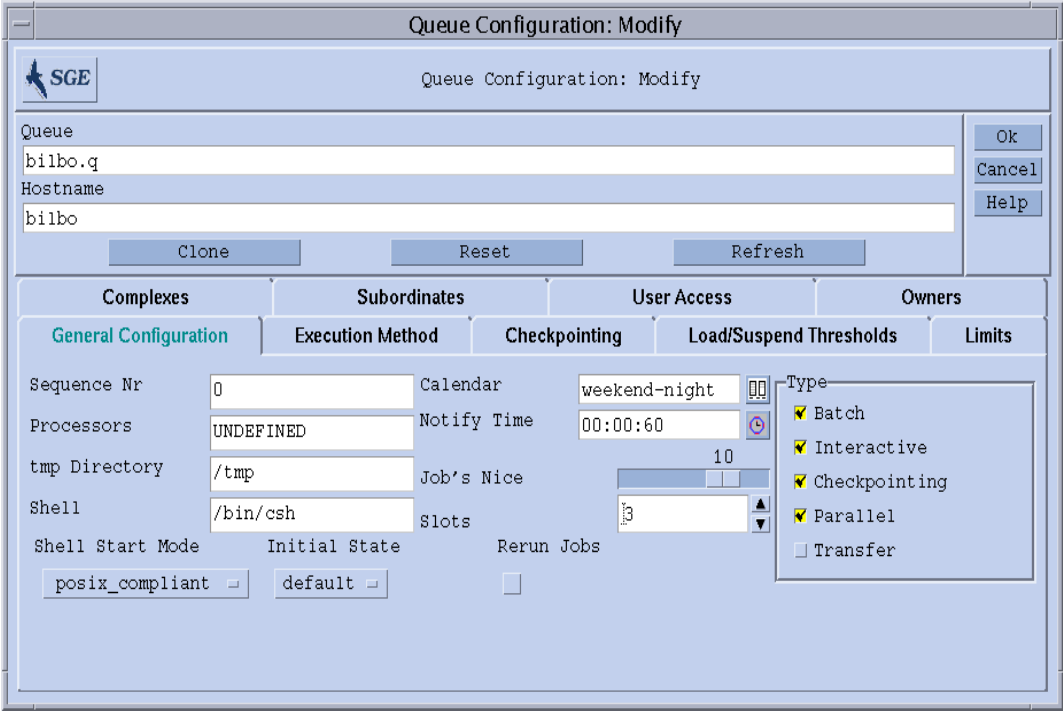

<span id="page-191-1"></span>**FIGURE 7-1** Configuration des files d'attente—Paramètres généraux

Les champs offerts vous permettent de définir les paramètres suivants :

- Numéro de la file d'attente dans la séquence.
- Processeurs—un identificateur du jeu de processeurs utilisé par les travaux en cours d'exécution dans cette file d'attente. Dans le cas de certaines architectures de système d'exploitation, il peut s'agir d'une plage (telle que 1-4,8,10) ou seulement un identificateur à nombre entier du jeu de processeurs. Pour plus d'informations, consultez les fichiers arc\_depend\_\*.asc dans le répertoire doc de votre distribution Sun Grid Engine.
- Chemin du répertoire temporaire.
- Interpréteur de commandes par défaut (Shell) devant être utilisé pour exécuter les scripts de travail.
- Un agenda lié à la file d'attente définissant les heures *ouvrables* et *non ouvrables* de la file d'attente.
- Le temps d'attente entre la livraison de signaux de notification SIGUSR1/SIGUSR2 et les signaux d'interruption/arrêt (Notify).
- La valeur nice avec laquelle les travaux doivent commencer dans cette file d'attente (0 signifie les paramètres par défaut).
- Le nombre de travaux autorisés à s'exécuter en même temps dans la file d'attente (emplacements de travaux).
- Le type de file d'attente et de travaux autorisés à s'exécuter dans cette file d'attente. Vous pouvez effectuer plusieurs sélections.
- Le Shell Start Mode (Mode de démarrage de Shell), soit le mode sous lequel le script de travail est lancé.
- Le Initial State (État initial) dans lequel une file d'attente nouvellement ajoutée s'affiche ou dans lequel la file d'attente est restaurée si le sge\_execd en cours d'exécution sur l'hôte de la file d'attente est relancé.
- La politique de rerun (réexécution) par défaut de la file d'attente à mettre en application pour les travaux qui ont été abandonnées, en raison d'une panne du système par exemple. L'utilisateur peut remplacer cette politique par l'option qsub -r ou la boîte de dialogue Soumission d'un travail (voir [FIGURE 4-7](#page-101-0)).

# <span id="page-193-0"></span>▼ Comment configurer des paramètres de méthode d'exécution

#### ● **Sélectionnez le jeu de paramètres Méthode d'exécution.**

Un écran semblable à l'exemple de la [FIGURE 7-2](#page-193-1) s'affiche.

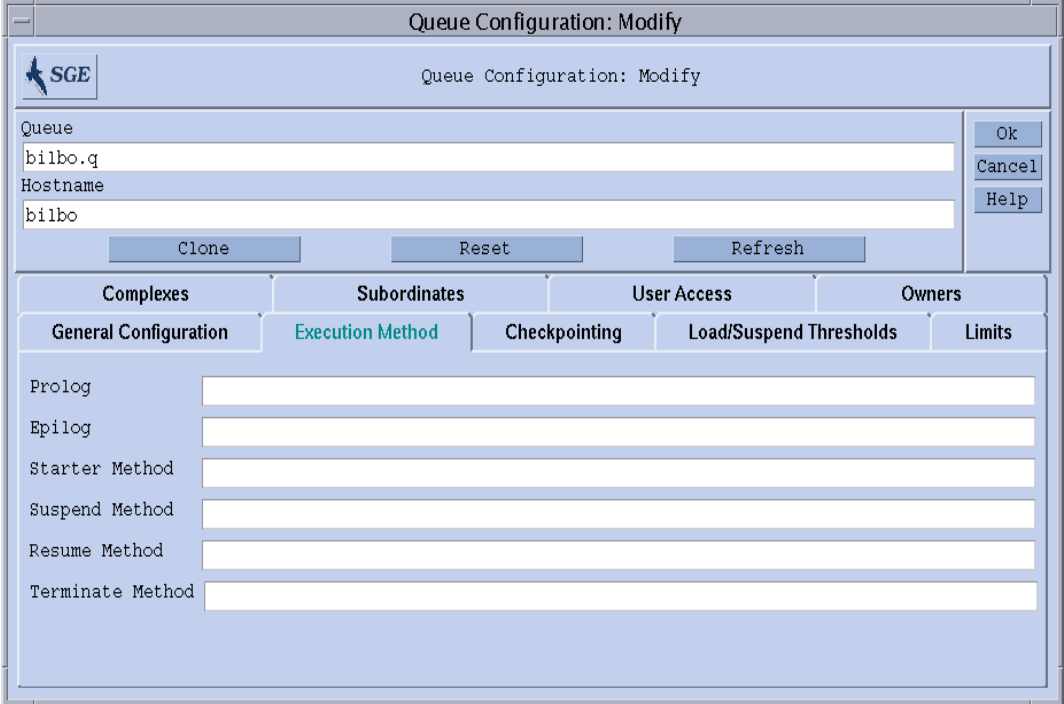

<span id="page-193-1"></span>**FIGURE 7-2** Configuration des files d'attente—paramètres Méthode d'exécution

Les champs offerts vous permettent de définir les paramètres suivants :

- Un script de prologue et d'épilogue spécifique à la file d'attente exécuté avec le même environnement que le travail avant le lancement du script de travail et après qu'il soit terminé, respectivement.
- Une méthode de démarrage/interruption/reprise/conclusion remplaçant les méthodes par défaut de Sun Grid Engine pour appliquer ces actions aux travaux.

## <span id="page-194-0"></span>▼ Comment configurer des paramètres de points de reprise

#### ● **Sélectionnez le jeu de paramètres Points de reprise.**

Un écran semblable à l'exemple de la [FIGURE 7-3](#page-194-1) s'affiche.

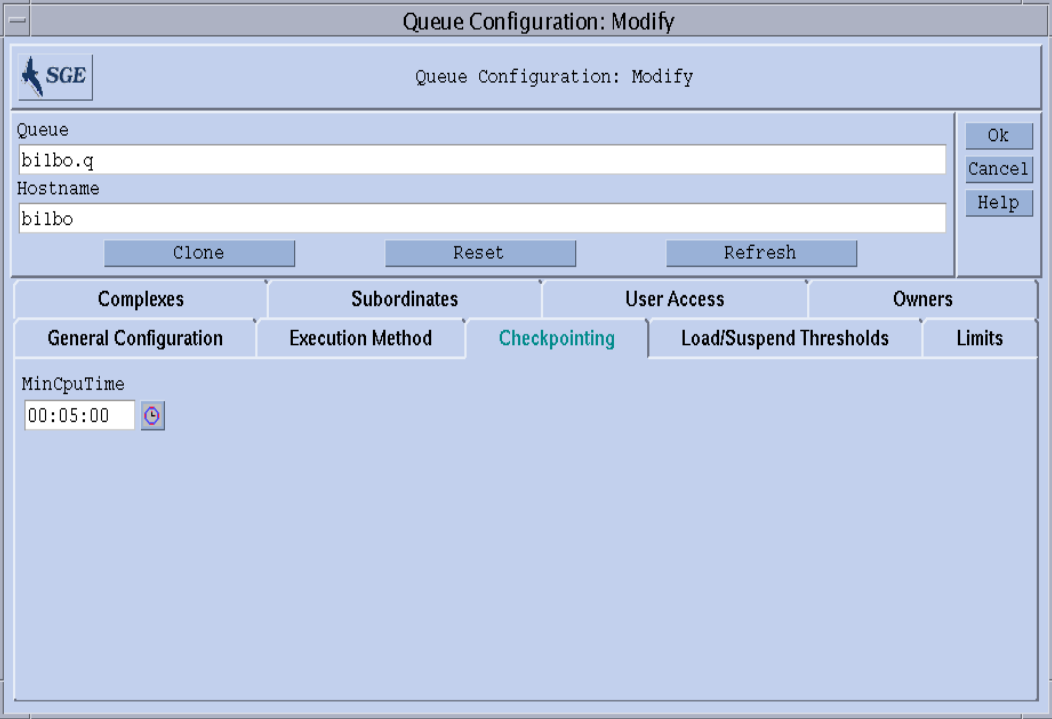

<span id="page-194-1"></span>**FIGURE 7-3** Configuration des files d'attente—paramètres Points de reprise

Le champ offert vous permet de définir le paramètre suivant :

■ L'intervalle de points de reprise périodique (Temps UC min.)

# <span id="page-195-0"></span>▼ Comment configurer des seuils de charge et d'interruption

#### ● **Sélectionnez le jeu de paramètres Seuils de charge/interruption.**

Un écran semblable à l'exemple de la [FIGURE 7-4](#page-195-1) s'affiche.

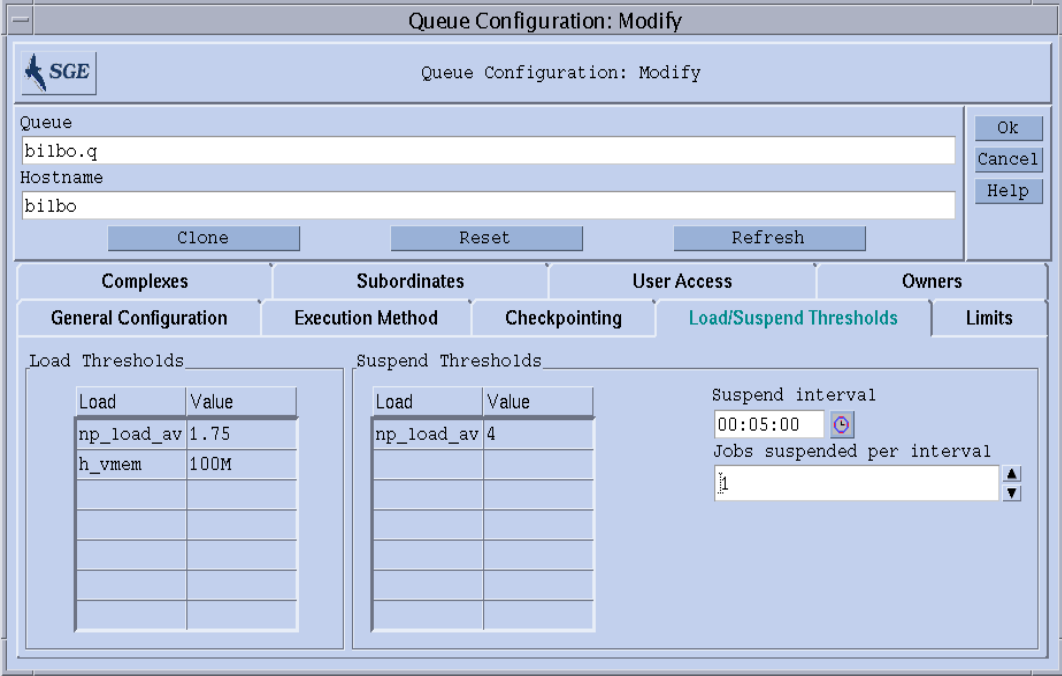

<span id="page-195-1"></span>**FIGURE 7-4** Configuration des files d'attente—Seuils de charge

Les champs offerts vous permettent de définir les paramètres suivants :

■ Les tableaux Seuils de charge et Seuils d'interruption qui définissent les seuils de surcharge des paramètres de charge et des attributs de complexe consommables (voir [« À propos des complexes », page 191](#page-210-0)).

Dans le cas des seuils de charge, une surcharge empêche la file d'attente de recevoir d'autres travaux de Sun Grid Engine. Dans le cas des seuils d'interruption, une surcharge entraîne l'interruption des travaux dans la file d'attente afin de réduire la charge. Les seuils couramment configurés sont affichés dans les tableaux. Vous pouvez sélectionner un seuil existant et le modifier en cliquant deux fois avec le bouton gauche de la souris sur le champ Valeur correspondant. Pour ajouter de nouveaux seuils, cliquez sur le bouton Nom ou Valeur au haut de la liste. Vous ouvrez ainsi une liste de sélection contenant tous les attributs corrects liés à la file d'attente. La boîte de dialogue de sélection des

attributs est affichée à la [FIGURE 6-6](#page-176-0). La sélection de l'un des attributs et la confirmation de la sélection avec le bouton Ok permet d'ajouter l'attribut à la colonne Nom du tableau des seuils correspondants et de placer le pointeur sur son champ Valeur. Une entrée de liste sélectionnée peut être supprimée en tapant CTRL-D ou en cliquant avec le bouton droit de la souris pour ouvrir une zone de suppression et en confirmant la suppression.

- Le nombre de travaux interrompus par intervalle de temps pour réduire la charge sur le système qui héberge la file d'attente configurée.
- L'intervalle de temps entre l'interruption de travaux supplémentaires dans le cas où des seuils d'interruption sont dépassés.

Pour obtenir des informations détaillées à propos de ces paramètres, consultez la page du manuel relative à queue\_conf.

# <span id="page-196-0"></span>▼ Comment configurer des limites

#### ● **Sélectionnez le jeu de paramètres Limites.**

Un écran semblable à l'exemple de la [FIGURE 7-5](#page-196-1) s'affiche.

| Queue Configuration: Modify               |                                          |  |                      |                                |               |               |  |  |  |
|-------------------------------------------|------------------------------------------|--|----------------------|--------------------------------|---------------|---------------|--|--|--|
| <b>SGE</b><br>Queue Configuration: Modify |                                          |  |                      |                                |               |               |  |  |  |
| Oueue                                     |                                          |  |                      |                                |               | Ok            |  |  |  |
| bilbo.q                                   |                                          |  |                      |                                |               | Cancel        |  |  |  |
|                                           | Hostname                                 |  |                      |                                |               |               |  |  |  |
| bilbo                                     |                                          |  |                      |                                |               | Help          |  |  |  |
| Clone                                     | Refresh<br>Reset                         |  |                      |                                |               |               |  |  |  |
| Complexes                                 | <b>Subordinates</b>                      |  | <b>User Access</b>   |                                | <b>Owners</b> |               |  |  |  |
| <b>General Configuration</b>              | <b>Execution Method</b><br>Checkpointing |  |                      | <b>Load/Suspend Thresholds</b> |               | <b>Limits</b> |  |  |  |
| Double click on values to change limits   |                                          |  |                      |                                |               |               |  |  |  |
| Hard I imit                               | Value                                    |  | Soft Limit           |                                | Value         |               |  |  |  |
| Wallclock Time (sec)                      | 24:00:00                                 |  |                      | Wallclock Time (sec)           |               |               |  |  |  |
| CPU Time (sec)                            | 12:00:00                                 |  | CPU Time (sec)       |                                | [08:00:00]    |               |  |  |  |
| File Size (Byte)                          | INFINITY                                 |  |                      | File Size (Byte)               |               |               |  |  |  |
| Data Size (Byte)                          | INFINITY                                 |  |                      | Data Size (Byte)               |               |               |  |  |  |
| Stack Size (Byte)                         | INFINITY                                 |  |                      | Stack Size (Byte)              |               |               |  |  |  |
| Corefile Size (Byte)                      | INFINITY                                 |  | Corefile Size (Byte) |                                | INFINITY      |               |  |  |  |
| Resident Set Size (Byte)                  | 500M                                     |  |                      | Resident Set Size (Byte)       | INFINITY      |               |  |  |  |
|                                           |                                          |  |                      |                                |               |               |  |  |  |
|                                           |                                          |  |                      |                                |               |               |  |  |  |

<span id="page-196-1"></span>**FIGURE 7-5** Configuration des files d'attente—Limites

Les champs offerts vous permettent de définir les paramètres suivants :

■ Les limites *fixes* et *souples* qui doivent être imposées aux travaux en cours d'exécution dans la file d'attente.

Pour changer une valeur de limite, cliquez deux fois sur le champ Valeur de l'entrée de limite. Cliquez deux fois sur un champ Valeur pour ouvrir aisément les boîtes de dialogue d'entrée des valeurs de limite de Mémoire ou de Heure (voir [FIGURE 7-6](#page-197-0) et [FIGURE 7-7](#page-197-1)).

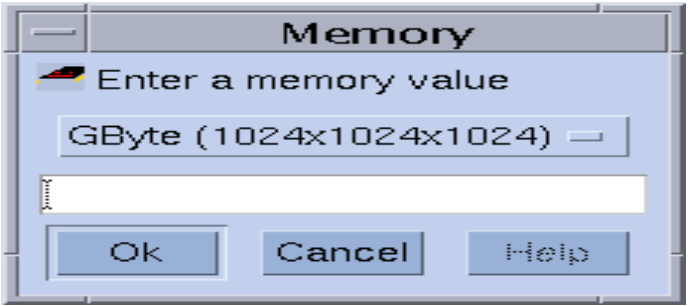

**FIGURE 7-6** Boîte de dialogue d'entrée Mémoire

<span id="page-197-0"></span>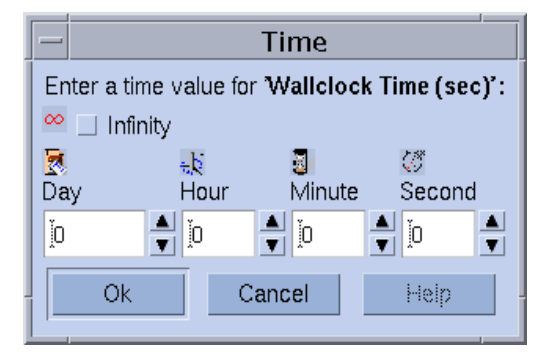

<span id="page-197-1"></span>**FIGURE 7-7** Boîte de dialogue d'entrée Heure

Pour obtenir des informations détaillées à propos des paramètres de limite individuels et de leur interprétation pour différentes architectures de système d'exploitation, consultez la page du manuel relative à queue\_conf et setrlimit.

## <span id="page-198-0"></span>Comment configurer des complexes utilisateur

#### ● **Sélectionnez le jeu de paramètres Complexes utilisateur.**

Un écran semblable à l'exemple de la [FIGURE 7-8](#page-198-1) s'affiche.

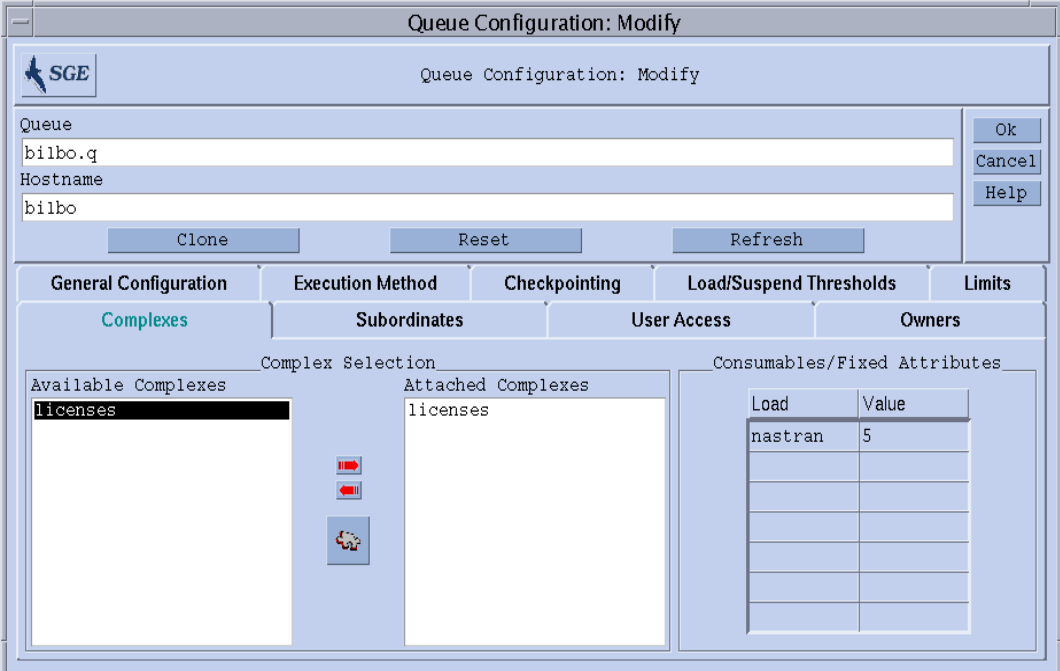

<span id="page-198-1"></span>**FIGURE 7-8** Configuration des files d'attente—Complexes utilisateur

Les champs offerts vous permettent de définir les paramètres suivants :

■ Le jeu de complexes définis par l'utilisateur (voir [« Complexes définis par](#page-217-0) [l'utilisateur », page 198](#page-217-0)) qui est lié à la file d'attente

Les flèches rouges au centre de la zone de sélection de complexe vous permettent de lier un complexe défini par l'utilisateur à la file d'attente ou de le délier.

■ Une définition de valeur pour des attributs sélectionnés du jeu de paramètres de complexe disponibles pour cette file d'attente

Les paramètres de complexe disponibles sont assemblés par défaut à partir du complexe global, du complexe d'hôte et des complexes liés définis par l'utilisateur. Les attributs consistent en des paramètres consommables ou fixes. La définition d'une valeur de file d'attente définit une capacité gérée par la file d'attente dans le cas d'un attribut consommable ou simplement d'une valeur fixe spécifique à une file d'attente dans le cas d'attributs fixes (voir [« À propos des](#page-210-0) [complexes », page 191](#page-210-0) pour plus de détails). Les attributs, pour lesquels des

valeurs sont explicitement définies, sont affichés dans le tableau Attributs consommables/fixes. Vous pouvez sélectionner un attribut existant et le modifier en cliquant deux fois sur le champ Valeur correspondant. Pour ajouter de nouvelles définitions d'attribut, cliquez sur le bouton Nom ou Valeur au haut de la liste. Vous ouvrez ainsi une liste de sélection contenant tous les attributs corrects liés à la file d'attente. La boîte de dialogue de sélection des attributs est affichée à la [FIGURE 6-6.](#page-176-0) La sélection de l'un des attributs et la confirmation de la sélection avec le bouton Ok permet d'ajouter l'attribut à la colonne Nom du tableau des attributs et de placer le pointeur sur son champ Valeur. Une entrée de liste sélectionnée peut être supprimée en tapant CTRL-D ou en cliquant avec le bouton droit de la souris pour ouvrir une zone de suppression et en confirmant la suppression.

Pour obtenir des informations détaillées à propos de ces paramètres, consultez la page du manuel relative à queue conf.

Ouvrez la boîte de dialogue Configuration des complexes (voir [FIGURE 8-5](#page-218-0) au chapitre 8, [« Le concept des complexes », page 191](#page-210-1) pour voir un exemple) en cliquant sur le bouton Configuration des complexes. Vous pouvez vérifier ou modifier la configuration courante des complexes avant que des complexes définis par l'utilisateur soient liés ou déliés de la file d'attente.

# <span id="page-200-0"></span>▼ Comment configurer des files d'attente subordonnées

#### ● **Sélectionnez le jeu de paramètres Subordonnés.**

Un écran semblable à l'exemple de la [FIGURE 7-9](#page-200-1) s'affiche.

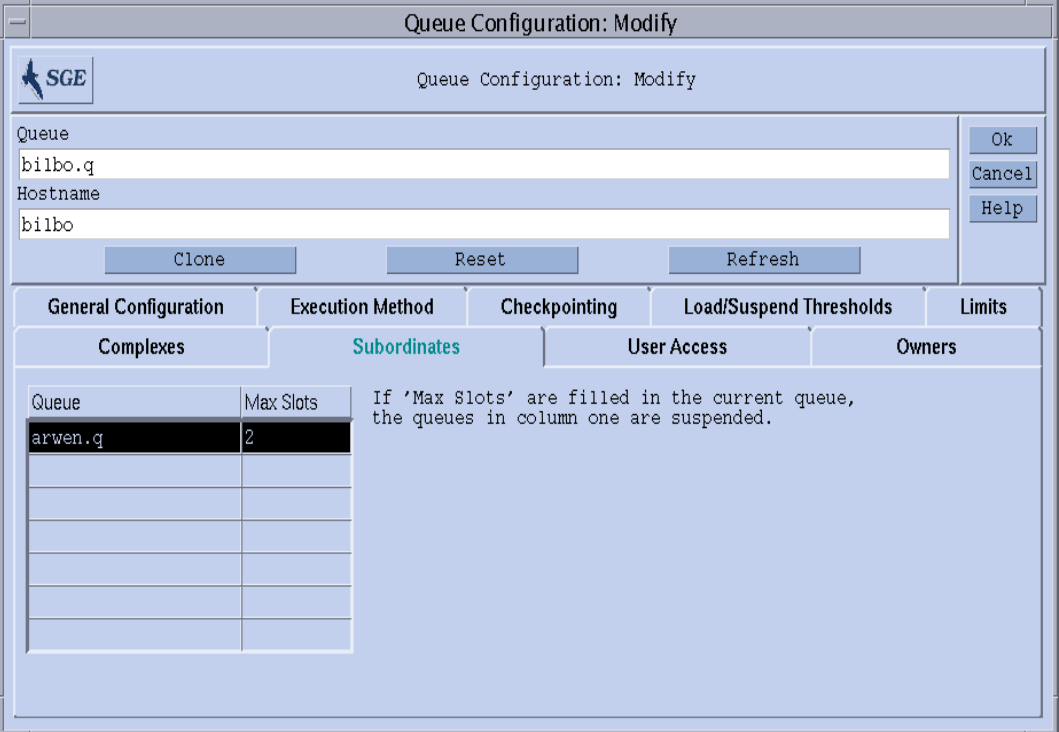

<span id="page-200-1"></span>**FIGURE 7-9** Configuration des files d'attente—Subordonnés

Les champs offerts vous permettent de définir les paramètres suivants :

■ Les files d'attente qui sont *subordonnées* à la file d'attente configurée

Les files d'attente subordonnées sont interrompues si la file d'attente configurée devient *occupée* et reprennent si la file d'attente configurée n'est plus occupée. Pour toute file d'attente subordonnée, il faut configurer le nombre d'emplacements de travaux qui doivent au moins être occupés dans la file d'attente configurée pour déclencher une interruption. Si aucune valeur d'emplacements de travaux n'est précisée, tous les emplacements doivent être remplis pour déclencher une interruption des files d'attente correspondantes.

Pour obtenir des informations détaillées à propos de ces paramètres, consultez la page du manuel relative à queue\_conf.

Utilisez la fonction de file d'attente subordonnée pour mettre en application des files d'attente à priorité élevée et priorité basse ainsi que des files d'attente autonomes.

# <span id="page-201-0"></span>▼ Comment configurer l'accès utilisateurs

#### ● **Sélectionnez le jeu de paramètres Accès utilisateurs.**

Un écran semblable à l'exemple de la [FIGURE 7-10](#page-201-1) s'affiche.

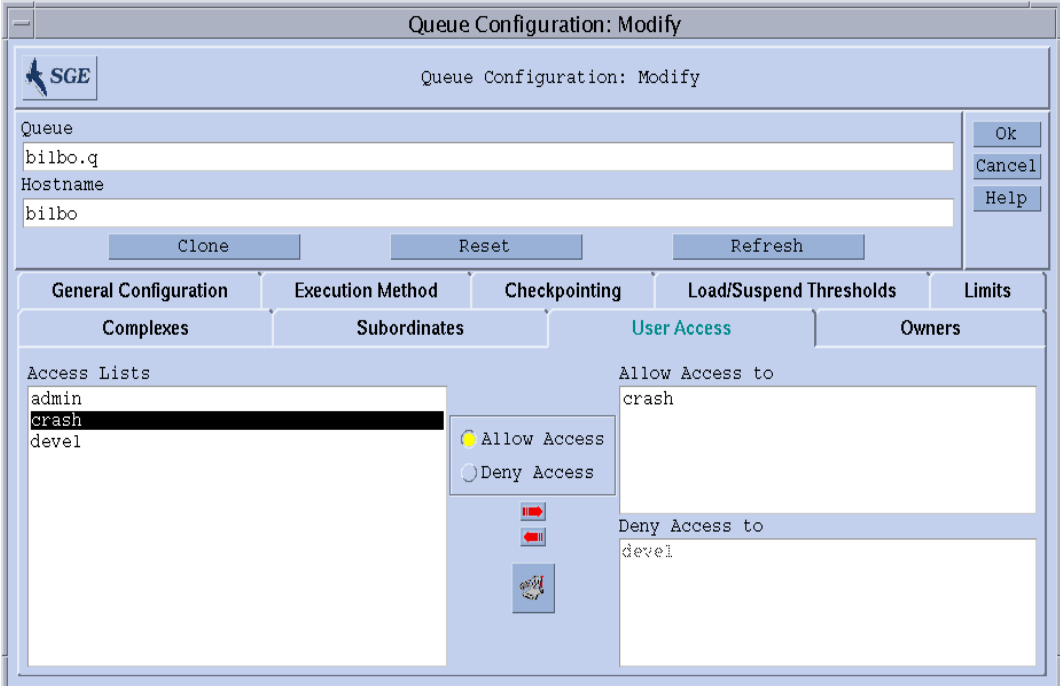

<span id="page-201-1"></span>**FIGURE 7-10** Configuration des files d'attente—Accès utilisateurs

Les champs offerts vous permettent de définir les paramètres suivants :

■ Les listes d'accès utilisateurs qui sont liées aux listes d'autorisation ou de refus d'accès à la file d'attente

Les utilisateurs ou groupes d'utilisateur appartenant aux listes d'accès autorisé ont la permission d'accéder à la file d'attente. Ceux qui sont associés aux listes d'accès refusé ne peuvent pas accéder à la file d'attente. Si la liste d'accès autorisé est vide, l'accès n'est pas limité à moins d'indication explicite contraire dans la liste d'accès refusé.

Pour obtenir des informations détaillées à propos de ces paramètres, consultez la page du manuel relative à queue\_conf.

Ouvrez la boîte de dialogue Configuration des listes d'accès (voir [« Permissions](#page-87-0) [d'accès utilisateur », page 68](#page-87-0)) en cliquant sur le bouton au milieu de l'écran.

## <span id="page-202-0"></span>▼ Comment configurer des propriétaires

#### ● **Sélectionnez le jeu de paramètres Propriétaires.**

Un écran semblable à l'exemple de la [FIGURE 7-11](#page-202-1) s'affiche.

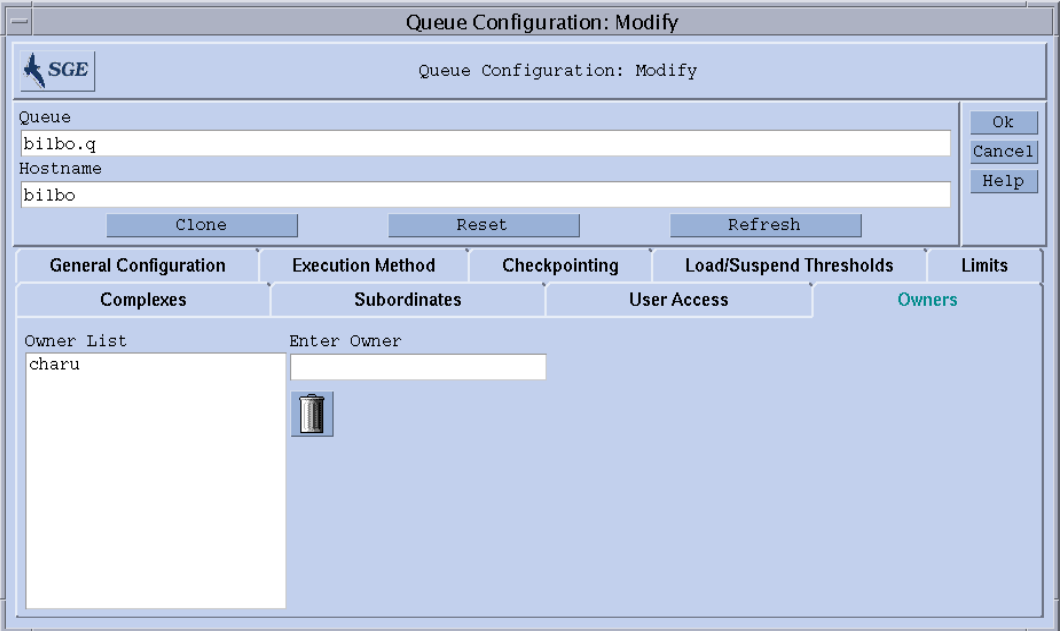

<span id="page-202-1"></span>**FIGURE 7-11** Configuration des files d'attente—Propriétaires

Les champs offerts vous permettent de définir les paramètres suivants :

■ La liste des propriétaires de file d'attente

Le propriétaire d'une file d'attente se voit accorder la permission d'interrompre/reprendre ou désactiver/activer la file d'attente. Tous les comptes d'utilisateur faisables sont des valeurs acceptables à ajouter à la liste des propriétaires de file d'attente. Pour supprimer un compte utilisateur de la liste des propriétaires de file d'attente, sélectionnez le compte dans la fenêtre Liste des propriétaires et cliquez sur l'icône de corbeille dans le coin inférieur droit de la boîte de dialogue.

#### <span id="page-203-0"></span>▼ Comment configurer des files d'attente à partir de la ligne de commande

● **Entrez la commande suivante avec les options appropriées, selon la façon dont vous désirez configurer les files d'attente.**

# qconf *options*

La commande qconf comprend les options suivantes.

■ qconf -aq *[nom\_file]*

Ajouter une file d'attente—fait apparaître un éditeur (vi par défaut ou un éditeur correspondant à la variable d'environnement \$EDITOR) avec un modèle de configuration de file d'attente. Si le paramètre optionnel *nom\_file* est présent, la configuration de cette file d'attente sert de modèle. La file d'attente est configurée en changeant le modèle et en le sauvegardant sur disque. Pour obtenir une description détaillée des entrées de modèle à changer, consultez l'entrée queue\_conf dans le *Manuel de référence Sun Grid Engine 5.3 et Sun Grid Engine, Enterprise Edition 5.3*.

■ qconf -Aq *nom\_fichier*

Ajouter une file d'attente—utilise le fichier *nom\_fichier* pour définir une file d'attente. Le fichier de définition peut avoir été produit par qconf -sq *nom\_file* (voir ci-dessous).

■ qconf -cq *nom\_file[,...]*

Nettoyer une file d'attente—nettoie l'état de la ou des files d'attente précisées pour qu'il soit inactif et libre d'exécuter des travaux. L'état est réinitialisé sans égard pour l'état actuel. L'option est pratique pour éliminer les conditions d'erreur mais ne doit pas être utilisée en mode de fonctionnement normal.

■ qconf -dq *nom\_file[,...]*

Supprimer une file d'attente—supprime la ou les files d'attente indiquées dans la liste d'arguments de la liste des files d'attente disponibles.

■ qconf -mq *nom\_file*

Modifier une file d'attente—modifie la file d'attente précisée. Fait apparaître un éditeur (vi par défaut ou un éditeur correspondant à la variable d'environnement \$EDITOR) avec la configuration de file d'attente à changer. La file d'attente est modifiée en changeant la configuration et en la sauvegardant sur disque.

■ qconf -Mq *nom\_fichier*

Modifier une file d'attente—utilise le fichier *nom\_fichier* pour définir la configuration de file d'attente modifiée. Le fichier de définition peut avoir été produit par qconf -sq *nom\_file* (voir ci-dessous) et toute modification ultérieure.

 $\Box$  qconf  $-sq$  *[nom\_file[,...]]* 

Afficher une file d'attente—affiche la configuration de file d'attente modèle par défaut (si aucun argument n'est présent) ou la configuration courante des files d'attente incluses dans la liste d'arguments séparés par des virgules.

■ qconf -sql

Afficher la liste de files d'attente—affiche une liste de toutes les files d'attente couramment configurées.

# À propos des agendas des files d'attente

Les agendas des file d'attente définissent la disponibilité des files d'attente Sun Grid Engine selon le jour de l'année, le jour de la semaine et/ou l'heure du jour. Vous pouvez configurer les files d'attente de façon à modifier leur état à tout moment arbitraire. L'état de la file d'attente choisi peut être désactivé, activé, interrompu et repris.

Sun Grid Engine vous permet de définir un jeu d'agendas spécifique au site, chaque jeu comprenant des changements d'état arbitraires et les événements de temps où ces changements se produisent. Vous pouvez faire référence à ces agendas par file d'attente, c'est-à-dire que chaque file d'attente peut (ou non) lier un seul agenda et adopter le profil de disponibilité défini dans l'agenda lié.

La syntaxe du format d'agenda est décrite dans le détail à la page du manuel relative à calendar conf. Voici quelques exemples ci-dessous ainsi qu'une description des fonctions d'administration correspondantes.

# <span id="page-205-0"></span>▼ Comment configurer des agendas de files d'attente à l'aide de QMON

#### **1. Dans le menu principal de** QMON**, cliquez sur le bouton Configuration des agendas.**

La boîte de dialogue Configuration des agendas de file d'attente, semblable à celle affichée à la [FIGURE 7-12,](#page-205-1) apparaît à l'écran.

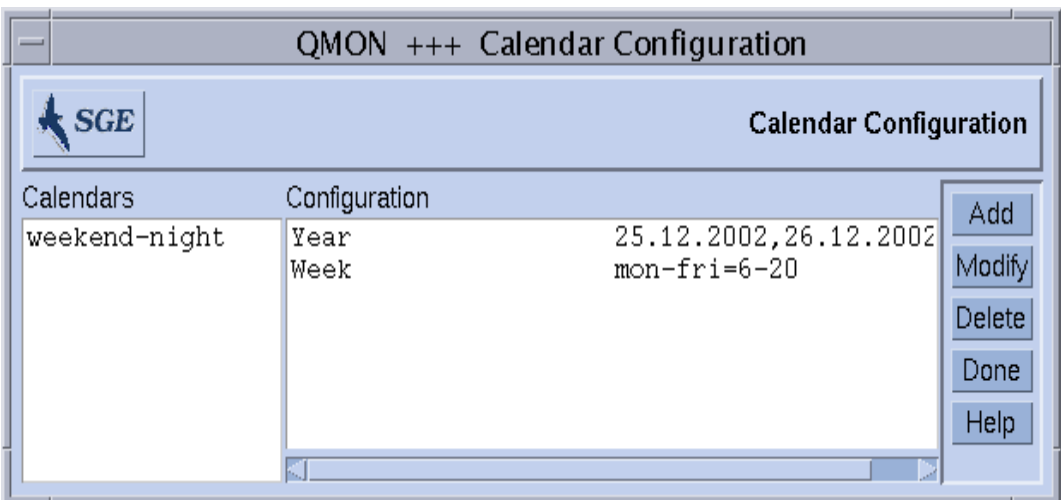

<span id="page-205-1"></span>**FIGURE 7-12** Configuration des agendas

Les listes d'accès disponibles sont affichées dans la liste de sélection des agendas située sur le côté gauche de l'écran.

- **2. Dans la liste de sélection Agendas, cliquez sur la configuration d'agenda que vous désirez modifier ou supprimer.**
- **3. Selon les changements que vous désirez apporter à la configuration, effectuez l'une des actions suivantes.**
	- **a. Supprimez l'agenda sélectionné en appuyant sur le bouton Supprimer sur le côté droit de l'écran.**
	- **b. Modifiez l'agenda sélectionné en appuyant sur le bouton Modifier.**
	- **c. Ajoutez des listes d'accès en appuyant sur le bouton Ajouter.**

Dans tous les cas, la boîte de dialogue de définition des agendas, semblable à celle affichée à la [FIGURE 7-13,](#page-206-0) s'ouvre et vous permet d'effectuer une suppression, une modification ou un ajout.

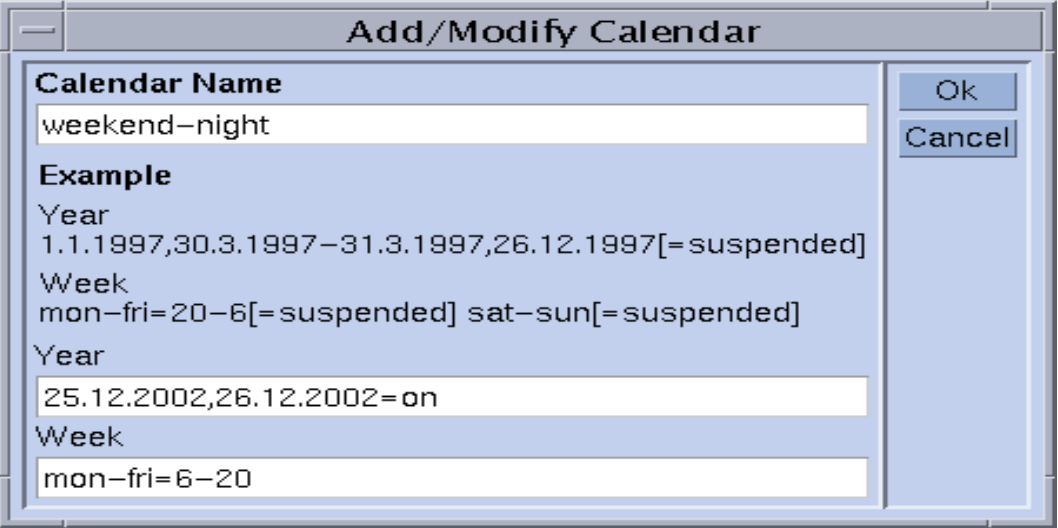

**FIGURE 7-13** Ajouter, supprimer ou modifier un agenda

#### <span id="page-206-0"></span>**4. Procédez en vous guidant des informations présentées dans les sections suivantes.**

La fenêtre d'entrée Nom de l'agenda s'affiche avec le nom de l'agenda sélectionné dans le cas d'une opération de modification ou vous permet d'entrer le nom de l'agenda à ajouter. Les champs d'entrée Année et Semaine vous permettent de définir les événements d'agenda, en utilisant la syntaxe décrite à la page du manuel relative à calendar\_conf.

L'exemple de configuration d'agenda ci-dessous est pertinent pour les files d'attente qui doivent être disponibles en dehors des heures de bureau et des jours ouvrables. De plus, les vacances de Noël ont été définies pour être traitées comme des jours non ouvrables.

Pour obtenir une description détaillée et d'autres exemples, consultez l'entrée calendar\_conf dans le *Manuel de référence Sun Grid Engine 5.3 et Sun Grid Engine, Enterprise Edition 5.3*.

En liant une configuration d'agenda pour une file d'attente, le profil de disponibilité défini par l'agenda est réglé pour la file d'attente. Vous pouvez lier des agendas dans les paramètres généraux du menu de configuration des files d'attente tel qu'affiché à la [FIGURE 7-14](#page-207-0). Le champ d'entrée Agenda contient le nom d'agenda à lier et le bouton d'icône en regard du champ d'entrée ouvre une boîte de dialogue de sélection contenant la liste des agendas couramment configurés. Pour obtenir plus d'informations à propos de la configuration des files d'attente, consultez la section [« À propos de configuration des files d'attente », page 170.](#page-189-1)

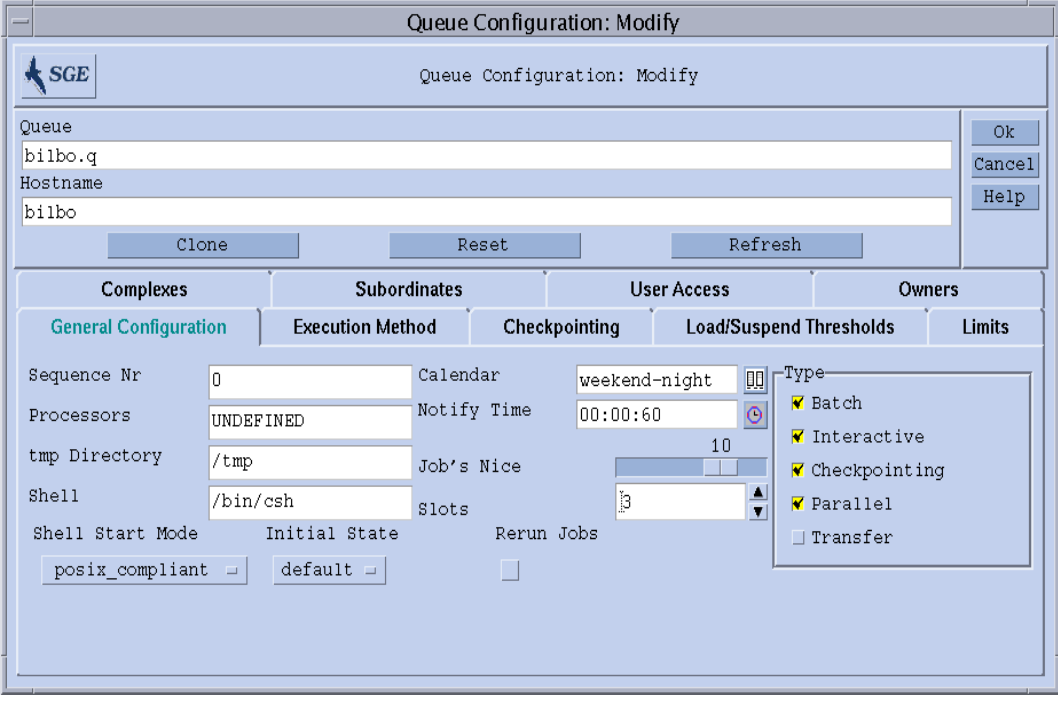

<span id="page-207-0"></span>**FIGURE 7-14** Configuration des agendas dans le menu de configuration des paramètres généraux des files d'attente

#### <span id="page-208-0"></span>▼ Comment configurer des agendas à partir de la ligne de commande

● **Entrez la commande suivante ainsi que les commutateurs appropriés.**

% qconf *commutateurs*

Les quatre commutateurs disponibles sont les suivants.

■ qconf -Acal, -acal

**Ajouter un agenda** – Cette commande ajoute une nouvelle configuration d'agenda à la grappe Sun Grid Engine. Selon l'option choisie, l'agenda à ajouter est lu dans un fichier (-Acal) ou un éditeur contenant un modèle de configuration s'ouvre vous permettant d'entrer le nouvel agenda (-acal).

■ qconf -dcal

**Supprimer un agenda**.

■ qconf -Mcal, -mcal

**Modifier un agenda** – Cette commande modifie une configuration d'agenda existante. Selon l'option choisie, l'agenda à modifier est lu dans un fichier (-Mcal) ou un éditeur contenant la configuration précédente s'ouvre vous permettant d'entrer la nouvelle définition (-mcal).

■ qconf -scal, -scall

**Afficher un agenda** – Cette commande affiche une configuration d'agenda existante (-scal) ou imprime une liste de tous les agendas configurés (-scall).

# <span id="page-210-1"></span>Le concept des complexes

Ce chapitre vous présente un concept important de Sun Grid Engine 5.3, soit le concept des *complexes*. En plus de fournir des informations de base à propos des complexes et de concepts associés, ce chapitre offre des instructions détaillées pour accomplir les tâches suivantes.

- [« Comment ajouter ou modifier une configuration de complexe », page 192](#page-211-0)
- [« Comment configurer les ressources consommables », page 203](#page-222-0)
- [« Comment modifier des configurations de complexes à partir de la ligne de](#page-233-0) [commande », page 214](#page-233-0)
- [« Comment écrire vos propres capteurs de charge », page 216](#page-235-0)

# <span id="page-210-0"></span>À propos des complexes

La définition des complexes fournit toutes les informations pertinentes à propos des attributs des ressources qu'un utilisateur peut demander pour un travail Sun Grid Engine à l'aide de l'option qsub ou qalter -l et pour l'interprétation de ces paramètres au sein du système Sun Grid Engine.

Les complexes forment également le cadre de la fonction *Ressources consommables* du système Sun Grid Engine qui permet de définir des attributs globaux pour la grappe, des attributs spécifiques à l'hôte ou des attributs associés à la file d'attente ; ces attributs identifient une ressource avec une capacité associée. La disponibilité des ressources et les exigences des travaux Sun Grid Engine sont pris en considération pendant le processus de programmation. Sun Grid Engine effectue aussi la comptabilité et la planification de capacité nécessaires pour éviter tout dépassement de souscription des ressources consommables. La mémoire libre disponible, des licences de progiciels non occupées, l'espace disque libre ou la bande passante disponible sur une connexion réseau sont autant d'exemples d'attributs consommables typiques.

En perspective, les complexes Sun Grid Engine servent à décrire l'interprétation prévue des attributs des files d'attente, des hôtes et de la grappe. La description comprend le nom de l'attribut, un raccourci pouvant être utilisé pour faire référence à l'attribut, le type de valeur (par ex., STRING ou TIME) d'un attribut, une valeur prédéfinie qui est affectée à l'attribut du complexe, un opérateur de relation utilisé par le programmateur Sun Grid Enginesge\_schedd, un indicateur demandable qui détermine si l'utilisateur peut demander l'attribut pour un travail ou non, un indicateur consommable qui identifie l'attribut comme étant consommable s'il est défini et une valeur de requête par défaut prise en considération pour les attributs consommables si les travaux ne précisent pas explicitement leur requête pour un tel attribut.

La boîte de dialogue Configuration des complexes QMON affichée à la [FIGURE 8-1](#page-212-0) illustre la façon de définir des attributs complexes.

#### <span id="page-211-0"></span>▼ Comment ajouter ou modifier une configuration de complexe

**1. Dans le menu principal de** QMON**, cliquez sur le bouton Configuration des complexes.**

La boîte de dialogue Configuration des complexes, semblable à celle affichée à la [FIGURE 8-1](#page-212-0), apparaît à l'écran.

#### **2. Ajoutez ou modifiez les configurations des complexes en vous aidant des informations détaillées présentées dans les sections suivantes.**

- [« Complexe de file d'attente », page 194](#page-213-0)
- [« Complexe d'hôte », page 195](#page-214-0)
- [« Complexe global », page 197](#page-216-0)
- [« Complexes définis par l'utilisateur », page 198](#page-217-1)

La boîte de dialogue Configuration des complexes vous permet de changer la définition des complexes existants et de définir de nouveaux complexes utilisateur.

| $=$                                        |                                                                                              | $QMON$ +++ Complex Configuration                                  |                                                                                  |                                                                                             |                                                                                                    |                        |  |  |  |
|--------------------------------------------|----------------------------------------------------------------------------------------------|-------------------------------------------------------------------|----------------------------------------------------------------------------------|---------------------------------------------------------------------------------------------|----------------------------------------------------------------------------------------------------|------------------------|--|--|--|
| <b>SGE</b><br><b>Complex Configuration</b> |                                                                                              |                                                                   |                                                                                  |                                                                                             |                                                                                                    |                        |  |  |  |
| Complexes                                  |                                                                                              |                                                                   | Attributes                                                                       |                                                                                             |                                                                                                    | Add                    |  |  |  |
| global<br>host                             | NAME                                                                                         | SHORTCUT                                                          | TYPE                                                                             | <b>VALUE</b>                                                                                | RELOP REQ                                                                                                    | Modify                 |  |  |  |
| licenses<br>queue                          | qname<br>hostname<br>tmpdir<br>calendar<br>seq no<br>rerun<br>s_rt<br>h_rt<br>s_cpu<br>h_cpu | q<br>h<br>tmp<br>с<br>seq<br>re<br>s_rt<br>h rt<br>s cpu<br>h_cpu | STRING<br>HOST<br>STRING<br>STRING<br>INT<br>INT<br>TIME<br>TIME<br>TIME<br>TIME | <b>NONE</b><br>unknown<br><b>NONE</b><br>NONE<br>0<br>0<br>0:0:0<br>0:0:0<br>0:0:0<br>0:0:0 | YES<br>$==$<br>YES<br>$==$<br>NΟ<br>$==$<br>YES<br>$==$<br>ΝO<br>$==$<br>ΝO<br>$==$<br>YES<br>$\leq$<br>YES<br>$\leq$<br>YES<br>$\leq$<br>YES<br>$\leq$ = | Delete<br>Done<br>Help |  |  |  |
|                                            |                                                                                              |                                                                   |                                                                                  |                                                                                             |                                                                                                    |                        |  |  |  |

<span id="page-212-0"></span>**FIGURE 8-1** Boîte de dialogue Configuration des complexes—File d'attente

Une liste de sélection de tous les complexes connus du système s'affiche sur le côté gauche de l'écran. Vous pouvez vous en servir si vous désirez modifier ou supprimer un complexe. Sélectionnez le bouton correspondant à l'opération désirée (Ajouter, Modifier ou Supprimer) sur le côté droit de l'écran. Pour créer un complexe ou modifier un complexe existant, une boîte de dialogue, semblable à celle affichée à la [FIGURE 8-2,](#page-212-1) s'ouvre.

| QMON +++ Complex Add/Modify<br>$-$ |                   |                       |       |          |                                         |            |         |       |        |    |
|------------------------------------|-------------------|-----------------------|-------|----------|-----------------------------------------|------------|---------|-------|--------|----|
|                                    |                   | Name of Complex queue |       |          |                                         |            |         |       |        | 0k |
| Attributes                         |                   |                       |       |          |                                         |            |         |       | Cancel |    |
| Name                               | Shortcut          | Type                  | Value |          | Relation Requestable Consumable Default |            |         |       |        |    |
| h_cpu                              | $h_{\text{cpu}}$  | TIME<br>$\Box$        | 0:0:0 |          | $\leq$ = $\Rightarrow$                  | YES =      | $NO =$  | 0:0:0 |        |    |
|                                    |                   |                       |       |          |                                         |            |         |       |        |    |
| Name                               | Shortcut          | Type                  | Value | Relation | Requestable                             | Consumable | Default |       | Add    |    |
| rerun                              | Ire               | INT                   | 0     | æ        | <b>NO</b>                               | NO         | 10      |       |        |    |
| s_rt                               | s_rt              | TIME                  | 0:0:0 | k=       | YES                                     | ΙNΟ        | 0:0:0   |       | Delete |    |
| h_rt                               | $h$ <sub>rt</sub> | TIME                  | 0:0:0 | k=       | YES                                     | NO         | 0:0:0   |       |        |    |
| $s$ cpu                            | s_cpu             | TIME                  | 0:0:0 | ∣<=      | YES                                     | ΙNΟ        | 0:0:0   |       | Load   |    |
| ∥h_cpu                             | h_cpu             | TIME                  | 0:0:0 | $\leq$   | YES                                     | INO        | 0:0:0   |       |        |    |
| s data                             | s data            | <b>MEMORY</b>         | 0     | k=       | YES                                     | 'NΟ        | ١O      |       | Save   |    |
|                                    |                   |                       |       |          |                                         |            |         |       |        |    |
|                                    |                   |                       |       |          |                                         |            |         |       |        |    |

<span id="page-212-1"></span>**FIGURE 8-2** Boîte de dialogue Ajout/Modification d'un complexe

Vous devez entrer le nom du complexe ou le sélectionner si ce nom est déjà affiché dans la fenêtre d'entrée Nom du complexe. Vous pouvez modifier les attributs du complexe dans le tableau Définition des complexes en sélectionnant une ligne avec le bouton gauche de la souris. L'entrée sélectionnée sera affichée dans les fenêtres de définition et les outils de sélection situés au haut de la zone Attributs. Changez la définition et appuyez sur le bouton Ajouter pour actualiser les changements dans le tableau de définition.

Ajoutez une nouvelle entrée en remplissant les fenêtres de définition et en utilisant les outils de sélection, puis en appuyant sur le bouton Ajouter. Lorsque vous ajoutez de nouveaux éléments, vous ne devez pas choisir de ligne dans le tableau des attributs.

Les boutons Charger et Sauvegarder servent à charger et à sauvegarder des configurations de complexes depuis/vers des fichiers ordinaires. Une zone de sélection de fichiers s'ouvre pour vous permettre de sélectionner les fichiers. Utilisez le bouton Supprimer pour supprimer des lignes sélectionnées dans une configuration de complexe.

Pour obtenir des informations détaillées à propos de la signification des rangées et des colonnes dans le tableau, consultez la page du manuel relative aux complexes. Le bouton OK dans le coin supérieur droit de l'écran vous permet d'enregistrer le complexe nouveau/modifié auprès de sqe\_qmaster.

#### Types de complexe

L'objet complexes Sun Grid Engine intègre quatre types différents de complexes.

- Complexe de file d'attente
- Complexe d'hôte
- Complexe global
- Complexe défini par l'utilisateur

Les sections suivantes décrivent chaque type dans le détail.

#### <span id="page-213-0"></span>Complexe de file d'attente

Un nom spécial est utilisé pour faire référence au complexe de file d'attente, soit queue.

Par défaut, son format comprend une sélection de paramètres dans la configuration des files d'attente telle que définie dans queue\_conf. Le principal objet du complexe de file d'attente est de définir comment ces paramètres doivent être interprétés et de fournir un conteneur pour des attributs ultérieurs devant être disponibles pour toutes les files d'attente. Le complexe de file d'attente peut donc être étendu avec les attributs définis par l'utilisateur.

Si une file d'attente donnée fait référence au complexe de file d'attente, les valeurs de configuration correspondantes de la file d'attente remplacent les valeurs des attribut (elles *superposent* la colonne value) dans le complexe de file d'attente.

Par exemple, si un complexe de file d'attente est configuré pour une file d'attente nommée *gros*, la colonne de valeur pour cet attribut de complexe de file d'attente qname, qui porte la valeur par défaut unknown (voir [FIGURE 8-1\)](#page-212-0), est définie par gros.

Ce paramètre de valeur implicite peut être remplacé en utilisant le paramètre complex\_values dans la configuration de la file d'attente (voir [« À propos de](#page-189-2) [configuration des files d'attente », page 170\)](#page-189-2). Cela est habituellement effectué pour les *Ressources consommables* (voir la section [« Ressources consommables », page 202](#page-221-0)). Dans le cas de la limite de la taille de la mémoire virtuelle, par exemple, la valeur de configuration de file d'attente h\_vmem sert à limiter la quantité de mémoire totale occupée par chaque travail, alors qu'une entrée correspondante dans la liste complex\_values définit la quantité de mémoire virtuelle totale disponible sur un hôte ou affectée à une file d'attente.

Si l'administrateur ajoute des attributs au complexe de file d'attente, leur valeur en association avec une file d'attente donnée peut être définie à l'aide du paramètre complex\_values de cette file d'attente ou de la colonne value dans la configuration de complexe de file d'attente qui est utilisée par défaut.

#### <span id="page-214-0"></span>Complexe d'hôte

Un nom spécial est utilisé pour faire référence au complexe d'hôte, soit host. Ce complexe contient la définition des caractéristiques de tous les attributs qui doivent être gérés au niveau de l'hôte (voir [FIGURE 8-3](#page-216-1)). Le jeu standard d'attributs associés à l'hôte comprend deux catégories mais peut être étendu comme dans le cas du complexe de file d'attente décrit ci-dessus. La première catégorie est formée de nombreux attributs de configuration de file d'attente qui sont particulièrement bien adaptés à une gestion au niveau de l'hôte. Ces attributs sont les suivants :

- emplacements
- sept
- h\_vmem
- s\_fsize
- h\_fsize

(Pour obtenir les détails, consultez l'entrée relative à queue\_conf dans le *Manuel de référence de Sun Grid Engine 5.3 et Sun Grid Engine, Enterprise Edition 5.3*).

**Remarque –** Il n'est pas contradictoire de définir ces attributs à la fois dans le complexe d'hôte et dans la configuration de la file d'attente. Cela permet en fait de maintenir les ressources correspondantes au niveau hôte et au niveau file d'attente en même temps. La mémoire libre virtuelle totale (h\_vmem) peut être gérée pour un hôte, par exemple, et un sous-ensemble de la quantité totale peut être associé avec une file d'attente sur cet hôte.

La seconde catégorie d'attributs d'un complexe d'hôte standard sont les valeurs de charge par défaut. Chaque sge\_execd présente un rapport périodique de charge à sge\_qmaster. Les valeurs de charge rapportées sont soit les valeurs de charge Sun Grid Engine standard, telles que la moyenne de charge de l'unité centrale, soit les valeurs de charge définies par l'administration de Sun Grid Engine (voir la section [« Paramètres de charge », page 215](#page-234-0)*)*. La définition des caractéristiques des valeurs de charge standard fait partie du complexe d'hôte par défaut, alors que les valeurs de charge définies par l'administrateur exigent une extension du complexe d'hôte.

En règle générale, le complexe d'hôte est étendu non seulement pour inclure des paramètres de charge non standard, mais également pour gérer des ressources associées à l'hôte, telles que le nombre de licences de logiciel qui sont affectées à un hôte ou l'espace disque disponible sur un système de fichiers local d'un hôte.

Si le complexe d'hôte est associé avec un hôte ou une file d'attente de cet hôte, une valeur concrète est déterminée pour un attribut de complexe d'hôte donné par l'un des éléments suivants.

- La configuration de file d'attente dans le cas des attributs dérivés de cette configuration
- Une valeur de charge rapportée
- La définition explicite d'une valeur dans l'entrée complex\_values de la configuration d'hôte correspondante (voir la section [« À propos de configuration](#page-167-0) [des hôtes », page 148\)](#page-167-0).

Si aucun des éléments ci-dessus n'est disponible (par ex., la valeur doit être un paramètre de charge mais sge\_execd ne rapporte aucune valeur de charge pour celui-ci), le champ value dans la configuration de complexe d'hôte est utilisé.

Par exemple, l'attribut de mémoire virtuelle libre totale h\_vmem est défini dans la configuration de file d'attente comme limite mais est également rapporté comme paramètre de charge standard. La quantité de mémoire virtuelle totale disponible sur un hôte et liée à une file d'attente de cet hôte peut être définie dans les listes complex\_values de cet hôte et dans cette configuration de file d'attente. Si vous définissez en plus h\_vmem comme une *ressource consommable* (voir [« Ressources](#page-221-0) [consommables », page 202\)](#page-221-0), cela vous permet d'exploiter efficacement la mémoire d'une machine sans risquer de dépasser la souscription de la mémoire qui entraînerait une performance réduite du système en raison de la *permutation*.
**Remarque –** Seules les colonnes Raccourci, Valeur, Relation, Demandable, Consommable et Par défaut peuvent être modifiées quant aux attributs de charge par défaut du système. Aucun attribut par défaut ne doit être supprimé.

| <b>SGE</b><br>Complexes<br>global<br>NAME<br>host<br>queue<br>arch |                                                                                                    | SHORTCUT                                                   | <b>Attributes</b><br>TYPE                                                                                                    | <b>VALUE</b>                                                                 | RELOP REQ                                                                    | <b>Complex Configuration</b>                                | Add                           |
|--------------------------------------------------------------------|----------------------------------------------------------------------------------------------------|------------------------------------------------------------|----------------------------------------------------------------------------------------------------|------------------------------------------------------------------------------|------------------------------------------------------------------------------|-------------------------------------------------------------|-------------------------------|
|                                                                    |                                                                                                    |                                                            |                                                                                                    |                                                                              |                                                                              |                                                             |                               |
|                                                                    |                                                                                                    |                                                            |                                                                                                    |                                                                              |                                                                              |                                                             | Modify                        |
| num proc<br>load avg                                               | load short<br>load medium<br>load long<br>np_load_avg<br>np load short<br>np load medium<br>np_load_long | a<br>p<br>la<br>1s<br>lm<br>11<br>nla<br>nls<br>nlm<br>nll | STRING<br>INT<br><b>DOUBLE</b><br><b>DOUBLE</b><br><b>DOUBLE</b><br><b>DOUBLE</b><br><b>DOUBLE</b><br><b>DOUBLE</b><br><b>DOUBLE</b><br><b>DOUBLE</b> | none<br>99.99<br>99.99<br>99.99<br>99.99<br>99.99<br>99.99<br>99.99<br>99.99 | $==$<br>$==$<br>$>=$<br>$>=$<br>$>=$<br>$>=$<br>$>=$<br>$>=$<br>$>=$<br>$>=$ | YES<br>YES<br>ΝO<br>ΝO<br>NΟ<br>NΟ<br>NΟ<br>NO.<br>NO<br>NΟ | <b>Delete</b><br>Done<br>Help |

**FIGURE 8-3** Boîte de dialogue Configuration des complexes—Hôte

### Complexe global

Un nom spécial est utilisé pour faire référence au complexe global, soit global.

Les entrées configurées dans le complexe global font référence aux attributs des ressources à l'échelle de la grappe, tels que la bande passante réseau disponible d'un serveur de fichiers ou l'espace disque libre sur un système de fichiers disponible à l'échelle du réseau (voir [FIGURE 8-4\)](#page-217-0). Les attributs de ressources globaux peuvent aussi être associés avec des rapports de charge, si le rapport de charge correspondant contient l'identificateur GLOBAL (voir la section, [« Paramètres de](#page-234-0) [charge », page 215\)](#page-234-0). Les valeurs de charge globales peuvent être rapportées à partir de n'importe quel hôte dans la grappe. Aucune valeur de charge globale par défaut n'est rapportée par Sun Grid Engine et, par conséquent, il n'y a pas de configuration de complexe global par défaut.

Les valeurs concrètes des attributs de complexe global sont déterminées soit par des rapports de charge globale, soit par une définition explicite dans le paramètre complex\_values de la configuration d'hôte global (voir la section [« À propos de](#page-167-0) [configuration des hôtes », page 148\)](#page-167-0), soit en association avec un hôte ou une file d'attente spécifique et une définition explicite dans les listes complex\_values

correspondantes. Si aucun des éléments ci-dessus ne s'applique (par ex., la valeur de charge n'a pas encore été rapportée), le champ value dans la configuration de complexe global est utilisé.

| -              |                          | QMON +++ Complex Configuration |                         |              |                                                          |
|----------------|--------------------------|--------------------------------|-------------------------|--------------|----------------------------------------------------------|
| <b>SGE</b>     |                          |                                |                         |              | <b>Complex Configuration</b>                             |
| Complexes      |                          |                                | Attributes              |              | Add                                                      |
| global<br>host | NAME                     | SHORTCUT                       | TYPE                    | <b>VALUE</b> | RELOP REQ<br>Modify                                      |
| queue          | shared disk<br>bandwidth | sd<br>bw                       | MEMORY<br><b>MEMORY</b> | 0<br>0       | YES<br>Delete<br>$\leq$<br>YES<br>$\leq$<br>Done<br>Help |

<span id="page-217-0"></span>**FIGURE 8-4** Boîte de dialogue Configuration des complexes—Global

### Complexes définis par l'utilisateur

La configuration de complexes définis par l'utilisateur permet à l'administration de Sun Grid Engine d'étendre le jeu d'attributs géré par Sun Grid Engine tout en limitant l'influence de ces attributs à des files d'attente et/ou hôtes donnés. Un complexe utilisateur est simplement une collection d'attributs nommée et la définition correspondante quant au traitement de ces attributs par Sun Grid Engine. Vous pouvez lier un ou plusieurs de ces complexes définis par l'utilisateur à une file d'attente et/ou un hôte à l'aide du paramètre de configuration de file d'attente et d'hôte complex\_list (voir les sections [« À propos de configuration des files](#page-189-0) [d'attente », page 170](#page-189-0) et [« À propos de configuration des hôtes », page 148\)](#page-167-0). Les attributs définis dans tous les complexes affectés deviennent disponibles à la file d'attente et à l'hôte respectivement, en plus des attributs de complexe par défaut.

Les valeurs concrètes des complexes définis par l'utilisateur en association avec des files d'attente et des hôtes doivent être définies par le paramètre complex\_values dans la configuration de la file d'attente et de l'hôte, sans quoi le champ value de la configuration de complexe utilisateur est utilisé.

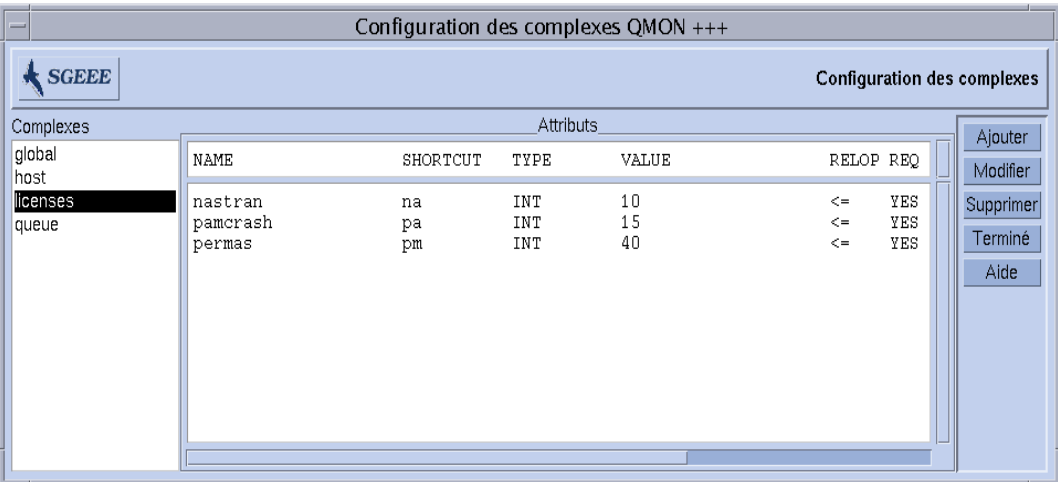

#### Par exemple, définissons le complexe utilisateur licenses suivant.

<span id="page-218-0"></span>**FIGURE 8-5** Boîte de dialogue Configuration des complexes—Licenses

Ajoutons le complexe licenses à la liste des complexes associés définis par l'utilisateur pour au moins une ou plusieurs files d'attente, tel qu'affiché dans la sous-boîte de dialogue de configuration des files d'attente Complexes

utilisateur affichée à la [FIGURE 8-6](#page-219-0) (voir [« À propos de configuration des files](#page-189-0) [d'attente », page 170](#page-189-0) et les sections associées pour plus de détails à propos de la configuration des files d'attente).

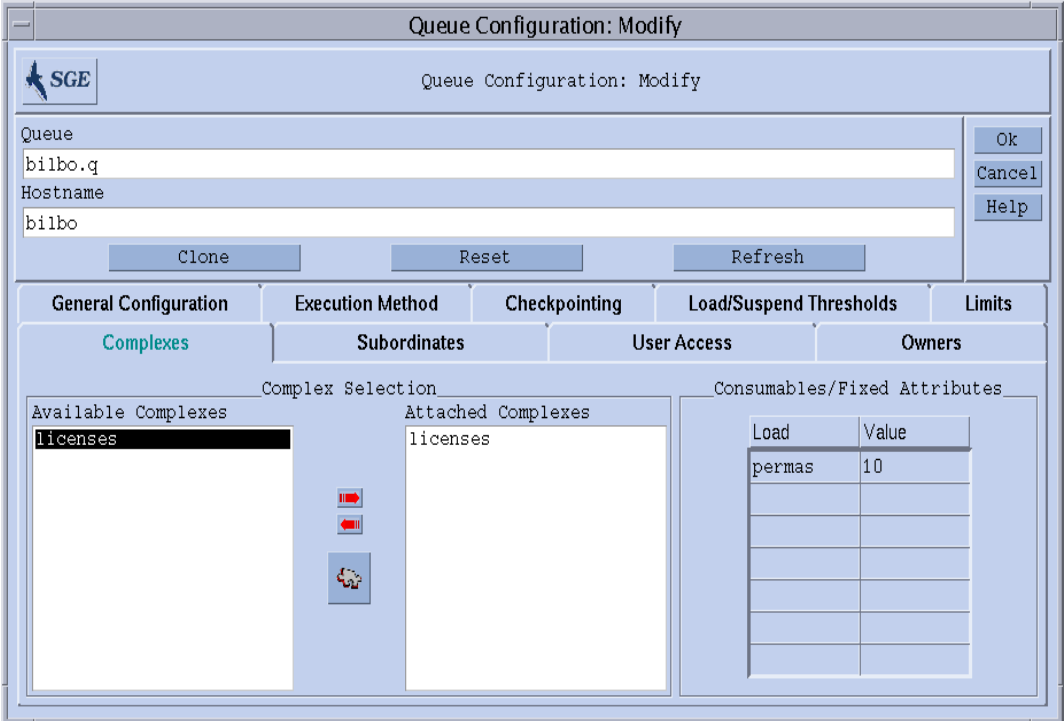

<span id="page-219-0"></span>**FIGURE 8-6** Configuration des files d'attente, complexes définis par l'utilisateur

La file d'attente affichée est ensuite configurée pour gérer un maximum de 10 licences du progiciel permas. De plus, l'attribut de complexe de licenses, permas, devient demandable pour les travaux Sun Grid Engine tel qu'exprimé dans la liste Ressources disponibles dans la sous-boîte de dialogue Ressources demandées de la boîte de dialogue Soumission affichée à la [FIGURE 8-7](#page-220-0) (voir le chapitre 4, section [« Soumission](#page-90-0) [des travaux », page 71](#page-90-0) pour des détails concernant la soumission des travaux).

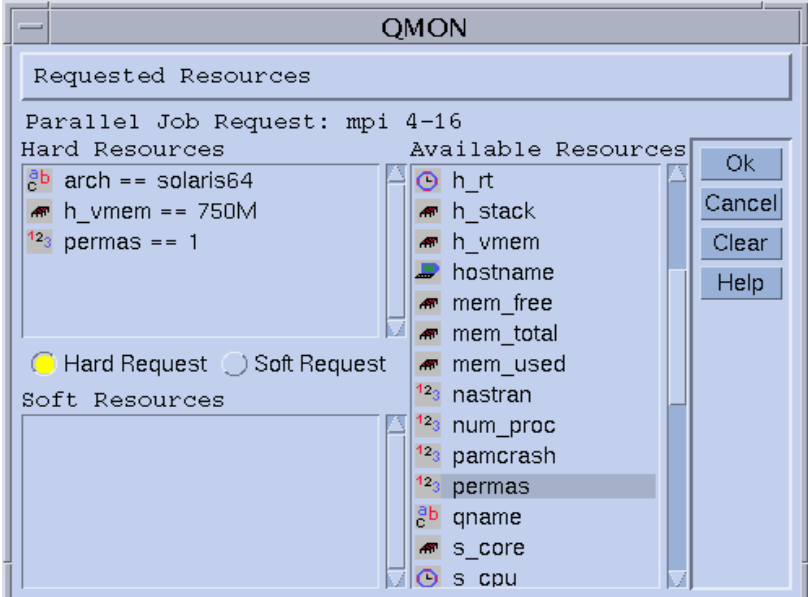

<span id="page-220-0"></span>**FIGURE 8-7** Sous-boîte de dialogue de soumission Ressources demandées

Par contre, l'utilisateur peut soumettre des travaux à partir de la ligne de commande et demander des attributs licenses comme suit.

% qsub -l pe=1 *permas.sh*

**Remarque –** Vous pouvez utiliser le raccourci pm à la place du nom complet de l'attribut, permas.

La conséquence d'une telle configuration et de requêtes de travaux semblables est que les seules files d'attente admissibles pour ces travaux sont les files d'attente qui sont associées avec le complexe licenses défini par l'utilisateur et pour lesquelles les licences de permas sont configurées et disponibles.

#### *Noms incorrects pour les complexes définis par l'utilisateur*

Voici une liste de noms de complexe incorrects, réservés ou interdits dans les noms de complexes définis par l'utilisateur.

- global
- host
- queue

### Ressources consommables

Les ressources consommables, aussi appelées les *consommables*, sont un moyen efficace de gérer des ressources limitées telles que la mémoire disponible, l'espace libre sur un système de fichiers, la bande passante réseau ou les licences de logiciel flottantes. La capacité disponible totale d'un consommable est définie par l'administrateur de Sun Grid Engine et la consommation de la ressource correspondante est surveillée par la comptabilité interne de Sun Grid Engine. Sun Grid Engine fait le compte de la consommation de cette ressource pour tous les travaux en cours d'exécution et s'assure que les travaux sont acheminés seulement si la comptabilité interne de Sun Grid Engine indique que les ressources consommables disponibles sont suffisantes.

Les consommables peuvent être combinés avec des paramètres de charge par défaut ou définis par l'utilisateur (voir [« Paramètres de charge », page 215\)](#page-234-0) ; cela signifie que les valeurs de charge peuvent être rapportées pour les attributs consommables ou que l'indicateur Consommable peut être défini pour les attributs de charge. La gestion des ressources consommables de Sun Grid Engine tient compte à la fois de la charge (mesurant la disponibilité de la ressource) et de la comptabilité interne dans ce cas et s'assure que ces deux facteurs ne dépassent pas une limite donnée.

Pour activer la gestion des ressources consommables, vous devez définir la capacité totale d'une ressource. Cela peut être effectué sur la base de la grappe globale, par hôte et par file d'attente bien que ces catégories peuvent avoir priorité l'une sur l'autre dans l'ordre donné (c'est-à-dire qu'un hôte peut limiter la disponibilité d'une ressource de la grappe et une file d'attente peut limiter les ressources de l'hôte et de la grappe). La définition des capacités des ressources est effectuée à l'aide de l'entrée complex\_values dans la configuration des files d'attente et des hôtes dans les entrées (voir les entrées host\_conf et queue\_conf dans le *Manuel de référence de Sun Grid Engine 5.3 et Sun Grid Engine, Enterprise Edition 5.3*, ainsi que [« À propos de](#page-189-0) [configuration des files d'attente », page 170](#page-189-0) et [« À propos de configuration des hôtes »,](#page-167-0) [page 148\)](#page-167-0). La définition de complex\_values de l'hôte global précise les paramètres consommables globaux de la grappe. Une valeur est affectée à chaque attribut de complexe consommable dans une liste complex\_values et cette valeur dénote la quantité disponible maximum pour cette ressource. La comptabilité interne soustrait de ce total la consommation de ressources supposée pour tous les travaux en cours d'exécution telle qu'exprimée dans les requêtes de ressources des travaux.

## ▼ Comment configurer les ressources consommables

Seuls des attributs de complexes numériques (ceux de type ENT, MÉMOIRE et HEURE) peuvent être configurés en tant que consommables.

**1. Dans le menu principal de** QMON**, cliquez sur le bouton Configuration des complexes.**

La boîte de dialogue Configuration des complexes, semblable à celle affichée à la [FIGURE 8-1](#page-212-0), apparaît à l'écran.

- **2. Pour activer la gestion de consommables Sun Grid Engine pour un attribut, définissez l'indicateur** CONSOMMABLE **pour cet attribut dans la configuration du complexe tel qu'indiqué à la** [FIGURE 8-8](#page-222-0) **pour la ressource de mémoire** virtual\_free**, par exemple.**
- **3. Configurez d'autres ressources consommables en vous aidant des exemples détaillés présentés dans les sections suivantes.**
	- [« Exemple 1 : Gestion de licences de logiciel flottantes », page 205](#page-224-0)
	- [« Exemple 2 : Partage d'espace pour la mémoire virtuelle », page 208](#page-227-0)

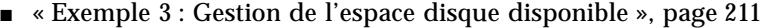

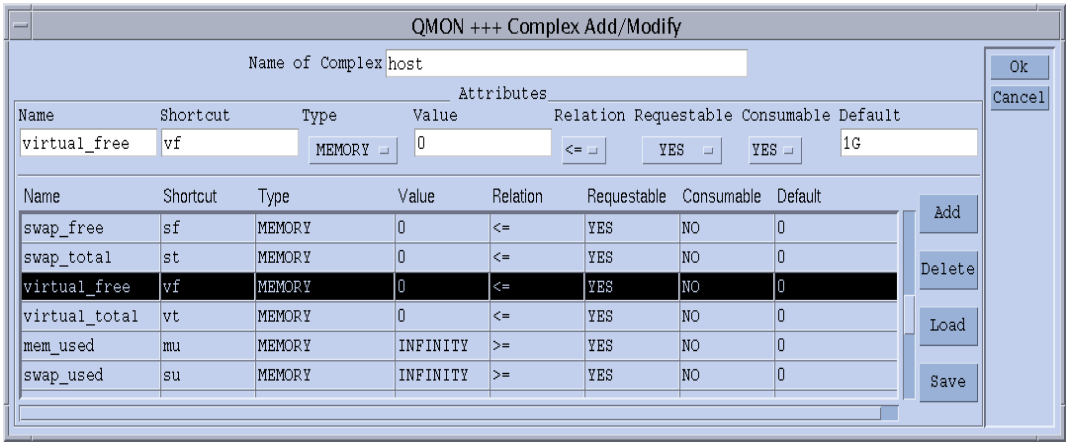

<span id="page-222-0"></span>**FIGURE 8-8** Boîte de dialogue Configuration des complexes—virtual\_free

Ensuite, pour chaque file d'attente ou pour chaque hôte pour lequel vous désirez que Sun Grid Engine effectue la planification de capacité désirée, vous devez définir la capacité dans une liste complex\_values. Un exemple est affiché à la [FIGURE 8-9](#page-223-0) où 1 Go de mémoire virtuelle est défini comme valeur de capacité de l'hôte courant. Les exigences de mémoire virtuelle de tous les travaux en cours d'exécution concurrente sur cet hôte (dans n'importe quelle file d'attente) seront accumulées puis soustraites de la capacité de 1 Go pour déterminer la mémoire virtuelle disponible. Dans le cas où une requête de travail au niveau virtual free dépasse la quantité disponible, le travail n'est pas acheminé vers une file d'attente de cet hôte.

**Remarque –** Les travaux peuvent être forcés à demander une ressource et à préciser ainsi leur consommation supposée par le biais de la valeur *force* du paramètre Demandable (voir [FIGURE 8-8](#page-222-0)).

**Remarque –** Une valeur de consommation de ressource par défaut peut être prédéfinie par l'administrateur pour des attributs consommables non demandés explicitement par le travail (voir [FIGURE 8-8—](#page-222-0)200 Mo sont définis par défaut). Cela est pertinent seulement si la demande d'attribut n'est pas mise en oeuvre, tel qu'expliqué ci-dessus.

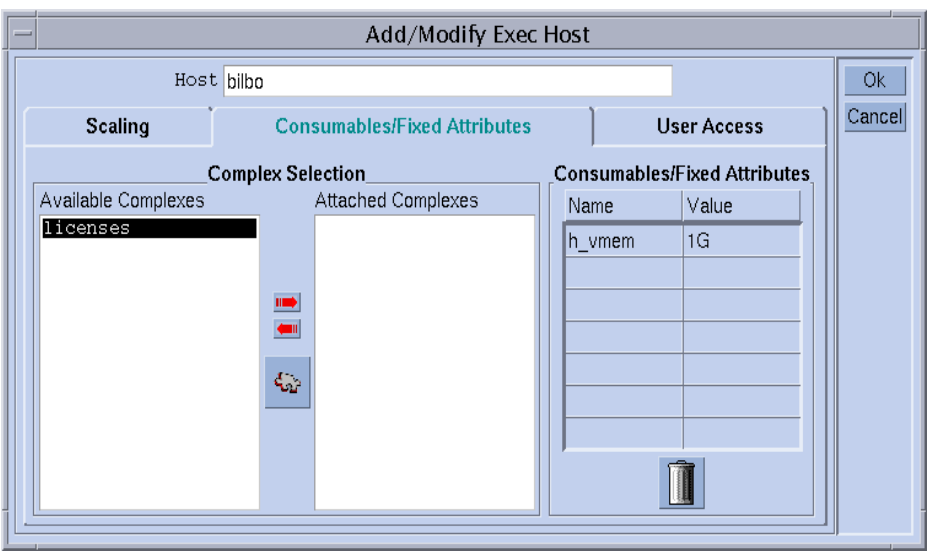

<span id="page-223-0"></span>**FIGURE 8-9** Configuration des hôtes d'exécution—virtual\_free

### Exemples de configuration de ressources consommables

Utilisez les exemples suivants pour vous guider lors de la configuration de ressources consommables pour votre site.

### <span id="page-224-0"></span>*Exemple 1 : Gestion de licences de logiciel flottantes*

Supposons que vous avez le progiciel pam-crash en cours d'utilisation dans votre grappe et que vous avez accès à 10 licences flottantes, c'est-à-dire que vous pouvez utiliser pam-crash sur tous les systèmes tant que le nombre total d'invocations actives du logiciel ne dépasse pas 10. Le but est de configurer Sun Grid Engine de façon à éviter la programmation de travaux pam-crash aussi longtemps que les 10 licences sont occupées par d'autres travaux pam-crash en cours d'exécution.

Grâce aux ressources consommables de Sun Grid Engine, ce but est aisément atteint. Premièrement, vous devez ajouter le nombre de licences pam-crash disponibles comme ressource consommable à la configuration du complexe global, tel qu'affiché à la [FIGURE 8-10.](#page-224-1)

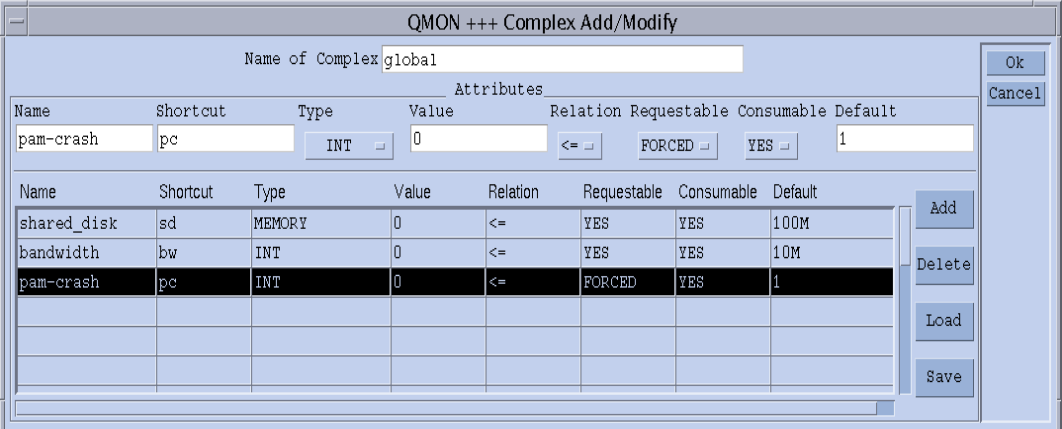

<span id="page-224-1"></span>**FIGURE 8-10** Boîte de dialogue Configuration des complexes—pam-crash

Le nom de l'attribut consommable est défini comme étant pam-crash et pc peut être utilisé comme un raccourci dans l'option qalter, qselect, qsh, qstat ou qsub -l à la place. Le type d'attribut est défini comme étant un nombre entier. La définition du champ Valeur n'est pas pertinente pour les ressources consommables car elles reçoivent leur valeur des configurations globale, d'hôte ou de file d'attente par le biais des listes complex\_values (voir ci-dessous). L'indicateur Demandable est défini sur FORCÉ pour signaler que les utilisateurs doivent demander combien de licences pam-crash seront occupées par leur travail au moment de sa soumission. En dernier lieu, l'indicateur Consommable définit l'attribut comme ressource consommable alors que la définition de Par défaut n'est pas pertinente puisque Demandable est réglé sur FORCÉ, donc une valeur de requête sera reçue pour cet attribut avec n'importe quel travail.

Pour activer la planification des ressources pour cet attribut et pour la grappe, le nombre de licences pam-crash disponibles doit être défini dans la configuration d'hôte global telle qu'affichée à la [FIGURE 8-11.](#page-225-0) La valeur de l'attribut pam-crash est définie par 10, ce qui correspond à 10 licences flottantes.

**Remarque –** Le tableau Attributs consommables/fixes correspond à l'entrée complex\_values décrite dans le format du fichier de configuration d'hôte, host\_conf.

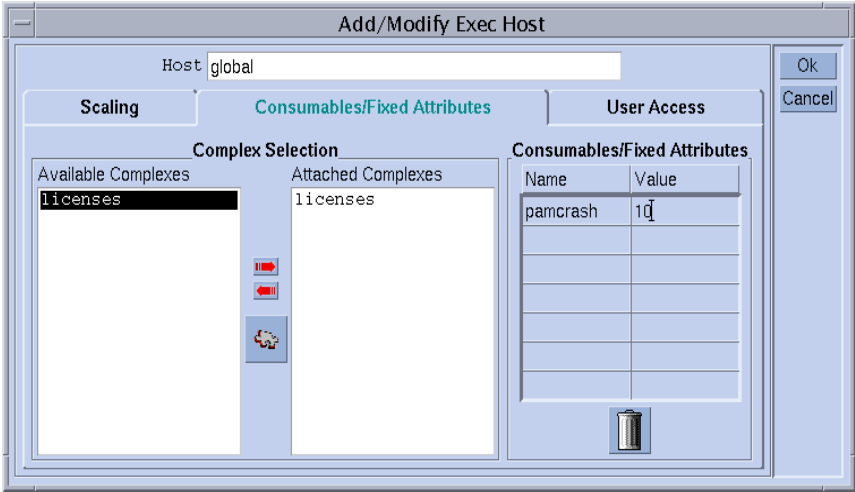

<span id="page-225-0"></span>**FIGURE 8-11** Configuration d'hôte global —pam-crash

Supposons qu'un utilisateur soumet le travail suivant.

```
% qsub -l pc=1 pam-crash.sh
```
Le travail sera lancé seulement si moins de 10 licences pam-crash sont actuellement occupées. Le travail peut s'exécuter n'importe où dans la grappe mais il occupera une licence pam-crash pour lui-même pendant sa durée d'exécution.

Si un de vos hôtes dans la grappe ne peut pas être compris dans la licence flottante (absence de binaires pam-crash à cet effet, par exemple), vous pouvez l'exclure de la gestion des licences pam-crash en définissant la capacité associée à cet hôte pour l'attribut consommable pam-crash sur 0. Vous effectuez cela dans la boîte de dialogue Configuration des hôtes d'exécution, telle qu'affichée pour l'hôte bilbo à la FIGURE 8-12

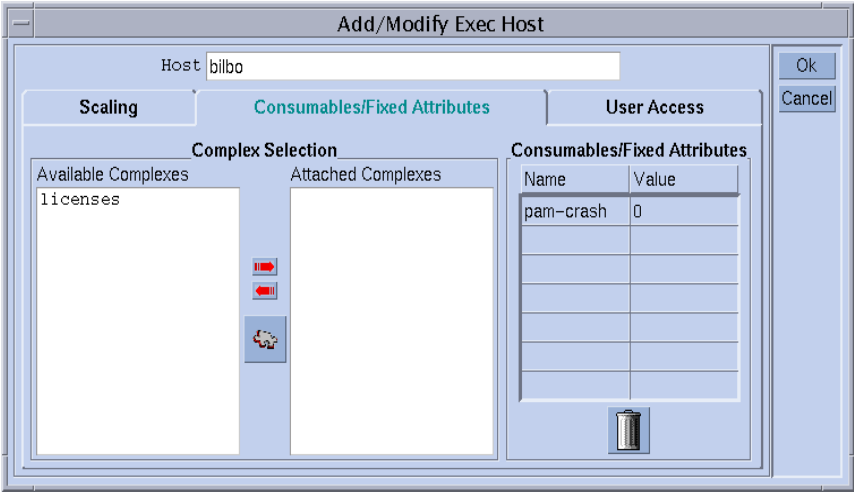

<span id="page-226-0"></span>**FIGURE 8-12** Configuration des hôtes d'exécution —pam-crash

**Remarque –** L'attribut pam-crash est implicitement disponible à l'hôte d'exécution car les attributs du complexe global sont offerts en héritage à tous les hôtes d'exécution. De même, en définissant la capacité sur 0, vous pouvez également limiter le nombre de licences devant être gérées par un hôte donné comme faisant partie de toutes les licences de la grappe sur une valeur autre que zéro, telle que 2. Dans ce cas, un maximum de 2 travaux pam-crash peuvent coexister sur cet hôte.

Vous pouvez aussi empêcher une file d'attente donnée d'exécuter des travaux pamcrash ; par ex., car il s'agit d'une file d'attente exprès dont les limites de mémoire et de temps d'unité centrale ne sont pas adéquates pour pam-crash. Dans ce cas, vous devez définir la capacité correspondante sur 0 dans la configuration de la file d'attente telle qu'affichée à la [FIGURE 8-13.](#page-227-1)

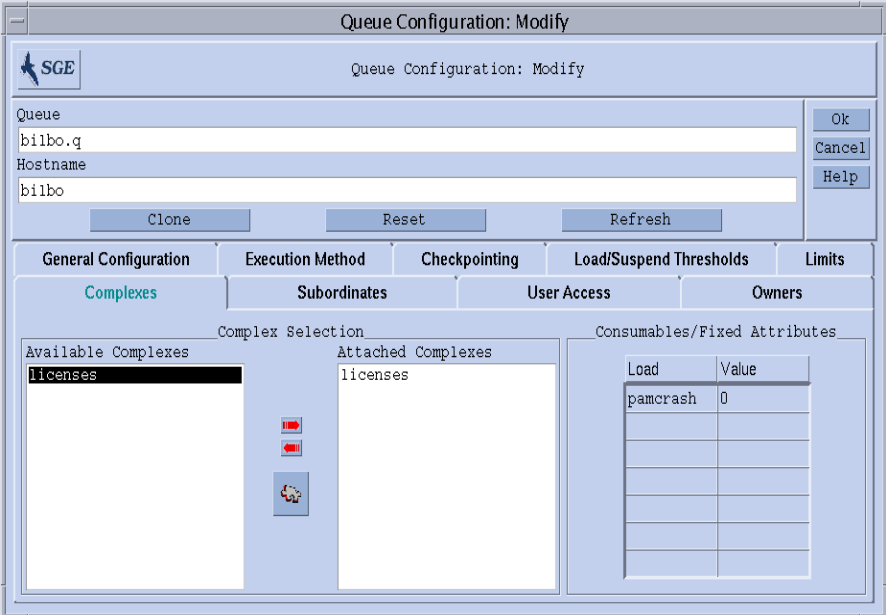

<span id="page-227-1"></span>**FIGURE 8-13** Configuration des files d'attente —pam-crash

**Remarque –** L'attribut pam-crash est implicitement disponible à la file d'attente car les attributs du complexe global sont offerts en héritage à toutes les files d'attente.

### <span id="page-227-0"></span>*Exemple 2 : Partage d'espace pour la mémoire virtuelle*

Une tâche commune aux administrateurs de système est la mise au point du système de façon à éviter la dégradation de performances entraînées par un dépassement de la souscription de la mémoire et, par conséquent, la permutation d'une machine. Le logiciel Sun Grid Engine peut vous aider dans cette tâche grâce à la fonction Ressources consommables.

Le paramètre de charge standard, virtual free, fait rapport de la mémoire virtuelle libre disponible, soit la combinaison de l'espace de permutation disponible et la mémoire physique disponible. Pour éviter une permutation, il faut limiter l'utilisation de l'espace de permutation. Dans une situation idéale, toute la mémoire requise par tous les processus s'exécutant sur un hôte peuvent tenir dans la mémoire physique.

Le logiciel Sun Grid Engine peut garantir cela pour tous les travaux commencés avec ce paramètre, en supposant ce qui suit.

- virtual\_free est configuré comme une ressource consommable et sa capacité sur chaque hôte est définie sur la mémoire physique disponible (ou une valeur inférieure).
- Les travaux demandent leur utilisation de mémoire prévue et la valeur demandée n'est pas dépassée pendant l'exécution.

Voici un exemple de configuration de complexe d'hôte à la [FIGURE 8-8](#page-222-0) et une configuration d'hôte d'exécution correspondante pour un hôte doté de 1 Go de mémoire principale tel qu'affiché à la [FIGURE 8-9](#page-223-0).

**Remarque –** L'indicateur Demandable est défini par OUI dans l'exemple de configuration d'hôte par opposition à FORCÉ dans l'exemple précédent d'une configuration de complexe global. Cela signifie que les utilisateurs n'ont pas à indiquer les exigences de mémoire de leurs travaux mais que la valeur indiquée dans le champ Par défaut est utilisée dans le cas où une requête de mémoire explicite est manquante. Dans ce cas, la valeur de 1 Go comme requête par défaut signifie qu'il est supposé qu'un travail sans requête occupera toute la mémoire physique disponible.

**Remarque –** virtual\_free est l'un des paramètres de charge standard de Sun Grid Engine. La disponibilité supplémentaire de statistiques de mémoire récentes sera prise en compte automatiquement par Sun Grid Engine dans la planification de la capacité de la mémoire virtuelle. Si le rapport de charge pour la mémoire virtuelle libre tombe au-dessous de la valeur obtenue par la comptabilité interne de Sun Grid Engine, la valeur de charge sera utilisée pour éviter un dépassement de souscription de la mémoire. Les différences entre les valeurs de charge rapportées et la comptabilité interne de Sun Grid Engine peuvent se produire aisément si des travaux sont lancés sans utiliser Sun Grid Engine.

Si vous exécutez un mélange de catégories de travaux différents avec des exigences de mémoire différentes typiques sur une seule machine, vous avez peut-être avantage à partitionner la mémoire de la machine pour ces différentes catégories de travaux. Cette fonctionnalité, souvent appelée *partage de l'espace*, peut être accomplie en configurant une file d'attente pour chaque catégorie de travaux et en lui affectant une portion de la mémoire totale sur cet hôte.

Dans cet exemple, la configuration de file d'attente affichée à la [FIGURE 8-14](#page-229-0) lie la moitié de la mémoire totale disponible à l'hôte bilbo—500 Mo, à la file d'attente bilbo.q. Par conséquent, la consommation de mémoire accumulée de tous les travaux en cours d'exécution dans la file d'attente bilbo.q ne peut pas dépasser 500 Mo. Les travaux des autres files d'attente ne sont pas pris en compte mais la consommation de mémoire totale de tous les travaux en cours d'exécution sur l'hôte bilbo ne peut pas dépasser 1 Go.

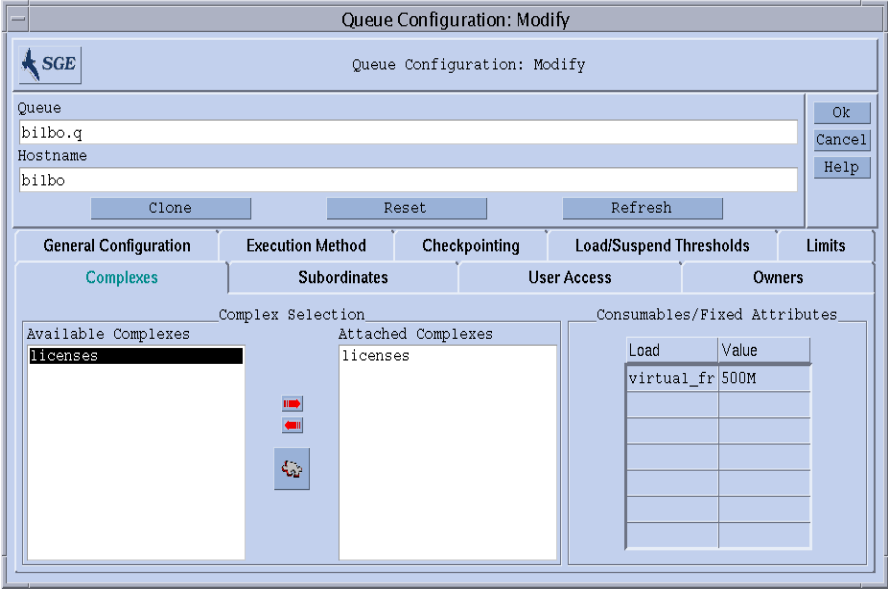

<span id="page-229-0"></span>**FIGURE 8-14** Configuration des files d'attente—virtual\_free

**Remarque –** L'attribut virtual\_free est disponible pour toutes les files d'attente car il est hérité du complexe d'hôte.

Les utilisateurs peuvent soumettre des travaux à un système configuré de façon semblable au cas donné en exemple sous l'un des formats suivants :

```
% qsub -l vf=100M honest.sh
% qsub dont_care.sh
```
Le travail soumis par la première commande peut commencer dès que 100 Mo de mémoire sont disponibles et cette quantité sera prise en compte dans la planification de capacité pour la ressource consommable virtual\_free. Le second travail sera exécuté seulement si aucun autre travail ne se trouve sur le système car celui-ci demande implicitement toute la mémoire disponible. De plus, il ne pourra pas s'exécuter dans la file d'attente bilbo.q car il dépasse la capacité de la mémoire de la file d'attente.

### <span id="page-230-0"></span>*Exemple 3 : Gestion de l'espace disque disponible*

Certaines applications doivent manipuler d'immenses jeux de données stockés dans des fichiers et dépendent donc de la disponibilité d'un espace disque suffisant pendant toute la durée d'exécution. Cette exigence est semblable au partage de l'espace de la mémoire disponible tel que présenté dans l'exemple précédent. La principale différence est que Sun Grid Engine n'offre pas d'espace disque libre comme l'un de ses paramètres de charge standard. Cela est le cas car les disques sont habituellement partitionnés dans des systèmes de fichiers d'une façon spécifique au site, ce qui ne permet pas d'identifier automatiquement le système de fichiers *d'intérêt*.

Néanmoins, l'espace disque disponible peut être géré efficacement par Sun Grid Engine grâce à la fonction des ressources consommables. Il est recommandé d'utiliser l'attribut de complexe d'hôte h\_fsize à cette fin pour des raisons qui sont présentées plus loin dans cette section. Premièrement, l'attribut doit être configuré comme une ressource consommable, tel qu'affiché, par exemple, à la [FIGURE 8-15](#page-230-1).

| QMON +++ Complex Add/Modify<br>$=$ |          |                      |       |            |                                 |                 |                                         |        |        |
|------------------------------------|----------|----------------------|-------|------------|---------------------------------|-----------------|-----------------------------------------|--------|--------|
|                                    |          | Name of Complex host |       |            |                                 |                 |                                         |        | 0k     |
|                                    |          |                      |       | Attributes |                                 |                 |                                         |        | Cancel |
| Name                               | Shortcut | Type                 | Value |            |                                 |                 | Relation Requestable Consumable Default |        |        |
| h fsize                            | h fsize  | $MEMORY =$           | 0     |            | <b>YES</b><br>$\leq$ = $\equiv$ | $\Box$          | 0<br>$NO =$                             |        |        |
|                                    |          |                      |       |            |                                 |                 |                                         |        |        |
| Name                               | Shortcut | Type                 | Value | Relation   | Requestable                     | Consumable      | Default                                 | Add    |        |
| slots                              | Is       | INT                  | ۵     | $\leq$     | YES                             | <b>YES</b>      |                                         |        |        |
| s vmem                             | s vmem   | MEMORY               | ۵     | $\leq$     | YES                             | <b>NO</b>       |                                         | Delete |        |
| h vmem                             | h vmem   | <b>MEMORY</b>        | ٥     | $\leq$     | YES                             | NO.             |                                         |        |        |
| s fsize                            | s fsize  | MEMORY               |       | $\leq$     | YES                             | NO.             |                                         | Load   |        |
| h_fsize                            | h fsize  | MEMORY               | O     | <=         | YES                             | ΙMΟ             | I٥                                      |        |        |
| cpu                                | cpu      | <b>DOUBLE</b>        | 0     | $>=$       | YES                             | NO <sub>1</sub> | 10                                      | Save   |        |
|                                    |          |                      |       |            |                                 |                 |                                         |        |        |
|                                    |          |                      |       |            |                                 |                 |                                         |        |        |

<span id="page-230-1"></span>**FIGURE 8-15** Configuration des complexes—h\_fsize

En supposant des systèmes de fichiers locaux sur l'hôte, il s'avère raisonnable d'inscrire la définition de capacité pour l'espace disque comme consommable dans la configuration d'hôte telle qu'affichée à la [FIGURE 8-16.](#page-231-0)

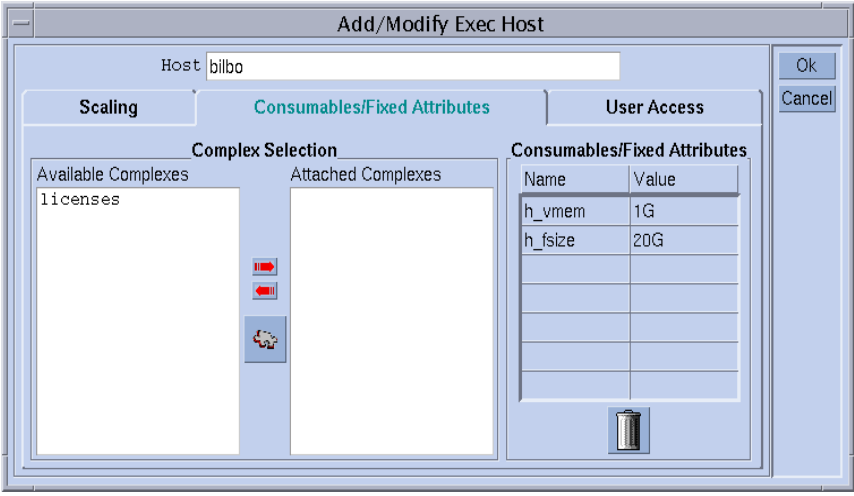

<span id="page-231-0"></span>**FIGURE 8-16** Configuration des hôtes d'exécution—h\_fsize

La soumission de travaux à un système Sun Grid Engine configuré de cette façon fonctionne de façon analogue aux exemples précédents.

% qsub -l hf=5G *big\_sort.sh*

La raison pour laquelle l'attribut h\_fsize a été recommandé dans cet exemple réside dans le fait que h\_fsize est également utilisé comme la *limite de taille de fichier fixe* dans la configuration de file d'attente. La limite de taille de fichier sert à limiter la capacité des travaux à créer des fichiers plus volumineux que ce qui est précisé lors de la soumission du travail (20 Go dans l'exemple ci-dessus) ou la valeur correspondante de la configuration de file d'attente si le travail ne demande pas l'attribut. L'indicateur Demandable pour h\_fsize a été réglé sur FORCÉ dans notre exemple, et une requête sera donc toujours présente.

En se servant de la limite de la file d'attente comme ressource consommable, vous gagnez automatiquement contrôle des requêtes tel que précisé par l'utilisateur par rapport à la consommation de ressources réelle par les scripts de travail. Toute infraction de la limite sera sanctionnée et le travail sera abandonné (voir les pages du manuel relatives à queue\_conf et setrlimit pour les détails). Vous pouvez ainsi vous assurer que les requêtes de ressources, sur lesquelles la planification de capacité interne de Sun Grid Engine est fondée, sont fiables.

**Remarque –** Certains systèmes d'exploitation offrent seulement des limites de taille de fichier par processus. Dans un tel cas, un travail peut créer de multiples fichiers dont la taille ne dépasse pas la limite. Dans le cas des systèmes qui prennent en charge une limite de taille de fichier par travail, Sun Grid Engine utilise cette fonctionnalité avec l'attribut h\_fsize (voir les pages du manuel relatives à queue\_conf pour plus de détails).

Si vous prévoyez que des applications non soumises à Sun Grid Engine occupent de l'espace disque de façon concurrente, la comptabilité interne de Sun Grid Engine risque d'être insuffisante pour empêcher une panne de l'application en raison d'un manque d'espace disque. Pour éviter ce problème, il serait pratique de recevoir des statistiques périodiques quant à l'utilisation de l'espace disque, signalant la consommation totale d'espace disque, y compris celle se produisant à l'extérieur de Sun Grid Engine.

L'interface de capteur de charge de Sun Grid Engine (voir [« Ajout de paramètres de](#page-235-0) [charge spécifiques au site », page 216](#page-235-0)) vous permet d'améliorer le jeu de paramètres de charge standard de Sun Grid Engine avec des informations spécifiques au site, telles que l'espace disque disponible sur un système de fichiers donné.

En ajoutant un capteur de charge approprié et en faisant rapport de l'espace disque libre pour h\_fsize, vous pouvez combiner la gestion des ressources consommables et les statistiques de disponibilité des ressources. Sun Grid Engine va comparer les exigences des travaux en termes d'espace disque avec la capacité disponible dérivée de la planification de ressources interne de Sun Grid Engine et avec la valeur de charge rapportée le plus récemment. Les travaux sont acheminés vers un hôte seulement si les deux critères sont satisfaits.

## Configuration de complexes

Les complexes Sun Grid Engine peuvent être définis et maintenus graphiquement à l'aide de la boîte de dialogue Configuration des complexes QMON affichée et présentée à la section [« Comment ajouter ou modifier une configuration de complexe », page 192](#page-211-0) et suivante ou peuvent être exécutés à partir de la ligne de commande.

## ▼ Comment modifier des configurations de complexes à partir de la ligne de commande

Entrez la commande suivante ainsi que les options appropriées.

% qconf *options*

Consultez soit l'entrée relative aux complexes dans le *Manuel de référence de Sun Grid Engine 5.3 et Sun Grid Engine, Enterprise Edition 5.3*, soit la page du manuel complex pour obtenir une définition détaillée du format de commande qconf et de la syntaxe de champ de valeur correcte.

Les options suivantes comprennent ce qui suit.

- -ac
- $\blacksquare$  -mc
- $A^2 AC$
- $\blacksquare$   $-Mc$

Les options qconf -Ac et -Mc évaluent le fichier de configuration de complexes comme un argument, alors que les options -ac et -mc font apparaître un éditeur contenant une configuration de complexe modèle ou la configuration d'un complexe existant pouvant être modifié.

Les options signifient ce qui suit.

■ qconf -Ac, -ac

Ajouter un nouveau complexe à la liste des complexes disponibles.

■ qconf -Mc, -mc

Modifier un complexe existant.

### Exemple de la commande qconf

La commande suivante :

% qconf -sc licenses

imprime le complexe nastran (tel que défini à la [FIGURE 8-5\)](#page-218-0) vers le flot de sortie standard sous le format de fichier défini dans la page du manuel relative à complex (5). Un exemple de sortie est affiché au [TABLEAU 8-1](#page-234-1) pour le complexe licenses.

<span id="page-234-1"></span>

| #name                  | shortcut | type | value | oprel      | requestable                                                     | consumable | default |
|------------------------|----------|------|-------|------------|-----------------------------------------------------------------|------------|---------|
| #--------------------- |          |      |       |            |                                                                 |            |         |
| nastran                | na       | INT  | 10    | $\leq$ $=$ | YES                                                             | NO         |         |
| pam-crash              | рc       | INT  | 15    | $\leq$ $=$ | YES                                                             | YES        |         |
| permas                 | pm       | INT  | 40    | $\leq$ $=$ | FORCED                                                          | YES        |         |
|                        |          |      |       |            | #---- # start a comment but comments are not saved across edits |            |         |

**TABLEAU 8-1** Exemple de sortie qconf -sc

## <span id="page-234-0"></span>Paramètres de charge

Cette section présente le concept des paramètres de charge de Sun Grid Engine 5.3 et comprend des instructions vous permettant d'écrire vos propres capteurs de charge.

## <span id="page-234-2"></span>Paramètres de charge par défaut

Par défaut, sge execd rapporte de façon périodique plusieurs paramètres de charge et les valeurs correspondantes au sge\_qmaster. Ils sont stockés dans l'objet hôte interne de sge\_qmaster(voir la section [« À propos des démons et des hôtes »,](#page-166-0) [page 147\)](#page-166-0). Cependant, ils sont utilisés sur le plan interne seulement si un attribut de complexe avec nom correspondant est défini. De tels attributs de complexe contiennent la définition permettant d'interpréter les valeurs de charge (voir la section [« Types de complexe », page 194](#page-213-0) pour les détails).

Après l'installation principale, un jeu de paramètres de charge standard est rapporté. Tous les attributs requis pour les paramètres de charge standard sont définis dans le complexe d'hôte. Les versions ultérieures de Sun Grid Engine fourniront possiblement des jeux étendus de paramètres de charge par défaut. Par conséquent, le jeu de paramètres de charge rapporté par défaut est documenté dans le fichier *<racine\_sge>*/doc/load\_parameters.asc.

**Remarque –** Le complexe dans lequel les attributs de charge sont définis décide de leur accessibilité. La définition des paramètres de charge dans le complexe global les rend disponibles pour la grappe entière et tous les hôtes. Si vous les définissez dans le complexe d'hôte, les attributs sont disponibles pour tous les hôtes mais pas pour la grappe entière. Si vous les définissez dans un complexe défini par l'utilisateur, vous pouvez contrôler la visibilité du paramètre de charge en liant un complexe utilisateur à un hôte ou en le détachant.

**Remarque –** Les attributs de charge ne doivent pas être définis dans des complexes de file d'attente car ils ne sont disponibles ni pour les hôtes, ni pour la grappe.

## <span id="page-235-0"></span>Ajout de paramètres de charge spécifiques au site

Le jeu de paramètres de charge par défaut peut être inadéquat pour décrire entièrement la situation de la charge dans une grappe, surtout en ce qui a trait aux politiques, applications et configurations spécifiques aux sites. Par conséquent, le logiciel Sun Grid Engine vous offre un moyen d'étendre le jeu des paramètres de charge de façon arbitraire. À cette fin,  $sqe$  execd offre une interface permettant d'alimenter les paramètres de charge et les valeurs de charge courantes dans sge\_execd. Après coup, ces paramètres sont traités exactement comme les paramètres de charge par défaut. De même pour les paramètres de charge par défaut (voir la section [« Paramètres de charge par défaut », page 215](#page-234-2)), des attributs correspondants doivent être définis dans un complexe de charge pour que les paramètres de charge entrent en vigueur.

## ▼ Comment écrire vos propres capteurs de charge

Pour alimenter sge\_execd avec des informations de charge supplémentaires, vous devez fournir un *capteur de charge*. Le capteur de charge peut correspondre à un script ou à un exécutable binaire. Dans un cas comme dans l'autre, sa manipulation du flot d'entrée et de sortie standard et son flux de contrôle doivent être conformes aux règles suivantes :

Le capteur de charge doit être écrit comme une boucle infinie attendant à un certain point l'entrée provenant de STDIN. Si la chaîne quit**,** est lue à partir de STDIN, il est supposé que le capteur de charge va quitter. Dès qu'une fin de ligne est lue à partir de STDIN, un cycle de récupération des données de charge devrait commencer. Le capteur de charge effectue ensuite les opérations nécessaires pour calculer les figures de charge désirées. À la fin du cycle, le capteur de charge écrit le résultat dans stdout.

### Règles

Le format est le suivant :

- Un rapport de valeurs de charge commence par une ligne ne contenant que le mot begin.
- Les valeurs de charge individuelles sont séparées par de nouvelles lignes.
- Chaque information de valeur de charge comprend trois parties séparées par des deux-points (:) et ne contient aucun blanc.
- La première partie d'une information de valeur de charge peut être soit le nom de l'hôte pour lequel la charge est rapportée, soit le nom spécial global.
- La seconde partie est le nom symbolique de la valeur de charge, tel que défini dans la liste des complexes d'hôte ou global (voir l'entrée complex(5)dans le *Manuel de référence Sun Grid Engine 5.3 et Sun Grid Engine, Enterprise Edition 5.3* pour plus de détails). Si une valeur de charge rapportée ne correspond à aucune entrée existante dans la liste des complexes d'hôte ou global, la valeur rapportées n'est pas utilisée.
- La troisième partie est la valeur de charge mesurée.
- Un rapport de valeurs de charge se termine par une ligne contenant le mot end.

### Exemple d'un script

L'[EXEMPLE DE CODE 8-1](#page-236-0) est un exemple de capteur de charge de script de Shell Bourne.

```
#!/bin/sh
myhost='uname -n'
while [ 1 ]; do
  # wait for input
  read input
  result=$?
  if \int sresult != 0 \int; then
     exit 1
  fi
  if [ $input = quit ]; then
     exit 0
  fi
  #send users logged in
  logins='who | cut -f1 -d" " | sort | uniq | wc -l' | sed "s/\hat{y} *//"
  echo begin
  echo "$myhost:logins:$logins"
  echo end
done
# we never get here
exit 0
```
<span id="page-236-0"></span>**EXEMPLE DE CODE 8-1** Capteur de charge de script Shell Bourne

Si vous sauvegardez cet exemple dans le fichier load.sh et qu'une permission exécutable lui est affectée à l'aide de chmod, vous pouvez faire un test interactif à partir de la ligne de commande en invoquant load.sh et en appuyant, plusieurs fois, sur la touche Retour sur le clavier.

Dès que la procédure fonctionne, vous pouvez l'installer pour n'importe quel hôte d'exécution en configurant le chemin du capteur de charge en tant que paramètre load\_sensor pour la configuration spécifique à la grappe, globale ou à l'hôte d'exécution (voir la section [« Configuration de base de la grappe », page 162](#page-181-0) ou la page du manuel relative à sge\_conf).

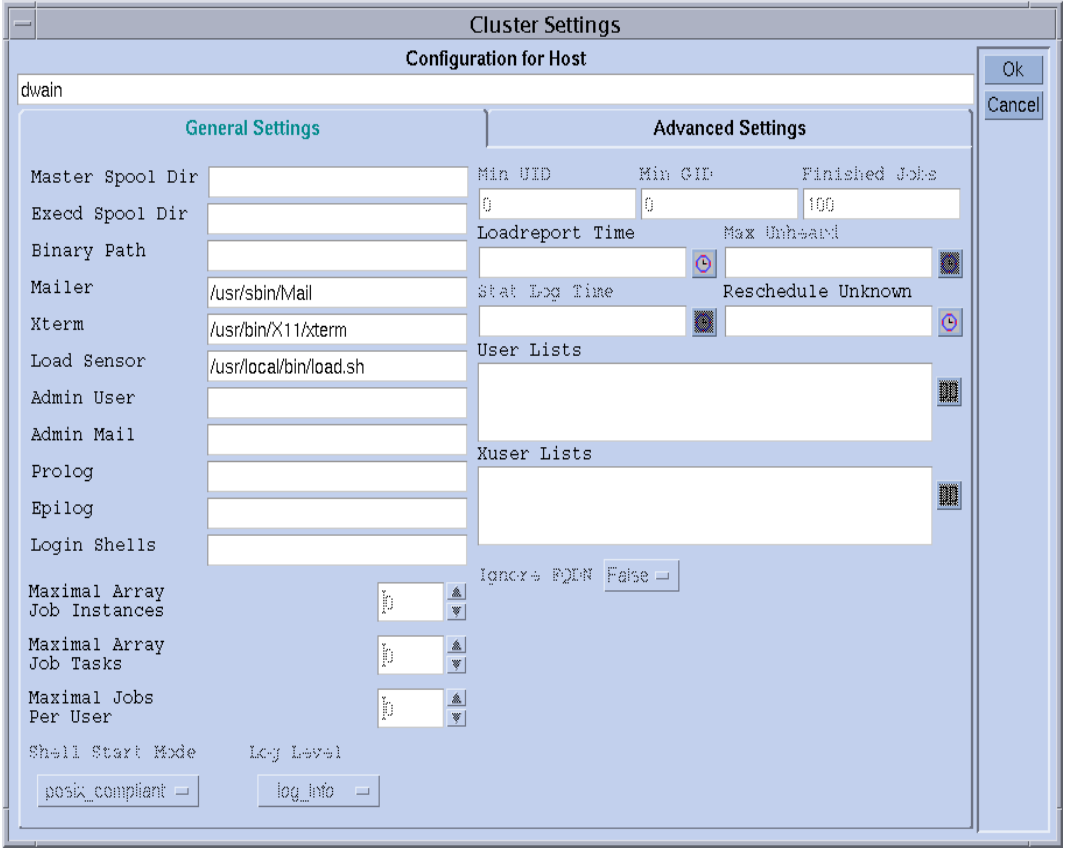

L'écran QMON correspondant peut ressembler à l'exemple de la [FIGURE 8-17.](#page-237-0)

<span id="page-237-0"></span>**FIGURE 8-17** Configuration locale avec capteur de charge

Le paramètre de charge rapporté, logins, peut être utilisé dès qu'un attribut correspondant est ajouté au complexe d'hôte. La définition requise peut ressembler à la dernière entrée de tableau à la [FIGURE 8-18,](#page-238-0) un exemple d'un écran Configuration des complexes QMON.

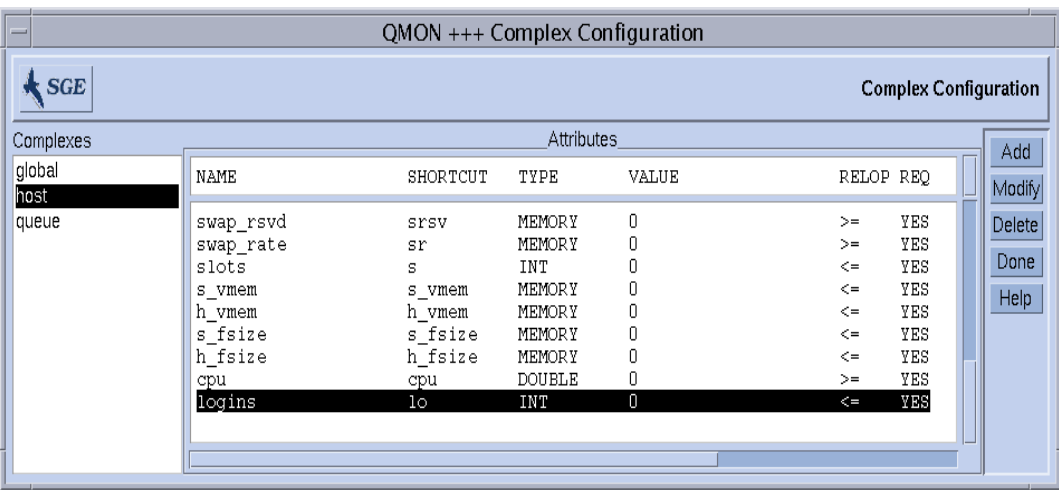

<span id="page-238-0"></span>**FIGURE 8-18** Boîte de dialogue Configuration des complexes—logins

## Gestion de l'accès utilisateurs et des politiques

Ce chapitre contient des informations importantes à propos de la gestion des utilisateurs, ainsi que des politiques et des comptes associés à ceux-ci, dans le système Sun Grid Engine. Les rubriques de ce chapitre traitent de l'accès utilisateurs, de la programmation, des alias de chemin d'accès, des requêtes par défaut, des statistiques de comptabilité et d'utilisation ainsi que de l'assistance pour l'écriture de points de reprise.

En plus de fournir des informations de base, ce chapitre offre des instructions détaillées pour accomplir les tâches suivantes.

- [« Comment configurer des comptes à l'aide de](#page-243-0)  $OMON$  », page 224
- [« Comment configurer des comptes de gestionnaires à l'aide de](#page-243-1) QMON », page 224
- [« Comment configurer des comptes de gestionnaires à partir de la ligne de](#page-244-0) [commande », page 225](#page-244-0)
- [« Comment configurer des comptes d'opérateurs à l'aide de](#page-245-0) QMON », page 226
- [« Comment configurer des comptes d'opérateurs à partir de la ligne de](#page-246-0) [commande », page 227](#page-246-0)
- [« Comment configurer des listes d'accès utilisateurs à l'aide de](#page-248-0) QMON », page 229
- [« Comment configurer des listes d'accès utilisateurs à partir de la ligne de](#page-250-0) [commande », page 231](#page-250-0)
- [« Comment changer la configuration du programmateur à l'aide de](#page-258-0) QMON », [page 239](#page-258-0)
- [« Comment configurer des environnements de points de reprise à l'aide de](#page-269-0) QMON [», page 250](#page-269-0)
- [« Comment configurer l'environnement d'écriture de points de reprise à partir de](#page-273-0) [la ligne de commande », page 254](#page-273-0)

## À propos de la configuration d'un utilisateur

La liste suivante décrit les tâches nécessaires ou disponibles pour configurer un utilisateur pour Sun Grid Engine:

■ Connexions requises

Pour être en mesure de soumettre un travail de l'hôte *A* devant être exécuté sur l'hôte *B*, l'utilisateur doit avoir des comptes identiques (c'est-à-dire des noms d'utilisateur identiques) sur les hôtes *A* et *B*. Aucune connexion n'est requise avec la machine où s'exécute sge qmaster.

■ Définition des permissions d'accès à Sun Grid Engine

Le logiciel Sun Grid Engine offre la capacité de restreindre l'accès utilisateurs à la grappe entière ou à des files d'attente ou à des environnements parallèles. Pour obtenir une description détaillée, consultez la section [« À propos des](#page-247-0) [permissions d'accès utilisateurs », page 228](#page-247-0).

De plus, un utilisateur du système Sun Grid Engine peut obtenir la permission d'interrompre ou d'activer certaines files d'attente (voir [« Comment configurer](#page-202-0) [des propriétaires », page 183](#page-202-0) pour plus d'informations).

■ Restrictions d'accès aux fichiers

Les utilisateurs de Sun Grid Engine doivent avoir un accès en lecture au répertoire *<racine\_sge>*/cell/common.

Avant le lancement d'un travail Sun Grid Engine, le démon d'exécution Sun Grid Engine (qui s'exécute en tant que *racine*) crée un répertoire de travail temporaire pour le travail et change la propriété du répertoire pour l'accorder au propriétaire du travail (le répertoire temporaire est supprimé dès que le travail se termine). Le répertoire de travail temporaire est créé sous le chemin d'accès défini par le paramètre de configuration de file d'attente tmpdir (voir l'entrée queue\_conf dans le *Manuel de référence Sun Grid Engine 5.3 et Sun Grid Engine, Enterprise Edition 5.3* pour obtenir plus d'informations).

Assurez-vous que les répertoires temporaires puissent être créés sous l'emplacement tmpdir, définis sur la propriété de l'utilisateur Sun Grid Engine et que les utilisateurs puissent écrire par la suite vers les répertoires temporaires.

■ Dépendances des sites

Par définition, les travaux en lot n'ont pas de connexion terminale. Par conséquent, les commandes UNIX, telles que stty dans le fichier de ressources de démarrage des interpréteurs de commandes (par ex., .cshrc pour csh), peuvent entraîner des erreurs. Vérifiez leur occurrence et évitez de telles commandes, tel que décrit dans [« Comment vérifier l'installation », page 50](#page-69-0).

Les travaux en lot Sun Grid Engine étant habituellement exécutés hors ligne, il existe seulement deux méthodes pour avertir un propriétaire de travail à propos d'événements d'erreur et autres événements semblables. Une méthode consiste à consigner les messages d'erreur dans un fichier et l'autre méthode est d'envoyer un message électronique (e-mail). Dans de rares cas (par ex., si le fichier journal contenant les erreurs ne peut pas être ouvert), un e-mail est la seule façon d'avertir directement l'utilisateur (de tels messages d'erreur sont consignés de toute façon dans le journal système de Sun Grid Engine, mais l'utilisateur ne regarde habituellement pas dans le fichier journal du système). Il est donc avantageux d'installer correctement le système de messagerie électronique pour les utilisateurs de Sun Grid Engine.

■ Fichiers de définition Sun Grid Engine

Vous pouvez configurer les fichiers de définition suivants pour les utilisateurs de Sun Grid Engine.

- qmon (le fichier de ressources pour l'interface utilisateur graphique de Sun Grid Engine ; voir la section [« Personnalisation de](#page-28-0)  $OMON$  », page 9)
- sge\_aliases (les alias de chemin au répertoire de travail courant ; voir la section [« À propos de l'alias de chemin d'accès », page 243](#page-262-0))
- sge\_request (le fichier de définition de requêtes par défaut ; voir la section [« À propos de la configuration des requêtes par défaut », page 246\)](#page-265-0).

# À propos de l'accès utilisateurs

Le système Sun Grid Engine 5.3 offre trois catégories d'utilisateurs.

- **Gestionnaires** Les gestionnaires peuvent manipuler Sun Grid Engine à leur guise. Par défaut, les superutilisateurs de l'hôte maître et de toute machine hébergeant une file d'attente détiennent des privilèges de gestionnaire.
- **Opérateurs** Les opérateurs peuvent exécuter plusieurs des commandes réservées au gestionnaire, mais ils ne peuvent pas ajouter, supprimer ou modifier des files d'attente.
- **Propriétaires** Les propriétaires des files d'attente sont limités à interrompre/reprendre ou désactiver/activer les files d'attente dont ils sont propriétaires. Ces privilèges sont nécessaires pour assurer une utilisation réussie de qidle. En règle générale, les utilisateurs sont déclarés propriétaires des files d'attente qui résident sur leur station de travail.

Les sections suivantes décrivent chaque catégorie dans le détail.

## <span id="page-243-0"></span>▼ Comment configurer des comptes à l'aide de QMON

- **1. Dans le menu principal de** QMON**, cliquez sur le bouton Configuration des utilisateurs.**
- **2. Selon ce que vous désirez faire, appuyez sur l'un des sélecteurs d'onglet suivants.**
	- Configuration des comptes de gestionnaires (voir [FIGURE 9-1](#page-244-1))
	- Configuration des comptes d'opérateurs (voir [FIGURE 9-2](#page-246-1))
	- Configuration des listes d'accès utilisateurs (voir [FIGURE 9-3\)](#page-248-1)
- **3. Procédez en vous guidant des informations présentées dans les sections suivantes.**

**Remarque –** Lorsque vous appuyez sur le bouton Configuration des utilisateurs pour la première fois, la boîte de dialogue Configuration des comptes de gestionnaires s'ouvre par défaut.

## <span id="page-243-1"></span>▼ Comment configurer des comptes de gestionnaires à l'aide de QMON

Lorsque vous sélectionnez l'onglet Gestionnaire, la boîte de dialogue Configuration des gestionnaires (voir [FIGURE 9-1](#page-244-1)) s'ouvre et vous permet de déclarer les comptes qui sont autorisés à exécuter toute commande administrative Sun Grid Engine. La liste de sélection dans la moitié inférieure de l'écran affiche les comptes détenant déjà une permission administrative.

■ **Suppression** – Supprimez un compte de gestionnaire existant de cette liste en cliquant sur son nom, puis en appuyant sur le bouton Supprimer sur le côté droit de la boîte de dialogue.

■ **Ajout** – Ajoutez un nouveau compte de gestionnaire en entrant son nom dans la fenêtre de saisie au-dessus de la liste de sélection, puis en appuyant sur le bouton Ajouter ou sur la touche Retour sur le clavier.

|                              | QMON +++ User Configuration |                           |                                  |
|------------------------------|-----------------------------|---------------------------|----------------------------------|
| $\bigstar$ sge               |                             | <b>User Configuration</b> |                                  |
| Manager                      | Operator                    | <b>Userset</b>            | Add                              |
| codadmin<br>ff114084<br>root |                             |                           | Modify<br>Delete<br>Done<br>Help |

**FIGURE 9-1** Boîte de dialogue Configuration des gestionnaires

- <span id="page-244-1"></span><span id="page-244-0"></span>▼ Comment configurer des comptes de gestionnaires à partir de la ligne de commande
	- **Entrez la commande suivante ainsi que les commutateurs appropriés.**

# qconf *commutateurs*

### Commutateurs disponibles

■ qconf -am *nom\_utilisateur[,...]*

**Ajouter un gestionnaire** – Cette commande ajoute un ou plusieurs utilisateurs à la liste des gestionnaires Sun Grid Engine. Par défaut, les comptes superutilisateurs de tous les hôtes de confiance Sun Grid Engine (voir la section [« À propos des démons](#page-166-0) [et des hôtes », page 147](#page-166-0)) sont des gestionnaires Sun Grid Engine.

■ qconf -dm *nom\_utilisateur[,...]*

**Supprimer un gestionnaire** – Cette commande supprime les utilisateurs précisés de la liste des gestionnaires Sun Grid Engine.

■ qconf -sm

**Afficher les gestionnaires** – Cette commande affiche la liste de tous les gestionnaires Sun Grid Engine.

## <span id="page-245-0"></span>▼ Comment configurer des comptes d'opérateurs à l'aide de QMON

Lorsque vous sélectionnez l'onglet Opérateur, la boîte de dialogue Configuration des opérateurs (voir [FIGURE 9-2\)](#page-246-1) s'ouvre et vous permet de déclarer les comptes qui sont autorisés à détenir une permission de commande administrative *limitée* de Sun Grid Engine (à moins d'être également déclarés comptes de gestionnaires—voir [« Comment configurer des comptes de gestionnaires à l'aide de](#page-243-1) QMON », page 224). La liste de sélection dans la moitié inférieure de l'écran affiche les comptes détenant déjà une permission d'opérateur.

- **Suppression** Supprimez un compte d'opérateur existant de cette liste en cliquant sur son nom, puis en appuyant sur le bouton Supprimer sur le côté droit de la boîte de dialogue.
- **Ajout** Ajoutez un nouveau compte d'opérateur en entrant son nom dans la fenêtre de saisie au-dessus de la liste de sélection, puis en appuyant sur le bouton Ajouter ou sur la touche Retour sur le clavier.

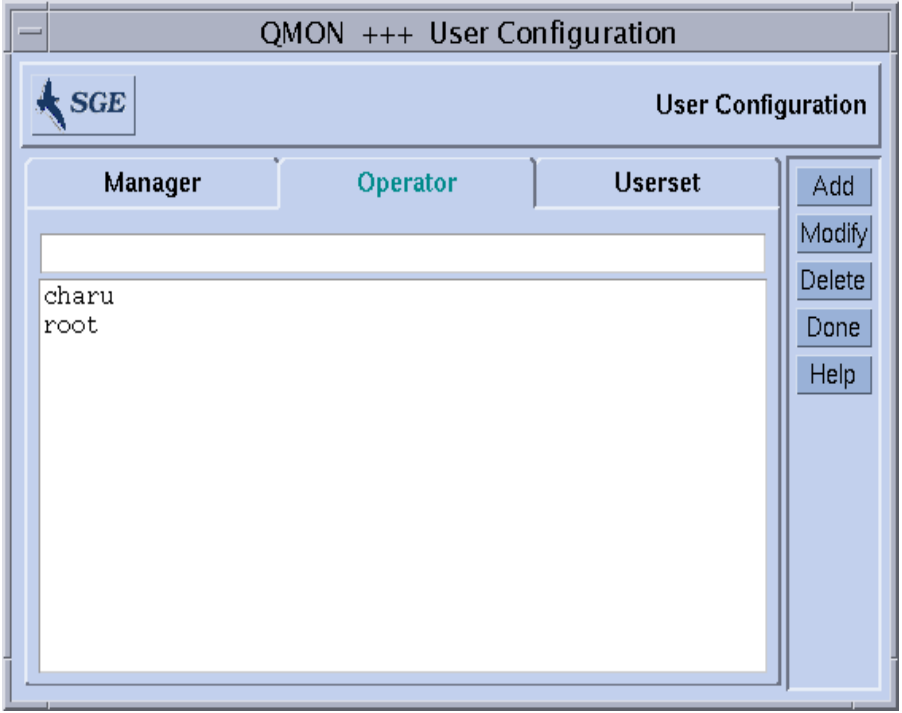

**FIGURE 9-2** Boîte de dialogue Configuration des opérateurs

## <span id="page-246-1"></span><span id="page-246-0"></span>▼ Comment configurer des comptes d'opérateurs à partir de la ligne de commande

● **Entrez la commande suivante ainsi que les commutateurs appropriés.**

# qconf *commutateurs*

### Commutateurs disponibles

■ qconf -ao *nom\_utilisateur[,...]*

**Ajouter un opérateur** – Cette commande ajoute un ou plusieurs utilisateurs à la liste des opérateurs Sun Grid Engine.

■ qconf -do *nom\_utilisateur[,...]*

**Supprimer un opérateur** – Cette commande supprime les utilisateurs précisés de la liste des opérateurs Sun Grid Engine.

■ qconf -so

**Afficher les opérateurs** – Cette commande affiche la liste de tous les opérateurs Sun Grid Engine.

## À propos des comptes de propriétaires des files d'attente

Les propriétaires des files d'attente sont définis pendant la configuration ou les modifications d'une file d'attente Sun Grid Engine. Consultez les sections [« Comment configurer des files d'attente à l'aide de](#page-189-1) QMON », page 170 et [« Comment](#page-203-0) [configurer des files d'attente à partir de la ligne de commande », page 184.](#page-203-0) Le propriétaire d'une file d'attente peut faire ce qui suit.

- **Interrompre** Arrêter l'exécution de tous les travaux en cours d'exécution dans la file d'attente et fermer la file d'attente.
- **Reprendre** Reprendre l'exécution dans la file d'attente et ouvrir la file d'attente.
- **Désactiver** Fermer la file d'attente sans affecter les travaux en cours d'exécution.
- **Activer** Ouvrir la file d'attente.

**Remarque –** Les travaux qui ont été explicitement interrompus pendant qu'une file d'attente était interrompue ne reprendront pas leur exécution au moment de la reprise de la file d'attente. Ils doivent être repris de façon explicite.

En règle générale, les utilisateurs sont configurés en tant que propriétaires de certaines files d'attente si ces utilisateurs ont besoin de certaines machines de temps à autre pour du travail important et si ils sont fortement affectés par des travaux Sun Grid Engine en cours d'exécution en arrière-plan.

## <span id="page-247-0"></span>À propos des permissions d'accès utilisateurs

Tout utilisateur ayant une connexion valide sur au moins un hôte de soumission et un hôte d'exécution a la capacité d'utiliser le système Sun Grid Engine. Cependant, les gestionnaires Sun Grid Engine peuvent limiter l'accès de certains utilisateurs à une partie ou à la totalité des files d'attente. De plus, l'utilisation de fonctions telles que des environnements parallèles spécifiques (voir la section [« À propos des](#page-276-0) [environnements parallèles », page 257](#page-276-0)) peut aussi être limitée.

Pour définir des permissions d'accès, des *listes d'accès utilisateurs* (formant des jeux d'utilisateurs arbitrairement nommés qui se superposent ou non) doivent être définies. Des noms d'utilisateurs et des noms de groupes UNIX peuvent être utilisés pour définir ces listes d'accès utilisateurs. Les listes d'accès utilisateurs sont ensuite utilisées dans la configuration de la grappe (voir la section, [« Configuration de base](#page-181-0) [de la grappe », page 162\)](#page-181-0), dans la configuration des files d'attente (voir la section [« Comment configurer des files d'attente subordonnées », page 181\)](#page-200-0) ou dans le processus de configuration des interfaces d'environnement parallèle (voir la section [« Comment configurer des PE à l'aide de](#page-277-0) QMON », page 258) pour refuser ou autoriser l'accès à une ressource spécifique.

## <span id="page-248-0"></span>▼ Comment configurer des listes d'accès utilisateurs à l'aide de QMON

Lorsque vous sélectionnez l'onglet Jeu d'utilisateurs, la boîte de dialogue Configuration des jeux d'utilisateurs, qui est semblable à l'exemple à la [FIGURE 9-3](#page-248-1), s'affiche.

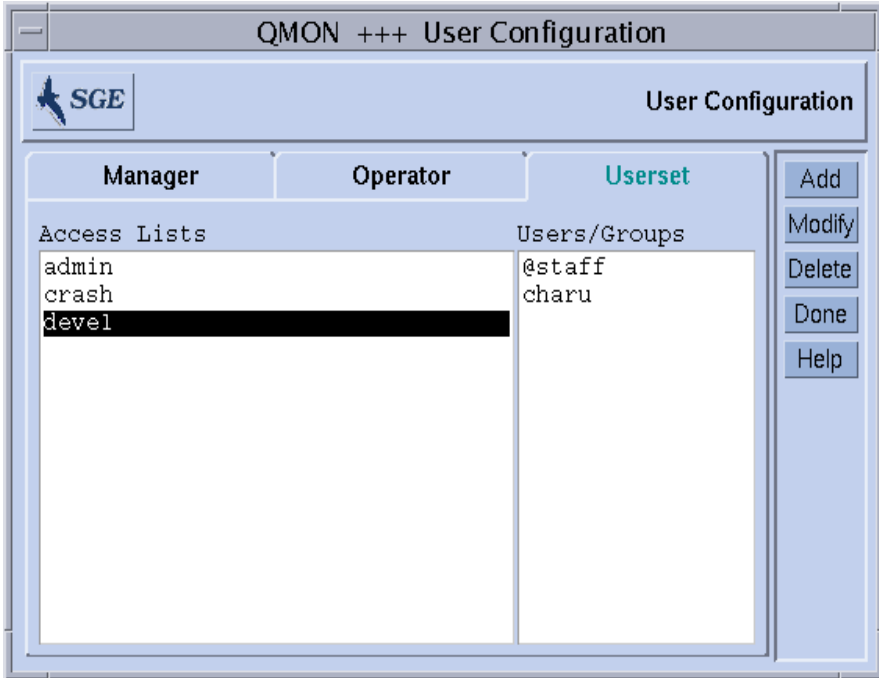

<span id="page-248-1"></span>**FIGURE 9-3** Boîte de dialogue Configuration des jeux d'utilisateurs

Les listes d'accès disponibles sont affichées dans la liste de sélection des jeux d'utilisateurs située sur le côté gauche de l'écran. Pour afficher le contenu d'une liste d'accès dans la zone d'affichage Utilisateurs/Groupes, cliquez sur la liste en question dans la liste de sélection Listes d'accès.

**Remarque –** Les groupes se différencient des utilisateurs par le préfixe @.

Vous pouvez vous servir de la boîte de dialogue Configuration des jeux d'utilisateurs pour effectuer les tâches suivantes.

- **Suppression** Supprimez une liste d'accès existante de la liste de sélection Jeu d'utilisateurs en cliquant sur son nom, puis en appuyant sur le bouton Supprimer sur le côté droit de la boîte de dialogue.
- **Ajout** Ajoutez une nouvelle liste d'accès en entrant son nom dans la fenêtre de saisie au-dessus de la liste de sélection, puis en appuyant sur le bouton Ajouter ou sur la touche Retour sur le clavier.
- **Modification** Modifiez la liste d'accès sélectionnée en appuyant sur le bouton Modifier.

Dans les cas, la boîte de dialogue de définition des listes d'accès, semblable à celle affichée à la [FIGURE 9-4,](#page-249-0) s'ouvre et vous permet d'effectuer ce qui suit.

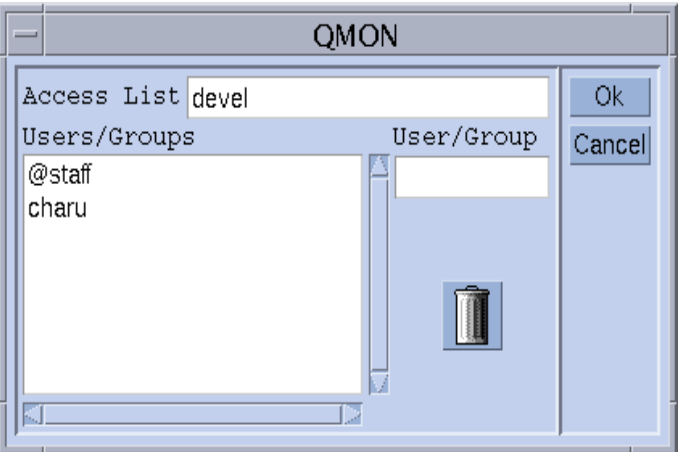

<span id="page-249-0"></span>**FIGURE 9-4** Boîte de dialogue de définition des listes d'accès

### *Signification des fenêtres de la boîte de dialogue de définition des listes d'accès*

- **Fenêtre d'entrée Nom du jeu d'utilisateurs** Affiche le nom de la liste d'accès sélectionnée dans le cas d'une opération de modification ou vous permet d'entrer le nom de la liste d'accès à ajouter.
- **Zone d'affichage Utilisateurs/Groupes** Contient les entrées des listes d'accès telles que définies jusqu'à ce point.
- **Fenêtre d'entrée Utilisateur/Groupe** Doit être utilisée pour ajouter de nouvelles entrées à la liste d'accès.

Les noms d'utilisateurs ou de groupes entrés (les groupes sont dotés du préfixe @) sont ajoutés à la zone d'affichage Utilisateurs/Groupes après que vous appuyez sur la touche Retour sur le clavier. Vous pouvez supprimer des entrées en les sélectionnant dans la zone d'affichage, puis en appuyant sur le bouton d'icône de corbeille.

Les listes d'accès modifiées ou nouvellement définies sont enregistrées dès que vous appuyez sur le bouton Ok ou elles sont supprimées si vous appuyez sur le bouton Annuler. Dans les deux cas, la boîte de dialogue de définition des listes d'accès se ferme.

## <span id="page-250-0"></span>▼ Comment configurer des listes d'accès utilisateurs à partir de la ligne de commande

● **Entrez la commande suivante ainsi que les options appropriées.**

# qconf *commutateurs*

### Options disponibles

■ qconf -au *nom\_utilisateur[,...] nom\_liste\_accès[,...]*

Ajouter un utilisateur – Cette commande ajoute un ou plusieurs utilisateurs aux listes d'accès précisées.

■ qconf -du *nom\_utilisateur[,...] nom\_liste\_accès[,...]*

Supprimer un utilisateur – Cette commande supprime un ou plusieurs utilisateurs des listes d'accès précisées.

■ qconf -su *nom\_liste\_accès[,...]*

Afficher la liste d'accès utilisateurs – Cette commande permet d'afficher les listes d'accès précisées.

■ qconf -sul

Afficher les listes d'accès utilisateurs – Cette commande permet d'imprimer une liste de toutes les listes d'accès couramment définies.

# À propos de la programmation

Les activités de programmation des travaux du système Sun Grid Engine comprennent ce qui suit.

- Décisions de pré-acheminement—Il s'agit d'activités telles l'élimination des files d'attente d'exécution car elles sont remplies ou surchargées et le spoulage de travaux actuellement non admissibles à une exécution dans une zone d'attente.
- Acheminement—Ces activités impliquent une décision quant à l'importance d'un travail par rapport aux autres travaux en attente et en cours d'exécution, la détection de la charge sur toutes les machines de la grappe et l'envoi du travail vers une file d'attente d'exécution sur une machine sélectionnée en fonction des critères de sélection configurés.

Le logiciel Sun Grid Engine programme des travaux à travers une grappe hétérogène d'ordinateurs en fonction des éléments suivants.

- La charge actuelle de la grappe
- Les exigences en ressources du travail (par ex., unité centrale, mémoire et bande passante E/S)

Les décisions de programmation sont fondées sur la stratégie choisie pour le site et les caractéristiques de charge instantanées de chaque ordinateur faisant partie de la grappe. La stratégie de programmation d'un site s'exprime à travers les paramètres de configuration du système Sun Grid Engine. Les caractéristiques de charge sont obtenues en recueillant les données de performances à mesure que le système s'exécute.

## Stratégies de programmation

L'administrateur peut configurer des stratégies en ce qui a trait aux tâches de programmation Sun Grid Engine suivantes.

- **Tri des files d'attente**—Le logiciel classe les files d'attente de la grappe en fonction de l'ordre dans lequel les files d'attente doivent être remplies.
- **Tri des travaux**—Ce tri détermine l'ordre dans lequel le système Sun Grid Engine tente de programmer des travaux.
## Tri des files d'attente

Les moyens suivants sont offerts pour déterminer l'ordre dans lequel Sun Grid Engine tente de remplir les files d'attente.

- **Rapport de charge—Les** administrateurs de Sun Grid Engine peuvent sélectionner les paramètres de charge qui sont utilisés pour comparer l'état de charge des hôtes et de leurs files d'attente. La grande gamme des paramètres de charge standard disponibles et une interface permettant d'étendre ce jeu avec des capteurs de charge spécifiques au site sont décrits à la section [« Paramètres de](#page-234-0) [charge », page 215.](#page-234-0)
- **Mise à l'échelle de la charge—Les rapports de charge de différents hôtes peuvent** être normalisés pour refléter une situation comparable (voir la section [« Comment](#page-172-0) [configurer des hôtes d'exécution à l'aide de](#page-172-0) QMON », page 153).
- **Ajustement de charge**—Le logiciel Sun Grid Engine peut être configuré pour corriger automatiquement la dernière charge rapportée à mesure que les travaux sont acheminés vers des hôtes. La charge corrigée représente l'augmentation prévue dans la situation de charge entraînée par les travaux récemment commencés. Cette augmentation de charge artificielle peut être automatiquement réduite à mesure que l'impact de la charge de ces travaux se fait sentir.
- **Numéro de séquence—Les files d'attente peuvent être triées en suivant une** séquence stricte.

#### Tri des travaux

Avant que Sun Grid Engine commence l'acheminement, les travaux s'affichent en ordre de priorité, en commençant par le plus important. Sun Grid Engine tente ensuite de trouver les ressources adéquates pour les travaux selon la séquence de priorité. Sans influence d'un administrateur, l'ordre est premier-entré-premier-sorti (de l'anglais FIFO, first-in-first-out). L'administrateur peut contrôler l'ordre des travaux à l'aide des moyens suivants.

- **Trié/e(s) par l'utilisateur** Si cette alternative de programmation est en vigueur, les travaux de différents utilisateurs sont mélangés. Cela signifie que les premiers travaux soumis par tous les utilisateurs sont traités de façon égale, puis le second et ainsi de suite.
- **Priorité des travaux** Les administrateurs peuvent affecter un numéro de priorité à un travail, ce qui affecte directement l'ordre de tri. Un utilisateur peut abaisser la priorité affectée à ses propres travaux.
- **Nombre maximum de travaux par utilisateur/groupe** Le nombre maximum de travaux qu'un utilisateur ou un groupe d'utilisateurs UNIX peut avoir de façon concurrente dans le système Sun Grid Engine peut être limité. Ce nombre influencera l'ordre de tri de la liste des travaux en attente car les travaux des utilisateurs qui ne dépassent pas leur limite auront priorité.

## Description d'un intervalle de programmateur

Le programmateur programme le travail en intervalles. Entre les actions de programmation, Sun Grid Engine conserve des informations à propos des événements importants tels la soumission des travaux, l'achèvement des travaux, l'annulation des travaux, une mise à jour de la configuration de la grappe ou un enregistrement d'une nouvelle machine dans la grappe. Lors de la programmation, le programmateur fait ce qui suit.

- Prend note de tous les événements importants.
- Trie les travaux et les files d'attente en fonction des spécifications de l'administrateur.
- Teint compte de toutes les exigences en ressources des travaux.

Selon les besoins, le système Sun Grid Engine fait ce qui suit.

- Achemine les nouveaux travaux.
- Interrompt les travaux en cours d'exécution.
- Maintient le statu quo.

#### Surveillance du programmateur

Si un travail ne commence pas et que les raisons ne sont pas évidentes pour vous, vous pouvez exécuter qalter pour le travail avec l'option -w v. Le logiciel Sun Grid Engine suppose une grappe vide et vérifie si une file d'attente disponible quelconque est appropriée pour le travail.

Vous pouvez obtenir plus d'informations en exécutant qstat -j *id\_travail*. Cela imprimera un résumé du profil de requête du travail contenant également les raisons pour lesquelles le travail n'a pas été programmé lors du dernier intervalle de programmation. Si vous exécutez qstat -j sans ID de travail, vous obtenez un résumé des raisons pour tous les travaux qui n'ont pas été programmés lors du dernier intervalle de programmation.

**Remarque –** Vous devez activer avec un paramètre la collecte d'informations associées aux raisons de programmation dans la configuration du programmateur sched conf. Consultez les informations associées au paramètre schedd\_job\_info dans le manuel *Manuel de référence Sun Grid Engine 5.3 et Sun Grid Engine, Enterprise Edition 5.3* ou la section [« Comment changer la configuration](#page-258-0) [du programmateur à l'aide de](#page-258-0) QMON », page 239.

Pour récupérer encore plus de détails à propos des décisions du programmateur Sun Grid Engine sqe\_schedd, vous pouvez utiliser l'option -tsm de la commande qconf. Cette commande forcera sge\_schedd à écrire une sortie tracée vers le fichier.

## Programmation par défaut

La programmation par défaut de Sun Grid Engine est une politique de *premier-entrépremier-sorti* ; le premier travail soumis est donc le premier à être examiné par le programmateur en vue d'être acheminé vers une file d'attente. Si le premier travail dans la liste des travaux en attente trouve une file d'attente appropriée et inactive, ce travail commence en premier dans un intervalle de programmateur. Le second travail ou un travail classé derrière peut commencer avant le premier dans la liste des travaux en attente seulement dans le cas où le premier travail ne peut trouver une ressource libre adéquate.

En ce qui concerne la sélection des files d'attente pour les travaux, la stratégie par défaut de Sun Grid Engine est de sélectionner des files d'attente sur l'hôte le moins chargé tant que ce dernier peut offrir un service adéquat au niveau des exigences en ressources du travail. Si plusieurs files d'attente adéquates partagent la même charge, la sélection de la file d'attente est imprévisible.

#### Alternatives de programmation

Il y a plusieurs façons de modifier la programmation des travaux et la stratégie de sélection des files d'attente.

- Changement de l'algorithme de programmation
- Mise à l'échelle de la charge du système
- Sélection de file d'attente par numéro de séquence
- Sélection de file d'attente par partage
- Restriction du nombre de travaux par utilisateur ou par groupe

Les sections suivantes décrivent ces alternatives dans le détail.

#### <span id="page-254-0"></span>*Changement de l'algorithme de programmation*

Le paramètre de configuration du programmateur algorithm (voir l'entrée sched\_conf dans le *Manuel de référence Sun Grid Engine 5.3 et Sun Grid Engine, Enterprise Edition 5.3* pour plus d'informations) est conçu pour vous offrir un choix d'algorithmes de programmation. À l'heure actuelle, default est le seul paramètre autorisé.

#### *Priorités des travaux*

L'administration Sun Grid Engine peut affecter un nombre entier appelé priorité de travail à un travail spoulé dans la liste des travaux en attente. La priorité de travail définit la position du travail dans la liste des travaux en attente. Le travail doté du numéro de priorité le plus élevé sera examiné en premier par le programmateur. La plage de valeurs pour les priorités des travaux se situe entre -1024 et 1023, et 0 est la priorité des travaux nouvellement soumis. Si une valeur de priorité négative est affectée à un travail, le travail est trié même derrière de nouveaux travaux nouvellement soumis. Si plusieurs travaux sont dotés du même numéro de priorité, la règle premier-entré-premier-sorti (fifo, de l'anglais first-in-first-out) est appliquée à cette catégorie de travaux.

Les priorités des travaux sont affectées à un travail à l'aide de la commande suivante.

% galter -p *prio id travail ...* 

Dans la commande ci-dessus, prio spécifie la priorité à affecter à la liste des travaux telle que spécifiée dans la liste ID travaux séparée par un blanc non significatif.

**Remarque –** Le terme priorités des travaux ne doit pas être mélangé avec le paramètre de configuration de priorité des files d'attente (voir la page du manuel relative à queue\_conf dans le *Manuel de référence Sun Grid Engine 5.3 et Sun Grid Engine, Enterprise Edition 5.3*) qui définit la valeur nice définie pour tous les travaux exécutés dans une file d'attente donnée. Notez de plus que la seconde colonne dans la sortie qstat affiche les priorités couramment affectées aux travaux soumis.

#### <span id="page-255-0"></span>*Tri par partages égaux*

Il est bien connu que la politique de programmation *premier-entré-premier-sorti* par défaut décrite ci-dessus peut générer des résultats injustes si un utilisateur soumet une série de travaux l'un après l'autre dans une courte période de temps (par ex., en utilisant une procédure de script shell). Les travaux de cet utilisateur couvriraient les ressources adéquates pendant un long moment sans laisser de chance aux autres utilisateurs de se voir allouer ces files d'attente.

Dans ce cas, l'administration de la grappe peut changer la politique de programmation pour un *tri à partages égaux.* Si cette alternative de programmation est en vigueur et qu'un utilisateur a déjà un travail en cours d'exécution dans le système, tous ses autres travaux sont triés derrière les travaux des autres utilisateurs dans la même catégorie de priorité (voir la section précédente pour plus de détails à propos des catégories de priorité).

Le tri à partages égaux est activé si le paramètre de configuration du programmateur user\_sort est défini par TRUE (voir la page du manuel sched\_conf dans le *Manuel de référence Sun Grid Engine 5.3 et Sun Grid Engine, Enterprise Edition 5.3*).

#### <span id="page-256-0"></span>*Mise à l'échelle de la charge du système*

Le système Sun Grid Engine utilise les informations de charge du système sur les machines hébergeant des files d'attente pour sélectionner la file d'attente d'exécution pour un travail. Ce plan de sélection de file d'attente crée une situation de charge équilibrée qui garantit une meilleure utilisation des ressources disponibles dans une grappe.

Toutefois, la charge du système ne reflète pas toujours la réalité. Si, par exemple, une machine à plusieurs unités centrales est comparée à un système à une seule unité centrale, le système multiprocesseur rapporte habituellement des chiffres de charge plus élevés car il exécute probablement plus de processus et la charge du système est une mesure qui est fortement influencée par le nombre de processus tentant d'obtenir accès à l'unité centrale. Toutefois, les systèmes multiprocesseurs sont capables de satisfaire une charge beaucoup plus élevée que les machines à une seule unité centrale. Ce problème est traité par les jeux de valeurs de charge ajustés au nombre de processeurs qui sont rapportés par défaut par sge\_execd (voir la section [« Paramètres](#page-234-0) [de charge », page 215](#page-234-0) et le fichier *<racine\_sge>*/doc/load\_parameters.asc pour les détails). Utilisez ces paramètres de charge à la place des valeurs de charge brutes pour éviter le problème décrit ci-dessus.

Un autre exemple d'interprétation éventuellement incorrecte des valeurs de charge sont les systèmes affichant de fortes différences au niveau potentiel de performances ou dans le rapport prix performances pour lesquels les valeurs de charge égales ne signifient pas que des hôtes arbitraires peuvent être sélectionnés pour exécuter un travail. Dans ce type de situation, l'administrateur de Sun Grid Engine doit définir des facteurs de mise à l'échelle de la charge pour les hôtes d'exécution et les paramètres de charge en question (voir [« Comment configurer des hôtes d'exécution](#page-172-0) à l'aide de QMON [», page 153](#page-172-0) et les sections connexes).

**Remarque –** Les paramètres de mise à l'échelle de la charge sont également utilisés pour les comparer aux listes de seuil de charge *seuils\_charge* et *seuils\_charge\_migr* (voir l'entrée queue\_conf dans le *Manuel de référence Sun Grid Engine 5.3 et Sun Grid Engine, Enterprise Edition 5.3* pour plus de détails).

Un autre problème associé avec les paramètres de charge est le besoin d'une interprétation des valeurs et de leur importance relative qui soit dépendante d'une application et d'un site. La charge de l'unité centrale peut être dominante pour un certain type d'application commune à un site donné, alors que la charge de la mémoire est beaucoup plus importante pour un autre site et pour le profil d'application auquel la grappe d'ordinateurs du site est normalement dédiée. Pour résoudre ce problème, Sun Grid Engine permet à l'administrateur de préciser une *formule de charge* dans le fichier de configuration du programmateur, sched\_conf (voir la section de *Manuel de référence Sun Grid Engine 5.3 et Sun Grid Engine, Enterprise Edition 5.3* correspondante pour plus de détails). Les informations spécifiques au site à propos de l'utilisation des ressources et de la planification de capacité peuvent être prises en compte en utilisant des paramètres de charge définis pour le site (voir la section [« Ajout de paramètres de charge spécifiques au site », page 216\)](#page-235-0) et des ressources consommables (voir la section [« Ressources consommables », page 202\)](#page-221-0) dans la formule de charge.

En dernier lieu, la dépendance de temps des paramètres de charge doit être prise en considération. La charge, qui est imposée par les travaux Sun Grid Engine s'exécutant sur un système, varie en fonction du temps et souvent, par exemple pour la charge de l'unité centrale, exige un certain temps avant d'être rapportée avec la quantité appropriée par le système d'exploitation. Par conséquent, si un travail a été lancé très récemment, la charge rapportée risque de ne pas fournir une représentation adéquate de la charge qui est déjà imposée par le travail sur cet hôte. La charge rapportée s'adapte à la charge réelle au cours du temps, mais la période de temps pendant laquelle la charge rapportée est trop basse peut déjà entraîner un dépassement de souscription de cet hôte. Sun Grid Engine permet à l'administrateur de spécifier des facteurs d'*ajustement de charge* qui sont utilisés dans le programmateur Sun Grid Engine pour compenser pour ce problème. Pour plus d'informations sur la façon de définir ces facteurs d'ajustement de charge, consultez le *Manuel de référence Sun Grid Engine 5.3 et Sun Grid Engine, Enterprise Edition 5.3* traitant du fichier de configuration du programmateur sched\_conf.

#### <span id="page-257-0"></span>*Sélection de file d'attente par numéro de séquence*

Une autre façon de changer le plan de sélection des files d'attente par défaut consiste à définir le paramètre de configuration de la grappe Sun Grid Engine globale queue sort method sur seq no plutôt que le paramètre par défaut load (voir l'entrée sched\_conf dans le *Manuel de référence Sun Grid Engine 5.3 et Sun Grid Engine, Enterprise Edition 5.3*). Dans ce cas, la charge du système n'est plus utilisée comme méthode principale pour sélectionner des files d'attente. À la place, le numéro de séquence, tel qu'affecté aux files d'attente par le paramètre de configuration des files d'attente seq\_no (voir l'entrée queue\_conf dans le *Manuel de référence Sun Grid Engine 5.3 et Sun Grid Engine, Enterprise Edition 5.3*), est utilisé pour définir un ordre fixe entre la file d'attente dans laquelle elles sont sélectionnées (si elles sont adéquates pour le travail en question et libres).

Cette politique de sélection des files d'attente peut être pratique si les machines offrant des services de lot à votre site sont classées dans un ordre monotone de prix par travail : par ex., un travail s'exécutant sur la machine A coûte 1 unité de monnaie alors qu'il en coûte 10 unités sur la machine B et 100 unités sur la machine C. Par conséquent, la politique de programmation de préférence serait de remplir en premier l'hôte A, puis l'hôte B et, sans autre alternative, l'hôte C.

**Remarque –** Si vous avez changé la méthode de sélection des files d'attente sur seq\_no et que les files d'attente prises en considération partagent toutes le même numéro de séquence, les files d'attente sont alors sélectionnées par le paramètre par défaut load.

#### <span id="page-258-1"></span>*Restriction du nombre de travaux par utilisateur ou par groupe*

L'administrateur de Sun Grid Engine peut affecter une limite supérieure au nombre de travaux qui sont autorisés à être exécutés pour un utilisateur ou un groupe UNIX quelconque à tout moment donné. Pour mettre cette fonction en vigueur, définissez maxujobs et/ou maxgjobs tel que décrit à la section sched\_conf du *Manuel de référence Sun Grid Engine 5.3 et Sun Grid Engine, Enterprise Edition 5.3*.

# <span id="page-258-0"></span>▼ Comment changer la configuration du programmateur à l'aide de QMON

#### **1. Dans le menu principal de** QMON**, cliquez sur Configuration du programmateur.**

La boîte de dialogue Configuration du programmateur s'ouvre. La boîte de dialogue se divise entre la section Paramètres généraux et la section Ajustement de charge. Vous pouvez sélectionner l'une ou l'autre, selon ce que vous désirez faire.

#### **a. Pour changer les paramètres de programmation généraux, cliquez sur l'onglet Paramètres généraux.**

La boîte de dialogue Paramètres généraux est semblable à celle affichée à la [FIGURE 9-5.](#page-259-0)

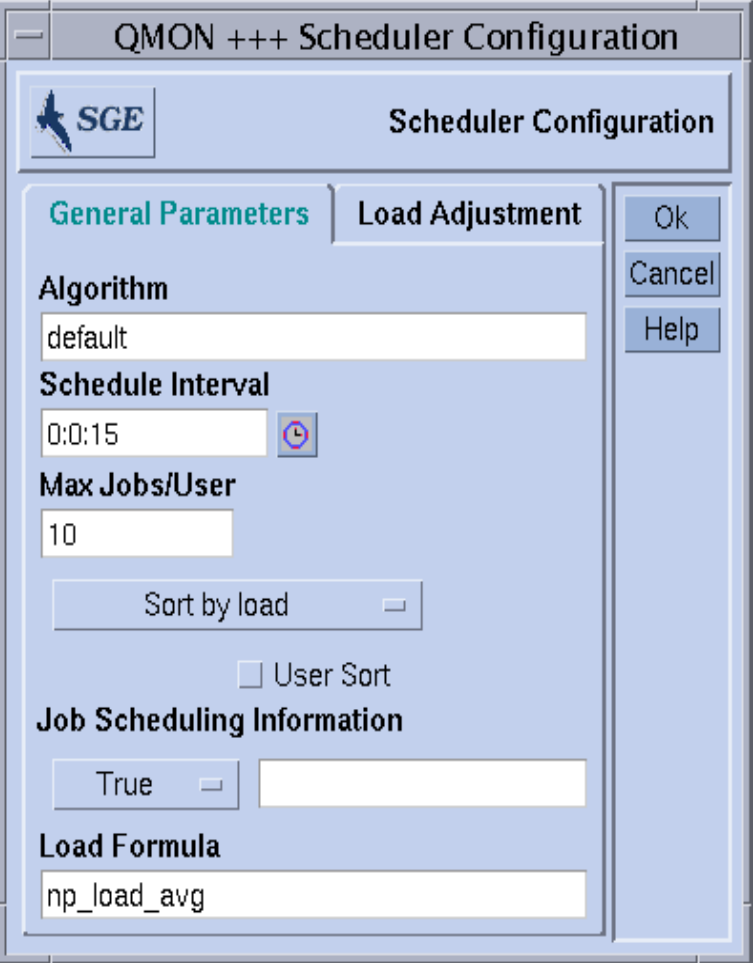

<span id="page-259-0"></span>**FIGURE 9-5** Boîte de dialogue Configuration du programmateur—Paramètres généraux

Dans la boîte de dialogue Paramètres généraux, vous pouvez définir les paramètres suivants.

- L'algorithme de programmation (voir [« Changement de l'algorithme de](#page-254-0) [programmation », page 235](#page-254-0))
- L'intervalle de temps régulier entre les cycles de programmation.
- Le nombre maximum de travaux autorisés à s'exécuter de façon concurrente par utilisateur et par groupe UNIX (voir [« Restriction du nombre de travaux par](#page-258-1) [utilisateur ou par groupe », page 239\)](#page-258-1).
- Le plan de tri des files d'attente, soit un tri par charge ou par numéro de séquence (voir [« Sélection de file d'attente par numéro de séquence », page 238](#page-257-0)).
- Si Tri par partages égaux (indicateur Trié/e(s) par l'utilisateur) est activé (voir la section [« Tri par partages égaux », page 236\)](#page-255-0).
- Vous pouvez préciser si les informations de programmation des travaux sont accessibles par le biais de qstat -j ou si ces informations doivent seulement être collectées pour une plage d'ID de travaux précisée dans le champ de saisie joint à cet effet. Il est recommandé d'activer la collection générale des informations de programmation des travaux seulement de façon temporaire dans le cas de nombres extrêmement élevés de travaux en attente.
- La formule de charge à utiliser pour trier les hôtes et les files d'attente
- **b. Pour changer les paramètres d'ajustement de charge, sélectionnez l'onglet Ajustement de charge.**

La boîte de dialogue des paramètres Ajustement de charge est semblable à celle affichée à la [FIGURE 9-6.](#page-261-0)

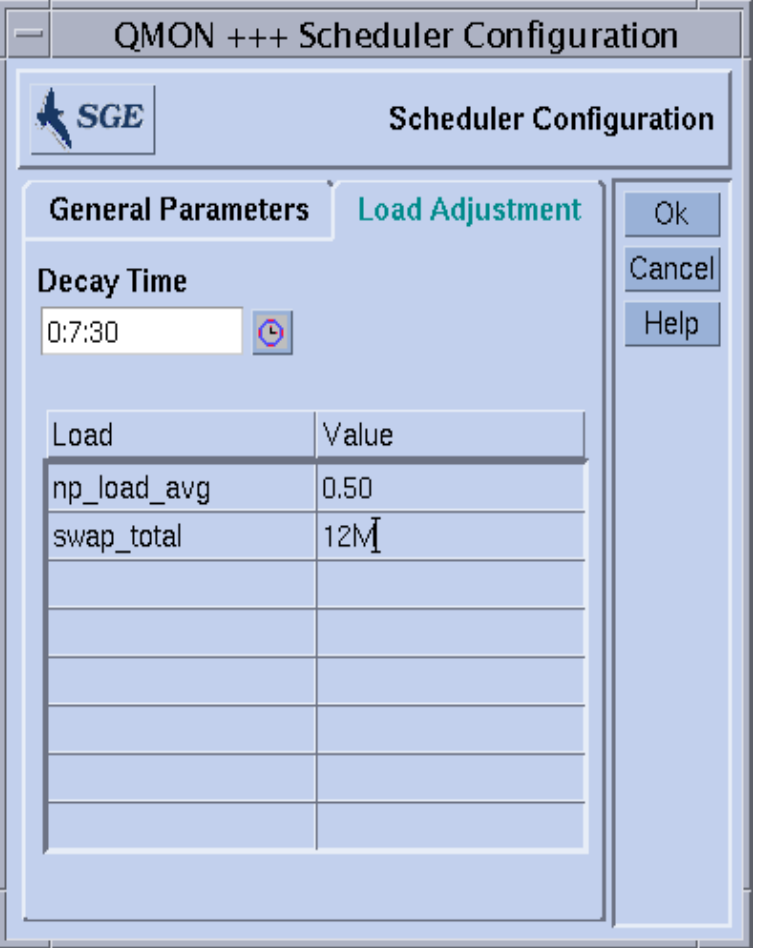

<span id="page-261-0"></span>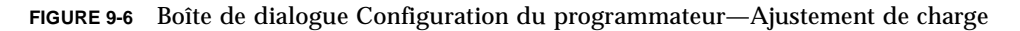

La boîte de dialogue Ajustement de charge vous permet de définir les paramètres suivants.

- Le temps de déclin d'ajustement de charge
- Un tableau de valeurs d'ajustement de charge dans la moitié inférieure de la boîte de dialogue affichant la liste de tous les attributs de charge et consommable pour lesquels une valeur d'ajustement est actuellement définie. La liste peut être améliorée en cliquant sur le bouton Charge ou Valeur situé au haut de la liste. Vous ouvrez ainsi une liste de sélections avec tous les attributs liés aux hôtes (soit l'union de tous les attributs configurés dans les complexes globaux, d'hôtes

et définis par l'administrateur). La boîte de dialogue de sélection des attributs est affichée à la [FIGURE 6-6.](#page-176-0) La sélection de l'un des attributs et la confirmation de la sélection avec le bouton OK permet d'ajouter l'attribut à la colonne Charge du tableau Attributs consommables/fixes et de placer le pointeur sur le champ Valeur correspondant. Vous pouvez modifier une valeur existante en cliquant deux fois sur le champ Valeur correspondant. Supprimez un attribut en sélectionnant la ligne de tableau correspondante, puis en tapant CTRL-D, ou en cliquant sur le bouton *droit* de la souris pour ouvrir une zone de suppression, puis en confirmant la suppression.

Pour plus d'informations de base, voir [« Mise à l'échelle de la charge du système »,](#page-256-0) [page 237.](#page-256-0) Consultez la page du manuel relative à sched\_conf dans le *Manuel de référence Sun Grid Engine 5.3 et Sun Grid Engine, Enterprise Edition 5.3* pour plus de détails à propos de la configuration du programmateur.

# À propos de l'alias de chemin d'accès

Dans Solaris et d'autres environnements UNIX en réseau, un utilisateur a très souvent le même répertoire d'origine (ou une partie de celui-ci) sur différentes machines si ce dernier est accessible sur tout le système de gestion de fichiers en réseau (NFS). Cependant, il arrive parfois que le chemin du répertoire d'origine de l'utilisateur ne soit pas exactement le même sur toutes les machines.

Par exemple, pensez à des répertoires d'origine utilisateur qui sont disponibles par le biais de NFS et d'un *point de montage automatique*. Si un utilisateur a un répertoire d'origine, /home/foo, sur le serveur NFS, il peut accéder au répertoire d'origine à partir de ce chemin sur tous les clients NFS correctement installés qui exécutent un point de montage automatique. Cependant, il est important de noter que /home/foo sur un client ne constitue qu'un *lien symbolique* à /tmp\_mnt/home/foo, l'emplacement réel sur le serveur NFS à partir duquel un point de montage automatique peut physiquement monter le répertoire.

Dans un tel cas, si un utilisateur soumet un travail sur un client à partir d'un point quelconque dans l'arborescence des répertoires d'origine, et qu'il l'accompagne de l'indicateur qsub -cwd (exécuter le travail dans le répertoire de travail courant), le système Sun Grid Engine peut avoir un problème en essayant de localiser le répertoire de travail courant sur l'hôte d'exécution, si cet hôte est le serveur NFS. Cela se produit car la commande qsub va atteindre le répertoire de travail courant sur l'hôte de soumission et obtiendra /tmp\_mnt/home/foo/—car il s'agit de l'emplacement physique de l'hôte de soumission. Ce chemin est refilé à l'hôte d'exécution et ne peut pas être résolu si l'hôte d'exécution est le serveur NFS ayant un chemin de répertoire d'origine physique qui soit /home/foo.

D'autres cas pouvant entraîner des problèmes semblables sont les points de montage NFS fixes (non automatiques) qui ont différents chemins de points de montage sur différentes machines (par ex., des répertoires d'origine de montage sous /usr/people sur un hôte et /usr/users sur un autre) ou des liens symboliques de l'extérieur dans un système de fichiers disponible en réseau.

Pour éviter de tels problèmes, le logiciel Sun Grid Engine permet à l'administrateur et à l'utilisateur de configurer un *fichier d'alias de chemin d'accès*. Les emplacements de deux fichiers de ce type sont les suivants.

- *<racine\_sge>***/***<cellule>*/common/sge\_aliases—Il s'agit d'un fichier d'alias de chemin global pour la grappe.
- \$HOME/.sge\_aliases—Il s'agit d'un fichier d'alias de chemin spécifique à l'utilisateur.

**Remarque –** Seul l'administrateur attitré doit modifier le fichier global de la grappe.

## Format de fichier

Les deux fichiers partagent le même format.

- Les lignes vides et les lignes dotées d'un signe # dans la première colonne sont sautées.
- Chaque ligne, autre qu'une ligne vide ou une ligne précédée d'un signe #, doit inclure quatre chaînes séparées par un nombre quelconque de vides ou de tabulations.

La première chaîne spécifie un chemin source, la seconde un hôte de soumission, la troisième un hôte d'exécution et la quatrième, le remplacement du chemin source.

■ Les entrées de l'hôte de soumission et de l'hôte d'exécution peuvent comprendre seulement un signe \* qui correspond à n'importe quel hôte.

# Interprétation des fichiers d'alias de chemin d'accès

Les fichiers sont interprétés comme suit.

- Une fois que qsub a récupéré le chemin physique du répertoire de travail courant, le fichier d'alias de chemin global de la grappe est lu, si un tel fichier est présent. Le fichier d'alias de chemin utilisateur est lu après coup comme s'il était annexé au fichier global.
- Les lignes qui ne doivent pas être sautées sont lues à partir du haut du fichier, une par une, alors que les traductions spécifiées par ces lignes sont stockées, le cas échéant.
- Une traduction est stockée seulement si l'entrée hôte de soumission correspond à l'hôte sur lequel la commande qsub est exécutée, et si le chemin source forme la partie initiale du répertoire de travail courant ou des remplacements de chemin source déjà stockés.
- Dès que les deux fichiers sont lus, les informations d'alias de chemin stockées sont refilées au travail soumis.
- Les informations d'alias seront évaluées sur l'hôte d'exécution. La partie significative du répertoire de travail courant sera remplacée par le remplacement de chemin source si l'entrée hôte d'exécution de l'alias de chemin correspond à l'hôte d'exécution. Il faut noter que la chaîne du répertoire de travail courant sera changée dans ce cas et que les alias de chemin ultérieurs doivent correspondre au chemin du répertoire de travail remplacé devant être appliqué.

### Exemple d'un fichier d'alias de chemin d'accès

L'exemple suivant montre [l](#page-264-0)a façon dont le problème NFS/*point de montage automatique* décrit ci-dessus peut être résolu avec une entrée de fichier d'alias.

```
# cluster global path aliases file
# src-path subm-host exec-host dest-path
/tmp mnt/ * * /
```
<span id="page-264-0"></span>Exemple d'un fichier d'alias de chemin d'accès.

# À propos de la configuration des requêtes par défaut

Les travaux en lot sont généralement affectés à des files d'attente par le système Sun Grid Engine en respectant un profil de requête défini par l'utilisateur pour un travail donné. L'utilisateur assemble un jeu de requêtes qui doivent être satisfaites pour que le travail soit exécuté avec succès et le programmateur Sun Grid Engine ne considère que les files d'attente qui satisfont à l'ensemble des requêtes pour ce travail.

Si un utilisateur ne précise pas de requête pour un travail, le programmateur considère toutes les files d'attente auxquelles l'utilisateur a accès sans d'autres restrictions. Cependant, le logiciel Sun Grid Engine vous permet de configurer des *requêtes par défaut* qui peuvent définir des exigences en ressources pour les travaux bien que l'utilisateur ne les ait pas explicitement spécifiées.

Les requêtes par défaut peuvent être configurée de façon globale pour tous les utilisateurs d'une grappe Sun Grid Engine ou de façon privée pour un utilisateur quelconque. La configuration de requête par défaut est représentée dans les *fichiers de requêtes par défaut*. Le *fichier de requêtes global* se trouve sous *<racine\_sge>/<cellule>*/common/sge\_request, alors que le *fichier de requêtes spécifique à l'utilisateur*, appelé .sge\_request, peut résider dans le répertoire d'origine de l'utilisateur ou dans le répertoire de travail courant dans lequel la commande qsub est exécutée.

Si ces fichiers sont présents, ils sont évalués pour chaque travail. L'ordre d'évaluation est le suivant :

- 1. Le fichier de requêtes par défaut global
- 2. Le fichier de requêtes par défaut de l'utilisateur dans le répertoire d'origine de l'utilisateur
- 3. Le fichier de requêtes par défaut de l'utilisateur dans le répertoire de travail courant

**Remarque –** Les requêtes précisées dans le script du travail ou fournies avec la ligne de commande qsub ont plus de priorité que les requêtes dans les fichiers de requêtes par défaut (voir le chapitre 4 pour plus de détails à propos de la façon de demander explicitement des ressources pour des travaux).

**Remarque –** Toute influence indésirable des fichiers de requêtes par défaut peut être interdite en utilisant l'option qsub -clear qui annule toutes les spécifications d'exigences antérieures.

## Format des fichiers de requêtes par défaut

Le format des fichiers de requêtes par défaut globaux et locaux sont décrits dans la liste suivante.

- Les fichiers de requêtes par défaut peuvent contenir un nombre de lignes arbitraires. Les lignes vides et les lignes dotées d'un signe # dans la première colonne sont sautées.
- Chaque ligne ne devant pas être sautée peut contenir une option qsub quelconque, telle que décrite dans le *Manuel de référence Sun Grid Engine 5.3 et Sun Grid Engine, Enterprise Edition 5.3*. Vous pouvez utiliser plus d'une option par ligne. Le fichier script de lot et les options d'argument au script de lot ne sont pas traités comme des options qsub et sont donc interdites dans un fichier de requêtes par défaut.
- L'option qsub -clear annule toute spécification d'exigences antérieures dans le fichier de requêtes couramment évalué ou dans les fichiers de requêtes traités auparavant.

### Exemple d'un fichier de requêtes par défaut

Comme exemple, supposons qu'un fichier de requêtes par défaut local d'un utilisateur est configuré comme test.sh, le script dans l'[EXEMPLE DE CODE 9-1](#page-266-0).

```
# Local Default Request File
# exec job on a sun4 queue offering 5h cpu
-l arch=solaris64,s_cpu=5:0:0
# exec job in current working dir
-cwd
```
<span id="page-266-0"></span>**EXEMPLE DE CODE 9-1** Exemple d'un fichier de requêtes par défaut

Pour exécuter le script, l'utilisateur doit entrer la commande suivante.

% qsub test.sh

L'effet de l'exécution du script test.sh est le même que si l'utilisateur avait précisé directement toutes les options qsub dans la ligne de commande, comme suit.

% qsub -l arch=solaris64,s\_cpu=5:0:0 -cwd test.sh

**Remarque –** Tout comme les travaux en lot soumis par le biais de qsub, les travaux interactifs soumis par le biais de qsh évalueront aussi les fichiers de requêtes par défaut. Les travaux interactifs ou en lot soumis par le biais de QMON tiendront également compte de ces fichiers de requêtes.

# À propos de la compilation des statistiques de comptabilité et d'utilisation

La commande de Sun Grid Engine, qacct, peut servir à générer des statistiques de comptabilité alphanumériques. Si elle est invoquée sans commutateur, la commande qacct affiche l'utilisation totale sur toutes les machines de la grappe Sun Grid Engine telle que générée par tous les travaux qui sont terminés et contenue dans le fichier de comptabilité de la grappe, *<racine\_sge>/<cellule>*/common/accounting. Dans ce cas, qacct rapporte seulement trois temps en secondes :

- REAL—Il s'agit du temps d'horloge, soit le temps écoulé entre le début et la fin du travail.
- USER—Il s'agit du temps d'unité centrale passé pour les processus utilisateur.
- SYSTEM—Il s'agit du temps d'unité centrale passé en appels du système.

De nombreux commutateurs sont disponibles pour rapporter des informations de comptabilité à propos de la totalité ou de certaines files d'attente, de la totalité ou de certains utilisateurs, et autres informations semblables. Il est possible, en particulier, de demander des informations à propos de tous les travaux qui se sont terminés et qui avaient une spécification d'exigences en ressources exprimée avec la même syntaxe -l que celle utilisée avec la commande qsub pour soumettre le travail. Pour plus d'informations, consultez l'entrée qacct dans le *Manuel de référence Sun Grid Engine 5.3 et Sun Grid Engine, Enterprise Edition 5.3*.

Une option  $q \text{acc} t = -j$  *[id\_travail*] nom\_travail]—offre un accès direct à toutes les informations d'utilisation des ressources stockées par le système Sun Grid Engine, y compris les informations telles que fournies par un appel au système getrusage (voir l'entrée correspondante dans le *Manuel de référence Sun Grid Engine 5.3 et Sun Grid Engine, Enterprise Edition 5.3***).**

Cette option rapporte l'entrée d'utilisation des ressources pour les travaux avec l'id travail *[id\_travail]* ou avec le nom de travail *[nom\_travail]* respectivement. Si aucun argument n'est fourni, tous les travaux compris dans le fichier de comptabilité référencé sont affichés. Si une id travail est sélectionnée, et si plus d'une entrée est affichée, il est possible que les numéros d'id travail aient été renvoyés (la plage des id travail se situe entre 1 et 999999) ou qu'un travail de point de reprise ayant effectué une migration soit affiché.

# À propos de l'assistance pour les points de reprise

L'écriture de *points de reprise* est une fonction qui permet de geler l'état d'un travail ou d'une application en cours d'exécution, de sauvegarder cet état (le soi-disant point de reprise) sur disque et de recommencer plus tard à partir de ce point de reprise si le travail ou l'application n'a pas réussi à s'achever (en raison d'une panne du système, par exemple). Si un point de reprise peut être déplacé d'un hôte à un autre, les points de reprise peuvent être utilisés pour migrer des applications ou des travaux dans une grappe sans perte importante des ressources de calcul. La fonction de points de reprise aide donc à équilibrer la charge de façon dynamique.

Le système Sun Grid Engine prend en charge deux niveaux de points de reprise.

■ *Points de reprise au niveau utilisateur*

À ce niveau, l'utilisateur ou l'application est entièrement responsable de fournir le mécanisme de génération de points de reprise. Des exemples de points de reprise au niveau utilisateur comprennent ce qui suit.

- L'écriture périodique de fichiers de redémarrage codés dans l'application à des étapes algorithmiques importantes, combinée avec un traitement correct de ces fichiers lors du redémarrage de l'application
- L'utilisation d'une bibliothèque de points de reprise qui doit être liée à l'application et qui installe donc un mécanisme de points de reprise.

**Remarque –** Plusieurs applications de tiers offrent une fonction de points de reprise intégrée fondée sur l'écriture de fichiers de redémarrage. Les bibliothèques de point de reprise sont disponibles dans le domaine public (voir le projet *Condor* de l'université du Wisconsin par exemple) ou chez des revendeurs de matériel.

■ *Points de reprise transparents au niveau noyau*

Ce niveau de points de reprise doit être fourni par le système d'exploitation (ou des améliorations à ce dernier) qui peut être appliqué à des travaux arbitraires éventuels. Pour utiliser les points de reprise au niveau noyau, aucun changement au code source ou aucune nouvelle liaison de votre application n'est requis.

Les points de reprise au niveau noyau peuvent être appliqués à des travaux complets, soit la hiérarchie de processus créée par un travail, alors que les points de reprise au niveau utilisateur sont habituellement limités à des programmes seuls. Par conséquent, le travail dans lequel de tels programmes sont incorporés doit traiter correctement le cas si le travail entier doit être relancé.

Les points de reprise au niveau noyau, ainsi que les points de reprise fondés sur des bibliothèques de points de reprise, peuvent consommer beaucoup de ressources car l'espace d'adresse virtuelle complète utilisé par le travail ou l'application au moment du point de reprise doit être vidé sur disque. Par contre, les points de reprise au niveau utilisateur fondés sur des fichiers de redémarrage peuvent limiter les données écrites au point de reprise aux *informations* importantes seulement.

## Environnement de points de reprise

Pour refléter les différents types de méthodes de points de reprise et la variété éventuelle des dérivatifs de ces méthodes sur différentes architectures de système d'exploitation, Sun Grid Engine offre une description d'attribut configurable pour chaque méthode de points de reprise utilisée.

Cette description d'attribut est appelée un *environnement de points de reprise*. Des environnements de points de reprise par défaut sont fournis avec la distribution Sun Grid Engine et peuvent être modifiés en fonction des besoins du site.

De nouvelles méthodes de points de reprise peuvent être intégrées mais il s'agit d'une tâche risquée qui doit être effectuée seulement par un personnel d'expérience ou votre équipe d'assistance pour Sun Grid Engine.

- ▼ Comment configurer des environnements de points de reprise à l'aide de QMON
	- **1. Dans le menu principal de** QMON**, cliquez sur l'icône Configuration de l'écriture de points de reprise.**

La boîte de dialogue Configuration de l'écriture de points de reprise, semblable à celle affichée à la [FIGURE 9-7,](#page-270-0) s'affiche.

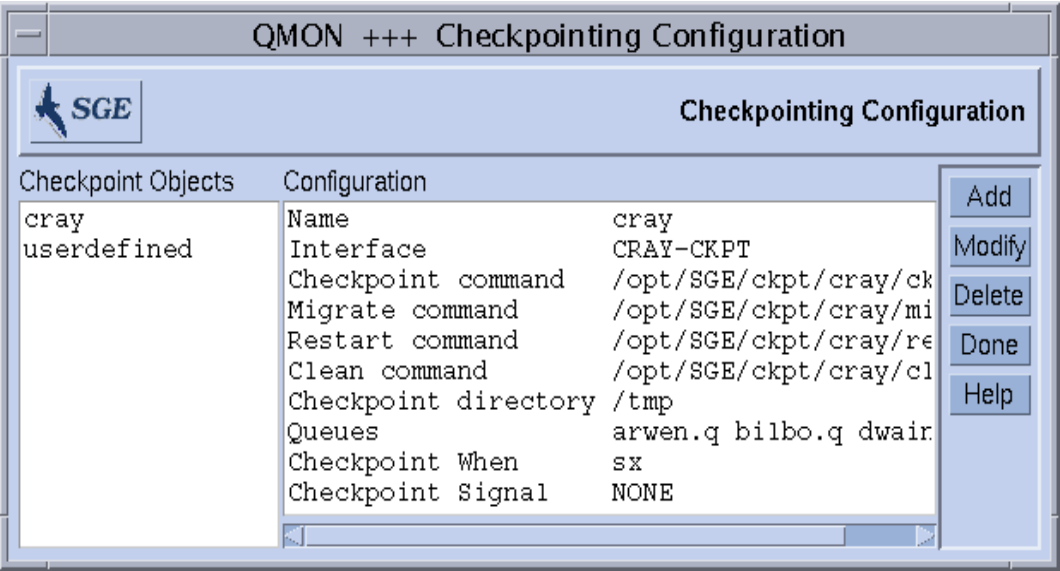

**FIGURE 9-7** Boîte de dialogue Configuration de l'écriture de points de reprise

<span id="page-270-0"></span>**2. Dans la boîte de dialogue Configuration de l'écriture de points de reprise, effectuez l'une des actions suivantes, selon ce que vous désirez accomplir.**

### Afficher des environnement d'écriture de points de reprise configurés

● **Pour afficher des environnements d'écriture de points de reprise précédemment configurés, sélectionnez l'un des noms d'environnements de points de reprise indiqués dans la colonne Objets de point de reprise.**

La configuration correspondante s'affiche dans la colonne Configuration.

### Supprimer des environnement d'écriture de points de reprise configurés

● **Pour supprimer un environnement d'écriture de points de reprise configuré, sélectionnez son nom dans la colonne Objets de point de reprise et appuyez sur Supprimer.**

Modifier des environnement d'écriture de points de reprise configurés

**1. Dans la colonne Objets de point de reprise, mettez en surbrillance le nom de l'environnement d'écriture de points de reprise configuré que vous désirez modifier, puis appuyez sur Modifier.**

La boîte de dialogue Changer l'objet de point de reprise, semblable à celle affichée à la [FIGURE 9-8,](#page-271-0) s'affiche ainsi que la configuration courante de l'environnement d'écriture de points de reprise sélectionné.

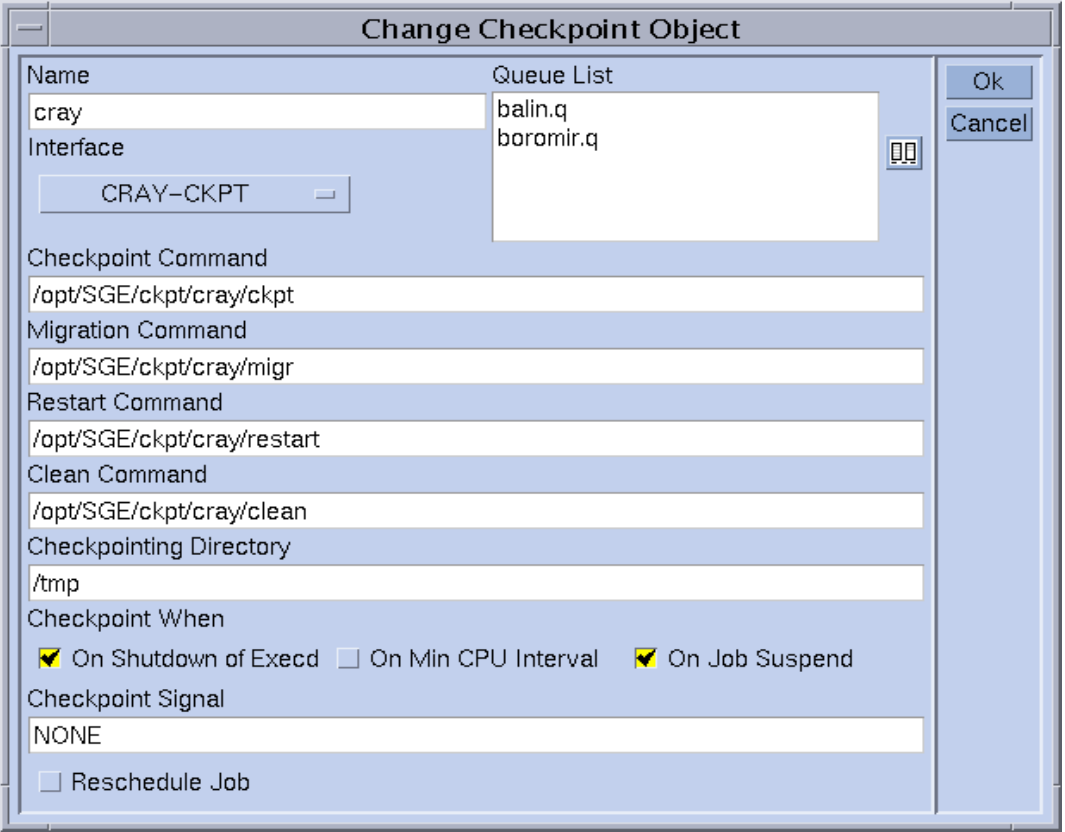

**FIGURE 9-8** Boîte de dialogue Changer l'objet de point de reprise

<span id="page-271-0"></span>**2. Modifiez l'environnement d'écriture de points de reprise sélectionné en vous guidant des directives suivantes.**

La boîte de dialogue Changer l'objet de point de reprise vous permet d'effectuer ce qui suit.

- Nom
- Chaînes de commandePoint de reprise, Migration, Relancer, Nettoyer
- Répertoire dans lequel les fichiers d'écriture de points de reprise sont stockés
- Occasions où les points de reprise doivent être initiés
- Signal à envoyer au travail ou à l'application lorsqu'un point de reprise est initié

**Remarque –** Pour plus de détails à propos de ces paramètres, consultez l'entrée checkpoint dans le *Manuel de référence Sun Grid Engine 5.3 et Sun Grid Engine, Enterprise Edition 5.3*. De plus, vous devez définir l'interface (aussi appelée *méthode de points de reprise*) à utiliser. Sélectionnez l'une des méthodes indiquées dans la liste de sélection correspondante et consultez l'entrée checkpoint pour plus de détails à propos de la signification des différentes interfaces.

**3.** *Important* **– Dans le cas des environnements d'écriture de points de reprise fournis avec la distribution Sun Grid Engine, changez seulement les paramètres Nom, Répertoire des points de reprise et Liste des files d'attente.**

Pour changer le paramètre Liste des files d'attente, allez à « [l'étape a](#page-272-0) ». Sinon, sautez « [l'étape a](#page-272-0) » et allez à [l'étape 4](#page-273-0).

**a. Cliquez sur l'icône située à droite de la fenêtre Liste des files d'attente (voir** [FIGURE 9-8](#page-271-0)**).**

La boîte de dialogue Sélection des files d'attente, semblable à celle affichée à la [FIGURE 9-9](#page-272-1), s'ouvre.

<span id="page-272-0"></span>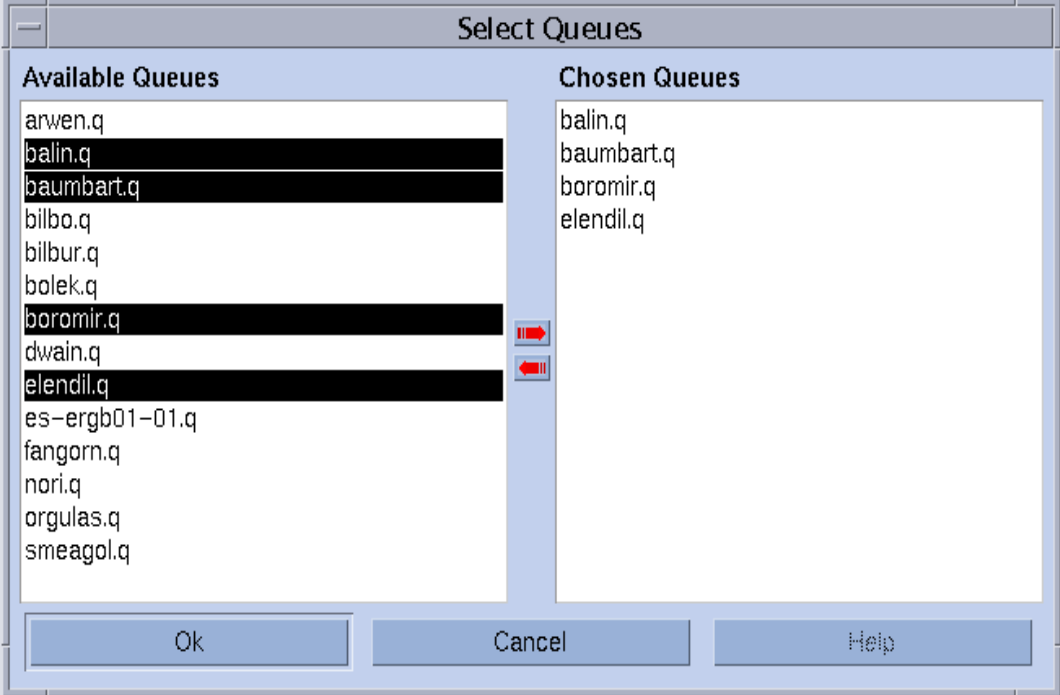

<span id="page-272-1"></span>**FIGURE 9-9** Boîte de dialogue de sélection des files d'attente pour l'écriture de points de reprise

- **b. Sélectionnez les files d'attente que vous désirez inclure dans l'environnement d'écriture de points de reprise à partir de la liste Files d'attente disponibles, puis ajoutez-les à la liste Files d'attente choisies.**
- **c. Appuyez sur OK.**

En appuyant sur OK, vous ajoutez ces files d'attente à la fenêtre Liste des files d'attente de la boîte de dialogue Changer un objet de point de reprise.

<span id="page-273-0"></span>**4. Appuyez sur OK pour enregistrer vos changements auprès de** sge\_qmaster **ou appuyez sur Annuler pour ne pas les enregistrer.**

Ajouter un environnement d'écriture de points de reprise

**1. Dans la boîte de dialogue Configuration de l'écriture de points de reprise, cliquez sur Ajouter.**

La boîte de dialogue Changer l'objet de point de reprise, semblable à celle affichée à la [FIGURE 9-8](#page-271-0), s'affiche ainsi qu'une configuration modèle que vous pouvez modifier.

- **2. Remplissez le modèle avec les informations requises.**
- **3. Appuyez sur OK pour enregistrer vos changements auprès de** sge\_qmaster **ou appuyez sur Annuler pour ne pas les enregistrer.**
- ▼ Comment configurer l'environnement d'écriture de points de reprise à partir de la ligne de commande
	- **Entrez la commande** qconf **avec les options appropriées, en vous guidant des sections suivantes.**

#### Options d'écriture de points de reprise qconf

■ qconf -ackpt *nom\_ptreprise*

*A* jouter un environnement d'écriture de points de reprise—Cette commande fait apparaître un éditeur (vi par défaut ou un éditeur correspondant à la variable d'environnement \$EDITOR) avec un modèle de configuration d'environnement d'écriture de points de reprise. Le paramètre *nom\_ptreprise* précise le nom de l'environnement d'écriture de points de reprise et est déjà rempli dans le champ correspondant du modèle. L'environnement d'écriture de points de reprise peut être configuré en changeant le modèle et en le sauvegardant sur disque. Pour obtenir une description détaillée des entrées de modèle à changer, consultez l'entrée checkpoint dans le *Manuel de référence Sun Grid Engine 5.3 et Sun Grid Engine, Enterprise Edition 5.3*.

■ qconf -dckpt *nom\_ptreprise*

Supprimer un environnement d'écriture de points de reprise – Cette commande supprime l'environnement d'écriture de points de reprise spécifié.

■ qconf -mckpt *nom\_ptreprise*

Modifier un environnement d'écriture de points de reprise—Cette commande fait apparaître un éditeur (vi par défaut ou un éditeur correspondant à la variable d'environnement \$EDITOR) avec l'environnement d'écriture de points de reprise spécifié comme modèle de configuration. L'environnement d'écriture de points de reprise peut être modifié en changeant le modèle et en le sauvegardant sur disque. Pour obtenir une description détaillée des entrées de modèle à changer, consultez l'entrée checkpoint dans le *Manuel de référence Sun Grid Engine 5.3 et Sun Grid Engine, Enterprise Edition 5.3*.

■ qconf -sckpt *nom\_ptreprise*

Afficher un environnement d'écriture de points de reprise – Cette commande permet d'imprimer la configuration de l'environnement d'écriture de points de reprise spécifié vers la sortie standard.

■ qconf -sckptl

Afficher une liste d'environnements d'écriture de points de reprise – Cette commande affiche une liste des noms de tous les environnements d'écriture de points de reprise couramment configurés.

# Gestion des environnements parallèles

Ce chapitre comprend des informations concernant la gestion et l'administration des environnements parallèles.

En plus de fournir des informations de base à propos de ces rubriques, ce chapitre offre des instructions détaillées pour accomplir les tâches suivantes.

- [« Comment configurer des PE à l'aide de](#page-277-0) QMON », page 258
	- [« Afficher le contenu d'un PE », page 259](#page-278-0)
	- [« Supprimer un PE », page 259](#page-278-1)
	- [« Modifier un PE », page 259](#page-278-2)
	- [« Ajouter un PE », page 260](#page-279-0)
- [« Comment configurer des PE à partir de la ligne de commande », page 263](#page-282-0)
- [« Comment afficher des interfaces PE configurées à partir de la ligne de](#page-283-0) [commande », page 264](#page-283-0)
- [« Comment afficher des interfaces PE configurées à l'aide de](#page-283-1) QMON », page 264

# À propos des environnements parallèles

Un *environnement parallèle* (PE) est un progiciel conçu pour l'informatique simultanée dans des environnements en réseau ou des plates-formes parallèles. Au cours des dernières années, de nombreux systèmes ont évolué vers une technologie viable pour le traitement distribué et parallèle sur diverses plates-formes matérielles. Le PVM (Parallel Virtual Machine (ou machine virtuelle parallèle), Oak Ridge National Laboratories) et le MPI (Message Passing Interface (Interface de passage de message), le forum Message Passing Interface) sont deux exemples d'environnements de passage de messages les plus populaires à l'heure actuelle. Des mises en application sont disponibles pour les deux outils dans le domaine public ou auprès de revendeurs de matériel.

Tous ces systèmes affichent des caractéristiques différentes et présentent des exigences distinctes. Pour être en mesure de traiter des travaux parallèles arbitraires qui s'exécutent sur de tels systèmes, le système Sun Grid Engine offre une interface souple et puissante qui satisfait aux divers besoins.

Le système Sun Grid Engine peut entrer en interface avec des PE arbitraires tant que des procédures adéquates de démarrage et d'arrêt sont établies tel que décrit à la section [« Procédure de démarrage du PE », page 266](#page-285-0) et à la section [« Conclusion du](#page-286-0) [PE », page 267](#page-286-0), respectivement.

# <span id="page-277-0"></span>▼ Comment configurer des PE à l'aide de QMON

#### **1. Dans le menu principal de** QMON**, cliquez sur le bouton Configuration des PE.**

La boîte de dialogue Configuration des environnements parallèles, semblable à celle affichée à la [FIGURE 10-1,](#page-277-1) s'affiche.

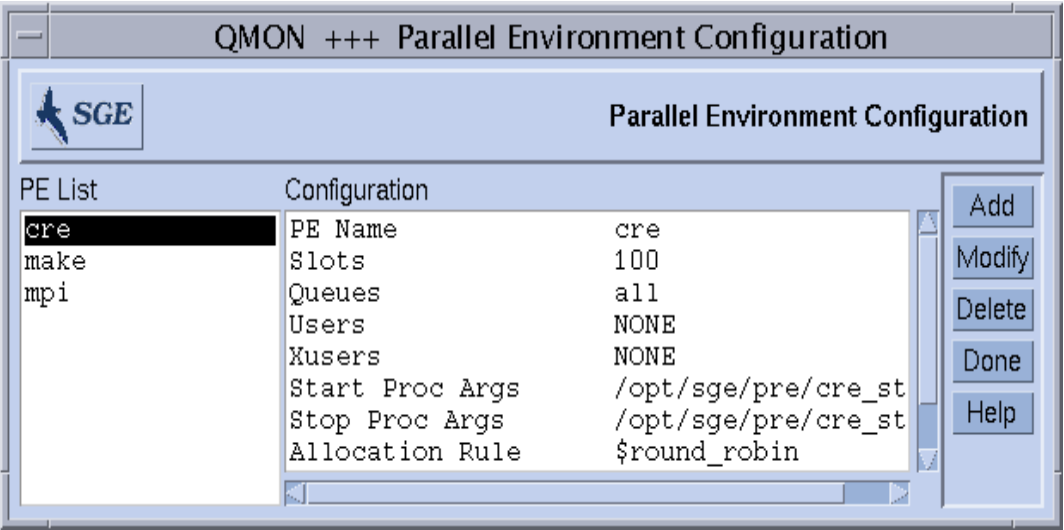

<span id="page-277-1"></span>**FIGURE 10-1** Boîte de dialogue Configuration des environnements parallèles

Les environnements parallèles (PE) qui sont déjà configurés sont affichés dans la liste de sélection Liste des PE située sur le côté gauche de l'écran.

**2. Dans la boîte de dialogue Configuration des environnements parallèles, effectuez l'une des actions suivantes, selon ce que vous désirez accomplir.**

- <span id="page-278-0"></span>▼ Afficher le contenu d'un PE
	- **Pour afficher le contenu d'un PE, cliquez sur son nom dans la liste de sélection Liste des PE.**

Le contenu de la configuration du PE s'affiche dans la zone d'affichage Configuration.

- <span id="page-278-1"></span>▼ Supprimer un PE
	- **Pour supprimer un PE sélectionné, mettez son nom en surbrillance dans la liste de sélection Liste des PE, puis appuyez sur Supprimer (sur le côté droit de la fenêtre).**
- <span id="page-278-2"></span>▼ Modifier un PE
	- **1. Pour modifier un PE sélectionné, appuyez sur le bouton Modifier.**

La boîte de dialogue de définition des PE, semblable à celle affichée à la [FIGURE 10-2,](#page-279-1) s'ouvre.

- **2. Modifiez les définitions des PE en vous guidant des informations présentées dans la sectio[n« Description des paramètres de définition des environnements](#page-280-0) [parallèles », page 261.](#page-280-0)**
- **3. Appuyez sur OK pour enregistrer vos changements ou appuyez sur Annuler pour ne pas les enregistrer.**

En appuyant sur OK ou sur Annuler, vous fermez aussi la boîte de dialogue.

## <span id="page-279-0"></span>▼ Ajouter un PE

#### **1. Pour ajouter de nouveaux PE, appuyez sur le bouton Ajouter.**

La boîte de dialogue de définition des PE, semblable à celle affichée à la [FIGURE 10-2,](#page-279-1) s'ouvre.

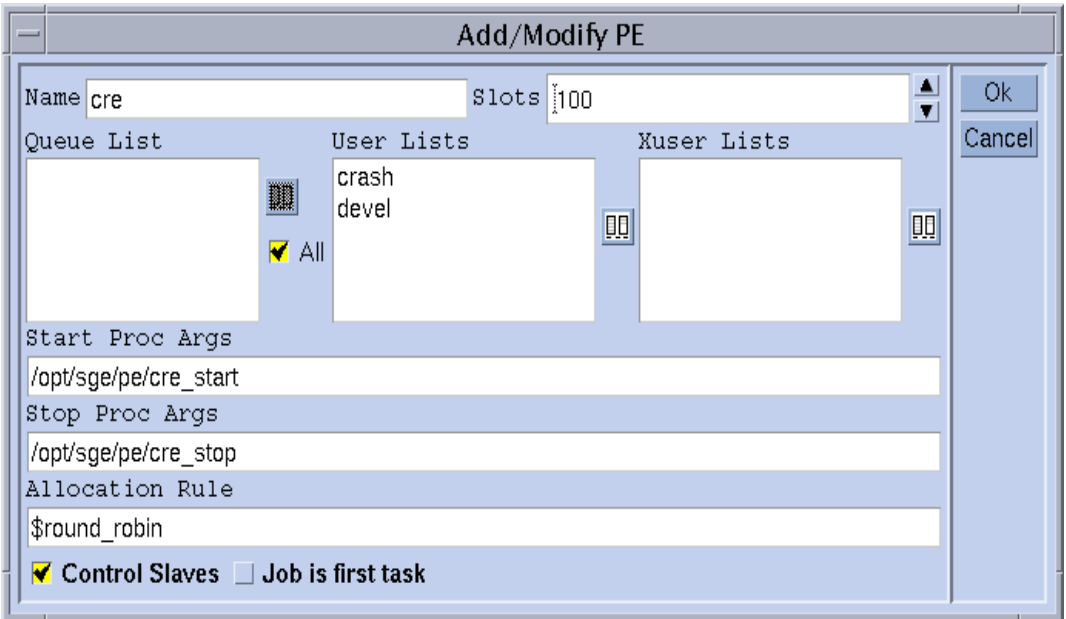

**FIGURE 10-2** Boîte de dialogue de définition des environnements parallèles

- <span id="page-279-1"></span>**2. Ajoutez les définitions des PE en vous guidant des informations présentées à la section [« Description des paramètres de définition des environnements parallèles »,](#page-280-0) [page 261](#page-280-0).**
- **3. Appuyez sur OK pour enregistrer vos changements ou appuyez sur Annuler pour ne pas les enregistrer.**

En appuyant sur OK ou sur Annuler, vous fermez aussi la boîte de dialogue.

#### <span id="page-280-0"></span>*Description des paramètres de définition des environnements parallèles*

- La fenêtre d'entrée *Nom* s'affiche avec le nom du PE sélectionné dans le cas d'une opération de modification ou vous permet d'entrer le nom du PE à ajouter.
- La zone à boutons fléchés *Emplacements* doit être utilisée pour entrer le nombre d'emplacements de travaux total pouvant être occupés par tous les travaux PE qui s'exécutent de façon parallèle.
- La zone d'affichage *Liste des files d'attente* affiche les files d'attente pouvant être utilisées par le PE. Pour modifier la liste des files d'attentes des PE, cliquez sur le bouton d'icône sur le côté droit de la zone d'affichage Liste des files d'attente pour faire apparaître une boîte de dialogue Sélection des files d'attente, semblable à celle affichée à la [FIGURE 10-3.](#page-280-1)

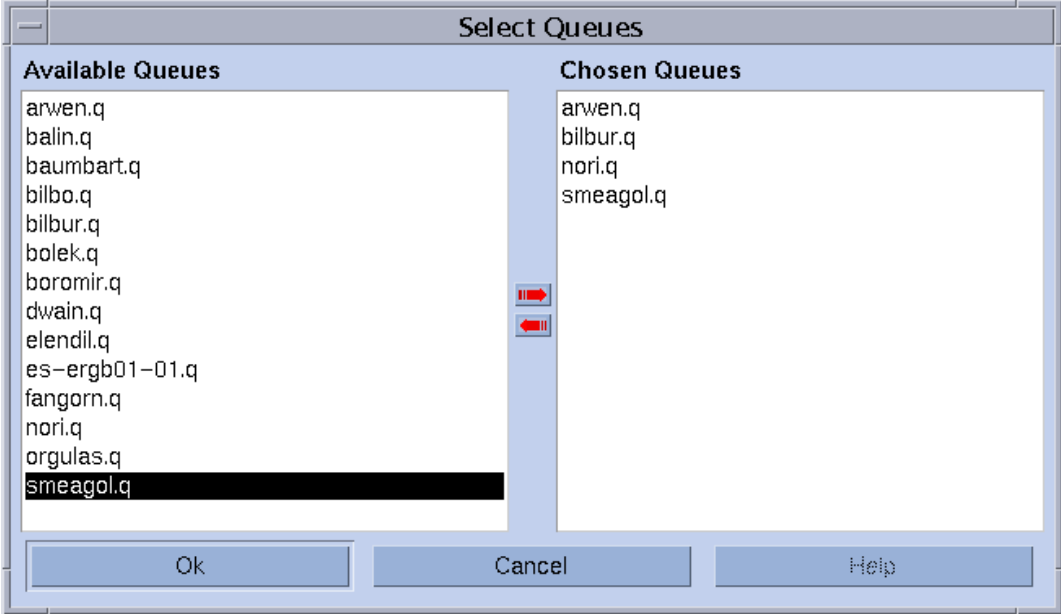

<span id="page-280-1"></span>**FIGURE 10-3** Boîte de dialogue Sélection des files d'attente

- La zone d'affichage *Listes d'utilisateurs* contient les listes d'accès utilisateurs (voir la section [« À propos des permissions d'accès utilisateurs », page 228\)](#page-247-0) qui sont autorisées à accéder au PE.
- La zone d'affichage *Listes d'utilisateurs X* affiche les listes d'accès auxquelles l'accès est refusé.

Cliquez sur les boutons d'icônes associés aux deux zones d'affichage pour faire apparaître les boîtes de dialogue Sélection des listes d'accès, semblables à celle affichée à la [FIGURE 10-4.](#page-281-0) Ces boîtes de dialogue vous permettent de modifier le contenu des deux zones d'affichage de listes d'accès.

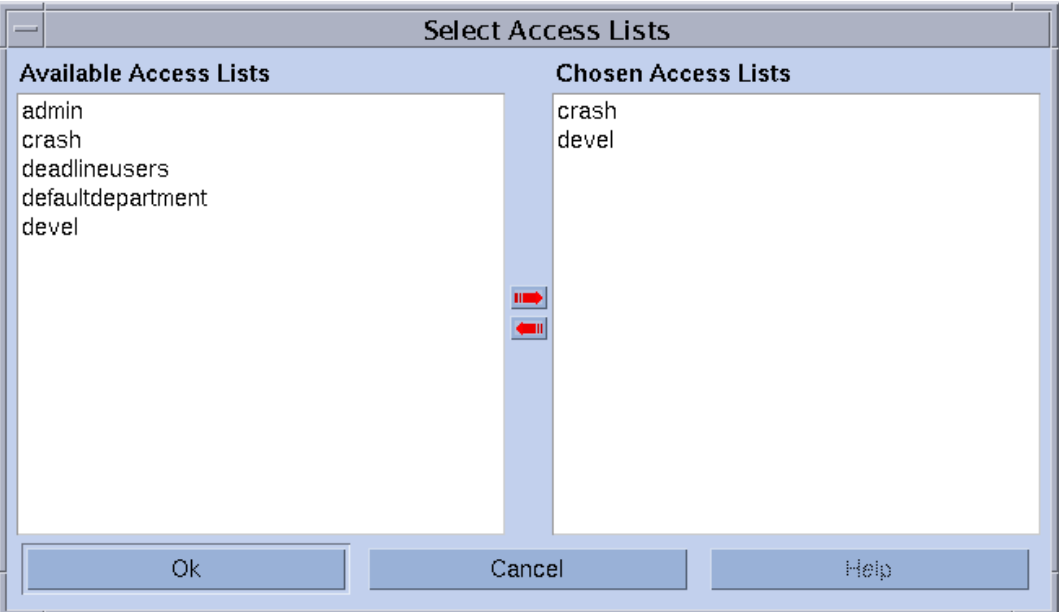

<span id="page-281-0"></span>**FIGURE 10-4** Boîte de dialogue Sélection des listes d'accès

■ Les fenêtres d'entrée *Arg. procédure de démarrage* et *Arg. procédure d'arrêt* vous permettent d'entrer la séquence d'invocation précise des procédures de démarrage et d'arrêt des PE (voir les sections [« Procédure de démarrage du PE »,](#page-285-0) [page 266](#page-285-0) et [« Conclusion du PE », page 267](#page-286-0) respectivement). Le premier argument correspond généralement à la procédure de démarrage ou d'arrêt elle-même. Les autres paramètres sont les arguments de ligne de commande des procédures.

Un choix d'identificateurs spéciaux (commençant par un préfixe \$) est disponible pour passer des informations d'exécution internes Sun Grid Engine aux procédures. L'entrée sge\_pe dans le *Manuel de référence Sun Grid Engine 5.3 et Sun Grid Engine, Enterprise Edition 5.3* contient une liste de tous les paramètres disponibles.

- La fenêtre d'entrée *Règle d'allocation* définit le nombre de processus parallèles à allouer sur chaque machine utilisée par un PE. À l'heure actuelle, seuls des nombres entiers positifs et la valeur spéciale \$pe\_slots sont pris en charge. \$pe\_slots signale que tous les processus qui sont créés doivent se trouver sur un seul hôte.
- Le bouton à bascule *Esclaves de contrôle* détermine si les tâches parallèles sont générées par Sun Grid Engine (soit par le biais de sge\_execd et sge\_shepherd) ou si le PE correspondant effectue sa propre création de processus. Il est préférable que le système Sun Grid Engine ait un contrôle complet sur les tâches esclaves (comptabilité et contrôle des ressources corrects), mais cette fonctionnalité est seulement disponible pour les interfaces PE spécialement personnalisées pour Sun Grid Engine. Pour plus de détails, consultez la section [« Intégration étroite des](#page-287-0) [PE et du logiciel Sun Grid Engine », page 268](#page-287-0).

■ Le bouton à bascule *Travail est première tâche* est significatif seulement si le paramètre Esclaves de contrôle a été activé. Il signale que le script du travail ou l'un de ses processus enfants agit comme l'une des tâches parallèles de l'application parallèle (cela est généralement le cas pour PVM, par exemple). Si ce paramètre n'est pas activé, le script du travail initie l'application parallèle mais ne participe pas (par ex., dans le cas où MPI lors de l'utilisation de mpirun).

## <span id="page-282-0"></span>▼ Comment configurer des PE à partir de la ligne de commande

Entrez la commande qconf avec les options appropriées, en vous guidant des sections suivantes.

## Options PE qconf

■ qconf -ap *nom\_pe*

Ajouter un environnement parallèle—Cette commande fait apparaître un éditeur (vi par défaut ou un éditeur correspondant à la variable d'environnement \$EDITOR) avec un modèle de configuration de PE. Le paramètre *nom\_pe* précise le nom du PE et est déjà rempli dans le champ correspondant du modèle. Le PE peut être configuré en changeant le modèle et en le sauvegardant sur disque. Pour obtenir une description détaillée des entrées de modèle à changer, consultez l'entrée sge\_pe dans le *Manuel de référence Sun Grid Engine 5.3 et Sun Grid Engine, Enterprise Edition 5.3*.

■ qconf -dp *nom\_pe*

Supprimer un environnement parallèle—Cette commande supprime le PE spécifié.

■ qconf -mp *nom\_pe*

Modifier un environnement parallèle—Cette commande fait apparaître un éditeur (vi par défaut ou un éditeur correspondant à la variable d'environnement \$EDITOR) avec le PE spécifié comme modèle de configuration. Le PE peut être modifié en changeant le modèle et en le sauvegardant sur disque. Pour obtenir une description détaillée des entrées de modèle à changer, consultez l'entrée sge\_pe dans le *Manuel de référence Sun Grid Engine 5.3 et Sun Grid Engine, Enterprise Edition 5.3*.

■ qconf -sp *nom\_pe*

Afficher un environnement parallèle—Cette commande permet d'imprimer la configuration du PE spécifié vers la sortie standard.

■ qconf -spl

Afficher une liste d'environnements parallèles—Cette commande affiche une liste des noms de tous les environnements parallèles couramment configurés.

<span id="page-283-0"></span>▼ Comment afficher des interfaces PE configurées à partir de la ligne de commande

● **Entrez les commandes suivantes..** 

% qconf -spl % qconf -sp *nom\_pe*

La première commande permet d'imprimer une liste des noms des interfaces PE couramment disponibles. La seconde commande affiche la configuration d'une interface PE donnée. Pour plus de détails à propos de la configuration des PE, consultez la page du manuel relative à sge\_pe.

- <span id="page-283-1"></span>▼ Comment afficher des interfaces PE configurées à l'aide de QMON
	- **Dans le menu principal de** QMON**, cliquez sur le bouton Configuration des PE.**

La boîte de dialogue Configuration des environnements parallèles s'affiche (voir la section [« Comment configurer des PE à l'aide de](#page-277-0) QMON », page 258).

L'exemple présenté à la section [« Exemple de travail avancé », page 83](#page-102-0) définit un travail parallèle qui exige qu'une interface PE mpi (pour *interface de passage de messages*) soit utilisée avec un minimum de quatre et un maximum de 16 processus (préférence). Le bouton situé à droite de la fenêtre de spécification d'environnement parallèle (PE) peut servir à faire apparaître une boîte de dialogue qui vous permet de sélectionner l'environnement parallèle désiré dans une liste de PE disponibles (voir [FIGURE 10-5](#page-284-0)). La plage requise quant au nombre de tâches parallèles initiées par le travail peut être ajoutée après le nom du PE dans la fenêtre de spécification du PE de l'écran de soumission avancée.

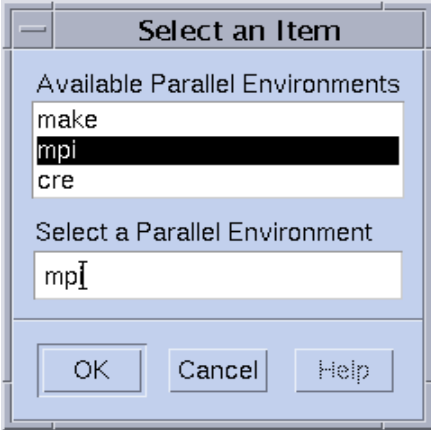

<span id="page-284-0"></span>**FIGURE 10-5** Sélection de PE

La commande de soumission sur la ligne de commande qui correspond à la spécification de travail parallèle décrite ci-dessus est présentée à la section [« Comment](#page-114-0) [soumettre des travaux à partir de la ligne de commande », page 95](#page-114-0) et explique comment l'option qsub -pe doit être utilisée pour formuler une requête équivalente. L'entrée qsub dans le *Manuel de référence Sun Grid Engine 5.3 et Sun Grid Engine, Enterprise Edition 5.3* fournit plus de détails à propos de la syntaxe de -pe.

Il est important de bien sélectionner une interface PE adéquate pour un travail parallèle. Les interfaces PE peuvent utiliser des systèmes de passage de messages différents ou aucun système de ce type, elles peuvent allouer des processus sur un ou plusieurs hôtes, l'accès au PE peut être refusée à certains utilisateurs, seul un ensemble spécifique de files d'attente peut être utilisé par une interface PE et nombre limité d'emplacements de file d'attente peuvent être occupés par une interface PE à un moment donné. Vous devez donc demander à l'administration de Sun Grid Engine la ou les interfaces PE disponibles qui sont les mieux adaptées à votre type de travaux parallèles.

Vous pouvez spécifier les exigences en ressources, tel que décrit à la section [« Définition d'exigences en ressources », page 86,](#page-105-0) avec votre requête de PE. Vous réduisez ainsi davantage le jeu de files d'attente admissibles à une interface PE aux files d'attente qui satisfont en plus à vos exigences en ressources. Supposons, par exemple, que vous avez soumis la commande suivante.

% qsub -pe *mpi* 1,2,4,8 -l *nastran*,arch=*osf nastran.par*

Les files d'attente adéquates pour ce travail sont celles qui sont associées avec l'interface PE mpi par la configuration du PE et qui satisfont également aux exigences en ressources spécifiées par l'option qsub -l.

**Remarque –** La fonction d'interface PE de Sun Grid Engine est très configurable. En fait, l'administration de Sun Grid Engine peut configurer les procédures de démarrage et d'arrêt des PE (voir la page du manuel relative à sge\_pe) pour prendre en charge les besoins particuliers du site. Les options qsub -v et -V servant à exporter des variables d'environnement peuvent être utilisées pour passer des informations de l'utilisateur qui soumet le travail aux procédures de démarrage et d'arrêt du PE. Demandez à votre administrateur Sun Grid Engine si vous devez exporter certaines variables d'environnement.

## <span id="page-285-0"></span>Procédure de démarrage du PE

Le système Sun Grid Engine démarre le PE en invoquant une procédure de démarrage par le biais de l'appel système exec*.* Le nom de l'exécutable de démarrage et les paramètres passés à cet exécutable sont configurables au sein du système Sun Grid Engine. Un exemple d'une telle procédure de démarrage pour l'environnement PVM est compris dans l'arborescence de distribution de Sun Grid Engine. Il s'agit d'un script Shell et d'un programme C qui est invoqué par le script Shell. Le script Shell utilise le programme C pour bien démarrer PVM Toutes les autres opérations requises sont traitées par le script Shell.

Le script Shell réside sous *<racine\_sge>*/pvm/startpvm.sh. Le fichier programme C se trouve sous *<racine\_sge>/*pvm/src/start\_pvm.c.

**Remarque –** La procédure de démarrage aurait aussi bien pu être couverte par un seul programme C. Le script Shell est utilisé pour permettre une personnalisation plus facile de la procédure de démarrage fournie en exemple.

L'exemple de script, startpvm.sh, exige les trois arguments suivants.

- Le chemin d'un fichier d'hôte généré par le logiciel Sun Grid Engine, contenant les noms des hôtes à partir desquels PVM va être lancé.
- L'hôte sur lequel la procédure startpym.sh a été invoquée
- Le chemin du répertoire racine PVM (tel qu'inclus habituellement dans la variable d'environnement PVM\_ROOT)

Ces paramètres peuvent être passés au script de démarrage tel que décrit à la rubrique [« Comment configurer des PE à l'aide de](#page-277-0) QMON », page 258. Les paramètres font partie de ceux fournis aux scripts de démarrage et d'arrêt du PE par Sun Grid Engine pendant leur exécution. Le fichier d'hôte requis, par exemple, est généré par Sun Grid Engine et le nom du fichier peut être passé à la procédure de démarrage dans la configuration du PE par le nom du paramètre spécial,  $\frac{1}{5}$ sqe\_hostfile. Une description de tous les paramètres disponibles est présentée dans l'entrée sge\_pe dans le *Manuel de référence Sun Grid Engine 5.3 et Sun Grid Engine, Enterprise Edition 5.3*.

Le fichier d'hôte a le format suivant :

- Chaque ligne du fichier fait référence à un hôte sur laquel les processus parallèles doivent être exécutés.
- La première entrée de chaque ligne précise le nom de l'hôte.
- La seconde entrée précise le nombre de processus parallèles à exécuter sur cet hôte.
- La troisième entrée indique une plage de processeurs à utiliser dans le cas d'une machine à plusieurs processeurs.

Ce format de fichier est généré par Sun Grid Engine et il est fixe. Les PE, qui ont besoin d'un format de fichier différent (tel que PVM, par exemple), doivent le traduire au sein de la procédure de démarrage (voir le fichier startpvm.sh).

Dès que la procédure de démarrage de PE a été lancée par le système Sun Grid Engine, ce dernier démarre le PE. La procédure de démarrage doit quitter avec un état de sortie de zéro. Si l'état de sortie de la procédure de démarrage n'est pas zéro, le logiciel Sun Grid Engine rapporte une erreur et ne lance pas le travail parallèle.

**Remarque –** Il est recommandé de vérifier au préalable les procédures de démarrage à partir de la ligne de commande—sans Sun Grid Engine—pour supprimer toutes les erreurs qui peuvent s'avérer difficiles à repérer après l'intégration de la procédure dans le cadre de travail de Sun Grid Engine.

## <span id="page-286-0"></span>Conclusion du PE

Lorsqu'un travail parallèle se termine ou est abandonné (à l'aide de qdel), une procédure d'arrêt de l'environnement parallèle est appelée. La définition et la sémantique de cette procédure sont très semblables à celles décrites pour le programme de démarrage. La procédure d'arrêt peut aussi être définie dans une configuration de PE (voir, par exemple, [« Comment configurer des PE à l'aide de](#page-277-0) QMON », page 258).

L'objet de la procédure d'arrêt est de mettre fin au PE et de conclure tous les processus associés.

**Remarque –** Si la procédure d'arrêt ne parvient pas à nettoyer les processus de PE, le système Sun Grid Engine risque de n'avoir aucune information à propos des processus en cours d'exécution sous le contrôle de PE et ne peut donc pas procéder au nettoyage. Le logiciel Sun Grid Engine, évidemment, nettoie les processus directement associés avec le script de travail qu'il a lancé.

L'arborescence de distribution de Sun Grid Engine comprend également un exemple d'une procédure d'arrêt pour le PE PVM. Il se trouve sous *<racine\_sge>/*pvm/stoppvm.sh. Il accepte les deux arguments suivants :

■ Le chemin d'accès au fichier d'hôte généré par le système Sun Grid Engine

■ Le nom de l'hôte sur lequel la procédure d'arrêt est lancée

Tout comme la procédure de démarrage, la procédure d'arrêt doit renvoyer un état de sortie de zéro en cas de succès et un état de sortie autre que zéro en cas d'échec.

**Remarque –** Il est recommandé de vérifier au préalable les procédures d'arrêt à partir de la ligne de commande—sans Sun Grid Engine—pour supprimer toutes les erreurs qui peuvent s'avérer difficiles à repérer après l'intégration de la procédure dans le cadre de travail de Sun Grid Engine.

# <span id="page-287-0"></span>Intégration étroite des PE et du logiciel Sun Grid Engine

La description du paramètre Esclaves de contrôle dans la section [« Comment](#page-277-0) [configurer des PE à l'aide de](#page-277-0) QMON », page 258 mentionne que les PE pour lesquels la création de tâches parallèles est effectuée par les composants de Sun Grid Engine sge\_execd et sge\_shepherd offrent des avantages par rapport aux PE qui effectuent leur propre création de processus. Cela s'explique du fait que le système d'exploitation UNIX accorde un contrôle fiable des ressources seulement au créateur d'une hiérarchie de processus. Des fonctions telles qu'une comptabilité correcte, des limites de ressources et un contrôle de processus pour les applications parallèles peuvent être mises en œuvre seulement par le créateur de toutes les tâches parallèles.

La plupart des PE ne mettent pas ces fonctions en œuvre et, par conséquent, n'offrent pas une interface suffisante pour une intégration avec un système de gestion des ressources tel que Sun Grid Engine. Pour surmonter ce problème, le système Sun Grid Engine offre une interface PE avancée pour une intégration étroite avec les PE, qui transfère la responsabilité de création de tâches du PE au logiciel Sun Grid Engine.

La distribution Sun Grid Engine contient deux exemples d'une telle intégration étroite pour la version domaine public de PVM et pour MPICH, la mise en œuvre de MPI par les laboratoires nationaux Argonne (Argonne National Laboratories). Les exemples résident dans les répertoires, *<racine\_sge>/*pvm et *<racine\_sge>/*mpi respectivement. Les répertoires contiennent une variante *non étroitement* intégrée des interfaces à des fins de comparaison en plus des fichiers README (LISEZMOI) décrivant leur utilisation et toutes restrictions courantes. Pour plus de détails, consultez les fichiers README (LISEZMOI).

**Remarque –** L'exécution d'une intégration étroite avec un PE est une tâche avancée et peut exiger une expertise du PE et de l'interface de PE Sun Grid Engine. Vous pouvez contacter le distributeur de votre représentant d'assistance Sun pour obtenir de l'aide.
## Messages d'erreur

Ce chapitre décrit les messages d'erreur de Sun Grid Engine 5.3. Utilisez ces informations pour vous aider à résoudre tous problèmes rencontrés avec le logiciel.

## Récupération des rapport d'erreur par le logiciel Sun Grid Engine 5.3

Le logiciel Sun Grid Engine rapporte des erreurs ou des avertissements en consignant des messages dans certains fichiers et/ou par courrier électronique (e-mail). Les fichiers journaux d'erreurs sont les suivants :

■ Fichiers de messages :

Les fichiers de messages sont distincts pour le sge\_qmaster, le sge\_schedd et les sge\_execd. Les fichiers portent le même nom de fichier, soit messages. Le fichier journal d'erreurs de sge\_qmaster réside dans le répertoire spool maître, le fichier de messages de sge\_schedd se trouve dans le répertoire spool du programmateur et les fichiers journaux d'erreurs des démons d'exécution se trouvent dans les répertoires spool des démons d'exécution (voir la section [« Répertoires spool sous le répertoire racine », page 26](#page-45-0) pour plus d'informations à propos des répertoires spool).

Les fichiers de messages ont le format suivant :

- Chaque message occupe une seule ligne.
- Les messages sont partagés en 5 composants séparés d'un signe de barre verticale (|).
- Le premier composant est un timbre horaire pour le message.
- Le second précise le démon Sun Grid Engine qui génère le message.
- Le troisième est le nom de l'hôte sur lequel le démon s'exécute.
- Le quatrième est un type de message, soit N pour avis, I pour info (tous deux à des fins d'information seulement), W pour avertissement (quelque chose peut être incorrect), E pour erreur (une condition d'erreur a été détectée) ou C pour critique (pouvant entraîner un abandon du programme).
- Le cinquième est le texte du message.

**Remarque –** Si un fichier journal d'erreurs est inaccessible, pour une raison quelconque, Sun Grid Engine tente de consigner le message d'erreur dans les fichiers /tmp/sge\_qmaster\_messages, /tmp/sge\_schedd\_messages or /tmp/sge\_execd\_messages sur l'hôte correspondant.

■ Sortie STDERR du travail :

Dès qu'un travail est lancé, la sortie d'erreur standard (STDERR) du script du travail est redirigée vers un fichier. Le nom du fichier et l'emplacement peuvent être conformes à une valeur par défaut ou peuvent être spécifiés par des commutateurs de ligne de commande qsub. Veuillez consulter le *Guide d'administration et d'utilisation de Sun Grid Engine 5.3* et le *Manuel de référence Sun Grid Engine 5.3 et Sun Grid Engine, Enterprise Edition 5.3* pour obtenir des informations détaillées.

Dans certains cas, Sun Grid Engine avertit les utilisateurs et/ou administrateurs d'événements d'erreur par e-mail. Les messages électroniques envoyés par Sun Grid Engine ne contiennent pas de corps de message. Tout le texte du message est concentré dans le champ d'objet du message.

## Conséquences des différents codes d'erreur ou de sortie

Le [TABLEAU 11-1](#page-289-0) répertorie les conséquences des différents codes d'erreur ou de sortie associés avec les travaux. Ces codes sont valides pour chacun des types de travaux de Sun Grid Engine.

| Script/Méthode    | Code de sortie ou d'erreur | Conséquence                                                |
|-------------------|----------------------------|------------------------------------------------------------|
| Script de travail |                            | <b>Succès</b>                                              |
|                   | 99                         | Renvoi en file d'attente                                   |
|                   | Rest                       | Succès : code de sortie dans le fichier de<br>comptabilité |

<span id="page-289-0"></span>**TABLEAU 11-1** Codes d'erreur ou de sortie associés aux travaux

| Script/Méthode    | Code de sortie ou d'erreur | Conséquence                                                            |
|-------------------|----------------------------|------------------------------------------------------------------------|
| prologue/épilogue |                            | <b>Succès</b>                                                          |
|                   | 99                         | Renvoi en file d'attente                                               |
|                   | Rest                       | Etat d'erreur de file d'attente :<br>travail renvoyé en file d'attente |

**TABLEAU 11-1** Codes d'erreur ou de sortie associés aux travaux *(Suite)*

Le [TABLEAU 11-2](#page-290-0) répertorie les conséquences des codes d'erreur ou de sortie associés avec la configuration des environnements parallèles (PE).

<span id="page-290-0"></span>

| Script/Méthode | Code de sortie ou d'erreur | Conséquence                                                                |
|----------------|----------------------------|----------------------------------------------------------------------------|
| pe_start       | 0                          | <b>Succès</b>                                                              |
|                | Rest                       | Etat d'erreur de file d'attente :<br>travail renvoyé en file d'attente     |
| pe_stop        | 0                          | <b>Succès</b>                                                              |
|                | Rest                       | État d'erreur de file d'attente ;<br>travail non renvoyé en file d'attente |

**TABLEAU 11-2** Codes d'erreur ou de sortie associés aux PE

Le [TABLEAU 11-3](#page-290-1) répertorie les conséquences des codes d'erreur ou de sortie associés avec la configuration des files d'attente. Ces conséquences sont correctes seulement si les méthodes correspondantes ont été remplacées.

| Script/Méthode       | Code de sortie ou d'erreur Conséquence |                                             |
|----------------------|----------------------------------------|---------------------------------------------|
| Démarrage de travail | $\bf{0}$                               | <b>Succès</b>                               |
|                      | Rest                                   | Succès, aucune autre signification spéciale |
|                      |                                        |                                             |
| Interruption         | $\bf{0}$                               | <b>Succès</b>                               |
|                      | Rest                                   | Succès, aucune autre signification spéciale |
|                      |                                        |                                             |
| Reprise              | $\mathbf{0}$                           | <b>Succès</b>                               |
|                      | Rest                                   | Succès, aucune autre signification spéciale |
|                      |                                        |                                             |
| Conclusion           | $\bf{0}$                               | <b>Succès</b>                               |
|                      | Rest                                   | Succès, aucune autre signification spéciale |

<span id="page-290-1"></span>**TABLEAU 11-3** Codes d'erreur ou de sortie associés aux files d'attente

Le [TABLEAU 11-4](#page-291-0) répertorie les conséquences des codes d'erreur ou de sortie associés avec l'écriture de points de reprise.

| Script/Méthode   | Code de sortie ou d'erreur | Conséquence                                                                                                    |
|------------------|----------------------------|----------------------------------------------------------------------------------------------------|
| Point de reprise | $\bf{0}$                   | <b>Succès</b>                                                                                                    |
|                  | Rest                       | Succès—Pour le point de reprise au niveau<br>noyau, cependant, signification spéciale :<br>Échec du point de reprise ; il ne s'est pas<br>produit.                              |
| <b>Migration</b> | 0                          | <b>Succès</b>                                                                                                    |
|                  | Rest                       | Succès—Pour le point de reprise au niveau<br>noyau, cependant, signification spéciale :<br>Échec du point de reprise ; il ne s'est pas<br>produit. La migration va se produire. |
| Relancer         | $\bf{0}$                   | <b>Succès</b>                                                                                                    |
|                  | Rest                       | Succès, aucune autre signification spéciale                                                                                                    |
|                  |                            |                                                                                                    |
| Nettoyer         | $\bf{0}$                   | <b>Succès</b>                                                                                                    |
|                  | Rest                       | Succès, aucune autre signification spéciale                                                                                                    |

<span id="page-291-0"></span>**TABLEAU 11-4** Codes d'erreur ou de sortie associés aux points de reprise

## Exécution de programmes Sun Grid Engine en mode de débogage

Dans le cas de certaines conditions d'erreurs graves, il est possible que le mécanisme de consignation des erreurs ne génèrent pas suffisamment d'informations pour identifier les problèmes. Par conséquent, Sun Grid Engine offre la capacité d'exécuter presque tous les programmes accessoires et les démons en mode de *débogage***.** Vous avez le choix entre divers niveaux de débogage qui varient quant à la portée et au détail des informations fournies. Les niveaux de débogage varient de 0 à 10, le niveau 10 offrant les informations les plus détaillées et le niveau 0 désactivant le débogage.

Pour définir un niveau de débogage, utilisez l'extension à vos fichiers ressources .cshrc ou .profile qui est fournie avec la distribution de Sun Grid Engine. Pour les utilisateurs csh ou tcsh, le fichier *<racine\_sge>/*<util>/dl.csh est inclus. Pour les utilisateurs sh ou ksh, le fichier correspondant porte le nom *<racine\_sge>*/util/dl.sh. Les fichiers doivent être à la « source » dans votre fichier de ressources standard. En tant qu'utilisateur csh ou tcsh, veuillez inclure la ligne suivante :

```
source <racine_sge>/util/dl.csh
```
dans votre fichier .cshrc. En tant qu'utilisateur sh ou ksh, ajoutez la ligne suivante :

. *<racine\_sge>*/util/dl.sh

à votre fichier .profile pour obtenir l'effet équivalent. Dès que vous vous déconnectez puis reconnectez à nouveau, vous pouvez utiliser la commande suivante pour définir un niveau de débogage *level* :

% dl level

Si le niveau *level* est supérieur à 0, tout lancement de commande Sun Grid Engine par la suite force la commande à écrire une sortie tracée vers STDOUT. La sortie tracée peut inclure des avertissements, des messages d'état et d'erreur ainsi que les noms des modules de programme appelés de façon interne en combinaison avec les informations de numéro de ligne de code source (pratique pour les rapports d'erreurs) selon le niveau de débogage en vigueur.

**Remarque –** Il peut s'avérer pratique de surveiller un tracé de débogage dans une fenêtre contenant un important tampon de lignes de défilement (par ex., 1000 lignes).

**Remarque –** Si votre fenêtre est un xterm (Terme X), vous pouvez utiliser le mécanisme de consignation xterm pour examiner ultérieurement la sortie tracée.

L'exécution de l'un des démons de Sun Grid Engine en mode de débogage a pour résultat que les démons gardent leur connexion terminale pour écrire la sortie tracée. Ils peuvent être abandonnés en tapant le caractère d'interruption de l'émulation de terminal que vous utilisez (par ex.,  $Ctr1-C$ ).

**Remarque –** Pour désactiver le mode de débogage, réglez le niveau de débogage sur 0.